# TruSight Cystic Fibrosis

# illumına

### Листовка

ЗА IN VITRO ДИАГНОСТИЧНА УПОТРЕБА.

### **Каталожен № 20036925: 1-4 изпълнявания, до 96 проби на комплект**

## Общ преглед на продукта

TruSight™ Cystic Fibrosis Library Prep е комплект за подготовка на библиотека, който поддържа TruSight Cystic Fibrosis 139-Variant Assay и TruSight Cystic Fibrosis Clinical Sequencing Assay.

# Предназначение за TruSight Cystic Fibrosis 139- Variant Assay

TruSight Cystic Fibrosis 139-Variant Assay (с предишно име Illumina MiSeqDx Cystic Fibrosis 139-Variant Assay) е количествена in vitro система за диагностициране, използвана за едновременното откриване на 139 клинично значими за заболяването кистозна фиброза мутации и варианти на гена на трансмембранния регулатор на кистозната фиброза (CFTR) в геномна ДНК, изолирана от човешки проби от периферна цяла кръв. Тези варианти включват препоръчаните през 2004 г. от Американския колеж по медицинска генетика (ACMG)<sup>1</sup> и през 2011 г. от Американския колеж по акушерство и гинекология (ACOG).<sup>2</sup> Тестът е предназначен за скрининг за носителство при възрастни в репродуктивна възраст, за потвърждаващо диагностично тестване на новородени и деца и за първоначално тестване за подпомагане при диагностицирането на лица със съмнение за кистозна фиброза. Резултатите от този тест са предназначени за тълкуване от сертифициран от борда клиничен молекулярен генетик или еквивалентен професионалист и трябва да се използват заедно с друга налична лабораторна и клинична информация.

Този тест не е показан за скрининг на новородени, фетално диагностично тестване, тестване преди имплантация или за самостоятелни диагностични цели.

Тестът е предназначен да се използва на Illumina Инструмент MiSeqDx.

# Предназначение на TruSight Cystic Fibrosis Clinical Sequencing Assay

TruSight Cystic Fibrosis Clinical Sequencing Assay (със старо име Illumina MiSeqDx Cystic Fibrosis Clinical Sequencing Assay) е in vitro система за диагностициране с целево секвениране, която ресеквенира регионите на кодиране на протеини и интрон-екзонните граници на гена на трансмембранния регулатор на кистозната фиброза (CFTR) в геномна ДНК, изолирана от проби от човешка периферна цяла кръв, взета в K2EDTA. Тестът открива еднонуклеотидни варианти и малки инсерции и делеции в секвенирания регион, а в допълнение на това отчита две дълбоки интронни мутации и две големи делеции. Тестът е предназначен да се използва на Illumina Инструмент MiSeqDx.

Тестът е предназначен да се използва като помощно средство при диагностицирането на лица със съмнение за кистозна фиброза (CF). Този анализ е най-подходящ, когато пациентът има нетипични или некласически проявления на кистозна фиброза или когато други панели с мутации не са успели да установят нито една от двете причинни мутации. Резултатите от теста са предназначени за тълкуване от сертифициран от борда клиничен молекулярен генетик или еквивалентен професионалист и трябва да се използват заедно с друга налична информация, включително клинични симптоми, други диагностични тестове и фамилна анамнеза.

Този тест не е показан за самостоятелна употреба за диагностични цели, фетално диагностично тестване, тестване преди имплантация, скрининг за носителство, скрининг на новородени или скрининг на популация.

## Предпоставки за кистозна фиброза

### Клинично описание

Кистозната фиброза (CF) е едно от най-често срещаните генетични нарушения в западния свят и найчестото животозастрашаващо автозомно-рецесивно разстройство сред неиспанското бяло население. $^{3-7}$  СF влияе на вискозитета на слузния секрет и засяга епитела на дихателните пътища, панкреаса, червата, хепатобилиарната система, мъжкия генитален тракт и потните жлези, което води до сложно многоорганно, мултисистемно заболяване<sup>4–6</sup>, като белите дробове са основната органна система, свързана с заболеваемостта и смъртността. <sup>8</sup> В много случаи хранителният спад предвещава прогресия на CF заболяване на белите дробове. Ключов фокус на настоящите интервенционни усилия е ранната диагностика чрез скрининг на новородените $^7$ , като по този начин се улеснява навременният достъп до жизненоважни медицински услуги, за да се постигнат възможно най-добрите резултати за хората със заболяването.4,7 Въпреки че преживяемостта се различава при отделните полове, като средната преживяемост при мъжете се отчита по-голяма, отколкото при жените, общата средна преживяемост е 38,3 години в САЩ.<sup>8</sup>

## Варианти и честота на поява на CFTR

Генът CFTR (трансмембранен регулатор на проводимостта при кистозна фиброза), открит през 1989 г., се намира в дългото рамо на хромозома 7 и съдържа 27 кодиращи екзона, простиращи се в 230 kb. $^4$ иРНК от 6,5 kb, произвеждана от нормалния алел, кодира CFTR, 1490-аминокиселинен интегрален мембранен протеин, който функционира като регулиран хлориден канал в епителните клетки на множество органи.<sup>4,5</sup> Понастоящем са описани повече от 1900 варианта на CFTR, като по-голямата част са точкови мутации.<sup>9</sup> Най-често срещаният вариант на CFTR е алелът F508del.<sup>5</sup> който отговаря за почти 70% от всички варианти на CFTR. $^3$  Въпреки това, други често срещани варианти на CFTR нерядко отговарят за CF фенотип и други свързани с CFTR нарушения.3-5

Заболеваемостта от кистозна фиброза се оценява на едно от 2000-4000 живородени деца, а разпространението ѝ в населението на САЩ – на около 30 000 случая. <sup>4</sup> Среща се в популации с всякаква етническа и расова принадлежност с различна честота: един на 3000 души с кавказки произход, един на 9200 американци с испански произход, един на 10 900 индианци, един на 15 000 души с афроамерикански произход и един на 31 000 американци с азиатски произход. <sup>4,6</sup> Текущите оценки на честотата на носителство на CFTR мутацията по етническа принадлежност в САЩ въз основа на кохорта от 364 890 лица, насочени за тестване за носителство, без фамилна анамнеза за CF, са представени [Таблица](#page-2-0) 1.

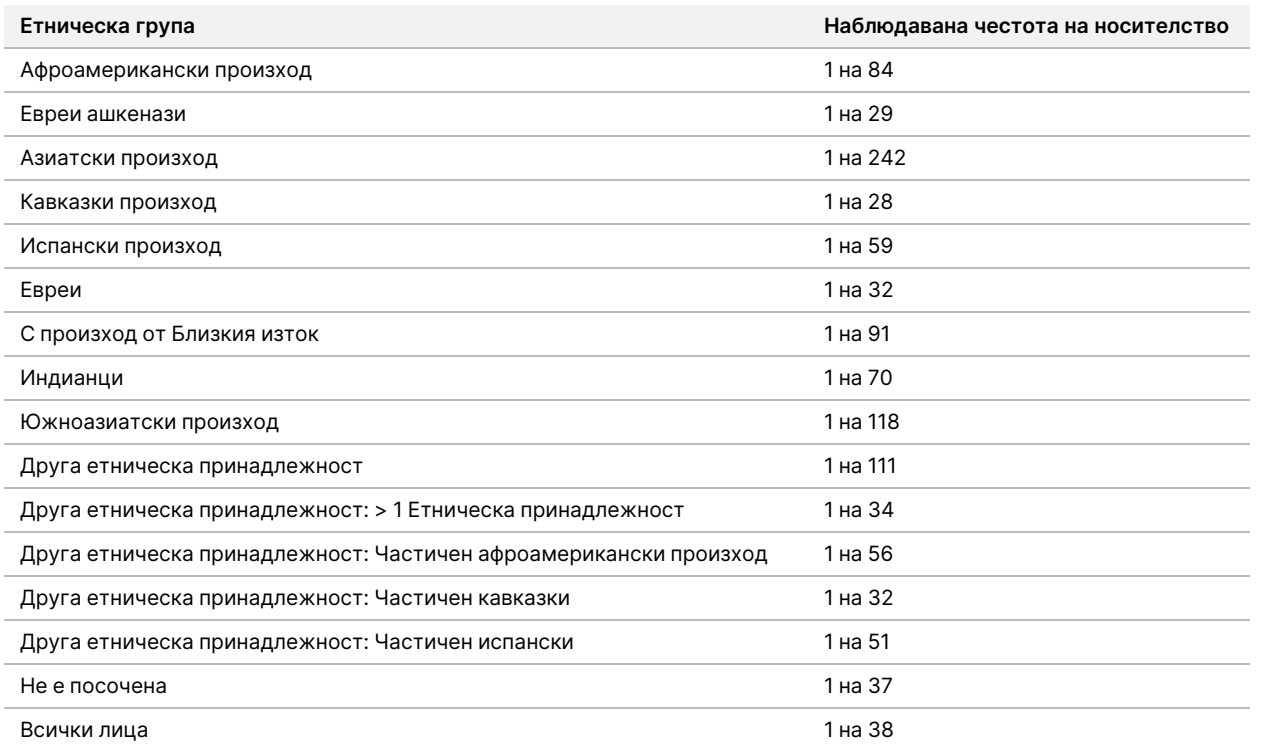

<span id="page-2-0"></span>Таблица 1 Обща честота на носителство на мутацията за кистозна фиброза в различни етнически групи в САШ $10$ 

# Обобщение и обяснение на Cystic Fibrosis 139- Variant Assay

## Общ преглед на проекта CFTR2

Проектът CFTR2 е международна инициатива, ръководена от екип от изследователи и клиницисти и подкрепена с безвъзмездна помощ от Националния здравен институт и Американската фондация за кистозна фиброза.11,12 CFTR2 има за цел да предостави изчерпателна и рецензирана от експерти функционална и клинична информация за вариантите на CFTR. В стремежа си да валидират клинично всички варианти на CF с честота на алелите от 0,01% и повече, 25 регистъра на CF и клиники от цял свят<sup>13</sup> обединиха ресурси с цел да съпоставят клиничната информация от над 39 000 пациенти с СF с близо 1900 варианта на CF, записани през годините в базата данни CFTR1 на Болницата за болни деца в Торонто.11,13 Клиничните характеристики, като концентрацията хлорид в потта, белодробната функция (прогнозиран FEV1%) и панкреатичен статус, са анализирани заедно с информацията за CFTR генотипа. Систематичният подход за едновременен анализ на тези варианти от клинична, функционална и генетична гледна точка даде 134 уникални варианта, причиняващи CF в 129 уникални геномни позиции (тъй като за пет позиции се появяват две нуклеотидни промени в една и съща позиция), съдържащи се в базата данни на CFTR2 (към август 2013 г.). Очаква се използването на панел, включващ всички тези варианти, да отчита 95,4% от алелите, причиняващи кистозните фибрози, а идентификацията на двойките в риск чрез откриване на двата алела да се покачи до ~91% от 72% при използване на препоръчания от ACMG панел от 23 варианта.

## CFTR варианти в панел

Вариантите, отчитани от Cystic Fibrosis 139-Variant Assay, са избрани специално, тъй като те представляват пълния набор от клинично валидирани варианти, класифицирани като причиняващи CF в базата данни на CFTR2 (към август 2013 г.) в Johns Hopkins University, продукт на инициативата CFTR2 (Клинична и функционална транслация на CFTR).

Анализът тества за: 134 варианта, причиняващи CF; един препоръчан от ACMG панелен вариант (R117H, класифициран от CFTR2 като мутация с разновидни клинични последствия (MVCC)); един изменящ се вариант, отчитан при определени условия (PolyTG/PolyT) и три доброкачествени варианта, отчитани при определени условия (I506V, I507V, F508C)<sup>14</sup>; – общо 139 отчитани варианта.

Посочените 134 варианта, причиняващи CF, отговарят на 129 варианта, причиняващи CF, в базата данни на CFTR2. Базата данни на CFTR2 включва пет варианта, причиняващи CF, за които промяната на едно и също протеиново ниво може да настъпи от две различни нуклеотидни промени (например S466X(C>A) и S466X(C>G)). Тези пет варианта са вписани според аминокиселинния кодон в базата данни на CFTR2

(например S466X), докато анализът отчита всеки отделен вариант (например S466X(C>A) и S466X (C>G)). Списъкът от 139 варианта, които се отчитат от Cystic Fibrosis 139-Variant Assay, е представен в [Таблица](#page-4-0) 2. Получер шрифт = ACMG-23; Наклонен шрифт = отчитане при определени условия.

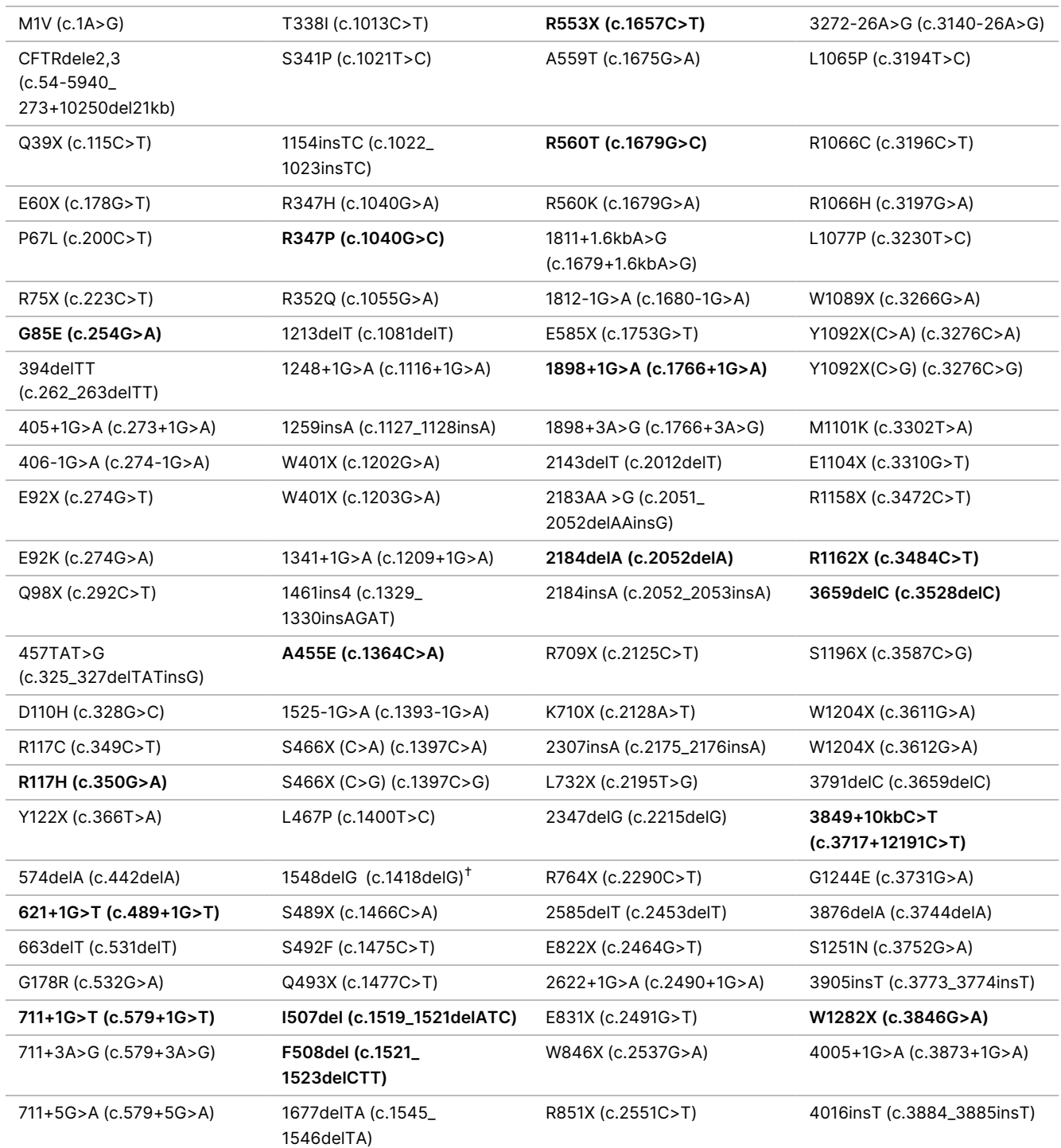

<span id="page-4-0"></span>Таблица 2 Cystic Fibrosis 139-Variant Assay Обобщение на вариантите\*

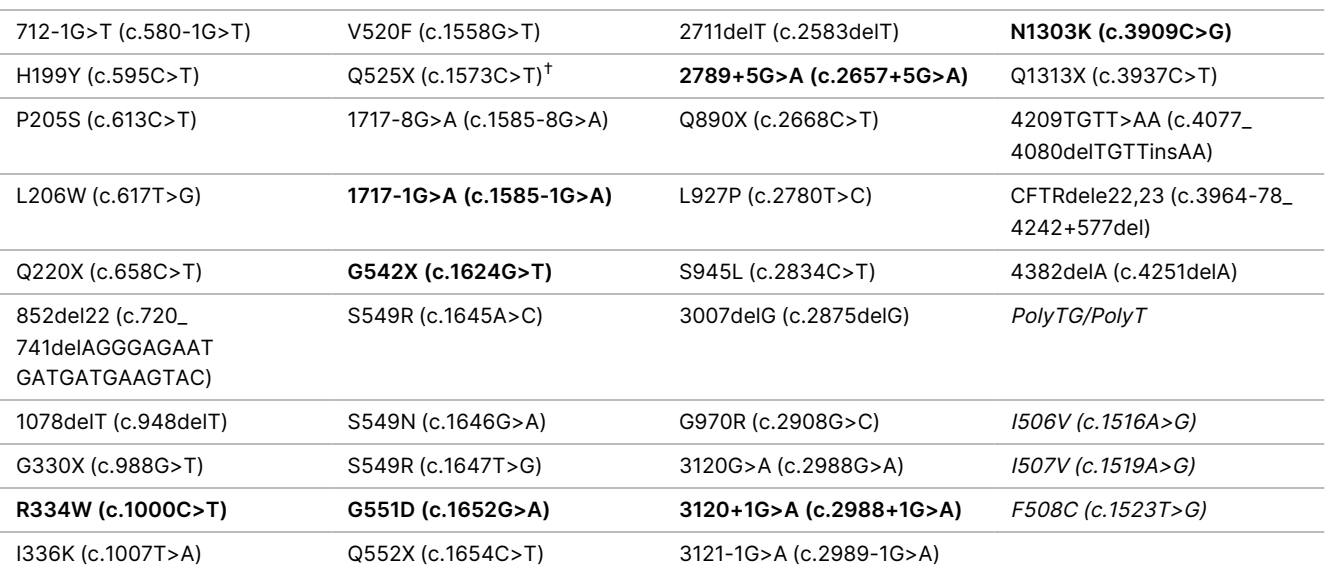

\* Вариантите са изброени в реда на геномните координати. Свързаната промяна на нивото на нуклеотида за всеки вариант е в скоби.

 $^{\, \dagger}$  Класифициран в базата данни на CFTR2 $^{12}$  като вариант, причиняващ CF, докато в доклада на Сосни (Sosnay) $^{13}$ вариантът е класифициран като неопределен. Класификацията в базата данни е по-актуална и отразява завършеното функционално тестване, което не е било налично по време на публикацията на Сосни (Sosnay).

# Обобщение и обяснение на Cystic Fibrosis Clinical Sequencing Assay

## Дизайн на анализа

Всички региони на кодиране на протеин в гена CFTR, включително 10 nt от фланговото интронно секвениране, се откриват при всички екзони, с изключение на три (екзони 7, 10 и 20). За екзон 7 и екзон 10 само 5 nt от фланговото интронно секвениране се включва в 5'-края на екзона, за да се избегнат близки хомополимерни инсерции и делеции. За екзон 20 30 nt от фланговото интронно секвениране се включва в 5'-края на екзона, за да се позволи откриването на мутацията 3272-26A>G. В допълнение анализът също открива ~100 nt от фланговото секвениране при 5' и 3' UTR, две дълбоки интронни мутации (1811+1,6kbA>G, 3489+10kbC>T), 2 големи делеции (CFTRdele2,3, CFTRdele22,23) и региона PolyTG/PolyT. Пълното покритие на анализа е показано в списъка с геномните координатни позиции в [Таблица](#page-6-0) 3.

#### ЗАБЕЛЕЖКА

Съществуват някои ограничения на делециите в конкретни геномни местоположения в секвенираните региони на този анализ (вж. [Ограничения](#page-10-0) на процедурата Cystic Fibrosis Clinical [Sequencing](#page-10-0) Assay на стр. 11).

<span id="page-6-0"></span>Таблица 3 Cystic Fibrosis Clinical Sequencing Assay Покритие на геномната координатна система

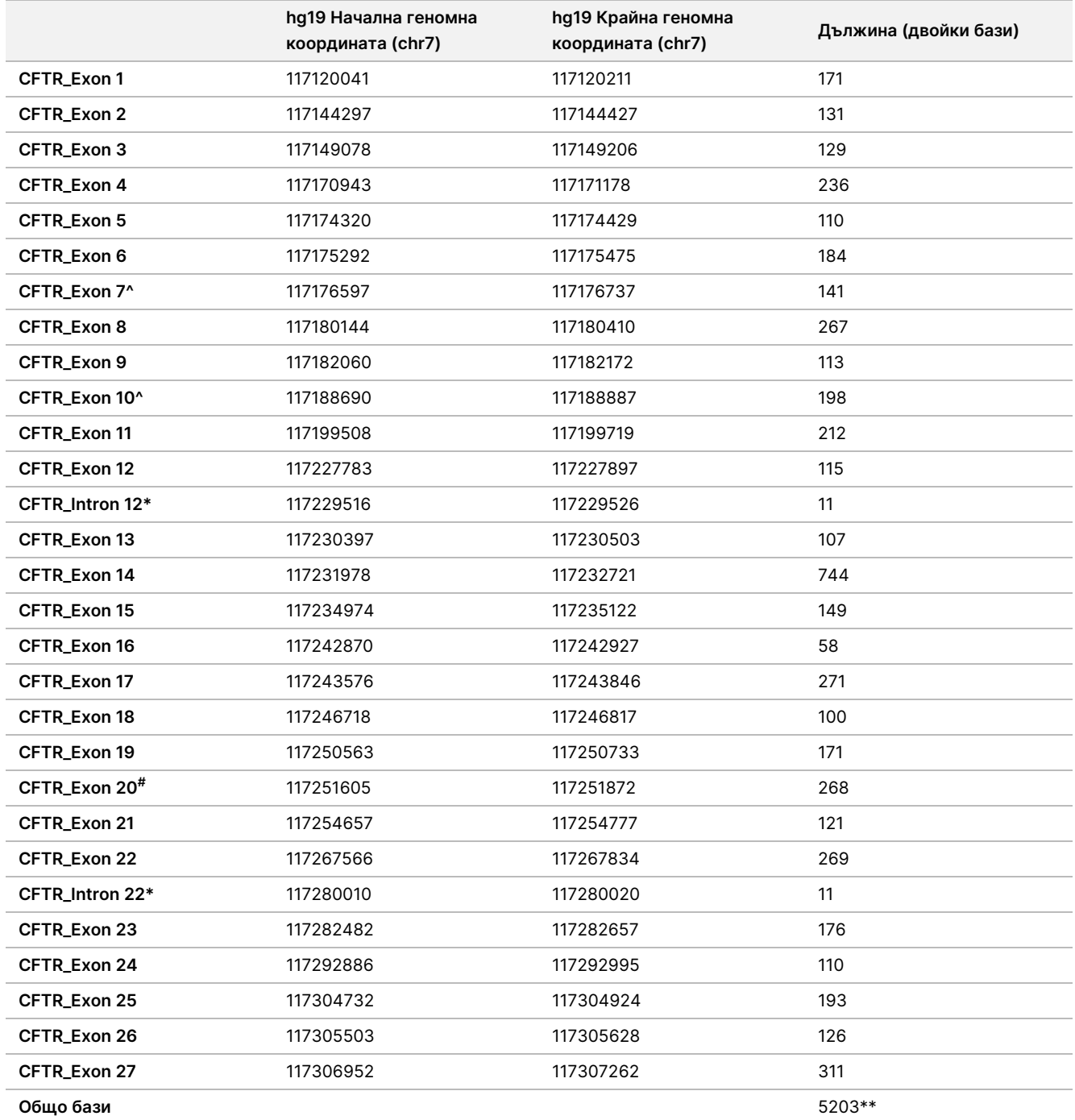

^ За екзон 7 и екзон 10 само 5 nt от фланговото интронно секвениране се включва преди екзона, за да се избегнат хомополимерни разтягания в тези региони. В случая с екзон 10, това е PolyT/Poly TG регион в Интрон 9. Този регион се третира специално и отделно.

\* За дълбоки интронни мутации се включват също и 5 нуклеотида, фланкиращи SNV от всяка страна.

# За екзон 20, 30 nt от фланговото интронно секвениране се включват в 5'-края на екзона, за да се позволи откриването на мутацията 3272-26A>G.

\*\* С регионите на двете големи делеции и PolyTG/PolyT общият брой позиции/региони е 5206.

## Принципи на процедурата

TruSight Cystic Fibrosis Library Prep служи за ръчно приготвяне на библиотеки, които се използват за секвениране на ДНК от спесимени на периферна цяла кръв. Подготовката на библиотеката се състои от четири ключови стъпки: хибридизация, удължаване – лигиране, PCR амплификация и нормализация на библиотеки.

#### ЗАБЕЛЕЖКА

Процедурите за приготвяне на библиотеки за Cystic Fibrosis 139-Variant Assay и Clinical Sequencing Assay са идентични.

#### **Приготвяне на библиотеки**

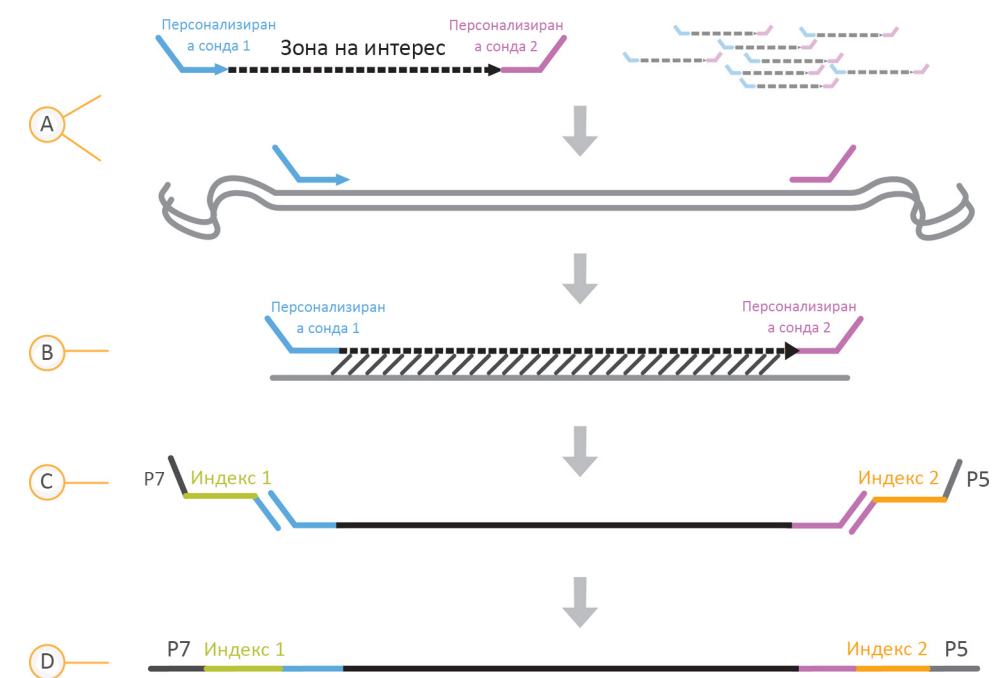

A. **Хибридизация** – в първата стъпка – хибридизацията – се хибридизира пул от предхождащи и следхождащи олигонуклеотиди, специфични за гена на кистозната фиброза, към входящия материал от геномна ДНК. В края на този процес се прилага тристъпкова процедура за измиване

illumına

чрез филтър с възможност за селектиране по размер, която отстранява несвързаните олигонуклеотиди от геномната ДНК.

- B. **Удължаване – лигиране** Във втората стъпка удължаване лигиране предходждащите и следхождащите олигонуклеотиди биват свързани. DNA polymerase се продължава от предхождащите олигонуклеотиди през целевия регион, след което 5'-краят на следхождащия олигонуклеотид бива лигиран, като се използва ДНК лигаза. В резултат на това се формират продукти, съдържащи специфични за CF олигонуклеотиди, фланкирани от секвенции, нужни за амплификацията.
- C. **PCR амплификация** В третата стъпка PCR амплификацията продуктите от стъпката за удължаване – лигиране биват амплифицирани, като се използват индексни адаптери, които добавят индексни секвенции за мултиплексирането на пробата и общи адаптери, нужни за генерирането на клъстери в MiSeqDx. В края на този процес се прилага процедура за изчистване на PCR, която прочиства PCR продуктите (т.нар. "библиотеки").
- D. **Нормализация на библиотеки** В последната стъпка нормализацията на библиотеки количествата във всяка библиотека биват нормализирани, за да се гарантира по-равно представяне на библиотеките в крайната пулирана библиотека. В края на този процес пулираните библиотеки се зареждат в MiSeqDx за секвениране чрез SBS химия.

#### **Секвениране**

SBS химията използва обратим метод за прекратяване на удължаването за откриване на единични нуклеотидни бази, тъй като те са включени в нарастващи ДНК вериги. По време на всеки цикъл на секвениране към веригата от нуклеинови киселини се добавя единичен флуоресцентно етикиран дезоксинуклеотид трифосфат (dNTP). Нуклеотидният етикет служи като терминатор на полимеризацията, затова след всяко инкорпориране на dNTP се създава образ на флуоресцентното багрило, за да се идентифицира базата, след което се отстранява чрез ензими, за да се позволи инкорпориране в следващия нуклеотид. Тъй като и четирите dNTP, свързани с обратими терминатори (A, G, T, C), представляват единични, отделни молекули, естествената конкуренция свежда до минимум едностранчивостта на инкорпорирането. Обозначаванията на бази се извършват директно от измерванията на интензитета на сигнала по време на всеки цикъл на секвениране. В резултат на това се постига секвениране база-по-база.

#### **Анализ на данните**

Първата стъпка в анализа на данните се нарича първичен анализ. Този процес се изпълнява чрез софтуер за Real-Time Analysis (RTA) и генерира обозначавания на бази и отчитане на качеството. В следващата стъпка, наречена вторичен анализ, обозначаванията на бази, генерирани по време на първичния анализ, се обработват, за да се произведе информация за всяка проба. Вторичният анализ, който се извършва чрез софтуера Local Run Manager, включва демултиплексиране, генериране на FASTQ файлове, подравняване, обозначаване на вариантите и генериране на VCF файлове, съдържащи информация относно вариантите, открити на конкретни позиции в референтния геном.

- **Демултиплексиране** Ако изпълняването съдържа множество проби и е с индексни разчитания, това е първата стъпка от вторичния анализ. Демултиплексирането разделя данните в пулирани проби въз основа на уникалните индекси за секвениране, които са добавени по време на стъпката за PCR амплификация.
- **Генериране на FASTQ файлове** След демултиплексирането Local Run Manager генерира междинни файлове във формат FASTQ, който е текстов формат за представяне на секвенции. FASTQ файловете съдържат разчитания за всяка проба и резултати за качеството, с изключение на разчитания от клъстери, които не са преминали през филтъра.
- **Подравняване** В процеса за подравняване секвенциите се сравняват с референциите, за да се идентифицира връзката между секвенциите и да се назначи резултат въз основа на регионите със сходство. Подравнените разчитания се записват във файлове във формат BAM. За Cystic Fibrosis 139- Variant Assay и Cystic Fibrosis Clinical Sequencing Assay - лентов алгоритъм Smith-Waterman изпълнява локални подравнявания на секвенции за определяне на подобни региони между две секвенции.
- **Обозначаване на варианти** В тази стъпка се записват еднонуклеотидните варианти (SNV), инсерциите и делециите (индели) и други структурни варианти в стандартизиран текстов файл, наречен TruSightCF139VariantAssay.txt за Cystic Fibrosis 139-Variant Assay или TruSightCFClinicalSequencingAssay.txt 3a Cystic Fibrosis Clinical Sequencing Assay.

За повече информация относно работния процес на анализа вж. ръководствата за софтуера за анализ, инсталирани с MiSeqDx. За Local Run Manager CF 139-Variant 2.0 Analysis Module Workflow Guide (Ръководство за работния процес на модула за анализ Local Run Manager CF 139-Variant 2.0) вж. документ № 1000000100945. За Local Run Manager CF Clinical Seq 2.0 Analysis Module Workflow Guide (Ръководство за работния процес на модула за анализ Local Run Manager CF Clinical Seq 2.0) вж. документ № 1000000100946. За Local Run Manager CF 139-Variant 2.0 Micro Analysis Module Workflow Guide (Ръководство за работния процес на модула за анализ Local Run Manager CF 139-Variant 2.0) вж. документ № 200017946. За Local Run Manager CF Clinical Seq 2.0 Micro Analysis Module Workflow Guide (Ръководство за работния процес на модула за анализ Local Run Manager CF Clinical Seq 2.0) вж. документ № 200017945.

## Ограничения на процедурата Cystic Fibrosis 139-Variant Assay

- За *in vitro* диагностична употреба.
- Резултатите, получени при използване на Cystic Fibrosis 139-Variant Assay, трябва да бъдат използвани и тълкувани в контекста на пълна клинична оценка.
- Анализът е създаден да идентифицира конкретен поднабор от известни варианти в гена CFTR, но не включва всички варианти, идентифицирани в гена CFTR. Анализът по-конкретно отчита само промените в нивото на аминокиселините, ако са свързани с нуклеотидните промени, както е указано

Документ № 1000000097720 v04 ЗА IN VITRO ДИАГНОСТИЧНА УПОТРЕБА.

[Таблица](#page-4-0) 2. Въпреки че и други промени в нивото на нуклеотидите може да доведат до същите промени в нивото на аминокиселините, те не се отчитат от анализа. По тази причина, ако даден вариант не бъде идентифициран в анализираните проби, това не дава гаранции, че не са налични други варианти на CFTR.

- Вариантите, идентифицирани от този анализ, варират по честота сред различните популации.
- Както при всеки анализ, базиран на хибридизация, основните полиморфизми или варианти в регионите, свързващи олигонуклеотиди, могат да повлияят на изследваните алели и респективно на обозначаванията.
- Анализът не може да определи дали ориентацията на вариантите PolyTG/PolyT е в цис/транс спрямо варианта R117H. За пациенти с вариант R117H трябва да се извърши допълнително изследване, което да определи дали вариантът PolyTG/PolyT, който може да засегне клиничния фенотип (например 12 – 13(TG) или 5T), е в цис/транс ориентация спрямо варианта R117H.
- PolyTG/PolyT са хомополимерни области, за които е известно, че са трудни за тълкуване с анализи, базирани на секвениране, поради полимеразно приплъзване. В резултатите за PolyTG/PolyT се наблюдава честотата на погрешни обозначавания от 0,9% (4/448), което демонстрира  $\pm 1$  TG несъответствие, когато се сравнява с двупосочното секвениране по Сейнджър в [Таблица](#page-69-0) 16.

# <span id="page-10-0"></span>Ограничения на процедурата Cystic Fibrosis Clinical Sequencing Assay

- За *in vitro* диагностична употреба.
- Резултатите, получени при използване на Cystic Fibrosis Clinical Sequencing Assay, трябва да бъдат използвани и тълкувани в контекста на пълна клинична оценка.
- Анализът секвенира следните региони с гена на CFTR:
	- Всички региони, кодиращи протеин, в гена на CFTR сред 27 екзона.
	- Между 5 и 10 бази от фланговото интронно секвениране.
	- 100 нуклеотида от интронното секвениране при 5' и 3' нетранслирани региони.
	- Две дълбоки интронни мутации (1811+1,6 kbA>G, 3489+10 kbC>T).
	- Секвенцията PolyTG/PolyT, намираща се в интрон 9.
	- Общо 5206 позиции/региона на възможни 188 702 двойки бази в гена.
- Анализът е предназначен да секвенира регионите, кодиращи протеин, и интрон-екзонни граници на гена на CFTR и не включва всички интронни региони и големи делеции. По тази причина общият резултат "див тип" не дава гаранции, че в анализираните проби не са налични други мутации/варианти на гена на трансмембранния регулатор на кистозната фиброза (CFTR).
- Анализът е предназначен да открива две специфични големи делеции: CFTRdele2,3 и CFTRdele22,23. Анализът не може да открива или отчита други големи делеции. Този анализ е валидиран само за инсерции и делеции с размер до 3 bp включително.
- Всички инсерции/делеции се подравняват вляво в хомополимерните региони, за разлика от подравняването вдясно по номенклатурата на HGVS. Например вариантът c.313delA (със секвенционен контекст GAATC) се идентифицира като G-ATC делеция, но делецията се отчита в dbSNP като GA-TC делеция. Изключение правят 135-те CF вариации, посочени в CFTR2 като причиняващи заболяването (въз основа на версия 04/10/2012 на базата данни с варианти). Всички инсерции/делеции в хомополимерните региони в рамките на този набор от вариации се отчитат като съответстващи на очакваното отчитане на варианти по CFTR2.<sup>13</sup>
- Съществуват някои ограничения на анализа по отношение откриването на делеции на специфични геномни местоположения в секвенираните области. Геномните координати, които анализът не може да отчита, са указани в [Таблица](#page-11-0) 4. Анализът не може да открива делеции, включващи база или бази от колоната с ограничения.

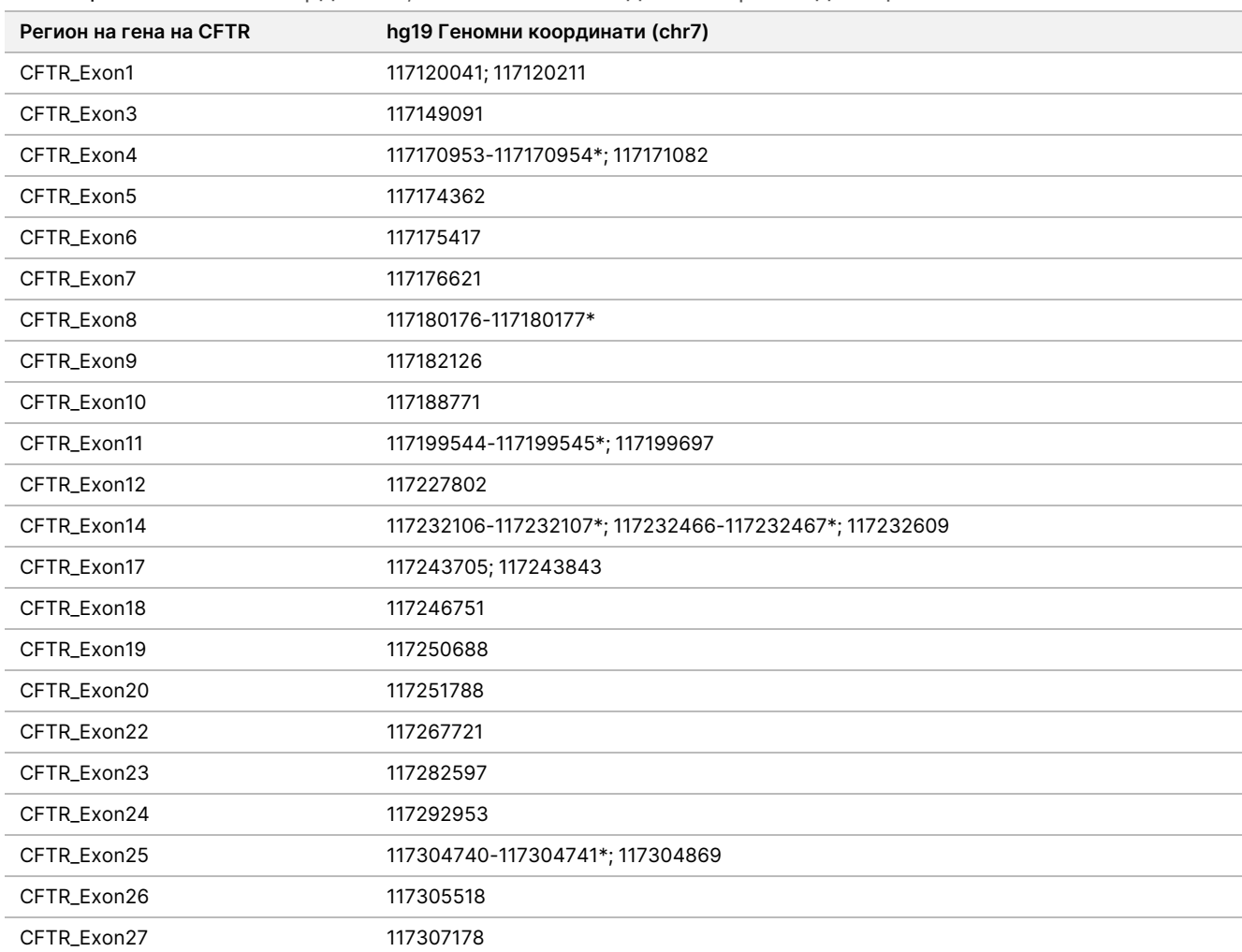

<span id="page-11-0"></span>Таблица 4 Геномни координати, в които не може да се откриват делеции

\* Не могат да се откриват само делециите, които включват и двете бази, посочени тук. Например: в Exon8 не може да се откриват само делециите ≥ 2 bp, които включват базите в геномни координати 117180176 и 117180177. Делециите на единични бази в координати 117180176 или 117180177 могат да бъдат откривани.

- Засегнатата координата, посочена в [Таблица](#page-11-0) 4, е най-лявата база в рамките на даден хомополимерен регион; не може да се откриват делеции в никои други позиции в рамките на хомополимерния участък, тъй като те не могат да бъдат различени от делеция в засегнатата координата.
- Анализът не може да открива общо пет варианта, посочени в клиничната база данни на ClinVar (достъп до версията на базата данни от декември 2014 г.). Тези пет специфични варианта са включени в [Таблица](#page-12-0) 5. Това ограничение на анализа не влияе на вариантите, включени в базата данни за кистозна фиброза, CFTR2 (версия 10.04.2012 г. на базата данни). За никой от вариантите не са налични данни за честотата.

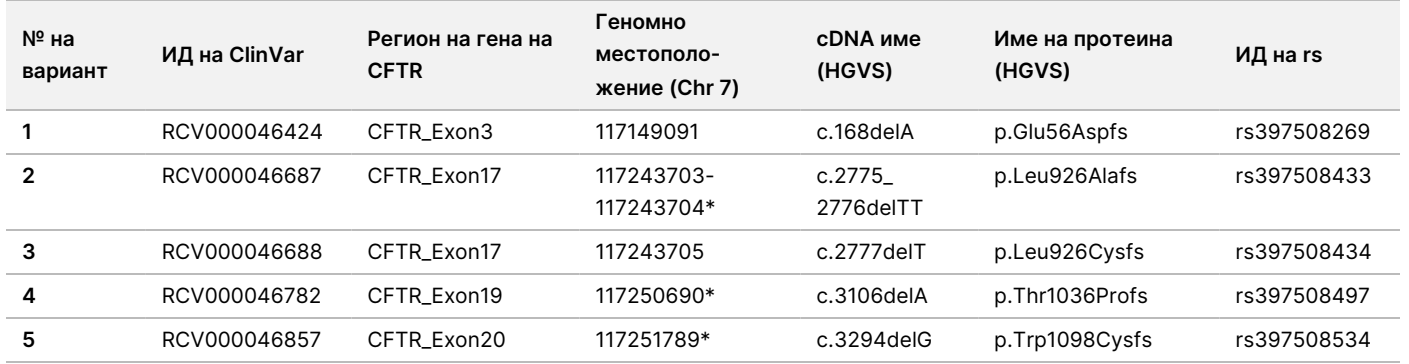

<span id="page-12-0"></span>Таблица 5 Известни варианти, които не са открити от Cystic Fibrosis Clinical Sequencing Assay

\* В тези случаи засегнатите координати попадат в хомополимерен регион.

- Вариантите, идентифицирани от този анализ, варират по честота сред различните популации. Не е възможно да се валидират всички комбинации от варианти, които могат да бъдат открити от този анализ в гена на CFTR. Препоръчва се новите и редките варианти да се потвърждават от потребителя чрез валидиран референтен метод.
- Както при всеки анализ, базиран на хибридизация, основните полиморфизми, мутации, инсерции или делеции в регионите, свързващи олигонуклеотиди, могат да повлияят на изследваните алели и респективно на обозначаванията.
- Комплексните варианти, които включват едновременно делеция и инсерция, могат да се отчетат от анализа като два отделни варианта в непосредствена близост. Не е направена оценка на фазирането на варианти и трябва да се имат предвид други възможни решения за откритата секвенция. Вж. [Таблица](#page-12-1) 6 за примерен комплексен вариант от това естество.

<span id="page-12-1"></span>Таблица 6 Комплексен вариант, пример

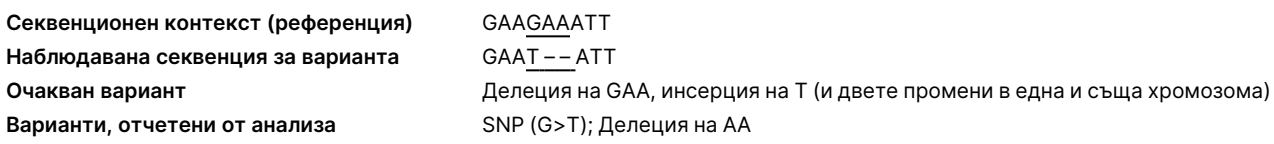

• Ако в дадена проба са идентифицирани повече от два варианта, се препоръчва потребителят да провери резултата, като повтори пробата, използвайки Инструмент MiSeqDx с пресен екстракт от gDNA, за да се изключи кръстосаната контаминация на пробата.

#### ЗАБЕЛЕЖКА

При откриване на два или повече варианта трябва да се има предвид също и фазирането на хаплотипа. Този анализ не може да определи дали вариантите са в цис/транс спрямо други варианти.

• Анализът не може да определи дали ориентацията на варианта PolyTG/PolyT е в цис/транс спрямо други варианти. За пациенти с вариант R117H трябва да се извърши допълнително изследване, което да определи дали вариантът PolyTG/PolyT, който може да засегне клиничния фенотип (например 12- 13(TG) или 5T), е в цис/транс ориентация. PolyTG/PolyT са хомополимерни области, за които е известно, че са трудни за секвениране поради полимеразно приплъзване.

## Компоненти на продукта

TruSight Cystic Fibrosis Kit се състои от следните компоненти:

<span id="page-13-0"></span>• TruSight Cystic Fibrosis Library Prep (Каталожен № 20036925)

### Предоставени реагенти

Реагентите за TruSight Cystic Fibrosis Library Prep са предоставени от Illumina. Комплектът е конфигуриран за 1-4 употреби с максимум 96 проби на комплект.

# TruSight Cystic Fibrosis Library Prep, Кутия 1 № 20036244

Реагентите в кутия 1 се изпращат замразени и са стабилни, когато се съхраняват при -25°C до -15°C. Реагентите са стабилни за максимум шест цикъла на замразяване и размразяване до посочената дата на изтичане на срока на годност.

illumına

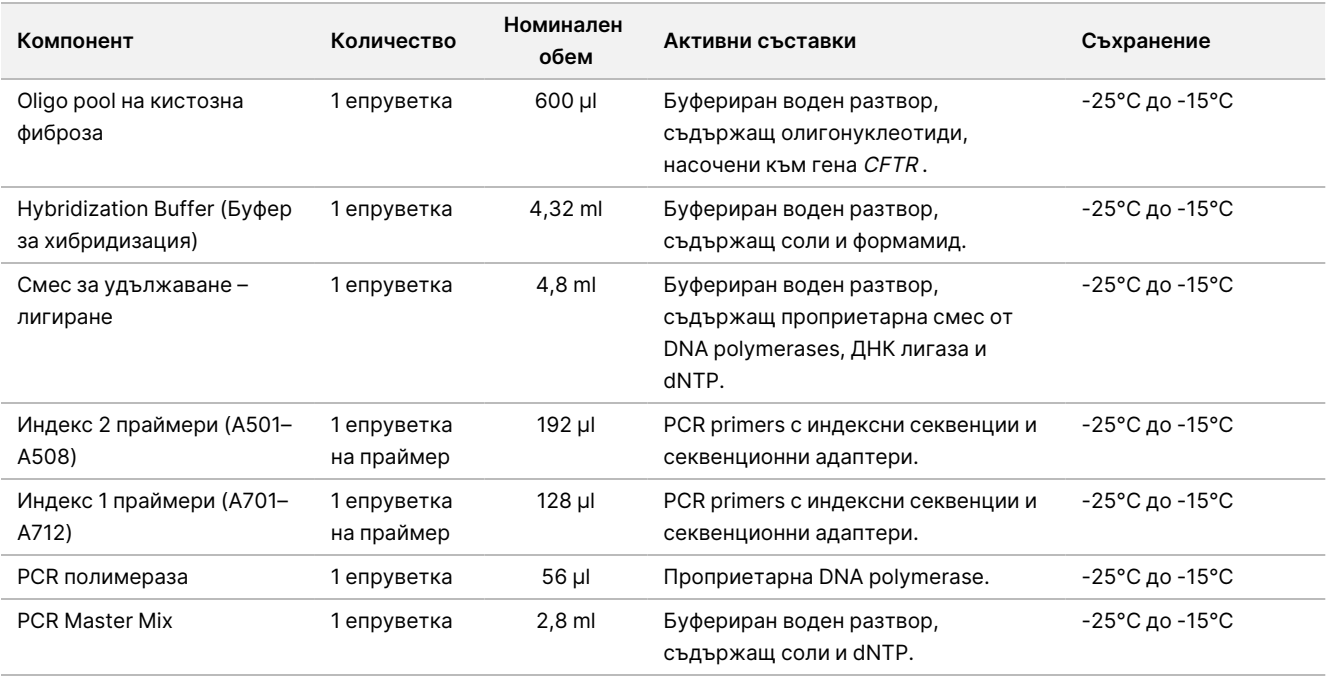

#### Таблица 7 Кутия 1A – предамплификационни реагенти, № 20036207

#### Таблица 8 Кутия 1B – следамплификационни реагенти, № 20036208

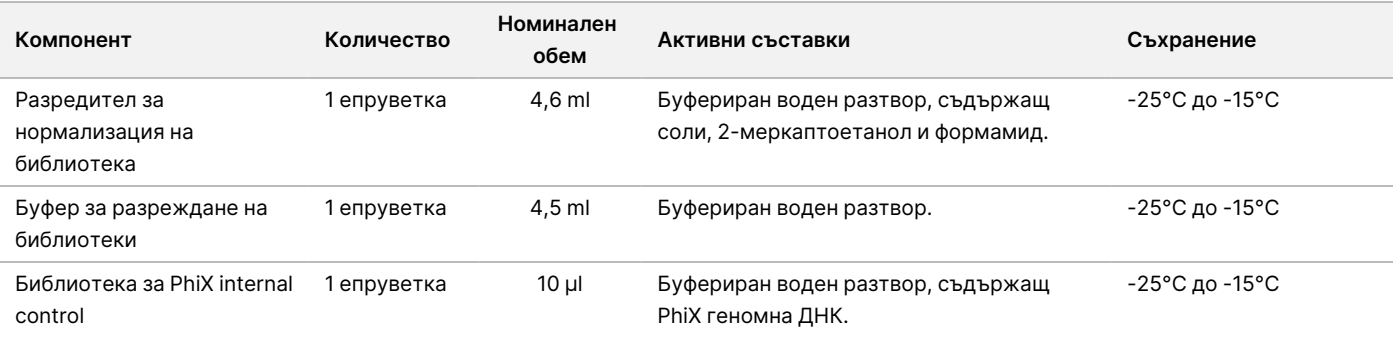

# TruSight Cystic Fibrosis Library Prep, Кутия 2, № 20036209

Реагентите в Кутия 2 се доставят без специални изисквания към температурата на околната среда и запазват стабилността си при съхранение при температури от 15°C до 30°C до изтичане на указания срок на годност.

### illumina®

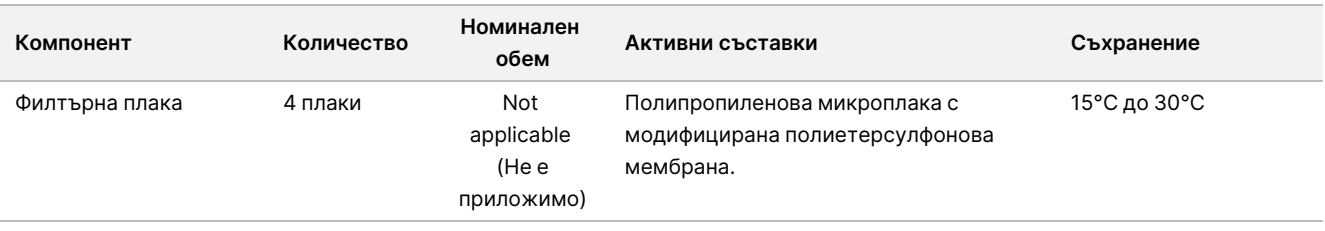

#### Таблица 9 Кутия 2 – предамплификационни реагенти

#### Таблица 10 Кутия 2 – следамплификационни реагенти

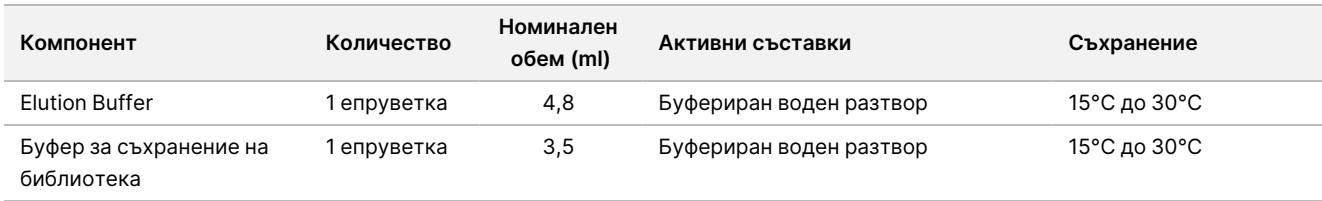

# TruSight Cystic Fibrosis Library Prep, Кутия 3, № 20036250

Реагентите в Кутия 3 се доставят охладени и запазват стабилността си при съхранение при температури от 2°C до 8°C до изтичане на указания срок на годност.

#### Таблица 11 Кутия 3A – предамплификационни реагенти, № 20036251

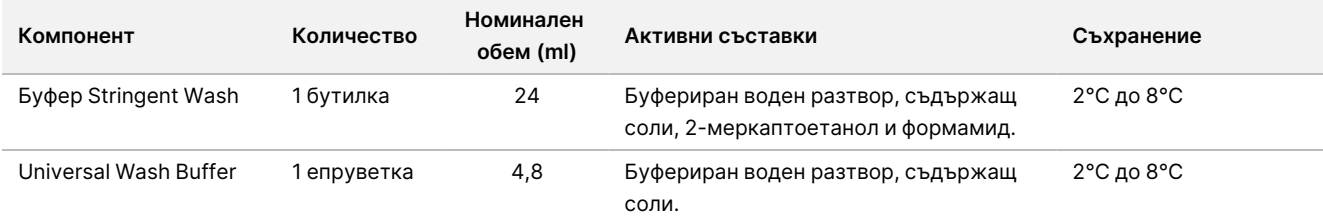

#### Таблица 12 Кутия 3B – следамплификационни реагенти, № 20036245

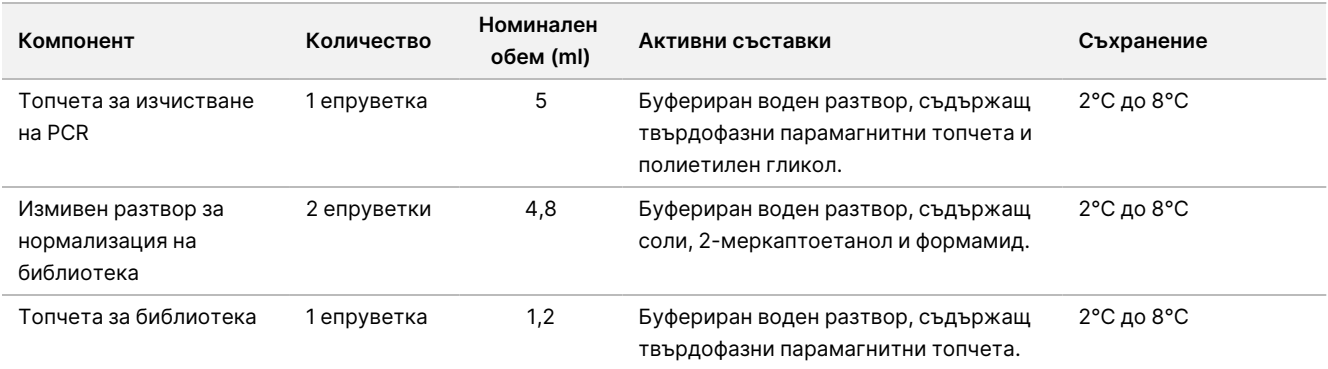

# Необходими реагенти, които не са предоставени

### Предамплификационни реагенти

- 10 N NaOH (пригответе от таблетки или използвайте стандартен разтвор)
- **TE Buffer**
- RNase/DNase-free water

### Следамплификационни реагенти

- 10 N NaOH (пригответе от таблетки или използвайте стандартен разтвор)
- Етанол (EtOH), 200 proof, за молекулярна биология
- **TE Buffer**
- RNase/DNase-free water

## MiSeqDx реагенти

- MiSeqDx Reagent Kit v3 (Каталожен № 20037124) или MiSeqDx Reagent Kit v3 Micro (Каталожен № 20063860)
- 5% натриев хипохлорит
- Tween 20
- Лабораторен клас вода

## Съхранение и обработка

- 1. Стайната температура се определя като температура между 15°C и 30°C.
- 2. Hybridization Buffer (Буфер за хибридизация), Буфер Stringent Wash и Разредител за нормализация на библиотека реагентите могат да образуват видими преципитати или кристали. Преди употреба разбъркайте с енергично завихряне и след това проверете визуално дали няма утайки.
- 3. Придържайте се към следните най-добри практики, когато работите с Топчета за изчистване на PCR и Топчета за библиотека.
	- Топчетата в никой случай не да трябва да са замразени.

Документ № 1000000097720 v04 ЗА IN VITRO ДИАГНОСТИЧНА УПОТРЕБА.

- Изчакайте топчетата да достигнат стайна температура.
- Непосредствено преди употреба разбъркайте топчетата, докато се суспендират добре и цветът стане хомогенен.
- Разбъркайте старателно пробата, след като добавите топчетата, с пипетиране нагоре и надолу 10 пъти. За разбъркване на пробите може да се използва клатачка.
- Инкубирайте сместа от топчета/проби при стайна температура в продължение на цялото указано време.
- Съблюдавайте инструкциите, когато използвате магнитната стойка. Изчакайте, докато разтворът се избистри, преди да аспирирате. Дръжте плаката върху магнитната стойка, когато бавно аспирирате супернатанта, като внимавате да не пречите на отделените топчета.
- 4. Не замразявайте Топчета за библиотека и не смесвайте с Разредител за нормализация на библиотека реагента, ако няма да ги използвате незабавно.

### Оборудване и материали

## Осигурени оборудване и материали, продават се отделно

- Инструмент MiSeqDx, каталожен № DX-410-1001
- TruSeq Index Plate Fixture Kit, каталожен № FC-130-1005
- TruSeq Index Plate Fixture & Collar Kit, каталожен № FC-130-1007
- Резервни капачки за индексен адаптер, каталожен № DX-502-1003
- MiSeq епруветка, каталожен №MS-102-9999

## Необходимо оборудване и материали, не са предоставени

### **Предамплификационно оборудване и материали**

• **Термоблок** – необходим е един термоблок за 96-ямковата плака. Подходящи за употреба са термоблокове със затоплящ се капак. Не се препоръчва използването на термоциклери или термоблокове с активно охлаждане (напр. Peltier, термоелектрическо охлаждане) за

хибридизационната стъпка. Пасивното охлаждане в тази стъпка е от критична важност за правилното хибридизиране. Термоблокът трябва да покрива следните експлоатационни спецификации:

- Температурен диапазон: Околна среда +5°C до 99°C
- Регулиране на температурата: ±0,1°C при 37°C; ±0,4°C при 60°C
- **Инкубатор за проби** необходим е един инкубатор (хибридизационна фурна). Инкубаторът за проби трябва да покрива следните експлоатационни спецификации:
	- Температурен диапазон: Околна температура от +10°C до 100°C
	- Регулиране на температурата: ±0,2°C
- **Настолна центрофуга** Необходима е една настолна центрофуга с контрол на температурата, способна да поддръжа 20°C. В следамплификационната зона е необходима още една отделна центрофуга. Подходящи са всички центрофуги за плаки, които побират 96-ямкови плаки с филтърен елемент и които постигат указаните в протокола скорости (280 до 2400 × g).
- **Прецизни пипети** Необходим е един набор от прецизни пипети. В следамплификационната зона е необходим още един отделен набор. Изисква се използването на прецизни пипети, за да се гарантира прецизното доставяне на реагенти и проби. Може да се използват едноканални и многоканални пипети, ако са калибрират редовно и са прецизни в рамките на 5% от указания обем.
- **Консумативи** Необходими са следните консумативи:
	- 96-ямкови PCR плаки с борд, 0,2 ml, от полипропилен или еквивалентен продукт
	- 96-ямкови плаки за съхранение, 0,8 ml (MIDI плаки)
	- Съд за разтвори, PVC, без DNase и RNase (вана)
	- Залепващо се уплътнение от алуминиево фолио
	- Подходящо уплътнение за PCR плаки
	- Накрайници за пипети с устойчивост на аерозоли
	- Конусовидни епруветки, 15 ml

### **Следамплификационно оборудване и материали**

- **Термоциклер** Необходим е един термоциклер. Термоциклерът трябва да разполага със затоплящ се капак и да покрива следните експлоатационни спецификации:
	- Диапазон на температурния контрол: 4°C до 99°C
	- Точност на контрола: ±0,25°C от 35°C до 99°C
- **Клатачка на микроплаки** в следамплификационната лабораторна зона е необходима една клатачка на микроплаки. Клатачката на микроплаки трябва да покрива следните експлоатационни спецификации:
	- Максимална скорост на смесване: 3000 rpm
	- Диапазон на скоростите на смесване: 200 rpm до 3000 rpm

Документ № 1000000097720 v04 ЗА IN VITRO ДИАГНОСТИЧНА УПОТРЕБА.

- **Настолна центрофуга** Необходима е една настолна центрофуга, способна да поддръжа 20°C. В предамплификационната зона е необходима още една отделна центрофуга. Подходящи са всички центрофуги за плаки, които постигат указаните в протокола скорости (280 до 2400 × g).
- **Термоблок** необходим е един термоблок за епруветките. Термоблокът трябва да покрива следните експлоатационни спецификации:
	- Температурен диапазон: Околна среда +5°C до 99°C
	- Регулиране на температурата: ±0,1°C при 37°C; ±0,4°C при 60°C
- **Магнитна стойка** Необходима е една магнитна стойка за 96-ямковата плака. Наблюдава се повишаване на производителността, когато магнитите са разположени отстрани, а не отдолу на стойката.
- **Прецизни пипети** Необходим е един набор от прецизни пипети. В предамплификационната зона е необходим още един отделен набор. Изисква се използването на прецизни пипети, за да се гарантира прецизното доставяне на реагенти и проби. Може да се използват едноканални и многоканални пипети, ако са калибрират редовно и са прецизни в рамките на 5% от указания обем.
- **Настолна центрофуга** Необходима е центрофуга с контрол на температурата, способна да поддръжа 20°C, която може да работи с епруветки за микроцентрофугиране. Подходящи са всички центрофуги, които постигат указаните в протокола скорости (280 до 1000 × g).
- **Консумативи** Необходими са следните консумативи:
	- 96-ямкови PCR плаки с борд, 0,2 ml, от полипропилен или еквивалентен продукт
	- 96-ямкови плаки за съхранение, 0,8 ml (MIDI плаки)

### ЗАБЕЛЕЖКА

Уверете се, че 96-ямковата плака е съвместима с магнитната стойка.

- Конусовидни епруветки: 15 ml и 50 ml
- Епруветки за микроцентрофугиране (за предпочитане с винтова капачка)
- PCR ленти с 8 епруветки
- Съдове за разтвори, PVC, без DNase и RNase (вана)
- Лепящи се уплътнения от алуминиево фолио
- Лепящи се уплътнения за плаки за еднократна употреба
- Накрайници за пипети с устойчивост на аерозоли

# Събиране, транспортиране и съхранение на спесимени

### ПРЕДУПРЕЖДЕНИЕ

Документ № 1000000097720 v04 ЗА IN VITRO ДИАГНОСТИЧНА УПОТРЕБА. Работете с всички спесимени така, сякаш са потенциално инфекциозни агенти.

- Може да се използват спесимени от цяла кръв, събрани в K2EDTA епруветки.
- Спесимените от цяла кръв може да се съхраняват за не повече от 7 дни на стайна температура; до 30 дни на температури от 2°C до 8°C; или до 30 дни при замразяване на температури от -25°C до -15°C.
- Транспортирайте цяла кръв не повече от 7 дни на стайна температура, 30 дни при 2°C до 8°C или 30 дни, ако е замразена при -25°C до -15°C. Транспортирането на цяла кръв трябва да съответства на държавните, федералните, щатските и местните разпоредби за транспортиране на етиологични агенти.
- Не са наблюдавани никакви неблагоприятни въздействия върху производителността на анализа при подлагане на геномната ДНК на 6 цикъла на замразяване/размразяване.
- Не са наблюдавани никакви неблагоприятни въздействия върху производителността на анализа при използване на кръвни спесимени с повишени нива на билирубин, холестерол, триглицерид, EDTA или хемоглобин.

### Предупреждения и предпазни мерки

### ВНИМАНИЕ

Федералното законодателство ограничава това изделие да се продава от или по предписание на лекар или друг специалист, лицензиран от закона на държавата, в която практикува, да използва или предписва използването на изделието.

### ПРЕДУПРЕЖДЕНИЕ

Работете с всички спесимени така, сякаш са потенциално инфекциозни агенти.

### ПРЕДУПРЕЖДЕНИЕ

Този набор от реактиви съдържа потенциално опасни химикали. Може да възникнат наранявания в резултат на вдишване, поглъщане, контакт с кожата и контакт с очите. Носете предпазно оборудване, включително защита за очи, ръкавици и лабораторна престилка, подходящи за риска от експозиция. Третирайте използваните реактиви като химичен отпадък и ги изхвърляйте съгласно приложимите регионални, национални и местни закони и нормативни разпоредби. За допълнителна информация относно околната среда, здравето и безопасността вижте Информационния лист за безопасност (ИЛБ) като потърсите кода на продукта на адрес [support.illumina.com/sds.html](http://support.illumina.com/sds.html). (Вж. [Предоставени](#page-13-0) реагенти на стр. 14 за повече информация.)

• Някои компоненти на този анализ съдържат 2-меркаптоетанол, редуциращ агент. Може да възникнат наранявания в резултат на вдишване, поглъщане, контакт с кожата и контакт с очите. Използвайте на добре проветриво място и изхвърляйте всички контейнери и неизползваното съдържание в съответствие с приложимите местни правителствени стандарти за безопасност. За допълнителна информация относно околната среда, здравето и безопасността вижте Информационния лист за безопасност (ИЛБ) като потърсите кода на продукта на адрес [support.illumina.com/sds.html](http://support.illumina.com/sds.html). (Вж. [Предоставени](#page-13-0) реагенти на стр. 14 за повече информация.)

- Някои компоненти на този анализ съдържат формамид алифатен амид, който е вероятен токсин, въздействащ на репродуктивната система. Може да възникнат наранявания в резултат на вдишване, поглъщане, контакт с кожата и контакт с очите. Носете предпазно оборудване, включително защита за очи, ръкавици и лабораторна престилка. Третирайте използваните реагенти като химически отпадъци и ги изхвърляйте в съответствие с правителствените стандарти за безопасност за вашия регион. За допълнителна информация относно околната среда, здравето и безопасността вижте Информационния лист за безопасност (ИЛБ) като потърсите кода на продукта на адрес [support.illumina.com/sds.html](http://support.illumina.com/sds.html). (Вж. [Предоставени](#page-13-0) реагенти на стр. 14 за повече информация.)
- Незабавно докладвайте за всички сериозни инциденти, свързани с този продукт, на Illumina и на компетентния орган на държавата членка, в която са установени потребителят и/или пациентът.
- Работете с всички спесимени така, сякаш са потенциално инфекциозни агенти.
- Неспазването на описаните процедури може да доведе до грешни резултати или до значително влошаване на качеството на пробата.
- Използвайте обичайните лабораторни предпазни мерки. Не пипетирайте с уста. Не яжте, не пийте и не пушете в определените работни зони. Носете ръкавици за еднократна употреба и лабораторни престилки при работа с проби и реагенти за анализ. Измийте внимателно ръцете си след работа с проби и реагенти за анализ.
- Не използвайте никои компоненти на анализа след изтичане на срока им на годност, посочен на етикета на кашона на анализа. Не разменяйте компоненти на анализи от различни партиди на анализи. Партидите на анализите са посочени върху етикетите на кашоните на анализите.
- За да се предотврати деградацията на пробата или реагента, се уверете, че всички изпарения на натриев хипохлорит са се разсеяли напълно, преди да започнете протокола.
- Необходими са подходящи лабораторни практики и добра лабораторна хигиена, за да се предотврати замърсяването на продуктите от PCR с реагенти, апаратура и геномни ДНК проби. Замърсяването с PCR може да доведе до неточни и ненадеждни резултати.
- Промените във физическия вид на предоставените реагенти могат да показват влошаване на качеството на материалите. Ако настъпят промени във физическия вид (напр. очевидни промени в цвета на реагента или помътняване, което е очевидно при микробно замърсяване), не използвайте реагентите.
- За да се предотврати контаминация, трябва предамплификационната и следамплификационната зона да бъдат физически разделени и да разполагат с отделно оборудване (напр. пипети, накрайници за пипети, завихрящ миксер и центрофуга).
- Избягвайте кръстосано замърсяване. Използвайте нови накрайници за пипети за отделните проби и дозирания на реагенти. Смесете пробите с пипета и центрофугирайте плаката, когато е указано. Не вортексирайте плаките. Използването на устойчиви на аерозоли накрайници намалява риска от пренасяне на ампликон и кръстосана контаминация от проба към проба.

- illumına
- Сдвояването на индекс-проба трябва да съвпада точно с информацията за пробата, въведена за изпълняването в MiSeqDx. Несъответствията между информацията за пробата и оформлението на плаката ще доведат до загуба на положителна идентификация на пробата и неправилно отчитане на резултатите.
- Задължително приготвяйте пресен 80% етанол за стъпките за измиване. Етанолът може да абсорбира влага от въздуха, което влияе на ефективността му.
- Придържайте се към указаното време за сушене след стъпката с магнитната стойка, за да сте сигурни, че етанолът се е изпарил напълно. Остатъчният етанол може да повлияе на производителността на последващите реакции.
- Съхранявайте компонентите на анализа при указаната температура и в определената предамплификационни и следамплификационни зони.
- Цикли на повторно замразяване-размразяване (до 6) на компонентите на кутия 1 не компрометират интегритета на анализа.
- Не смесвайте Оligo pool на кистозна фиброза и Hybridization Buffer (Буфер за хибридизация) за съхранение. При комбиниране Оligo pool на кистозна фиброза става нестабилен, дори при съхранение в замразено състояние.
- Не се препоръчва използването на термоциклери с активно охлаждане (напр. Peltier, термоелектрическо охлаждане) за хибридизационната стъпка. Пасивното охлаждане в тази стъпка е от критична важност за правилното хибридизиране.
- Винаги добавяйте PCR полимераза към PCR Master Mix непосредствено преди употреба. В никакъв случай не съхранявайте комбинирана главна смес.
- По време на стъпката за нормализиране на библиотеката е изключително важно да се ресуспендират напълно гранулите library beads. Това е от съществено значение за постигане на консистентна клъстерна плътност на поточната клетка Инструмент MiSeqDx.
- Придържайте се към определеното време за инкубация в стъпката за нормализиране на библиотеката. Неправилната инкубация може да повлияе на представянето на библиотеката и плътността на клъстерите.
- Поради редицата прехвърляния на плаките и последващия потенциал за контаминация бъдете изключително внимателни съдържанието на ямките да не напуска ямките. Не разплисквайте съдържанието.
- Препоръката за 250 ng входен ДНК материал позволява вариране на количеството ДНК. Производителността на анализа се основава на това ниво на входен материал.
- Ако в тестовия отчет има варианти на проби с назначение "без обозначаване", това означава, че данните за тази вариантна позиция не отговаря на определените прагове за секвениране. Вариантите с назначение "без обозначаване" не се отчитат, освен ако при повторно тестване не се получат стойности, които отговарят на определените прагове, при което вече не са с назначение "без обозначаване".

## Съкращения

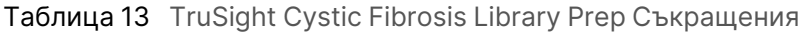

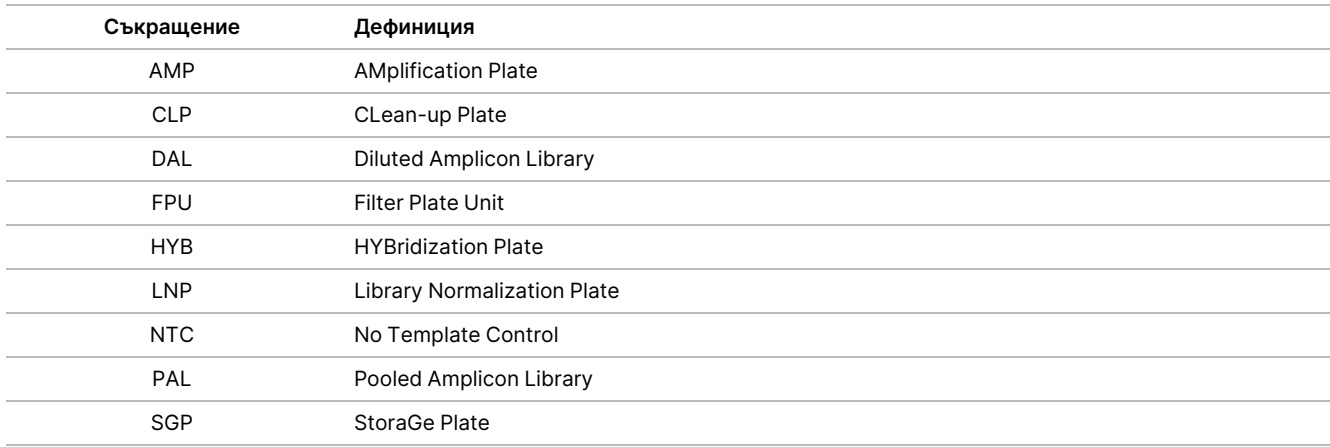

## Допълнителни ресурси

Страниците за поддръжка на TruSight Cystic Fibrosis на уеб сайта на Illumina съдържат софтуер, ресурси за обучение, информация за съвместимост на продукта и следната документация. Винаги проверявайте страниците за поддръжка за най-актуалните версии.

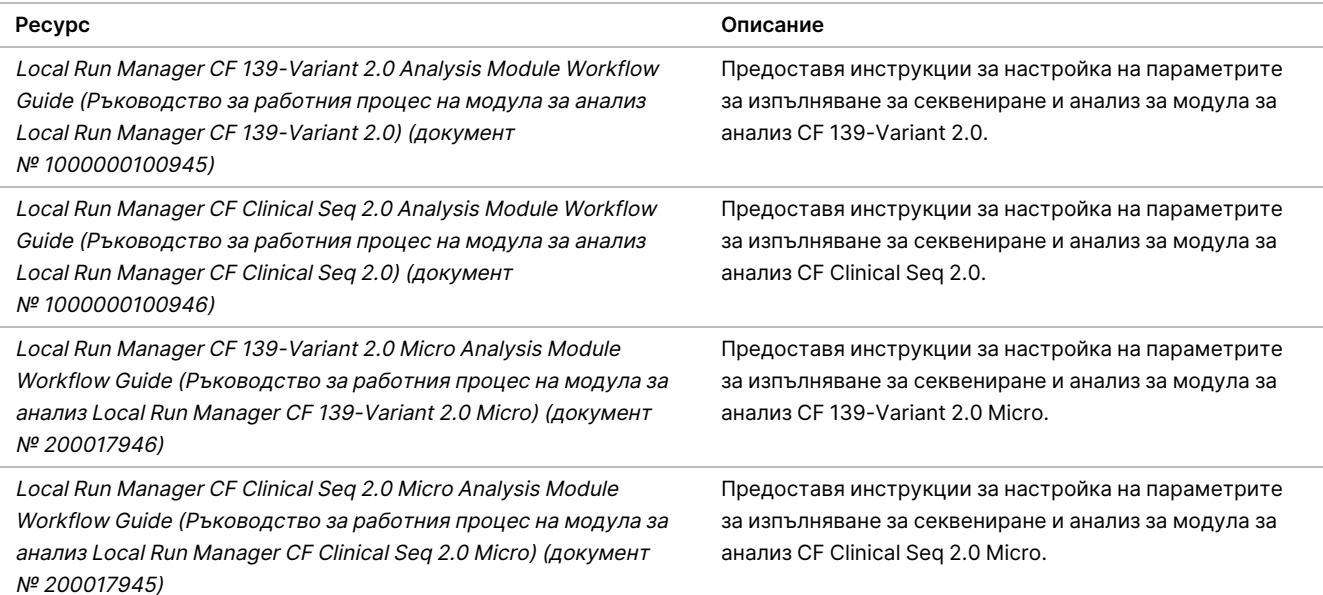

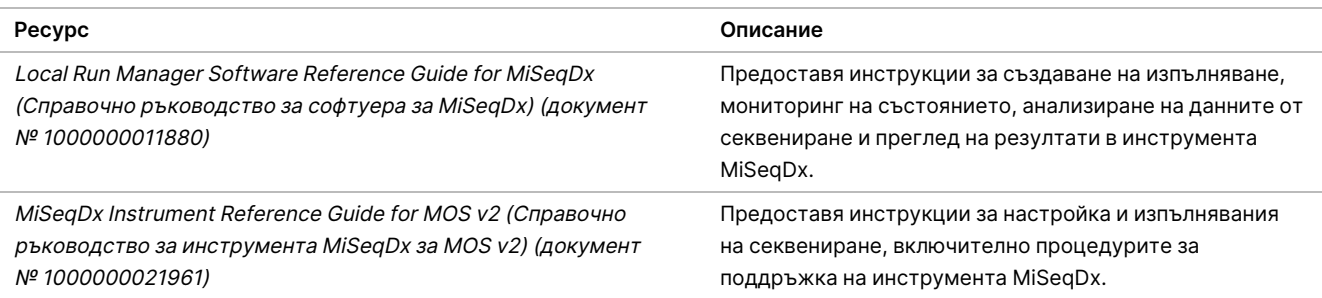

## Процедурни бележки

- Illumina изисква да се включват по една положителна контролна ДНК проба и една отрицателна контрола (NTC или контрола без шаблон) във всяко изпълняване. Това се дефинира като набор от проби, обработвани паралелно. Положителната контролна ДНК проба трябва да бъде добре характеризирана проба с един или повече известни варианти на CFTR. Illumina препоръчва използването на контрола от "див тип". Контролата от див тип трябва да се изпълни като проба и не трябва да замества положителната или отрицателната контрола.
- Съхранявайте компонентите на анализа при указаната температура и в определената предамплификационни и следамплификационни зони.
- Цикли на повторно замразяване-размразяване (до 6) на компонентите на кутия 1 не компрометират интегритета на анализа.

## Приготвяне на проби

Преди да започнете Cystic Fibrosis 139-Variant Assay или Cystic Fibrosis Clinical Sequencing Assay, извлечете и количествено посочете ДНК от цяла кръв.

- Може да се приложи всеки от валидираните методи за екстракция на ДНК.
- Околичествете ДНК чрез спектрофотометър. Уверете се, че A260/A280 на ДНК пробата е > 1,5. Нормализирайте ДНК пробата до 50 ng/µl. Във всяка проба трябва да има 5 µl геномна ДНК (общо 250 ng).

## Пропускателна способност

За Cystic Fibrosis 139-Variant Assay и Cystic Fibrosis Clinical Sequencing Assay, пропускателната способност на пробата може да бъде 24-96 проби с MiSeqDx Reagent Kit v3 и 24-36 проби с MiSeqDx Reagent Kit v3 Micro. Индексиращите праймери, използвани по време на PCR амплификацията, трябва да се изберат съобразно желаната крайна пропускателна способност, за да се гарантира, че всяка библиотека използва уникална индексна комбинация.

#### ЗАБЕЛЕЖКА

Продължаването с по-малко от 24 проби не е валидирано от Illumina.

## Работен процес за приготвяне на библиотеки

Следващата диаграма илюстрира работния процес за приготвяне на библиотеката за Cystic Fibrosis 139- Variant Assay и Cystic Fibrosis Clinical Sequencing Assay. Предамплификационните стъпки включват: хибридизация на Oligo pool, премахване на несвързани олигонуклеотиди и удължаване – лигиране на свързани олигонуклеотиди. За стъпката PCR амплификация: подготовката на PCR плаката се извършва в предамплификационната зона, докато на PCR в термоциклера се извършва в следамплификационната зона. Следамплификационните стъпки включват: изчистване на PCR, нормализация на библиотеки и пулиране.

Между стъпките са маркирани точки за безопасно спиране.

Фигура 1 Cystic Fibrosis 139-Variant Assay и Cystic Fibrosis Clinical Sequencing Assay работен процес за приготвяне на библиотеки

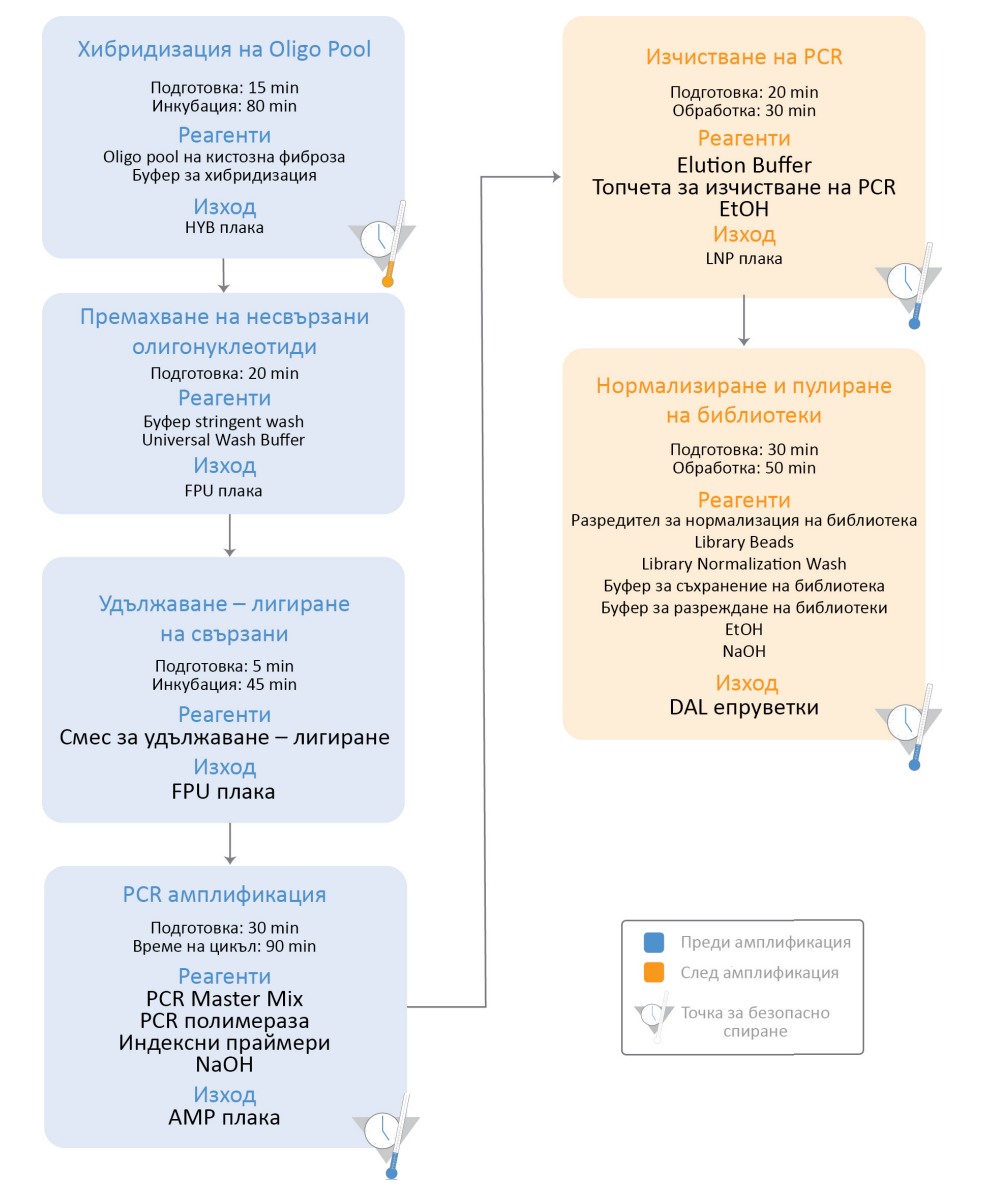

## Инструкции за употреба

TruSight Cystic Fibrosis Library Prep поддържа два анализа, Cystic Fibrosis 139-Variant Assay и Cystic Fibrosis Clinical Sequencing Assay, които могат да се изпълняват с MiSeqDx Reagent Kit v3 (24-96 проби с модули за немикроанализ) или MiSeqDx Reagent Kit v3 Micro (24-36 проби с модули за микроанализ). Работният процес на TruSight Cystic Fibrosis включва избор на анализ, приготвяне на библиотеки, секвениране и измиване след изпълняване. Вижте таблицата по-долу за повече информация относно наличните работни потоци.

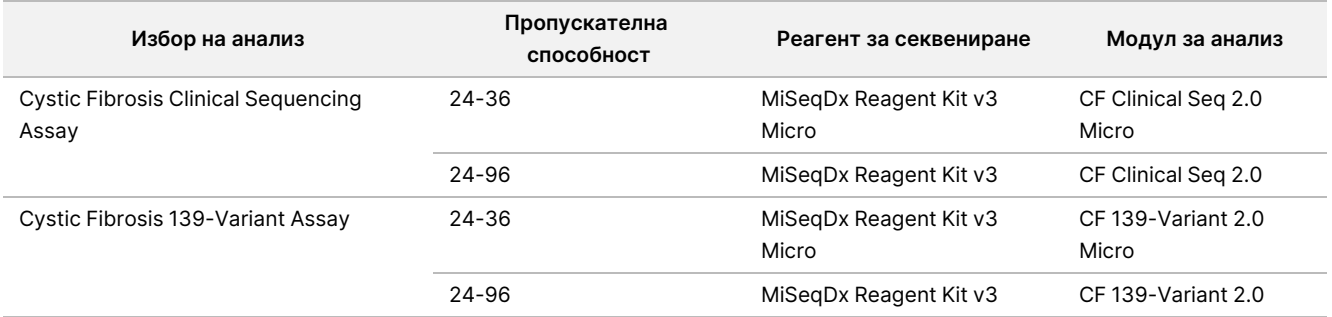

### Избор на анализ и подготовка за изпълняване

- Ако използвате Cystic Fibrosis 139-Variant Assay, вижте [Използване](#page-27-0) на Модул за анализ Local Run Manager CF [139-Variant](#page-27-0) 2.0 на стр. 28.
	- Можете също да направите справка с тази страница за инструкции относно използването на Модул за микроанализ TruSight Cystic Fibrosis 139-Variant 2.0. Ако направите това, уверете се, че сте избрали **CF 139-Variant 2.0 Micro**, когато създавате изпълняване вместо CF 139-Variant 2.0.
- Ако използвате Cystic Fibrosis Clinical Sequencing Assay, вижте [Използване](#page-30-0) на Модул за анализ на Local Run [Manager](#page-30-0) CF Clinical Seq 2.0 на стр. 31.
	- Можете също да направите справка с тази страница за инструкции относно използването на Модул за микроанализ TruSight Cystic Fibrosis Clinical Seq 2.0. Ако направите това, уверете се, че сте избрали **CF Clinical Seq 2.0 Micro**, когато създавате изпълняване вместо CF Clinical Seq 2.0.

### <span id="page-27-0"></span>**Използване на Модул за анализ Local Run Manager CF 139-Variant 2.0**

#### **Задаване на параметри**

- 1. Влезте в Local Run Manager.
- 2. Изберете **Create Run** (Създаване на изпълняване) и след това изберете **CF 139-Variant 2.0**.
- 3. Въведете име на изпълняването, което го идентифицира от секвенирането до анализа. Използвайте буквено-цифрови знаци, интервали, долни черти или тирета (40 знака или по-малко).
- 4. **[Незадължително]** Въведете описание на изпълняването. Използвайте буквено-цифрови знаци, интервали, долни черти или тирета (150 знака или по-малко).
- 5. Въведете номера на партидата и датата на изтичане на комплекта за подготовка на библиотеки.

### **Посочване на проби за изпълняването**

Посочете пробите за изпълняването чрез една от опциите по-долу:

- **Enter samples manually** (Ръчно въвеждане на пробите) Използвайте празната таблица в долната част на екрана Create Run (Създаване на изпълняване). Препоръчителните ямки за проби са маркирани.
- **Import samples** (Импортиране на проби) Посочете път до външен файл във формат със стойности, разделени със запетая (\*.csv). На екрана Create Run (Създаване на изпълняване) се предлага шаблон за изтегляне.

#### Ръчно въвеждане на пробите

- 1. Въведете уникално име на пробата в полето Sample Name (Име на пробата). Използвайте буквено-цифрови знаци, тирета или долни черти (40 знака или по-малко).
- 2. Щракнете с десния бутон и изберете положителни и отрицателни контролни проби. За да се запише изпълняване, то трябва да има поне една положителна и една отрицателна контрола.
- 3. **[Незадължително]** Въведете описание на пробата в раздела Description (Описание) на пробата. Използвайте буквено-цифрови знаци, тирета или долни черти (50 знака или по-малко).
- 4. **[Незадължително]** Изберете адаптер Index 1 (Индекс 1) от падащия списък Index 1 (i7) (Индекс 1 [i7]). Тази стъпка не е задължителна, защото индексните комбинации i7 и i5 се попълват автоматично с подредба по подразбиране.
- 5. **[Незадължително]** Изберете адаптер Index 2 (Индекс 2) от падащия списък Index 2 (i5) (Индекс 2  $[i5]$ ).

Тази стъпка не е задължителна, защото индексните комбинации i7 и i5 се попълват автоматично с подредба по подразбиране.

- 6. Изберете иконата **Print** (Печат) за показване на подредбата на плаката.
- 7. Изберете **Print** (Печат) за отпечатване на подредбата на плаката като справочна информация за подготовка на библиотеките.
- 8. **[Незадължително]** Изберете **Export** (Експортиране) за експортиране на информация за проба към файл.
- 9. Изберете **Save Run** (Записване на изпълняване).

Ако са въведени по-малко от 24 проби, ще се покаже прозорецът Insufficient Sample (Недостатъчна проба). Изберете **Proceed** (Продължаване), за да продължите, или изберете **Cancel** (Отказ) за редактиране на пробите.

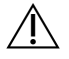

#### ВНИМАНИЕ

Секвенирането с пулирани библиотеки, съдържащи по-малко от 24 или повече от 96 проби, не е валидирано от Illumina Модул за анализ Local Run Manager CF 139-Variant 2.0. Секвенирането с пулирани библиотеки, съдържащи по-малко от 24 или повече от 36 проби, не е валидирано от Illumina Модул за микроанализ TruSight Cystic Fibrosis 139-Variant 2.0.

### Импортиране на бланка с проба

Документ № 1000000097720 v04 ЗА IN VITRO ДИАГНОСТИЧНА УПОТРЕБА.

Информация за проби може да бъде импортирана от два типа файлове:

- Файл с информация за проба, който е бил експортиран преди това от Модул за анализ Local Run Manager CF 139-Variant 2.0 чрез функцията Export (Експортиране).
- Файл с шаблон, който може да бъде генериран чрез избиране на **Template** (Шаблон) на екрана Create Run (Създаване на изпълняване). Файлът с шаблона съдържа правилните заглавия на колони за импортиране, като във всяка колона има информация за място за поставяне. Използвайте външен редактор, за да персонализирате файла с шаблона:
	- 1. Добавяне на информация за пробата за всяка проба в изпълняването.
	- 2. След като бъде добавена цялата информация за проба, изтрийте останалата информация за места за поставяне в неизползвани клетки.
	- 3. Запишете файла с шаблона.

За да импортирате информация за проба:

- 1. Изберете **Import Samples** (Импортиране на проби), след което прегледайте до файла и го изберете.
- 2. Изберете иконата **Print** (Печат) за показване на подредбата на плаката.
- 3. Изберете **Print** (Печат) за отпечатване на подредбата на плаката като справочна информация за подготовка на библиотеките.
- 4. Изберете **Save Run** (Записване на изпълняване).

Ако са въведени по-малко от 24 проби, ще се покаже прозорецът Insufficient Sample (Недостатъчна проба). Изберете **Proceed** (Продължаване), за да продължите, или изберете **Cancel** (Отказ) за редактиране на пробите.

### ВНИМАНИЕ

Секвенирането с пулирани библиотеки, съдържащи по-малко от 24 или повече от 96 проби, не е валидирано от Illumina Модул за анализ Local Run Manager CF 139-Variant 2.0. Секвенирането с пулирани библиотеки, съдържащи по-малко от 24 или повече от 36 проби, не е валидирано от Illumina Модул за микроанализ TruSight Cystic Fibrosis 139-Variant 2.0.

#### **Редактиране на изпълняване**

За инструкции за редактиране на информацията във Вашето изпълняване преди секвениране вижте Local Run Manager Software Reference Guide for MiSeqDx (Справочно ръководство за софтуера Local Run Manager за MiSeqDx) (документ № 1000000011880).

### <span id="page-30-0"></span>**Използване на Модул за анализ на Local Run Manager CF Clinical Seq 2.0**

#### **Задаване на параметри**

- 1. Влезте в Local Run Manager.
- 2. Изберете **Create Run** (Създаване на изпълняване), след което изберете **CF Clinical Seq 2.0**. Ще се покаже прозорец за потвърждение за избора.
- 3. Изберете полето за отметка, след което изберете **Confirm** (Потвърждаване), за да продължите, или изберете **Cancel** (Отказ), за да се върнете към основния екран.
- 4. Въведете име на изпълняването, което го идентифицира от секвенирането до анализа. Използвайте буквено-цифрови знаци, интервали, долни черти или тирета (40 знака или по-малко).
- 5. **[Незадължително]** Въведете описание на изпълняването. Използвайте буквено-цифрови знаци, интервали, долни черти или тирета (150 знака или по-малко).
- 6. Въведете номера на партидата и датата на изтичане на комплекта за подготовка на библиотеки.

#### **Посочване на проби за изпълняването**

Посочете пробите за изпълняването чрез една от опциите по-долу:

- **Enter samples manually** (Ръчно въвеждане на пробите) Използвайте празната таблица в долната част на екрана Create Run (Създаване на изпълняване). Препоръчителните ямки за проби са маркирани.
- **Import samples** (Импортиране на проби) Посочете път до външен файл във формат със стойности, разделени със запетая (\*.csv). На екрана Create Run (Създаване на изпълняване) се предлага шаблон за изтегляне.

#### Ръчно въвеждане на пробите

- 1. Въведете уникално име на пробата в полето Sample Name (Име на пробата). Използвайте буквено-цифрови знаци, тирета или долни черти (40 знака или по-малко).
- 2. Щракнете с десния бутон и изберете положителни и отрицателни контролни проби. За да се запише изпълняване, то трябва да има поне една положителна и една отрицателна контрола.
- 3. **[Незадължително]** Въведете описание на пробата в раздела Description (Описание) на пробата. Използвайте буквено-цифрови знаци, тирета или долни черти (50 знака или по-малко).
- 4. **[Незадължително]** Изберете адаптер Index 1 (Индекс 1) от падащия списък Index 1 (i7) (Индекс 1 [i7]). Тази стъпка не е задължителна, защото индексните комбинации i7 и i5 се попълват автоматично с подредба по подразбиране.

5. **[Незадължително]** Изберете адаптер Index 2 (Индекс 2) от падащия списък Index 2 (i5) (Индекс 2  $[i5]$ ).

Тази стъпка не е задължителна, защото индексните комбинации i7 и i5 се попълват автоматично с подредба по подразбиране.

- 6. Изберете иконата **Print** (Печат) за показване на подредбата на плаката.
- 7. Изберете **Print** (Печат) за отпечатване на подредбата на плаката като справочна информация за подготовка на библиотеките.
- 8. **[Незадължително]** Изберете **Export** (Експортиране) за експортиране на информация за проба към файл.
- 9. Изберете **Save Run** (Записване на изпълняване).

Ако са въведени по-малко от 24 проби, ще се покаже прозорецът Insufficient Sample (Недостатъчна проба). Изберете **Proceed** (Продължаване), за да продължите, или изберете **Cancel** (Отказ) за редактиране на пробите.

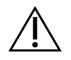

#### ВНИМАНИЕ

Секвенирането с пулирани библиотеки, съдържащи по-малко от 24 или повече от 96 проби, не е валидирано от Illumina Модул за анализ на Local Run Manager CF Clinical Seq 2.0. Секвенирането с пулирани библиотеки, съдържащи по-малко от 24 или повече от 36 проби, не е валидирано от Illumina Модул за микроанализ TruSight Cystic Fibrosis Clinical Seq 2.0.

### Импортиране на бланка с проба

Информация за проби може да бъде импортирана от два типа файлове:

- Файл с информация за проба, който е бил експортиран преди това от Модул за анализ на Local Run Manager CF Clinical Seq 2.0 чрез функцията Export (Експортиране).
- Файл с шаблон, който може да бъде генериран чрез избиране на **Template** (Шаблон) на екрана Create Run (Създаване на изпълняване). Файлът с шаблона съдържа правилните заглавия на колони за импортиране, като във всяка колона има информация за място за поставяне. Използвайте външен редактор, за да персонализирате файла с шаблона:
	- 1. Добавяне на информация за пробата за всяка проба в изпълняването.
	- 2. След като бъде добавена цялата информация за проба, изтрийте останалата информация за места за поставяне в неизползвани клетки.
	- 3. Запишете файла с шаблона.

За да импортирате информация за проба:

- 1. Изберете **Import Samples** (Импортиране на проби), след което прегледайте до файла и го изберете.
- 2. Изберете иконата **Print** (Печат) за показване на подредбата на плаката.
- 3. Изберете **Print** (Печат) за отпечатване на подредбата на плаката като справочна информация за подготовка на библиотеките.
- 4. Изберете **Save Run** (Записване на изпълняване). Ако са въведени по-малко от 24 проби, ще се покаже прозорецът Insufficient Sample (Недостатъчна проба). Изберете **Proceed** (Продължаване), за да продължите, или изберете **Cancel** (Отказ) за редактиране на пробите.

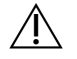

#### ВНИМАНИЕ

Секвенирането с пулирани библиотеки, съдържащи по-малко от 24 или повече от 96 проби, не е валидирано от Illumina Модул за анализ на Local Run Manager CF Clinical Seq 2.0. Секвенирането с пулирани библиотеки, съдържащи по-малко от 24 или повече от 36 проби, не е валидирано от Illumina Модул за микроанализ TruSight Cystic Fibrosis Clinical Seq 2.0.

#### **Редактиране на изпълняване**

За инструкции за редактиране на информацията във Вашето изпълняване преди секвениране вижте Local Run Manager Software Reference Guide for MiSeqDx (Справочно ръководство за софтуера Local Run Manager за MiSeqDx) (документ № 1000000011880).

## Приготвяне на библиотеки

#### ЗАБЕЛЕЖКА

Работният поток за подготовка на библиотеката за Cystic Fibrosis 139-Variant Assay и Cystic Fibrosis Clinical Sequencing Assay е идентичен.

### **Хибридизация на олигонуклеотидния пул**

#### **Консумативи**

- 96-ямкова PCR плака
- Проби на геномна ДНК (gDNA)
- Hybridization Buffer (Буфер за хибридизация)
- Положителна контролна проба
- Оligo pool на кистозна фиброза
- **TE Buffer**
- Залепващо се уплътнение от алуминиево фолио

### **Подготовка**

1. Подгответе следните консумативи:

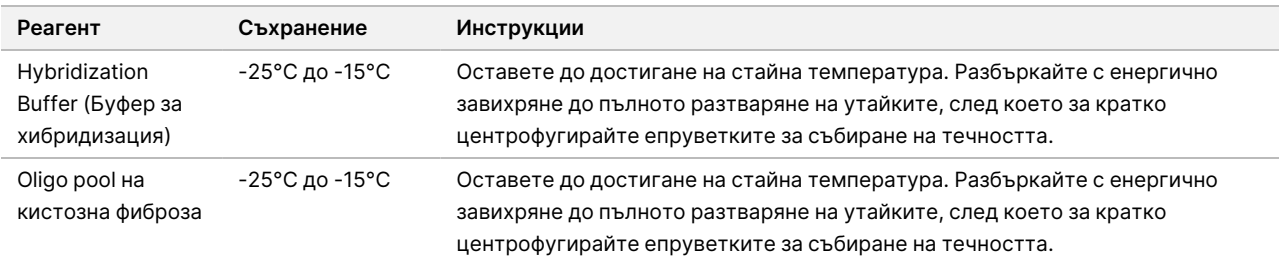

- 2. Оставете gDNA пробите и положителната контролна проба да достигнат стайна температура.
- 3. Задайте 96-ямков термоблок на 95°C.
- 4. Загрейте предварително инкубатор на 37°C.

### **Процедура**

- 1. Поставете етикет на нова 96-ямкова PCR плака "HYB\_Plate\_ID".
- 2. Създайте плака за проби по графиката на плака, отпечатана от Local Run Manager.

- 3. Следвайки оформлението на плаката, генерирано от Local Run Manager, добавете 5 µl отрицателна контрола (напр. TE buffer) в подходящата ямка на HYB плаката.
- 4. Добавете 5 µl от пробата или контролата при 50 ng/µl (общо 250 ng) в подходящата ямка на HYB плаката.
- 5. Добавете 5 µl Оligo pool на кистозна фиброза към всяка ямка за проба.
- 6. Добавете 40 µl Hybridization Buffer (Буфер за хибридизация) към всяка проба в HYB плаката.
- 7. Внимателно пипетирайте нагоре и надолу 3-5 пъти до смесване.
- 8. Запечатайте HYB плаката и центрофугирайте 1000 × g при 20°C в продължение на 1 минута.
- 9. Поставете HYB плаката в предварително нагрят до 95°C блок и инкубирайте в продължение на 1 минута.
- 10. Намалете настройката на температурата на термоблока до 40°C и продължете да инкубирате, докато термоблокът достигне 40°C (~80 минути). Постепенното охлаждане е от критична важност за правилното хибридизиране.

#### **ТОЧКА ЗА БЕЗОПАСНО СПИРАНЕ**

След като термоблокът достигне 40°C, HYB плаката е стабилна при поддържане 40°C в продължение на 2 часа.

### **Премахване на несвързани олигонуклеотиди**

#### **Консумативи**

- Смес за удължаване лигиране
- Филтърна плака
- Буфер Stringent Wash
- Universal Wash Buffer
- MIDI плака

### **Подготовка**

1. Подгответе следните консумативи:

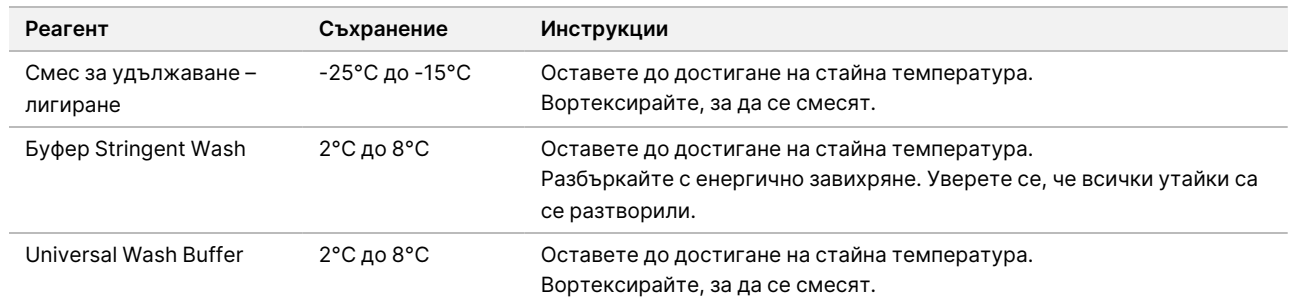

2. Сглобете елемента на филтърната плака (FPU) отгоре надолу:

- Капак
- Филтърна плака
- Адаптерна рамка
- MIDI плака
- 3. Измийте предварително мембраната на филтърната плака, както е описано по-долу.
	- a. Добавете 45 µl Буфер Stringent Wash към всяка ямка.
	- b. Покрийте филтърната плака с капака, след което центрофугирайте при 2400 × g на температура 20°C в продължение на 5 минути.
- 4. Проверете и се уверете, че всички ямки на филтърната плака се дренират докрай. Ако промиващият буфер не се дренира докрай, центрофугирайте още веднъж при 2400 × g на температура 20°C, докато цялата течност премине (още 5-10 минути).

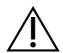

#### ВНИМАНИЕ

Контролирането на температурата на центрофугата по време на стъпките за измиване е от критична важност. Уверете се, че центрофугата е предварително охладена до 20°C преди всяка употреба. Ако температурата достигне или надвиши 25°C, по-високата температура може да доведе до повишена строгост при свърването на праймерите. В редки случаи, ако в пробите има SNV в регионите на свързване на праймерите, по-голямата строгост може да доведе до изпадане на алели.

### **Процедура**

- 1. Отстранете HYB плаката от термоблока и центрофугирайте при 1000 × g на температура 20°C в продължение на 1 минута.
- 2. С помощта на многоканална пипета, зададена на 55 µl, прехвърлете целия обем от всяка проба в съответните ямки на филтърната плака.
- 3. Покрийте филтърната плака с капака, след което центрофугирайте при 2400 × g на температура 20°C в продължение на 5 минути.
- 4. Измийте филтърната плака, както е описано по-долу.
	- a. Добавете 45 µl Буфер Stringent Wash към всяка ямка за проба.
	- b. Покрийте филтърната плака с капака, след което центрофугирайте при 2400 × g на температура 20°C в продължение на 5 минути.
- 5. Измийте плаката **втори** път.
- 6. Ако промиващият буфер не се дренира докрай, центрофугирайте още веднъж при 2400 × g на температура 20°C, докато цялата течност се дренира (още 5-10 минути).
- 7. Изхвърлете всичко преминало и отново сглобете FPU.
- 8. Добавете 45 µl Universal Wash Buffer към всяка ямка за проба.
- 9. Покрийте филтърната плака с капака, след което центрофугирайте при 2400 × g на температура 20°C в продължение на 10 минути.
- 10. Уверете се, че след центрофугирането цялата течност се е дренирала. Повторете центрофугирането при нужда.

## **Удължаване – лигиране на свързани олигонуклеотиди**

#### **Консумативи**

- Смес за удължаване лигиране
- Залепващо се уплътнение от алуминиево фолио

#### **Процедура**

- 1. Добавете 45 µl Смес за удължаване лигиране към всяка ямка за проба на филтърната плака.
- 2. Запечатайте филтърната плака, след което покрийте с капака.
- 3. Инкубирайте FPU в предварително загрят до 37°C инкубатор в продължение на 45 минути.
- 4. Докато **FPU** плаката се инкубира, пригответе AMP (амплификационна плака), както е описано в следващия раздел.

## **PCR амплификация**

#### **Консумативи**

- 96-ямкова PCR плака
- Уплътнение на PCR плака
- Индекс праймери (A501–A508 и A701–A712)
- 10 N NaOH
- PCR Master Mix
- PCR полимераза
- 15 ml конусовидна епруветка

#### **Подготовка**

- 1. Определете индекс праймерите, които ще използвате, в съответствие с графичното оформление на плаката в Local Run Manager.
- 2. Подгответе следните консумативи:

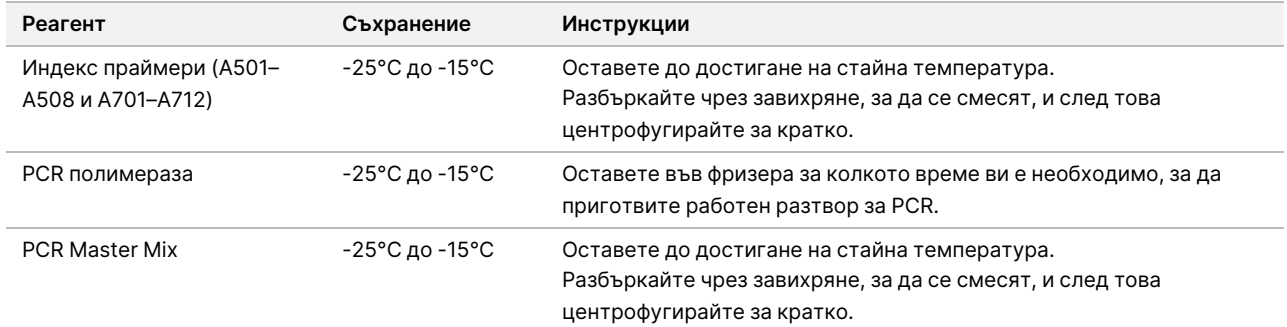

- 3. Пригответе пресен 0,05 N NaOH, като добавите 25 µl 10 N NaOH към 4975 µl RNase/DNase-free water.
- 4. Поставете етикет AMP на нова 96-ямкова PCR плака.
- 5. Добавете индекс праймери в AMP плаката, както е описано по-долу.
	- a. Добавете 4 µl от избраните Индекс 2 праймери (A501–A508) в подходящата ямка на AMP плаката.
	- b. Изхвърлете оригиналните бели капачки, след което поставете нови бели капачки.
	- c. Добавете 4 µl от избраните Индекс 1 праймери (A701–A712) в подходящ ред на AMP плаката.
	- d. Изхвърлете оригиналните оранжеви капачки, след което поставете нови оранжеви капачки.
- 6. Подгответе следните консумативи:

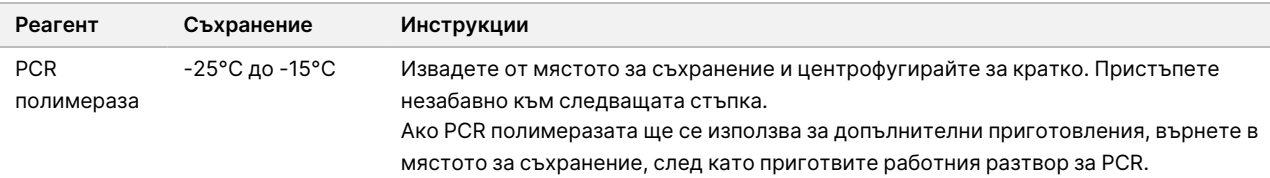

7. Пригответе работния разтвор за PCR, както е описано по-долу.

ЗАБЕЛЕЖКА Инструкциите по-долу използват обемите, необходими за обработването на 96 проби. Ако ще се обработват по-малко на брой проби, коригирайте съответно обемите, за да се запазят реагентите.

- a. За 96 проби добавете 56 μl PCR полимераза до 2,8 ml PCR Master Mix.
- b. Обърнете 20 пъти до смесване.

Работният разтвор за PCR е стабилен на стайна температура в продължение на 10 минути.

#### **Процедура**

- 1. Отстранете FPU от инкубатора, след което свалете уплътнението.
- 2. Покрийте филтърната плака с капака, след което центрофугирайте при 2400 × g на температура 20°C в продължение на 2 минути.
- 3. Добавете 25 µl 0,05 N NaOH във всяка ямка на филтърната плака.
- 4. Пипетирайте нагоре и надолу 5-6 пъти.

Документ № 1000000097720 v04 ЗА IN VITRO ДИАГНОСТИЧНА УПОТРЕБА.

- 5. Покрийте филтърната плака с капака и инкубирайте на стайна температура в продължение на 5 минути.
- 6. Докато се инкубира филтърната плака, прехвърлете 22 µl PCR Master Mix във всяка ямка на AMP плаката, съдържаща индекс праймери.
- 7. Прехвърлете елуираните проби от филтърната в AMP плаката, както е описано по-долу.
	- a. Пипетирайте нагоре и надолу 5-6 пъти пробите от първата колона на филтърната плака.
	- b. Прехвърлете 20 µl от филтърната плака в съответната колона на AMP плаката.
	- c. Внимателно пипетирайте нагоре и надолу 5-6 пъти до пълното комбиниране на ДНК с PCR Master Mix.
	- d. Повторете стъпките за прехвърляне от филтърната плака в AMP плаката и за останалите колони.
- 8. Запечатайте AMP плаката и я обезопасете с гумена ролка.
- 9. Центрофугирайте при 1000 × g на температура 20°C в продължение на 1 минута.
- 10. Прехвърлете AMP плаката в следамплификационната зона.
- 11. Изпълнете PCR, като използвате следната програма на термоциклера:
	- 95°C в продължение на 3 минути
	- 25 цикъла на:
		- 95°C в продължение на 30 секунди
		- 62°C в продължение на 30 секунди
		- 72°C в продължение на 60 секунди
	- 72°C в продължение на 5 минути
	- Задръжте на 10°C

#### **ТОЧКА ЗА БЕЗОПАСНО СПИРАНЕ**

Ако няма да продължите веднага към изчистването на PCR, AMP плаката може да остане в термоциклера за една нощ или да се съхрани на температура от 2°C до 8°C в продължение на до 48 часа.

## **Изчистване на PCR**

#### **Консумативи**

- 50 ml конусовидна епруветка
- Лепящи се уплътнения за плаки за еднократна употреба
- Две MIDI плаки
- **Elution Buffer**
- Топчета за изчистване на PCR

### **Подготовка**

#### 1. Подгответе следните консумативи:

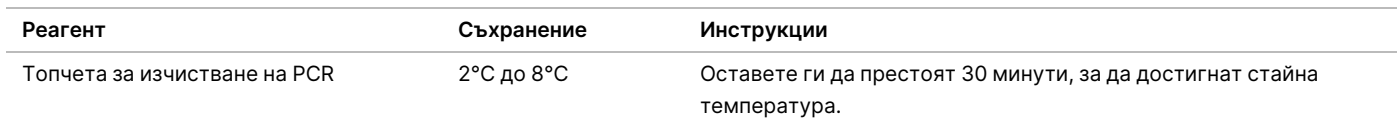

2. За 96 проби пригответе нов 80% EtOH с помощта на 36 ml абсолютен EtOH и 9 ml вода без-DNase/RNase. Смесете старателно.

ЗАБЕЛЕЖКА Ако ще се обработват по-малко от 96 проби, коригирайте съответно обемите, за да се запазят реагентите.

### **Процедура**

- 1. Центрофугирайте AMP плаката при 1000 × g на температура 20°C в продължение на 1 минута.
- 2. Обозначете нова MIDI плака "CLP\_Plate\_ID" (плака за изчистване).
- 3. Обърнете Топчета за изчистване на PCR 10 пъти. Разбъркайте с енергично завихряне, след което обърнете още 10 пъти. Инспектирайте визуално разтвора, за да се уверите, че топчетата са ресуспендирани.
- 4. Добавете 45 µl Топчета за изчистване на PCR към всяка ямка на CLP плаката.
- 5. Прехвърлете целия PCR продукт от всяка ямка на AMP плаката в съответната ямка на CLP плаката.
- 6. Запечатайте и разклатете с помощта на клатачка на микроплаки при 1800 rpm в продължение на 2 минути.
- 7. Инкубирайте на стайна температура без разклащане в продължение на 10 минути.
- 8. Поставете плаката на магнитната стойка и изчакайте до избистрянето на течността (~2 минути).
- 9. Докато CLP плаката е на магнинтата стойка, внимателно отделете и изхвърлете супернатанта.
- 10. Измийте топчетата по описания по-долу начин.
	- a. Оставете на магнитната стойка и добавете 200 µl пресен 80% EtOH във всяка ямка.
	- b. Изчакайте поне 30 секунди или до избистрянето на супернатанта.
	- c. Извадете и изхвърлете всичкия супернатант от всяка ямка.
- 11. Измийте топчетата **втори** път.
- 12. С помощта на P20 многоканална пипета, зададена на 20 µl, отстранете излишното количество EtOH.
- 13. Отстранете CLP плаката от магнитната стойка и изсушете на въздух топчетата в продължение на 10 минути.
- 14. Добавете 30 µl Elution Buffer към всяка проба.

- 15. Запечатайте и разклатете CLP плаката с помощта на клатачка на микроплаки при 1800 rpm в продължение на 2 минути. След разклащането се уверете, че пробите са ресуспендирани. Ако не са, повторете тази стъпка.
- 16. Инкубирайте на стайна температура в продължение на 2 минути.
- 17. Поставете CLP плаката на магнитната стойка и изчакайте до избистрянето на супернатанта (~2 минути).
- 18. Поставете етикет LNP на MIDI плаката.
- 19. Прехвърлете 20 µl супернатант от всяка ямка на CLP плаката в съответната ямка на LNP плаката.
- 20. **[Незадължително]** Прехвърлете останалите 10 µl супернатант от CLP плаката в нова плака и поставете етикет на плаката с датата и името на изпълняването. Съхранявайте тази плака на температура от -25°C до -15°C до приключването на изпълняването за секвениране и анализа на данните. Изчистените PCR продукти може да се използват за отстраняване на неизправности в случай на грешка с проба.

#### **ТОЧКА ЗА БЕЗОПАСНО СПИРАНЕ**

Ако решите да спрете в този момент, запечатайте LNP плаката и центрофугирайте при 1000 × g на температура 20°C в продължение на 1 минута. Плаката е стабилна в продължение на до 3 часа при температури от 2°C до 8°C.

### **Нормализиране и пулиране на библиотеки**

#### **Консумативи**

- 15 ml конусовидна епруветка
- 96-ямкова PCR плака
- Епруветки за микроцентрофугиране
- Топчета за библиотека
- Буфер за разреждане на библиотеки
- Разредител за нормализация на библиотека
- Измивен разтвор за нормализация на библиотека
- 10 N NaOH
- RNase/DNase-free water

#### **Подготовка**

1. Подгответе следните консумативи:

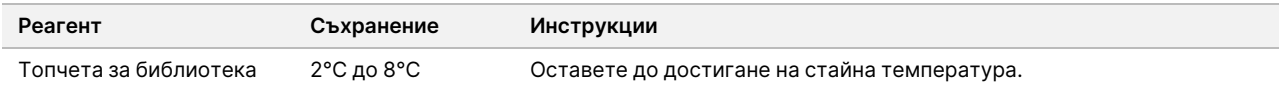

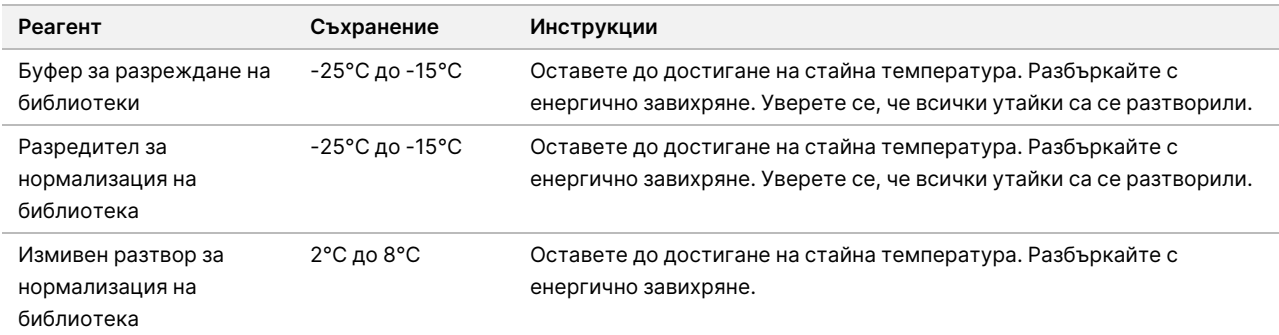

2. Пригответе пресен 0,1 N NaOH, като добавите 50 µl 10 N NaOH към 4950 µl RNase/DNase-free water.

### **Процедура**

- 1. Смесете Разредител за нормализация на библиотека и Топчета за библиотека в нова конусовидна епруветка от 15 ml, както следва.
	- ЗАБЕЛЕЖКА Инструкциите по-долу използват обемите, необходими за обработването на 96 проби. Ако ще се обработват по-малко на брой проби, коригирайте съответно обемите, за да се запазят реагентите. Обемите трябва да се коригират за максимум 36 проби, когато се подготвят библиотеки за използване с MiSeqDx Reagent Kit v3 Micro и модулите за микроанализ.
	- a. За 96 проби добавете 4,4 ml от Разредител за нормализация на библиотека.
	- b. Разбъркайте Топчета за библиотека с енергично завихряне в продължение на 1 минута, като периодично обръщате епруветката, докато топчетата се ресуспендират и при обръщане на епруветката на дъното ѝ не се откриват никакви гранули.
	- c. Пипетирайте Топчета за библиотека нагоре и надолу 10 пъти до ресуспендиране.

#### ВНИМАНИЕ

Изключително важно е гранулите library beads на дъното на епруветката да се ресуспендират напълно. Използването на P1000 гарантира, че топчетата се ресуспендират хомогенно и на дъното на епруветката не остава маса от топчета. Това е от съществено значение за постигане на консистентна клъстерна плътност на поточната клетка.

- d. За 96 проби, пипетирайте 800 μl Топчета за библиотека в конусовидната епруветка, съдържаща Разредител за нормализация на библиотека.
- e. Смесете чрез обръщане на епруветката 15-20 пъти.
- 2. Добавете 45 μl Разредител за нормализация на библиотека/Топчета за библиотека работен разтвор към всяка ямка на LNP плаката.
- 3. Запечатайте и разклатете с помощта на клатачка на микроплаки при 1800 rpm в продължение на 30 минути.

## illumına

#### ЗАБЕЛЕЖКА Ако ще продължавате със секвенирането в рамките на същия ден, започнете с размразяването на касетата с реагенти. Следвайте инструкциите за размразяване на MiSeqDx касетата с реагенти в раздела [Приготвяне](#page-43-0) за Sequencing [\(Секвениране\)](#page-43-0) на стр. 44.

- 4. Поставете LNP плаката на магнитната стойка и изчакайте до избистрянето на течността (~2 минути).
- 5. Докато LNP плаката е на магнинтата стойка, внимателно отделете и изхвърлете супернатанта.
- 6. Свалете LNP плаката от магнитната стойка и измийте топчетата с Измивен разтвор за нормализация на библиотека по следния начин:
	- a. Добавете 45 µl Измивен разтвор за нормализация на библиотека към всяка ямка за проба.
	- b. Запечатайте LNP плаката и разклатете с помощта на клатачка на микроплаки при 1800 rpm в продължение на 5 минути.
	- c. Поставете плаката на магнитната стойка за поне 2 минути или до избистряне на супернатанта.
	- d. Внимателно отстранете и изхвърлете супернатанта.
- 7. Повторете процедурата Измивен разтвор за нормализация на библиотека, както е описано в предишната стъпка.
- 8. С помощта на P20 многоканална пипета, зададена на 20 µl, отстранете излишното количество Измивен разтвор за нормализация на библиотека.
- 9. Свалете LNP плаката от магнитната стойка, след което добавете 30 µl 0,1 N NaOH във всяка ямка.
- 10. Запечатайте LNP плаката и разклатете с помощта на клатачка на микроплаки при 1800 rpm в продължение на 5 минути.
- 11. По време на 5-те минути елуиране поставете етикет SGP на нова 96-ямкова PCR плака.
- 12. Добавете 30 µl Буфер за съхранение на библиотека към всяка ямка.
- 13. Уверете се, че всички проби в LNP плаката са напълно ресуспендирани. Ако пробите не са напълно ресуспендирани, внимателно пипетирайте пробите нагоре и надолу или потупайте леко плаката в лабораторната маса, след което разклатете добре в продължение на още 5 минути.
- 14. Поставете LNP плаката на магнитната стойка за поне 2 минути.
- 15. С помощта на многоканална пипета, зададена на 30 µl, прехвърлете супернатанта от LNP плаката в SGP плаката. Внимателно пипетирайте нагоре и надолу 5 пъти до смесване.
- 16. Запечатайте SGP плаката и центрофугирайте при 1000 × g на 20°C в продължение на 1 минута.
- 17. Разбъркайте със завихряне буфера за разреждане на библиотеки, докато се уверите, че всички утайки са се разтворили напълно. Центрофугирайте за кратко, за да съберете съдържанието.
- 18. Поставете етикет PAL на нова епруветка за микроцентрофугиране.
- 19. Определете пробите, които ще се пулират за секвениране. Най-много 96 проби могат да бъдат обединени за секвениране с помощта на MiSeqDx Reagent Kit v3 и модулите за анализ, който не е микроанализ. Най-много 36 проби могат да бъдат обединени за секвениране с помощта на MiSeqDx Reagent Kit v3 Micro и модулите за анализ.

- 20. Колона по колона прехвърлете 5 µl от всяка библиотека, която ще секвенирате, от всяка ямка на SGP плаката в съответната ямка на PCR стрипа от осем епруветки.
- 21. Прехвърлете съдържанието от PCR стрипа от осем епруветки в PAL епруветката. Разбъркайте със завихряне PAL епруветката до пълното ѝ смесване.
- 22. Запечатайте SGP плаката с лепящо се уплътнение за плаки и поставете етикет с датата и името на изпълняването.
	- ЗАБЕЛЕЖКА SGP плаката може да се съхранява на температури от -25°C до -15°C в продължение на до 3 дни и да се използва за повторно пулиране на библиотеки при нужда.
- 23. Поставете етикет DAL на 2-3 нови епруветки за микроцентрофугиране.
- 24. Добавете 585 µl буфер за разреждане на библиотеки в DAL епруветките.
- 25. Прехвърлете 9 µl от PAL във всяка DAL епруветка, съдържаща буфер за разреждане на библиотеки.
- 26. Пипетирайте нагоре и надолу 3-5 пъти, за да изплакнете накрайника и да се уверите, че прехвърлянето е завършено успешно.

#### **ТОЧКА ЗА БЕЗОПАСНО СПИРАНЕ**

<span id="page-43-1"></span>Ако няма да продължите веднага към секвенирането с MiSeqDx, DAL епруветките може да се съхраняват на температура от -25°C до -15°C в продължение на до 28 дни.

## <span id="page-43-0"></span>Секвениране

## **Приготвяне за Sequencing (Секвениране)**

#### **Консумативи**

- MiSeqDx Reagent Kit v3 или MiSeqDx Reagent Kit v3 Micro
- Буфер за разреждане на библиотеки
- Библиотека за PhiX internal control

#### **Подготовка**

- 1. Настройте термоблока, подходящ за 1,5 ml епруветки за центрофугиране, на 96°C.
- 2. В кофа за лед пригответе баня с ледена вода.
- 3. Подгответе следните консумативи:

illumına

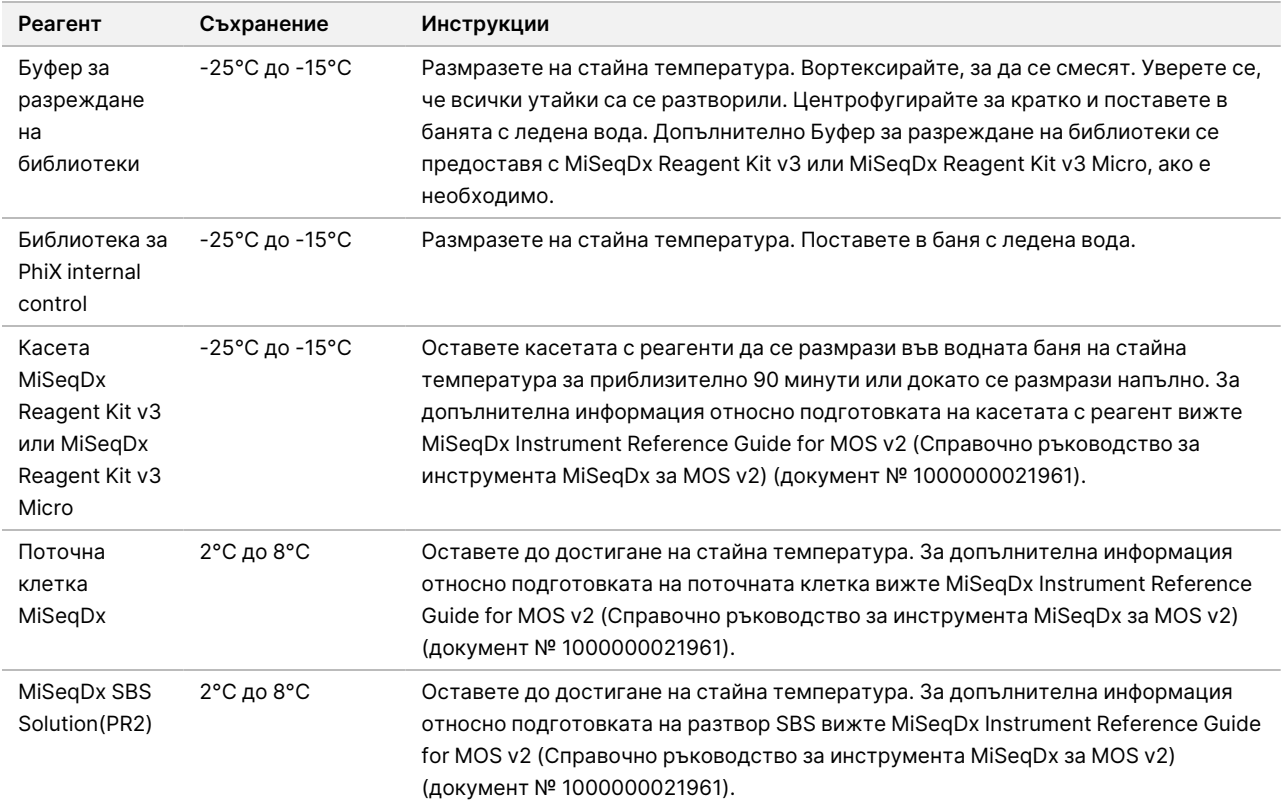

## **Денатуриране и разреждане Библиотека за PhiX internal control**

#### **Консумативи**

- Вода без DNase/RNase
- 10 N NaOH
- Буфер за разреждане на библиотеки
- Библиотека за PhiX internal control
- TE buffer
- 15 ml конусовидна епруветка
- Епруветки за микроцентрофугиране

#### **Подготовка**

- 1. За да приготвите 0,1N NaOH, комбинирайте следните обеми в конусовидна епруветка:
	- Вода без DNase/RNase (2475 µl)
	- Стоков разтвор на 10 N NaOH (25 µl)

Документ № 1000000097720 v04 ЗА IN VITRO ДИАГНОСТИЧНА УПОТРЕБА. illumina®

2. Обърнете епруветката неколкократно, за да смесите съдържанието.

#### ВНИМАНИЕ

Използването на прясно разреден NaOH е от съществена важност за пълното денатуриране на пробите за генериране на клъстери в MiSeqDx.

Ако приготвяте PhiX в същия ден, в който нормализирате библиотеките, може да използвате същия стоков разтвор на 0,1N NaOH.

- 3. Комбинирайте следните обеми, за да разредите Библиотека за PhiX internal control до 2 nM:
	- 10 nM Библиотека за PhiX internal control (2 μl)
	- 1X TE buffer (8 µl)
- 4. Комбинирайте следните обеми, за да приготвите 1 nM от Библиотека за PhiX internal control
	- 2 nM Библиотека за PhiX internal control (10 μl)
	- 0,1 N NaOH (10 µl)
- 5. Разбъркайте със завихряне за кратко, за да се смесят.
- 6. Центрофугирайте 1 nM PhiX internal control при 280 × g на температура 20°C в продължение на 1 минута.
- 7. Инкубирайте в продължение на 5 минути на стайна температура, за да денатурирате разтвора на библиотеката PhiX internal control в единични вериги.
- 8. В нова епруветка за микроцентрофугиране комбинирайте следните обеми, за да приготвите 20 pM от библиотеката PhiX internal control:
	- Денатуриран Библиотека за PhiX internal control (2 μl)
	- Предварително охладен Буфер за разреждане на библиотеки (98 μl)

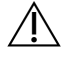

#### ВНИМАНИЕ

Денатурираната 20 pM Библиотека за PhiX internal control може да се съхранява в продължение на 3 седмици при температури от -25°C до -15°C като аликвоти за еднократна употреба.

### **Приготвяне на проби за секвениране**

- 1. Продължете с една DAL епруветка за секвениране.
- 2. Ако DAL епруветката е съхранявана в замразено състояние, я размразете напълно и я смесете чрез пипетиране нагоре и надолу.
- 3. Ако Библиотека за PhiX internal control 20 pM е съхранявана в замразено състояние, отстранете аликвотата за еднократна употреба, размразете напълно, смесете чрез разбъркване със завихряне и след това центрофугирайте за кратко.
- 4. Добавете 6 μl 20 pM Библиотека за PhiX internal control към DAL епруветката.
- 5. Пипетирайте нагоре и надолу 3 5 пъти, за да изплакнете накрайника и да се уверите, че прехвърлянето е завършено успешно.
- 6. Размесете DAL епруветката чрез разбъркване със завихряне на епруветката на максимална скорост.
- 7. Центрофугирайте DAL епруветката при 1000 × g на температура 20°C в продължение на 1 минута.
- 8. Инкубирайте DAL епруветката с помощта на термоблок на 96°C за 2 минути.
- 9. След инкубирането обърнете DAL епруветката 1 2 пъти до смесване, след което незабавно я поставете в баня с ледена вода.
- 10. Дръжте DAL епруветката (пулираните библиотеки) в банята с ледена вода в продължение на 5 минути.

## **Зареждане на пулираните библиотеки в касета**

- 1. Използвайте нов накрайник за пипета от 1 ml, за да продупчите уплътнението от фолио на резервоара на касетата с реагенти с етикет Load Samples (Зареждане на проби).
- 2. Пипетирайте 600 µl от DAL епруветката в резервоара за зареждане на проби. Избягвайте докосването на фолиевото запечатване.
- 3. Проверете за въздушни мехурчета в резервоара след зареждане на пробата. Ако има въздушни мехурчета, леко почукайте касетата върху масата, за да освободите мехурчетата.
- 4. Продължете директно към стъпките за конфигуриране на изпълняването, като използвате интерфейса на MiSeq Operating Software (MOS). За допълнителна информация относно настройката на цикъла на MiSeqDx вижте MiSeqDx Instrument Reference Guide for MOS v2 (Справочно ръководство за инструмента MiSeqDx за MOS v2) (документ № 1000000021961).

## <span id="page-46-0"></span>Измиване след изпълняване с измиване на шаблонната линия

След секвенирането е силно препоръчително да извършите измиване след изпълняване с измиване на шаблонната линия.

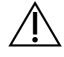

#### ВНИМАНИЕ

Ако не се извърши измиване на шаблонната линия, честотата на обозначаване за отрицателна контрола може да се повлияе при последващо изпълняване.

ЗАБЕЛЕЖКА Работният поток след пускане на измиване за Cystic Fibrosis 139-Variant Assay и Cystic Fibrosis Clinical Sequencing Assay е идентичен.

#### **Консумативи**

- Епруветки за микроцентрофугиране
- Лабораторен клас вода
- Tween 20
- 5% натриев хипохлорит
- MiSeq епруветка

#### ПРЕДУПРЕЖДЕНИЕ

**Този набор от реагенти съдържа потенциално опасни химикали. Може да възникнат наранявания в резултат на вдишване, поглъщане, контакт с кожата и контакт с очите. Носете предпазно оборудване, включително защита за очи, ръкавици и лабораторна престилка, подходящи за риска от експозиция. Третирайте използваните реактиви като химичен отпадък и ги изхвърляйте съгласно приложимите регионални, национални и местни закони и нормативни разпоредби.** За допълнителна информация относно околната среда, здравето и безопасността вижте ИЛБ на адрес [support.illumina.com/sds.html](http://support.illumina.com/sds.html).

## **Подготовка**

- 1. Пригответе нов разтвор за измиване с Tween 20 и лабораторен клас вода по указания по-долу начин.
	- a. Добавете 5 ml 100% Tween 20 към 45 ml лабораторен клас вода. С тези обеми се постигат 10% Tween 20.
	- b. Добавете 25 ml 10% Tween 20 към 475 ml лабораторен клас вода. С тези обеми се постига 0,5% Tween 20 разтвор за измиване.
	- c. Обърнете пет пъти за смесване.
- 2. Пригответе нов разтвор за измиване с натриев хипохлорит и лабораторен клас вода по указания подолу начин.
	- a. Добавете 36 µl 5% натриев хипохлорит към 864 µl лабораторен клас вода. С тези обеми се постига разреждане 1:25 на натриев хипохлорит.
	- b. Добавете 50 µl разреден 1:25 натриев хипохлорит към 950 µl лабораторен клас вода в епруветка MiSeq.
- 3. Важно е да се използва правилната концентрация на натриев хипохлорит. Задължително проверете процентното съдържание на натриевия хипохлорит на етикета на продукта. Ако концентрацията е прекалено висока, това може да доведе до неуспешно генериране на клъстери в последващите изпълнявания. Ако не разполагате с 5% натриев хипохлорит, направете 1 ml разтвор на 0,01% натриев хипохлорит в лабораторен клас вода. Не използвайте натриев хипохлорит при измиване за поддръжка или измиване в режим на готовност.
- 4. Подгответе компонентите за измиване с пресен разтвор за измиване по указания по-долу начин.
	- a. Добавете 6 ml разтвор за измиване във всеки резервоар на таблата за измиване.

b. Добавете 350 ml разтвор за измиване в бутилката за измиване с вместимост 500 ml.

## **Процедура**

1. Поставете епруветката MiSeq, съдържаща разтвор за измиване 0,01% натриев хипохлорит, в позиция 17 на таблата за измиване. Уверете се, че гърлото на епруветката е изравнено с таблата. Епруветката измества разтвора за измиване с лабораторен клас вода и Tween 20 от позиция 17.

 $U \rightarrow H$ 

Фигура 2 Епруветка MiSeq в позиция 17 на таблата за измиване

#### ВНИМАНИЕ

Задължително поставяйте епруветката MiSeq с натриев хипохлорит само в позиция 17 на таблата. При поставяне на епруветката в друга позиция е възможно генерирането на клъстери в последващите изпълнявания да е неуспешно.

- 2. Когато изпълняването приключи, изберете **Start Wash** (Стартиране на измиване). Софтуерът автоматично вдига сиперите в охладителя за реагенти.
- 3. Изберете **Perform optional template line wash** (Изпълнение на опционално измиване на шаблонните линии) на екрана за измиване след изпълняване.
- 4. Отворете вратичката на отделението за реагенти и вратичката на охладителя за реагенти, след което издърпайте използваната касета от охладителя за реагенти.
- 5. Вкарайте таблата за измиване в охладителя за реагенти до упор, след което затворете вратичката на охладителя за реагенти.
- 6. Повдигнете дръжката на сипера пред бутилката с MiSeqDx SBS Solution и бутилката за отпадъци, докато се фиксира на мястото си.
- 7. Премахнете бутилката с MiSeqDx SBS Solution и я сменете с бутилката за измиване.
- 8. Премахнете бутилката за отпадъци и изхвърлете съдържанието по подходящ начин. Върнете бутилката за отпадъци в отделението за реагенти.
- 9. Снижете бавно дръжката на сипера. Уверете се, че сиперите слизат в бутилката за измиване и бутилката за отпадъци.
- 10. Затворете вратичката на отделението за реагенти.
- 11. Изберете **Next** (Напред). Измиването след изпълняване се стартира.
- 12. Когато измиването приключи, оставете в инструмента използваната поточна клетка, таблата за измиване и бутилката за измиване, съдържаща остатъка от разтвора за измиване.
- 13. Сиперите остават в долна позиция, което е нормално. Оставете неизползвания разтвор за измиване в таблата за измиване и измийте бутилката, за да предотвратите изсъхването на сиперите и проникването на въздух в системата.

## Повторен анализ на секвенирани библиотеки

След изпълняване на секвениране може да се направи повторен анализ на същия набор от данни за секвениране, като се следва процедурата за повторно нареждане на анализ на опашка на Local Run Manager Software Reference Guide for MiSeqDx (документ № 1000000011880) (Справочно ръководство за софтуера за MiSeqDx). Повторното нареждане на анализ на опашка е ограничено до модула, използван за първоначалното секвениране. Повторното нареждане на анализ на опашка позволява редактиране на информацията за пробите и генериране на нови отчети.

ЗАБЕЛЕЖКА Обединените библиотеки, използвани за секвениране, трябва да имат 24-96 проби, ако се използва MiSeqDx Reagent Kit v3, или 24-36 проби, ако се използва MiSeqDx Reagent Kit v3 Micro. Отчетите за даден поднабор от проби може да се получат чрез въвеждане на по-малко проби при настройването на повторното нареждане на опашка. Ще се генерират отчети само за пробите, въведени по време на настройката за повторно нареждане на опашка.

## Опции за повторно тестване за пулирани библиотеки

TruSight Cystic Fibrosis 139-Variant Assay използва същия работен поток за подготовка на библиотека и реагенти като TruSight Cystic Fibrosis Clinical Sequencing Assay. Процедурата за приготвяне на библиотеки изисква анализът да се избере преди стартирането. Въпреки това, в случаите, когато се налага пулираните библиотеки (DAL епруветки) да бъдат допълнително тествани (напр. повторно изпълняване на секвениране или контролен анализ с друг TruSight CF Assay), DAL епруветките може да се използват според нуждата, без да се повтаря приготвянето на библиотеки. За повторно тестване изпълнете следната процедура:

- 1. Задайте изпълняването, като следвате инструкциите в Избор на анализ <sup>и</sup> [подготовка](#page-27-0) за изпълняване на [стр.](#page-27-0) 28.
- 2. Секвенирайте библиотеките, като следвате инструкциите в [Секвениране](#page-43-1) на стр. 44.

- 3. След като приключи изпълняването на секвениране, измийте MiSeqDx, като следвате инструкциите в Измиване след изпълняване <sup>с</sup> измиване на [шаблонната](#page-46-0) линия на стр. 47
- ЗАБЕЛЕЖКА Обединените библиотеки, използвани за секвениране, трябва да имат най-малко 24- 96 проби, ако се използва MiSeqDx Reagent Kit v3, или 24-36 проби, ако се използва MiSeqDx Reagent Kit v3 Micro. Отчетите за даден поднабор от проби може да се получат чрез въвеждане на по-малко проби при настройването за изпълняване на секвениране. Всички пулирани проби ще бъдат секвенирани, но ще се генерират отчети само за пробите, въведени по време на настройката за изпълняване на секвениране.

## Тълкуване на резултатите за Cystic Fibrosis 139-Variant Assay

- Cystic Fibrosis 139-Variant Assay е предназначен да открива 139 варианта CFTR, включително препоръчаните от ACMG ([Таблица](#page-4-0) 2).
- Отчетът от анализа посочва имената на пробите и генотипа за всеки вариант, открит в дадена проба.
	- Всички проби биват изследвани за 134 варианта, причиняващи CF, както и за варианта R117H, препоръчан от ACMG. Само откритие мутантни алели се включват в отчета от анализа.
	- Вариантът PolyTG/PolyT се отчита само ако вариантът R117H се идентифицира в дадена проба. За пациенти с варианта R117H трябва да се извърши допълнително изследване, което да определи дали вариантът PolyTG/PolyT, който може да засегне клиничния фенотип [напр. 12 -1 3(TG) или 5T], е в цис/транс ориентация спрямо варианта R117H.
	- ЗАБЕЛЕЖКА Генотипът PolyTG/PolyT се определя от Cystic Fibrosis 139-Variant Assay въз основа на броя отчитания на най-често срещаните генотипове. Поради цифровия характер на секвенирането от следващо поколение, анализът е в състояние да постигне висока точност от множество наблюдения. Други технологии, базирани на секвениране, използват само няколко наблюдения.
	- Когато пробата има хомозиготен генотип F508del или I507del, ако се открие един или повече от трите доброкачествени полиморфизма I506V, I507V и F508C, това се отчита за пробата. Ако и трите доброкачествени полиморфизми са от див тип, отчетът показва, че вариантите I506V, I507V и F508C не присъстват в пробата.

## illumına

- ЗАБЕЛЕЖКА Тъй като Cystic Fibrosis 139-Variant Assay е анализ, базиран на секвениране, няма намеса в докладването на F508del или I507del по отношение на трите доброкачествени полиморфизма. Следователно няма да бъдат направени никакви корекции на установения резултат.
- Когато пробата се идентифицира като хетерозиготна и в нея се открият и алели от див тип, и мутантни алели, резултатът от генотипа се отчита като HET.
- Когато пробата се идентифицира като хомозиготна и в нея се открие само мутантният алел, резултатът от генотипа се отчита като HOM.
- Ако в пробата не се открие никой вариант, отчетът посочва, че не са открити панелни варианти.
- Отчетът от анализа представя информация за честотата на обозначаване на проба за всяка проба. Честотата на обозначаване се изчислява като брой вариантни позиции/региони, които отговарят на предварително дефинираната прагова стойност на доверителност, разделен на общия брой изследвани варианти.
	- За пробите, изискващи отчитане при определени условия, допълнително изследваните варианти също се включват в изчисляването на честотата на обозначаване.
	- Всеки вариант с предварително дефинирана стойност на доверителност под праговата се отчитат като "без обозначаване". Препоръчва се да повторите такива проби.
- Резултатът за дадена проба се счита за валиден, ако честотата на обозначаване е ≥ 99%. Ако честотата на обозначаване е < 99%, резултатът се отчита като неуспешен, а пробата трябва да се повтори.

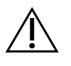

#### ВНИМАНИЕ

Ако честотата на обозначаване е < 50%, резултатът се отчита като неуспешен и отчетът включва коментар за неуспешната проба. Не се показва информация за варианта. Пробата трябва да се повтори.

- Препоръчва се вариантите, които са били валидирани със синтетични спесимени (вж. [Точност](#page-55-0) на [стр.](#page-55-0) 56), да бъдат проверени от потребителя, като се използва валидиран референтен метод, преди да се отчете първият резултат на пациента с тези варианти.
- Ако в дадена проба са идентифицирани повече от два варианта, се препоръчва потребителят да провери резултата, като повтори пробата, използвайки TruSight Cystic Fibrosis 139-Variant Assay с пресен екстракт от gDNA, за да се изключи кръстосаната контаминация на пробата.

#### ЗАБЕЛЕЖКА При откриване на два или повече варианта трябва да се има предвид също и фазирането на хаплотипа.

• Всички тълкувания на вариантите трябва да се правят от сертифициран клиничен молекулярен генетик или еквивалентен, следвайки местните процедури и насоки.<sup>15</sup> Потенциалните тълкувания включват, но не се ограничават до: Базата данни на CFTR2, $^{11}$  доклада на Сосни (Sosnay), $^{13}$  ACMG

2004 guidelines<sup>1</sup> и Становището на комисията на АСОG от 2011 г.<sup>2</sup> За информация относно начина на изчисляване и представяне на резултатите или за описание на съдържанието в отчета с текстови файлове вижте ръководствата за софтуера за анализ, инсталиран с Вашия MiSeqDx. За Local Run Manager, вж. Local Run Manager Software Reference Guide for MiSeqDx (Справочно ръководство за софтуера Local Run Manager за MiSeqDx) (документ № 1000000011880) и Local Run Manager CF 139- Variant 2.0 Analysis Module Workflow Guide (Ръководство за работния процес на модула за анализ Local Run Manager CF 139-Variant 2.0) (документ № 1000000100945) или Local Run Manager CF 139- Variant 2.0 Micro Analysis Module Workflow Guide (Ръководство за работния процес на модула за анализ Local Run Manager CF 139-Variant 2.0 Micro) (документ № 200017946).

# Тълкуване на резултатите за Cystic Fibrosis Clinical Sequencing Assay

Cystic Fibrosis Clinical Sequencing Assay е предназначен да секвенира всички региони на кодиране на протеин в гена CFTR сред 27 екзона, 5 – 30 бази от фланговото интронно секвениране, ~100 nt от фланговото секвениране в 5' и 3' UTR и две дълбоки интронни мутации (1811+1,6kbA>G, 3489+10kbC>T). Кои точно региони се секвенират са посочени в [Таблица](#page-6-0) 3. Освен това анализът отчита варианта PolyTG/PolyT и две големи делеции (CFTRdele2,3, CFTRdele22,23).

- Отчетът от анализа посочва имената на пробите и генотипа за всеки вариант, открит в дадена проба.
	- За всеки вариант се отчитат също геномните координати, наименованието на cDNA според HGVS (Human Genome Variation Society – Общността за вариация на човешкия геном) и наименованието на протеина (ако е налично).
	- Типът вариант се идентифицира като еднонуклеотиден вариант (SNV), вариант на делеция/инсерция (DIV), вариант PolyTG/PolyT (PolyTGPolyT) или голяма делеция (DEL).
	- Обозначаването на генотипа (дали е хетерозиготен, или хомозиготен) може да се изведе от референтната информация за базите, която указва референтната секвенция при тази геномна координата, и описанието на резултата, което указва двата алела в геномната позиция в пробата. Например, ако референцията е "G", а резултатът – "А/G", това указва промяна G>A на тази геномна координата и че генотипът за вариантния алел е хетерозиготен. Респективно, ако референцията е "G", а резултатът – "T/T", това указва промяна G>T на тази геномна координата и че генотипът за вариантния алел е хомозиготен.
	- Дълбочината на секвениране на вариантната позиция се представя в полето Depth (Дълбочина), а алелната честота – в полето Frequency (Честота).
- Отчетът от анализа представя информация за честотата на обозначаване на проба за всяка проба. Честотата на обозначаване се изчислява като брой вариантни позиции/региони, които отговарят на предварително дефинираната прагова стойност на доверителност, разделен на общия брой изследвани варианти.

## illumına

- Геномните координати за всички позиции или региони, за които стойността на доверителност е под праговата, се показват отделно в раздела Coordinates not called (Координати без обозначаване). Потребителите трябва да оценят позициите без обозначаване съобразно релевантната информация за вариантите, за да идентифицират варианти, които може да са пропуснати, както и съответните им честоти сред популациите, за да определят дали е необходимо повторение на пробата.
- Резултатът за дадена проба се счита за валиден, ако честотата на обозначаване е ≥ 99%. Ако честотата на обозначаване е по-малка от 99%, резултатът се отчита като неуспешен, а пробата трябва да се повтори.
- Препоръчва се всички варианти, които са извън валидираните в проучването за точност (вж. [Точност](#page-87-0) на [стр.](#page-87-0) 88), да бъдат проверени от потребителя, като се използва валидиран референтен метод, преди да се отчете първият резултат на пациента с тези варианти.

#### ЗАБЕЛЕЖКА При откриване на два или повече варианта трябва да се има предвид също и фазирането на хаплотипа.

• Всички тълкувания на вариантите трябва да бъдат извършени от сертифициран клиничен молекулярен генетик или еквивалентен професионалист, следвайки местните процедури и насоки<sup>15</sup>. Потенциалните препратки към интерпретацията включват, но не се ограничават до: Базата данни CFTR2 $^{\rm 11,12}$ , доклада на Сосни (Sosnay) $^{\rm 13}$ , ACMG 2004 Guidelines $^{\rm 1}$ и Становището на комисията на АСОG от 2011 г.<sup>2</sup>.

Информация относно начина на изчисляване и представяне на резултатите и описание на съдържанието на текстовия файл на отчета се намира в ръководствата за софтуера за анализ, инсталирани с MiSeqDx. За Local Run Manager вж. Local Run Manager Software Reference Guide for MiSeqDx (Справочно ръководство за софтуера Local Run Manager за MiSeqDx) (документ  $N<sup>2</sup>$  1000000011880) и Local Run Manager CF Clinical Seq 2.0 Analysis Module Workflow Guide (Ръководство за работния процес на модула за анализ Local Run Manager CF Clinical Seq 2.0) (документ № 1000000100946) или Local Run Manager CF Clin Seq 2.0 Micro Analysis Module Workflow Guide (Ръководство за работния процес на модула за анализ Local Run Manager CF Clinical Seq 2.0 Micro) (документ № 200017945).

• Генетиците следва да използват софтуера Local Run Manager, за да въведат тълкувателните стойности за всеки вариант, отчетен в дадена проба, от падащото меню. Опциите за тълкувателни стойности са: CF-causing (Причиняващи CF), Mutation of varying clinical consequence (Мутации с различни клинични последствия), Mutation of unknown significance (Мутации с неизвестно значение) или Non-CF causing (Непричиняващи CF). Въведената стойност ще бъде добавена към файла с резултатите и ще се покаже в колоната за тълкуване в отчета на Clinical Sequencing Assay.

## Процедури за качествен контрол

Добрите лабораторни практики налагат контролният материал да се подлага на оценка, за да се открият различия в начина на обработване на кръвта и техническите процедури в лабораторията на потребителя, които могат да доведат до значителни вариации в резултатите.

• **Отрицателна контрола (NTC или контрола без шаблон)** – Необходима е една отрицателна контрола за всяко изпълняване, за да се открият евентуалните случаи на контаминация. Честотата на обозначаване за отрицателната контрола трябва да е под 10%. Ако дадена отрицателна контрола генерира честота на обозначаване > 10% и след последното изпълняване е извършено измиване на шаблонната линия, е възможно по време на обработването на анализа да е настъпила контаминация. Анализът се счита за неуспешен и целият анализ трябва да се повтори, започвайки от приготвянето на библиотеката. Ако отрицателната контролна проба генерира честота на обозначаване ≤ 10%, се отчита като преминаваща, а ако честотата на обозначаване е > 10% – като неуспешна.

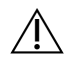

#### ВНИМАНИЕ

Изключително важно е след всяко изпълняване на секвениране да извършвате измиване на шаблонната линия, за да предотвратите повишаване на честотата на обозначаване за отрицателната контрола. Ако честотата на обозначаване за отрицателната контрола е > 10%, а след последното изпълняване не е извършено измиване на шаблонната линия, е препоръчително операторът да изпълни пълен цикъл на измиване след изпълняване с измиване на шаблонната линия и да повтори изпълняването на секвениране.

- **Положителни контроли** За всяко изпълняване е необходима една положителна контролна ДНК проба. Положителната контролна ДНК проба трябва да бъде добре характеризирана проба с поне един известен вариант на CFTR.<sup>16</sup> Illumina препоръчва използването на ротиращи се положителни контроли, съобразени с техническите стандарти и насоки за тестване на мутации на CF, издадени от АСМG през 2008 г.<sup>17</sup>, и с клиничните лабораторни стандарти за секвениране от следващо поколение, издадени от ACMG през 2013 г.<sup>18</sup> Положителната контролна проба трябва да генерира очаквания генотип. Ако положителната контрола генерира генотип, различен от очаквания, тогава е възможно да е възникнала грешка в проследяването на проби или неправилен запис на индексиращи праймери. Целият анализ трябва да се повтори, започвайки от приготвянето на библиотеки. Ако положителната контролна проба генерира честота на обозначаване ≥ 99%, се отчита като преминаваща, а ако честотата на обозначаване е < 99% – като неуспешна.
- **Контрола от див тип** За всяко изпълняване се препоръчва използването на контролна проба на ДНК от див тип. Контролната проба от див тип трябва да бъде добре характеризирана проба, която не съдържа никой вариант на CFTR. Контролната проба от див тип трябва да генерира очаквания генотип. Ако контролата за див тип генерира генотип, различен от очаквания, тогава е възможно да е възникнала грешка в проследяването на проби или неправилен запис на индексиращи праймери. Целият анализ трябва да се повтори, започвайки от приготвянето на библиотеки.
- Резултатът за дадена проба се счита за валиден, ако честотата на обозначаване е ≥ 99%. Ако честотата на обозначаване е по-малка от 99%, резултатът се отчита като неуспешен, а пробата трябва да се повтори.
- Преди първоначалната употреба на този продукт в лабораторията на потребителя производителността на анализа трябва да бъде проверена чрез тестване на редица положителни и отрицателни проби с известни характеристики на производителността.
- Всички изисквания за контрол на качеството трябва да се изпълняват в съответствие с местните, щатските и/или федералните разпоредби или изискванията за акредитация.

# Работни характеристики за Cystic Fibrosis 139- Variant Assay

Работните характеристики за Cystic Fibrosis 139-Variant Assay се основават на проучвания, които използват MiSeqDx Cystic Fibrosis 139-Variant Assay. Еквивалентността на анализите на TruSight и MiSeqDx е представена в раздела Еквивалентност на [производителността](#page-85-0) <sup>с</sup> Illumina MiSeqDx Cystic Fibrosis [139-Variant](#page-85-0) Assay на стр. 86.

## <span id="page-55-0"></span>Точност

Точността на Cystic Fibrosis 139-Variant Assay е оценена чрез изследване на 500 проби, представляващи голямо разнообразие от варианти на CFTR от четири отделни източника. Основният източник на данните за точност е клинично проучване за точност, проведено с помощта на панел от 366 проби. По-голямата част (n=355) от пробите се състоят от архивирани, анонимизирани клинични проби от gDNA, изолирани от човешка кръв. Останалите 11 проби са получени от налични на пазара проби от клетъчни линии.

Данните от това проучване са допълнени с данни за точност от 68 проби от клетъчни линии, оценени в проучването за възпроизводимост, 14 клинични проби от аналитично проучване за оценка на метода на екстракция и 52 проби от изкуствен плазмид. Изкуствените плазмиди са проектирани да включват геномния контекст на редките варианти и съдържат от един до девет варианта в рамките на един и същ конструкт. Те са линеаризирани, разредени до еквивалентен брой копия за геномна ДНК и смесени с човешки проби на геномна ДНК от див тип генотип при еквивалентен брой копия, за да имитират хетерозиготна проба.

Резултатите за генотипа за 137 места със SNV/малки инсерции и делеции, включително региона PolyTG/PolyT, са сравнени с анализа по двупосочния метод за секвениране по Сейнджър. Като референтен метод за двете големи делеции в панела са използвани два валидирани анализа, базирани на PCR. Всеки дублиращ PCR анализ използва два набора от праймери, за да се направи разлика между див тип, хетерозиготен и хомозиготен генотип. Единият от наборите праймери е проектиран да фланкира точките на прекъсване на делецията, докато другият амплифицира регион, вътрешен за делецията. Двата продукта са открити чрез размерна сепарация на агарозен гел.

PCR анализите са валидирани чрез панел от 28 проби (22 проби за всяка делеция), състоящи се от клетъчна линия и проби на геномна ДНК, получени от кръв, и изкуствени плазмиди, които обхващат WT, HET и HOM генотиповете за всяка голяма делеция. Чрез оценка на PCR продукти върху агарозен гел се потвърди, че PCR анализите имат 100% специфичност и възпроизводимост за всички тествани проби. Точността на PCR анализите е потвърдена, че е 100% за всички проби, чрез секвениране по Сейнджър.

Точността е определена за всеки генотип чрез три статистически измервания. Положителното съответствие (PA) е изчислено за всеки вариантен генотип, като броят на пробите със съответстващи обозначавания на варианти се раздели на общия брой проби със същите варианти, идентифицирани по референтните методи. Отрицателното съответствие (NA) е изчислено за всички позиции на див тип (WT), като броят на WT позициите със съвпадение се раздели на общия брой WT позиции, определени по референтни методи. Общото съответствие (OA) е изчислено за всички отчетени позиции, като броят на позициите на варианти и WT със съвпадение се раздели на общия брой отчетени позиции, определени по референтни методи.

Cystic Fibrosis 139-Variant Assay са имали PA на генотипно ниво от 100%. NA за всички WT позиции е > 99,99%, а OA за всички отчетени позиции е > 99,99%. Всички резултати от теста се основават на първоначално тестване.

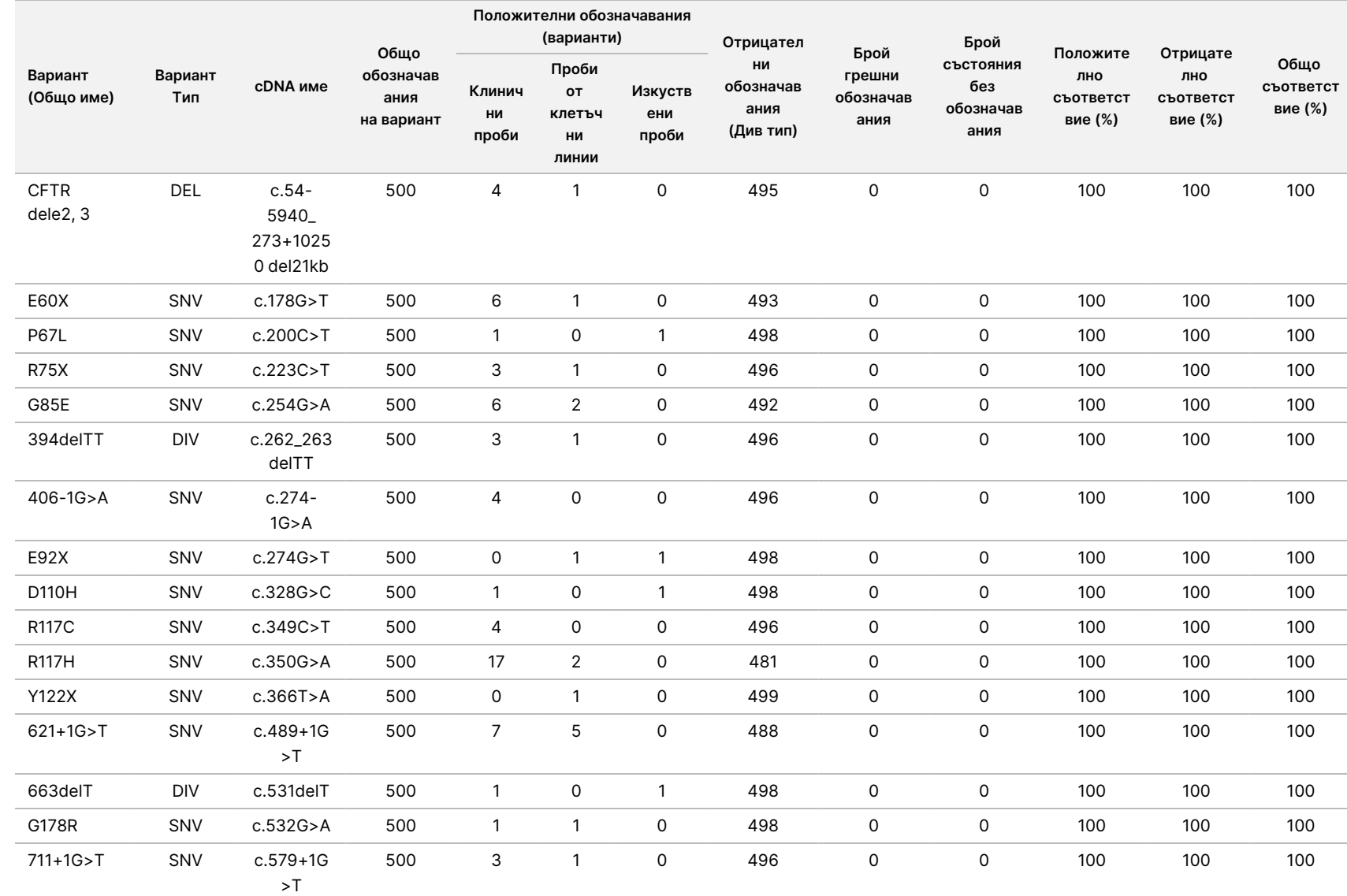

 $\frac{\omega}{2}$ 

TruSight

Cystic

Fibrosis

#### Таблица 14 Обща точност на Cystic Fibrosis 139-Variant Assay

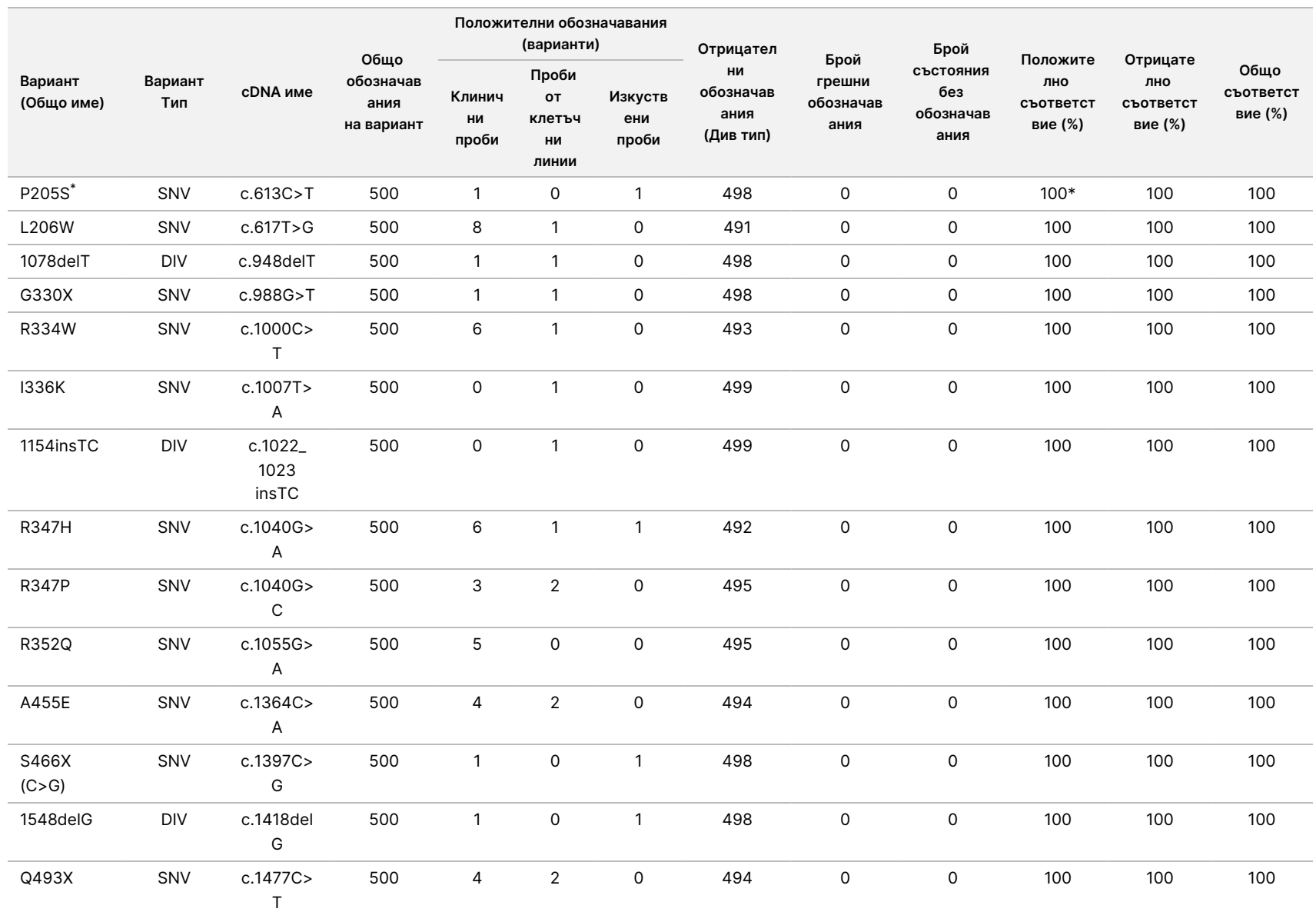

 $\frac{\omega}{2}$ 

TruSight

Cystic

Fibrosis

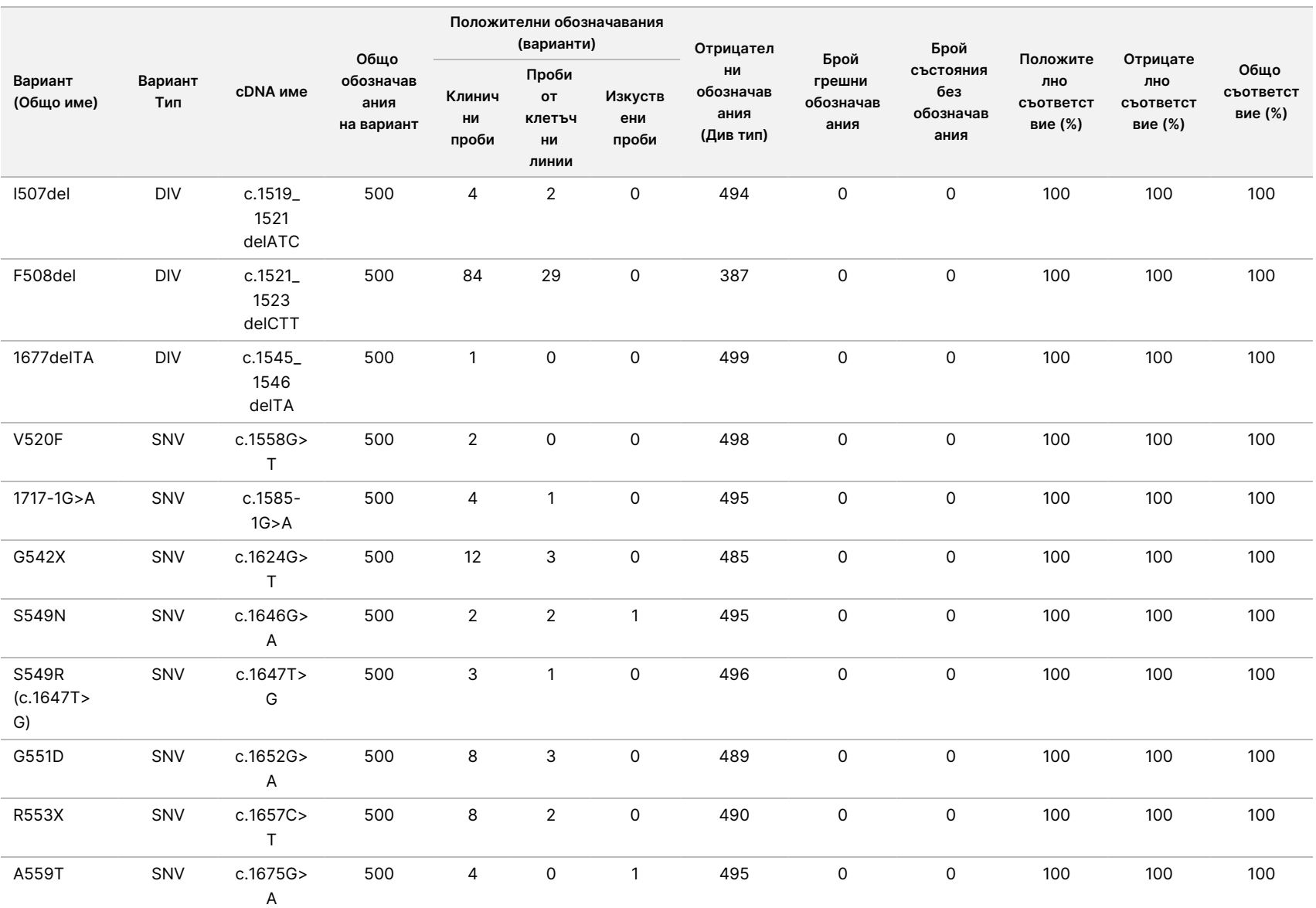

 $\frac{\omega}{2}$ 

TruSight

Cystic

Fibrosis

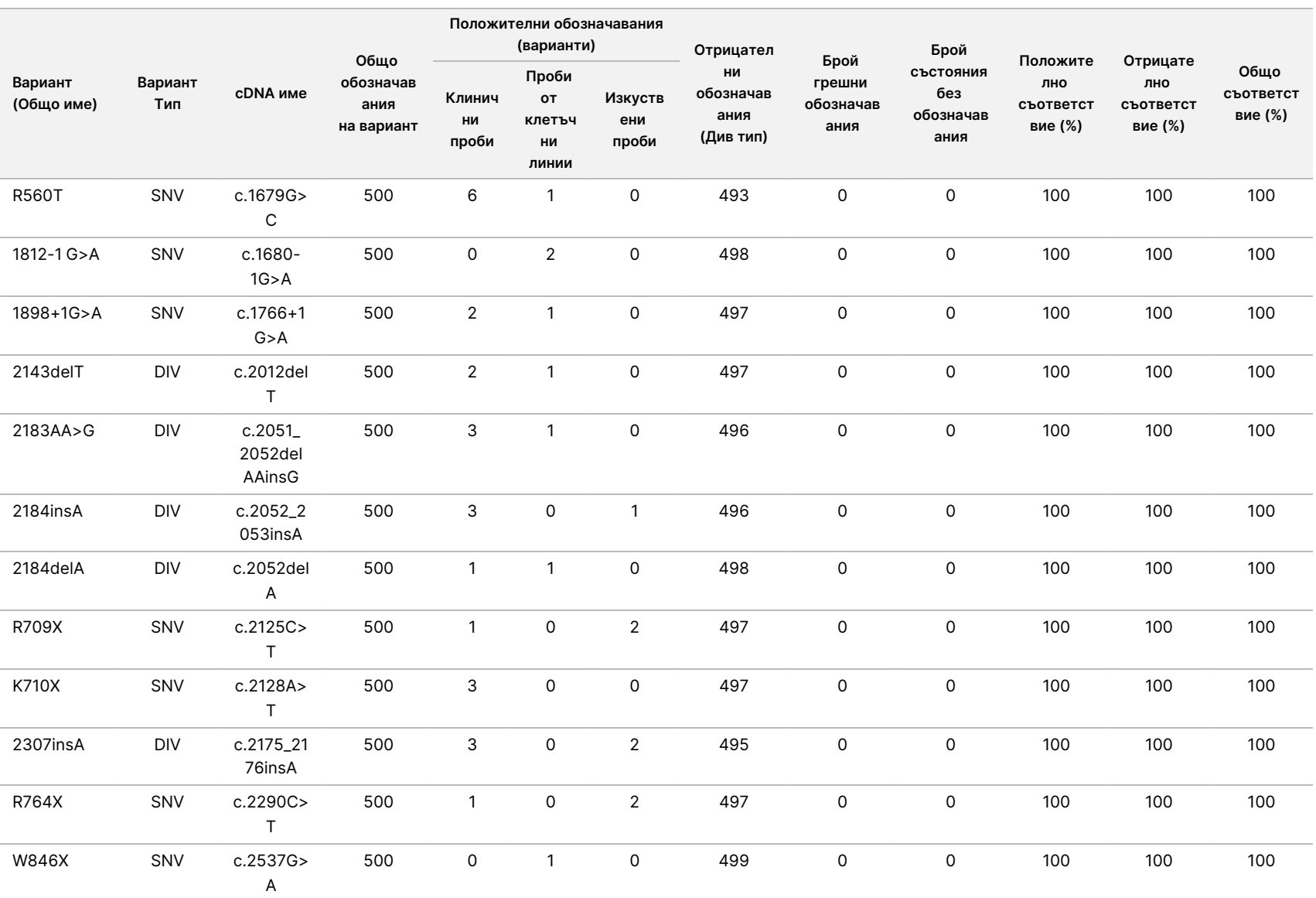

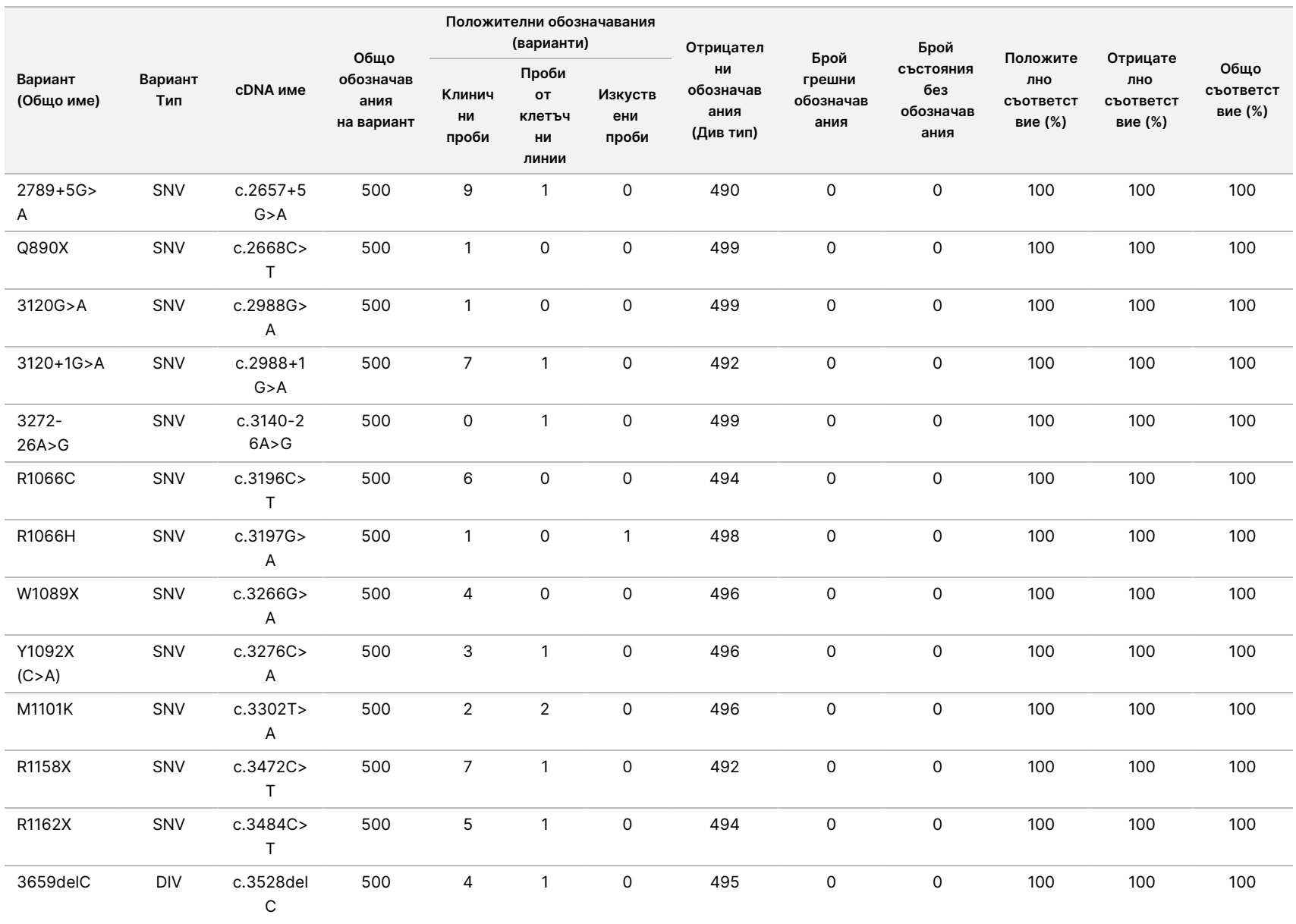

 $\frac{\omega}{2}$ 

TruSight

Cystic

Fibrosis

೧<br>೧ ء<br>ا ದ<br>ಐ

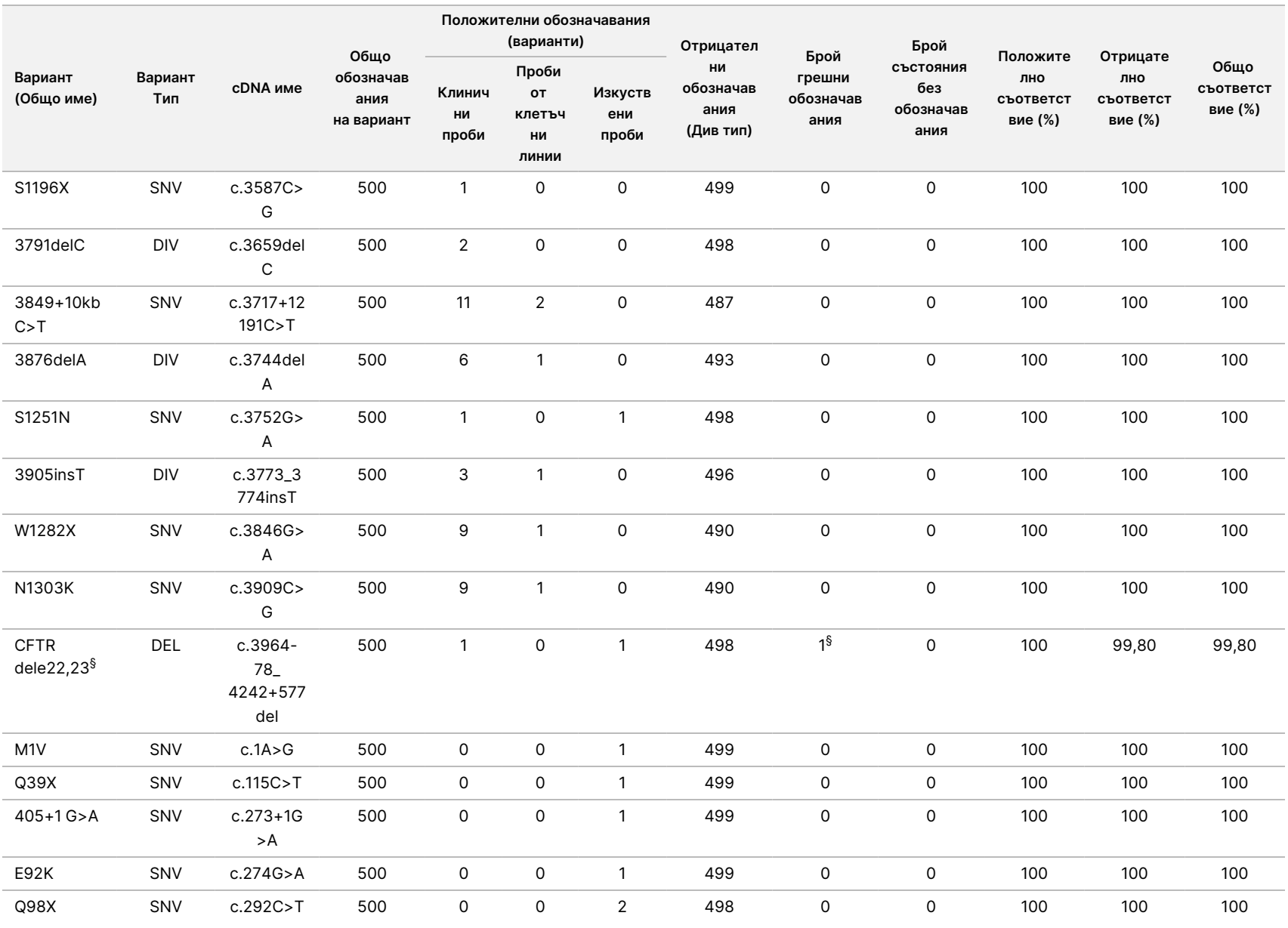

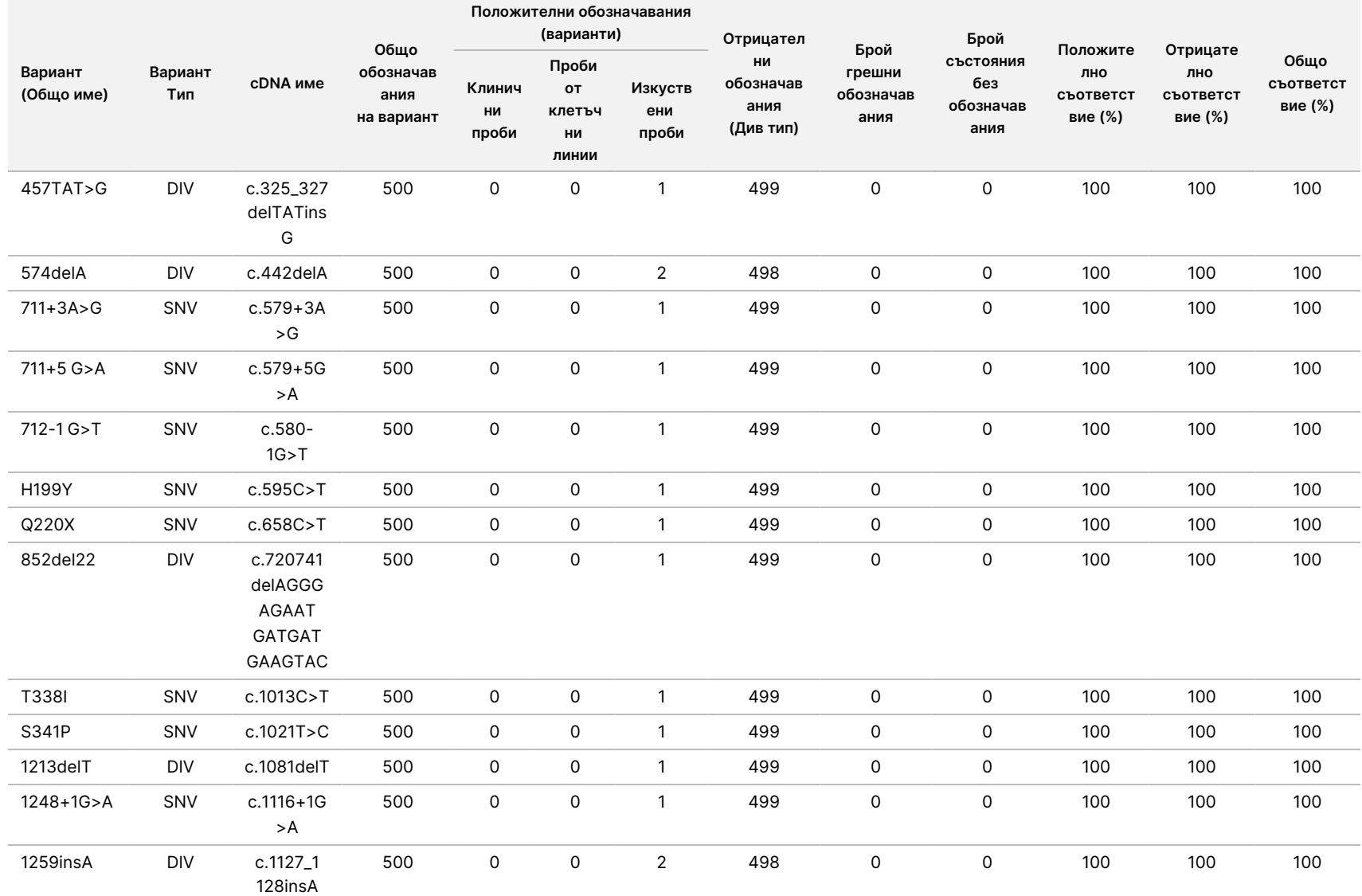

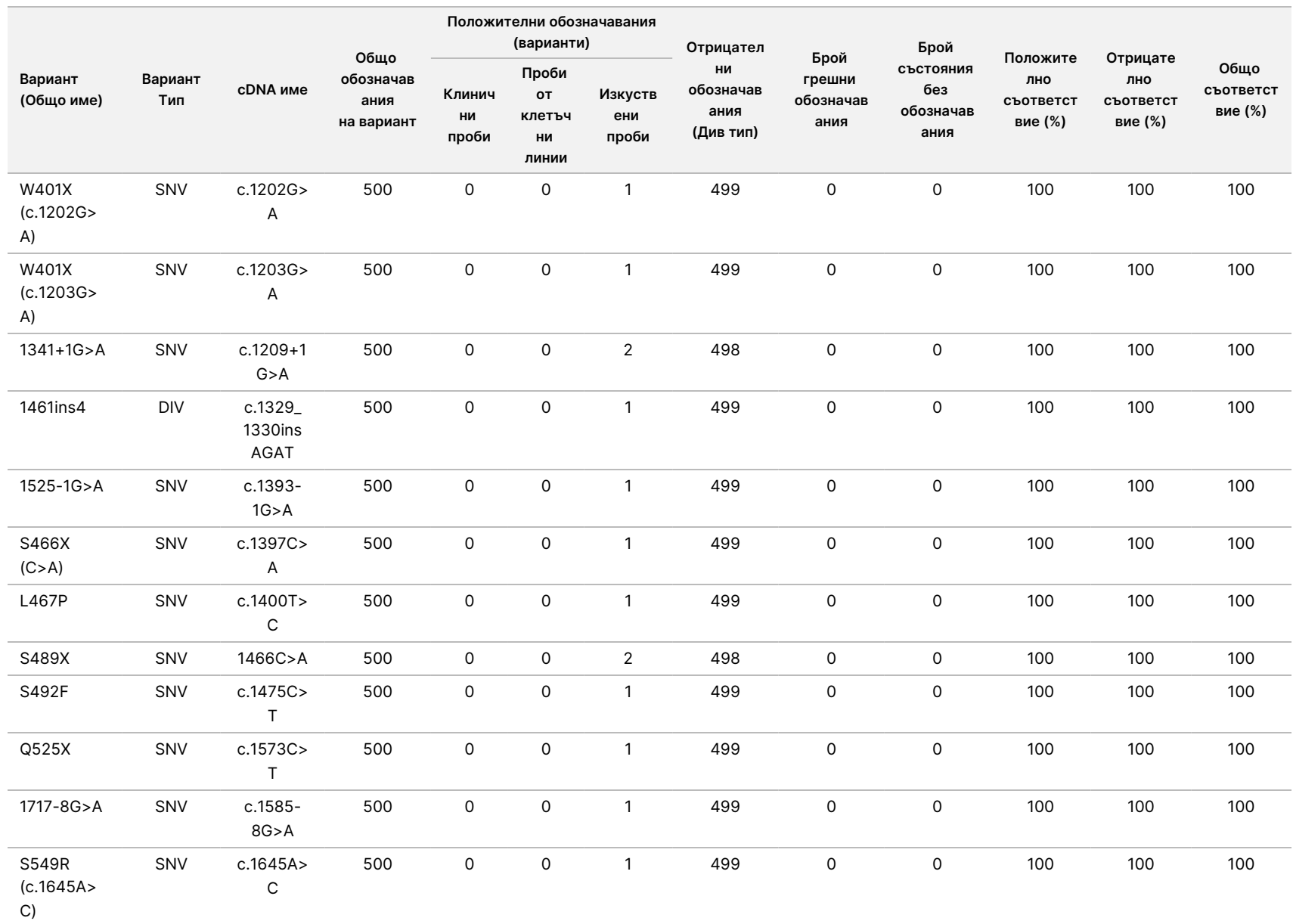

 $\frac{\omega}{2}$ 

TruSight

Cystic

Fibrosis

თ<br>თ ء<br>ا ದ<br>ಐ

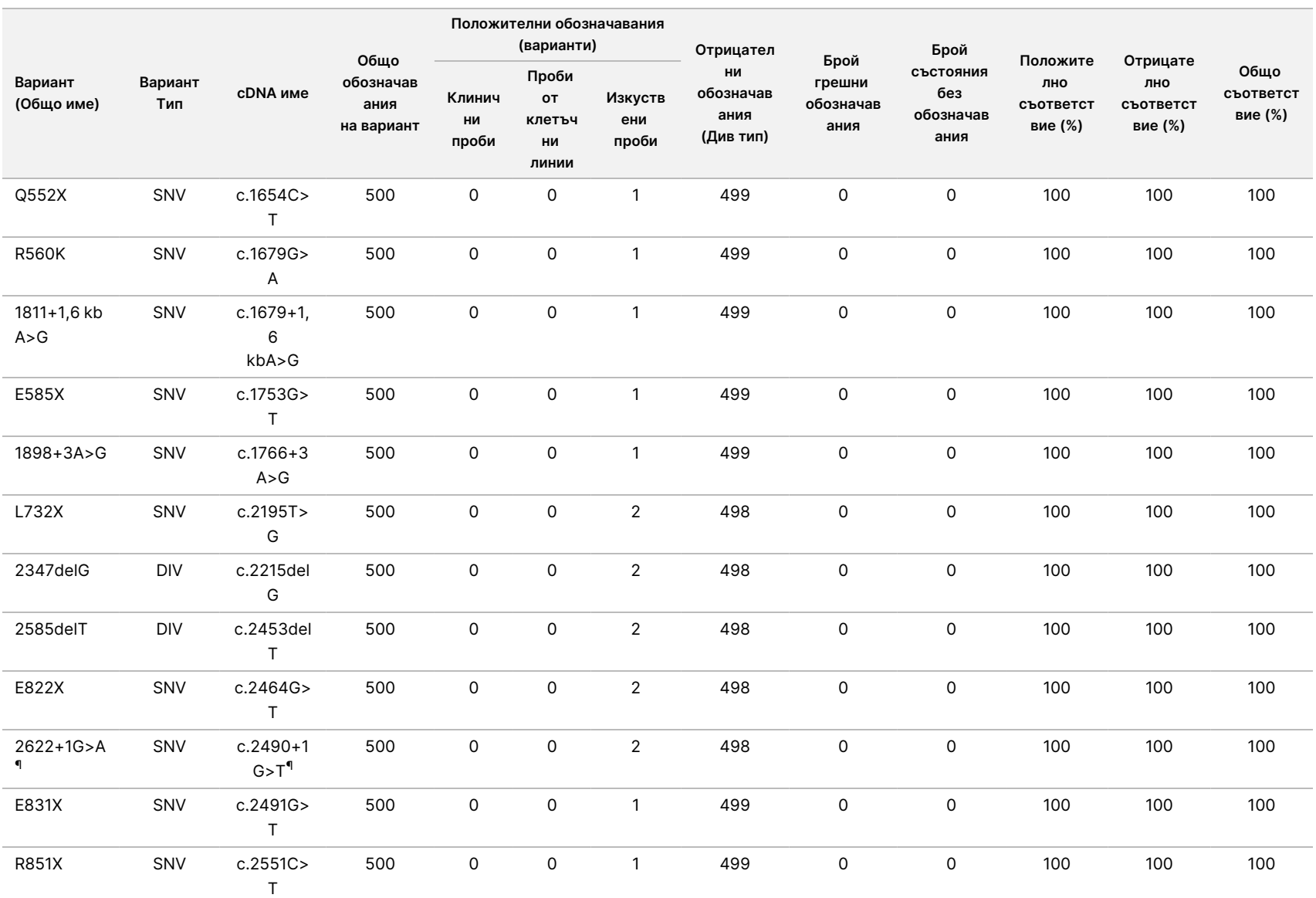

 $\frac{\omega}{2}$ 

TruSight

Cystic

Fibrosis

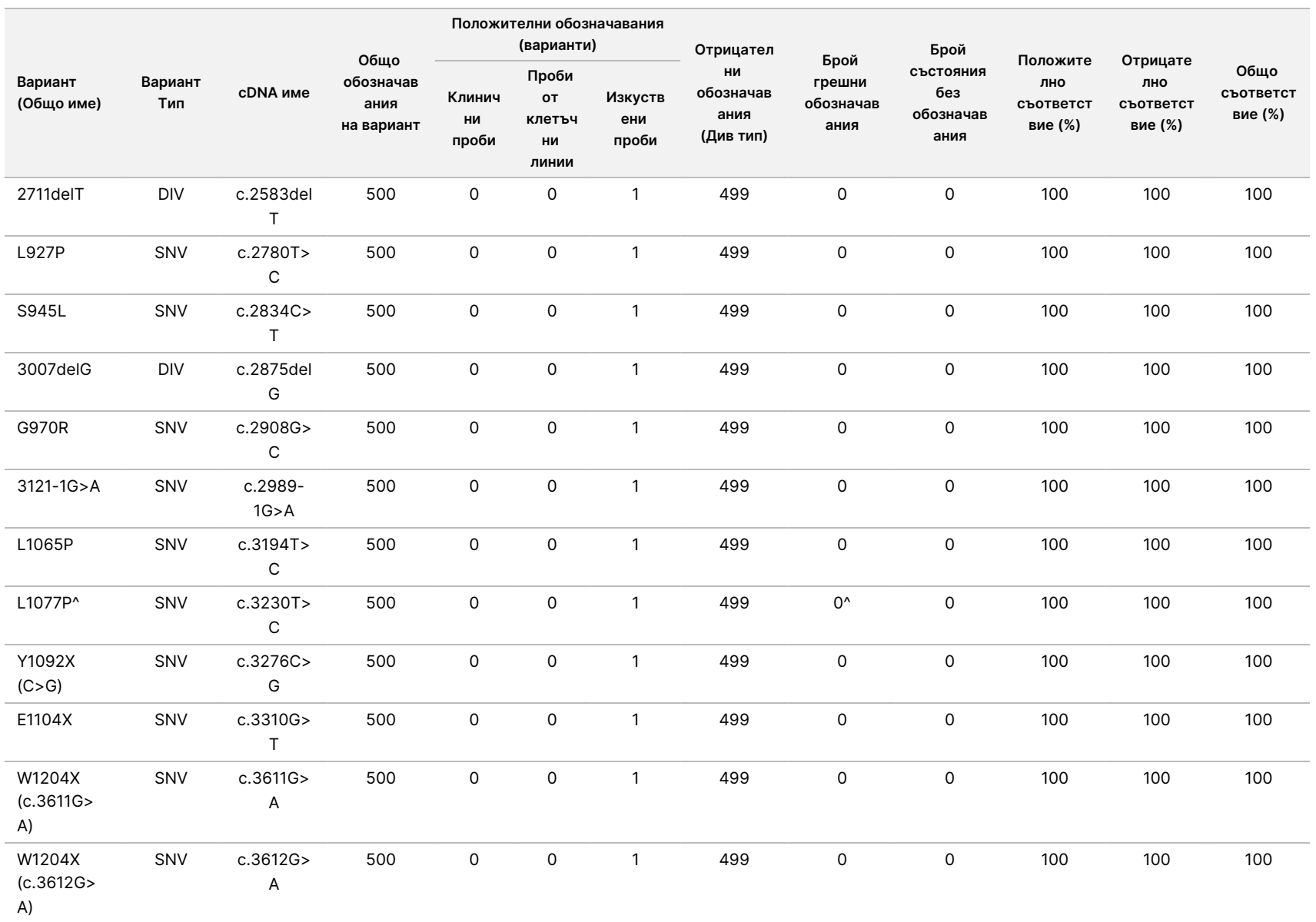

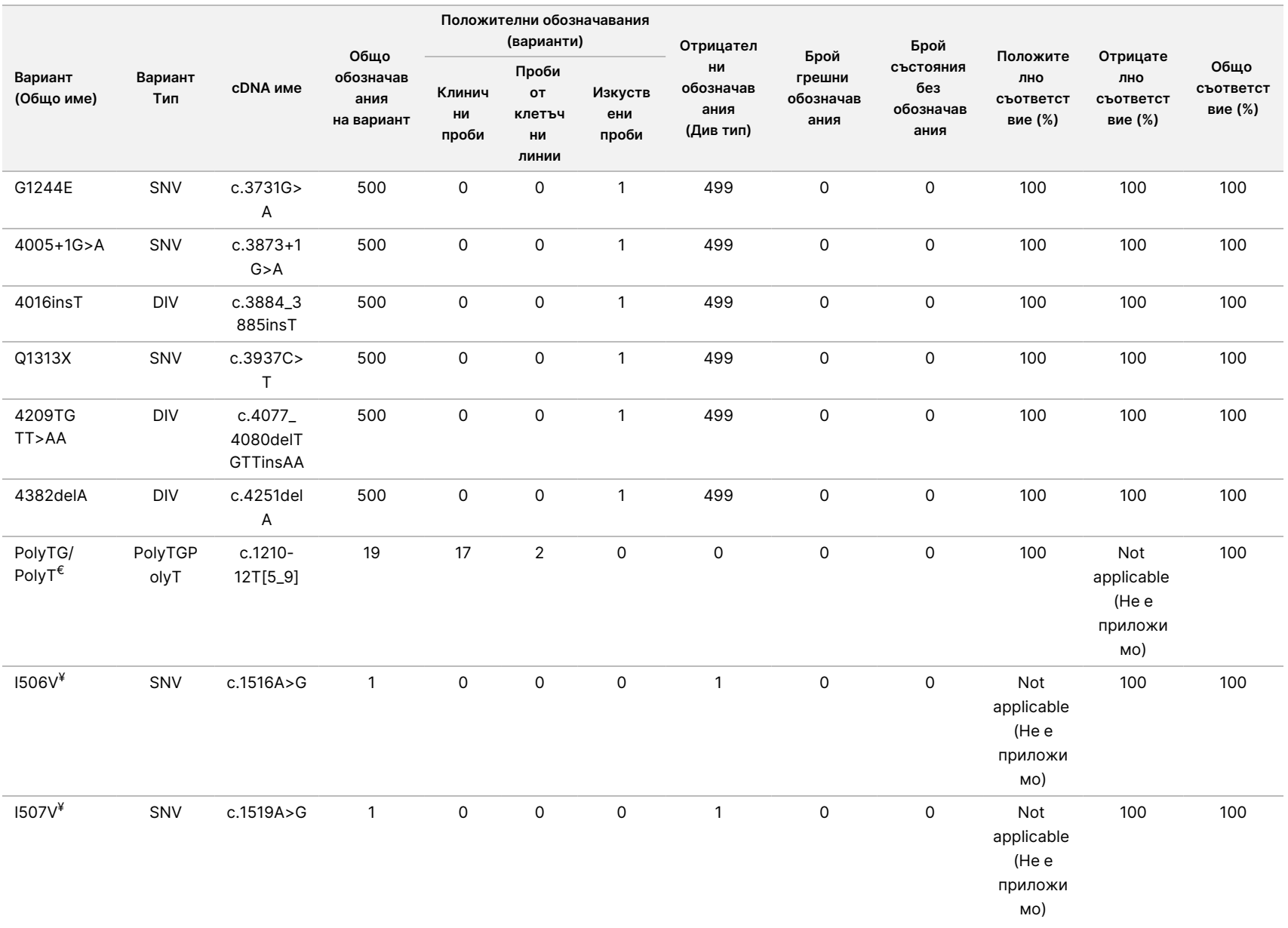

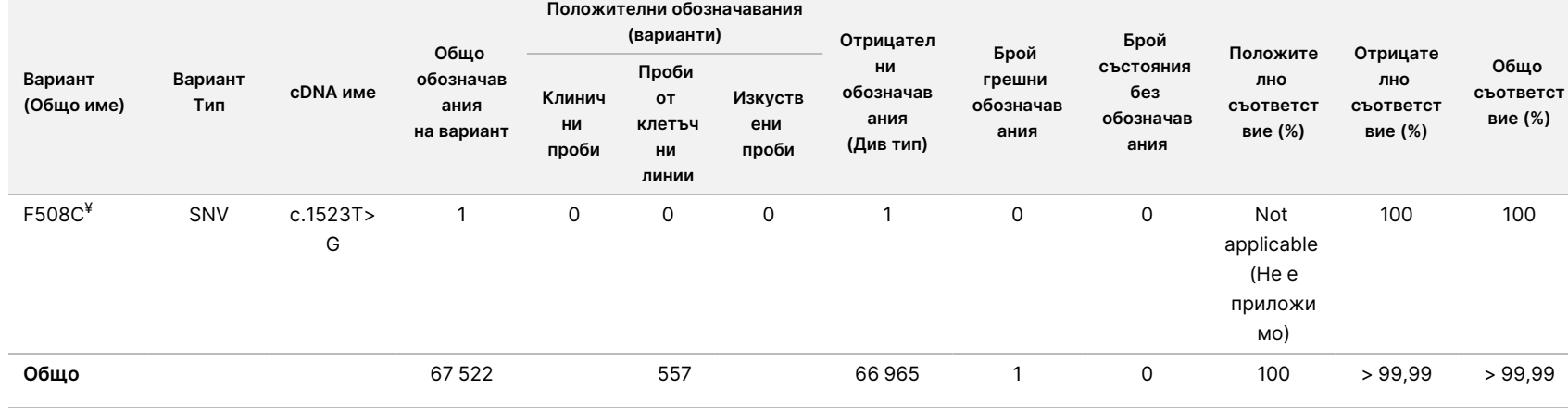

DIV е съкращение на "вариант с делеция и инсерция".

\* Докладът на Сейнджър посочва варианта P205S като хетерозиготен за клиничната проба. Преглед на данните от проследяване по Сейнджър обаче показва, че вариантът в действителност е хомозиготен, но е отчетен погрешно. MiSeqDx отчита варианта като хомозиготен.

 $\,$ § Изкуствена проба, хетерозиготна за екзон 8, е отчетена като хетерозиготна за вариант CFTR dele22, 23. Последващото разследване разкри, че този резултат е вероятно от замърсяване на ниско ниво.

^ Установено е, че оригиналният изкуствен хетерозиготен спесимен е неправилно приготвен. При последващото тестване след повторно приготвяне със същия плазмид отчитането е успешно.

€ Когато R117H е положителен, вариантът PolyTG/PolyT е отчетен допълнително.

¥ При наличие на един хомозиготен вариант F508del са отчетени допълнително три допълнителни бази от див тип (т.е. варианти I506V, I507V, F508C), които не са открити в спесимена.

¶ Оригиналното проучване за валидиране на анализа включва 2 изкуствени проби, съдържащи нуклеотидна промяна c.2490+1G>T за варианта 2622+1 G>A (данните са включени в тази таблица). По-късно е направено второ проучване за валидиране със синтетична проба, съдържаща нуклеотидната промяна c.2490+1G>A, за да се подкрепи действителната нуклеотидна промяна (c.2490+1G>A), свързана с варианта.

#### Таблица 15 Точност на Cystic Fibrosis 139-Variant Assay за I506V, I507V и F508C.

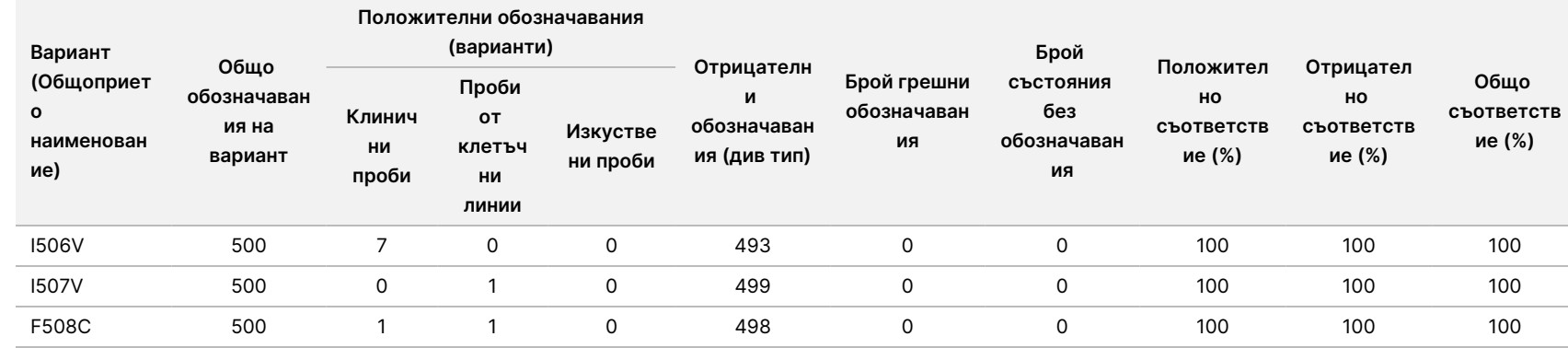

Листовка

 $\frac{\omega}{2}$ 

TruSight

Cystic

Fibrosis

Таблица 16 Точност на Cystic Fibrosis 139-Variant Assay за PolyTG/PolyT вариантите

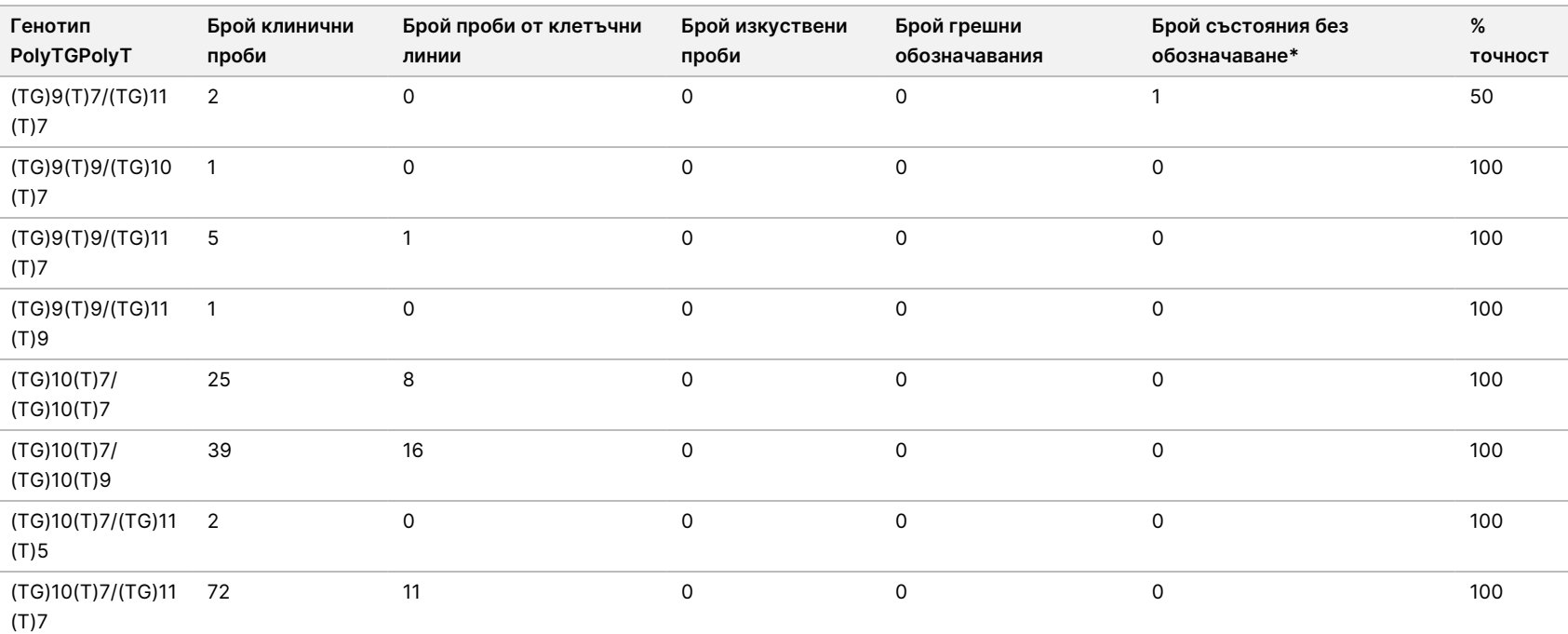

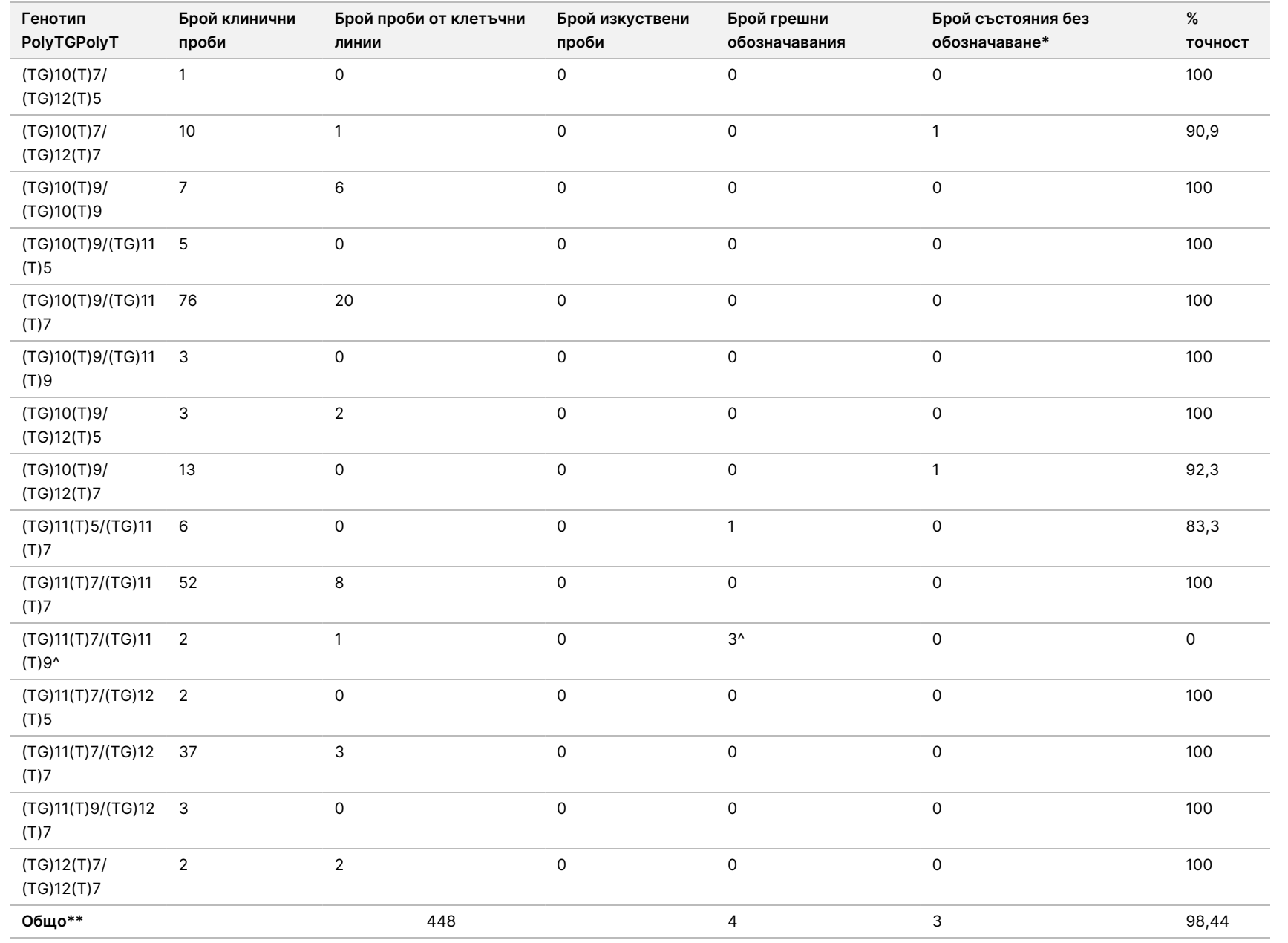

\* Пробите не са тествани повторно.

^ Един от несъвместимите резултати е от проучването на възпроизводимостта. Резултатът PolyTG/PolyT за пробата е със съвпадение във всички 18 репликати, но е без съвпадение с двупосочното секвениране по метода на Сейнджър.

\*\* Общият брой на пробите за варианта PolyTG/PolyT е 448. Всички изкуствени проби (n = 52) са създадени чрез смесване на линеазирани плазмиди с една от двете проби с клетъчни линии, които са били част от проучването за възпроизводимост. Тъй като отчитането на варианта PolyTG/PolyT в тези допълнителни изкуствени проби би довело до свръхотчет на този вариант, изкуствените проби са изключени от анализа.
### Възпроизводимост

Възпроизводимостта на Cystic Fibrosis 139-Variant Assay беше определена чрез заслепено проучване в три проучвателни центъра с по двама оператори на център. Всеки от операторите във всеки център е тества два добре характеризирани панела с по 46 проби за общо 810 обозначавания на център. Панелите съдържаха смесица от геномна ДНК от лимфобластоидни клетъчни линии с известни варианти в гена CFTR, както и изчерпана от левкоцити кръв с добавени лимфобластоидни клетъчни линии с известни варианти в гена CFTR. Кръвните проби бяха предоставени за включването на стъпките на екстракция, използвани за приготвяне на gDNA, която служи като основа за работния процес на анализа.

Честотата на преминаване на проба, определена като броят на пробите, преминали измерванията за качествен контрол при първия опит, беше 99,9%.

Положителното съответствие на ниво генотип за всички варианти беше 99,77%. Отрицателното съответствие за всички WT позиции беше 99,88%, а също и общото съответствие за всички отчетени позиции беше 99,88%. Всички резултати от теста се основават на първоначално тестване. Не е правено повторно тестване в проучването на възпроизводимостта.

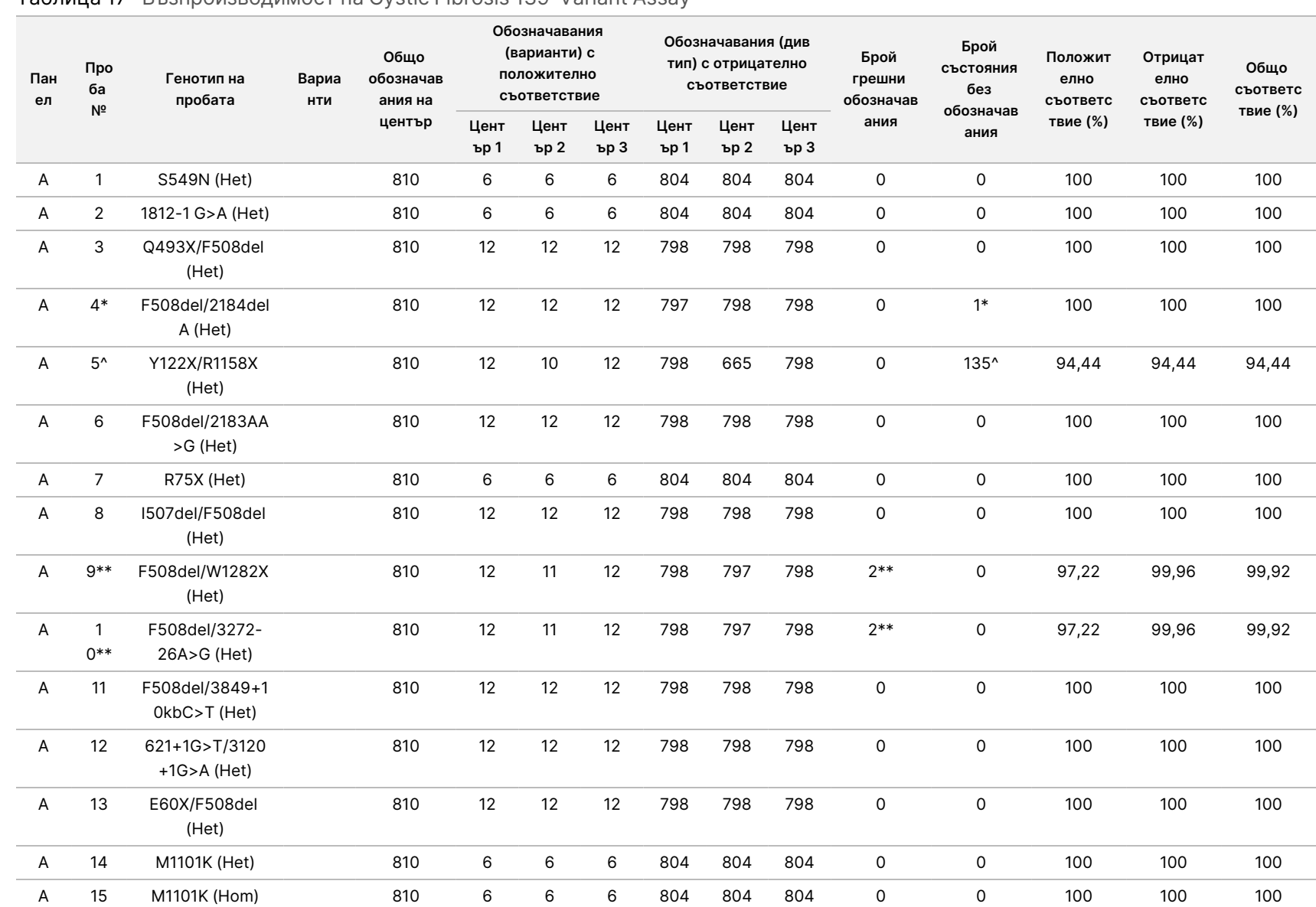

#### Таблица 17 Възпроизводимост на Cystic Fibrosis 139-Variant Assay

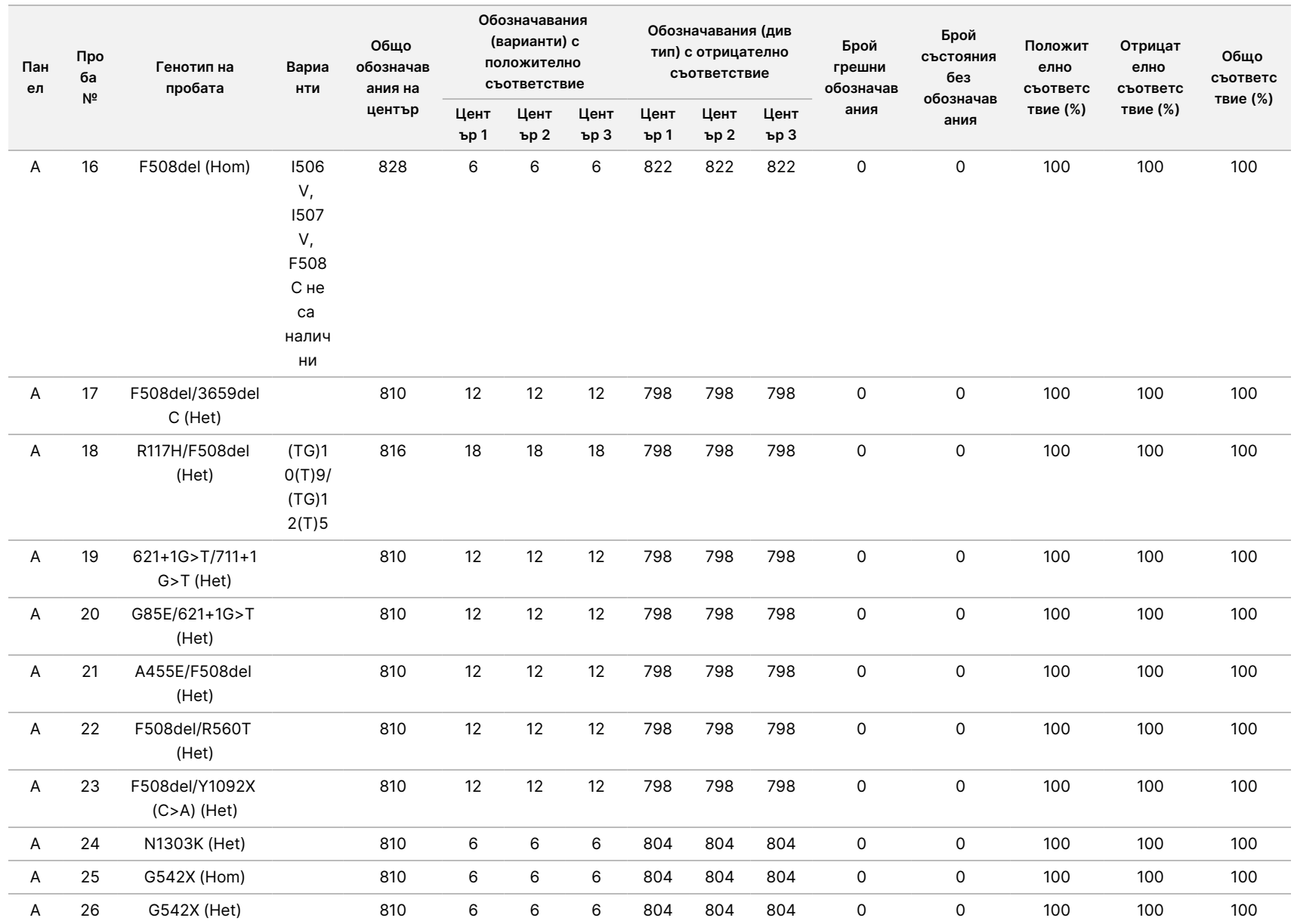

 $\frac{\omega}{2}$ 

TruSight

Cystic

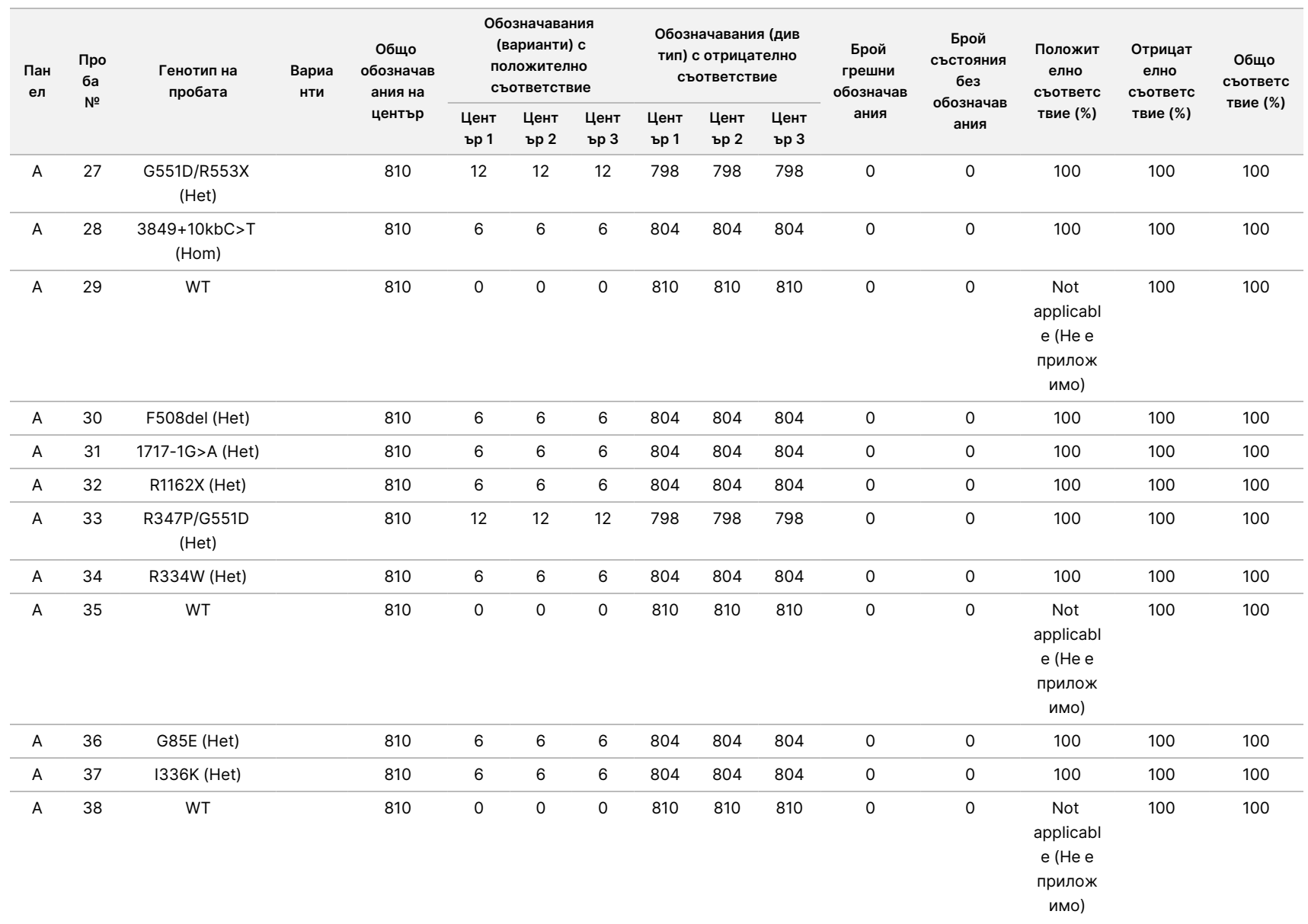

 $\frac{\omega}{2}$ 

TruSight

Cystic

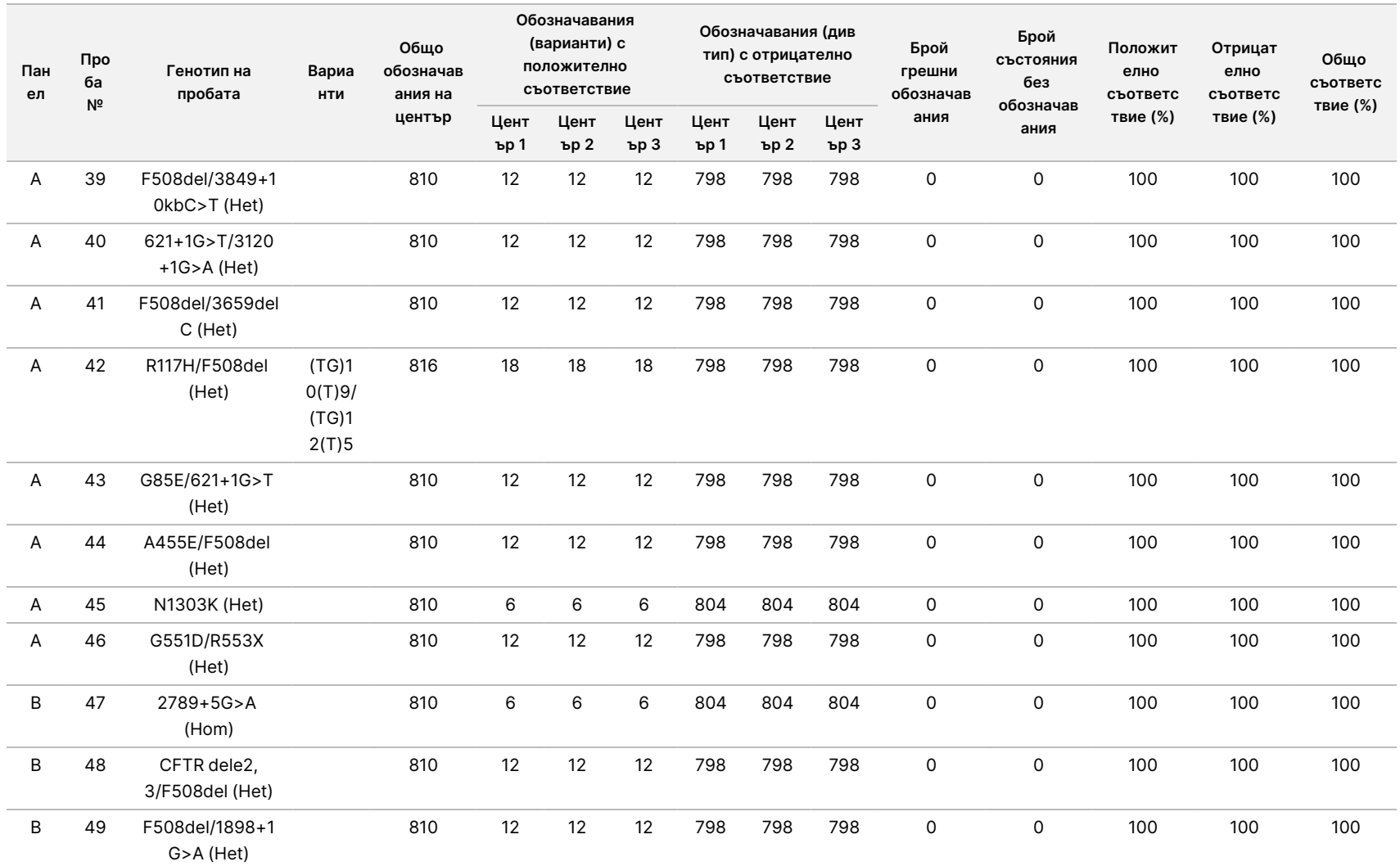

 $\frac{\omega}{2}$ 

TruSight

Cystic

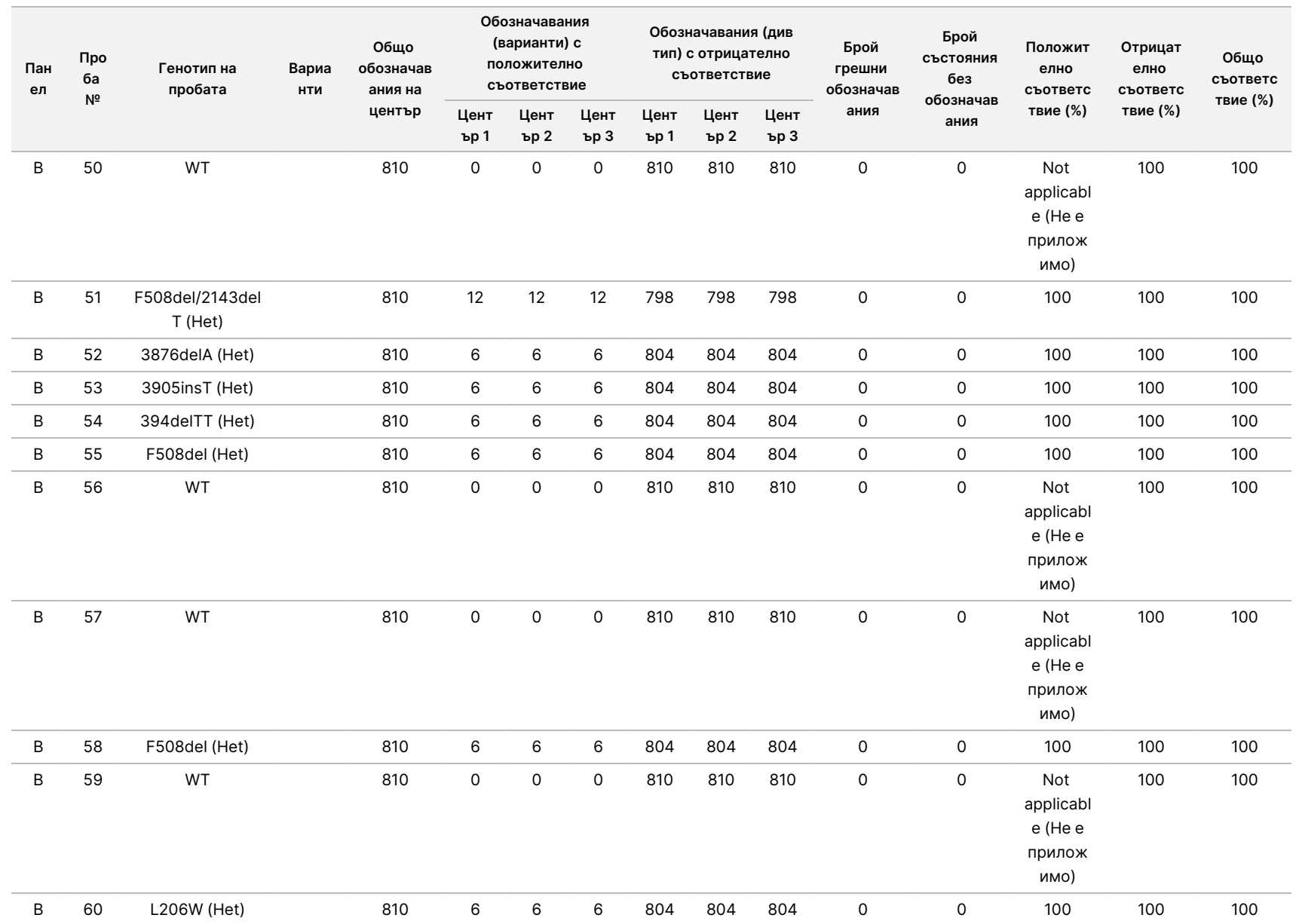

 $\frac{\omega}{2}$ 

TruSight

Cystic

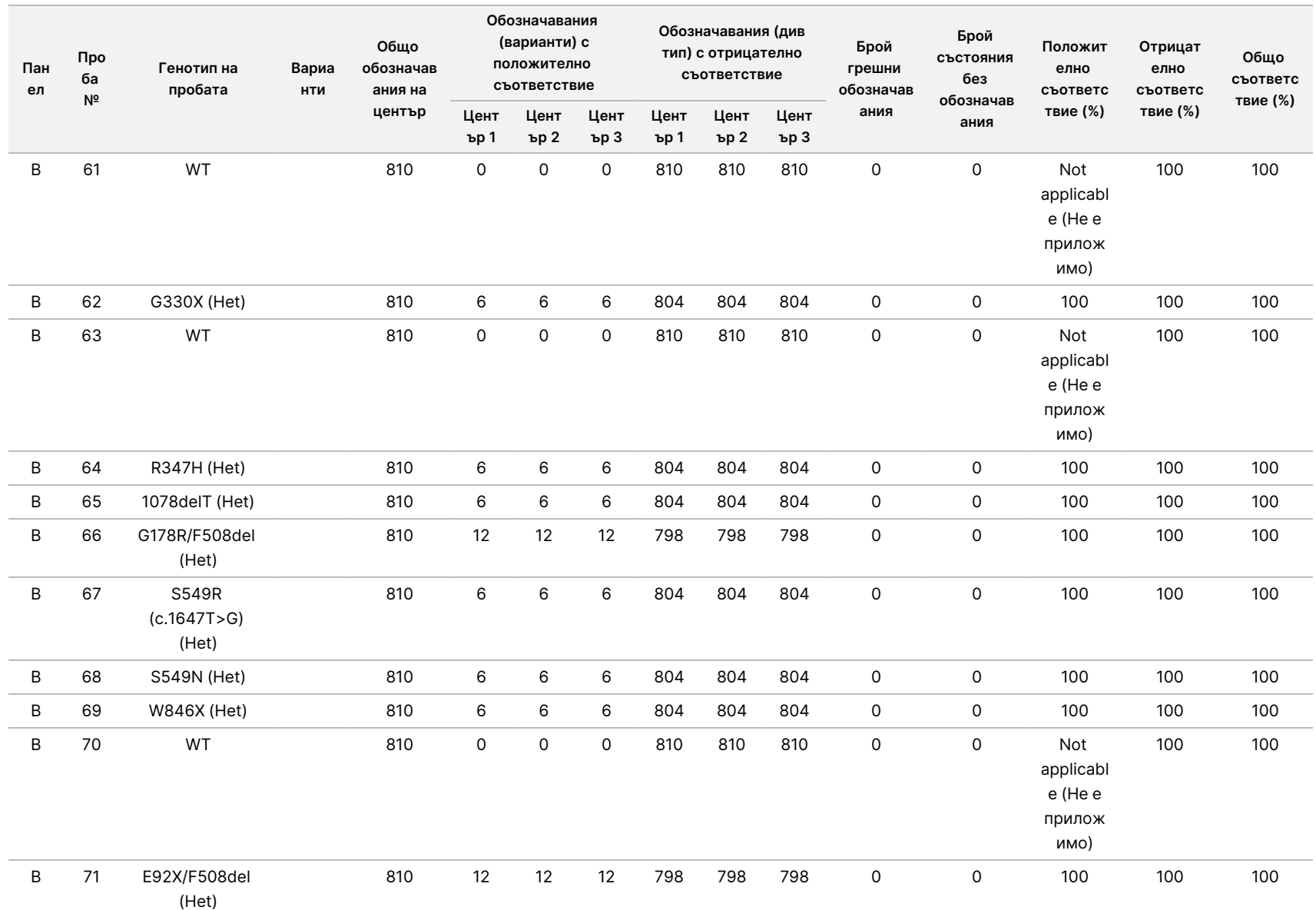

 $\frac{\omega}{2}$ 

TruSight

Cystic

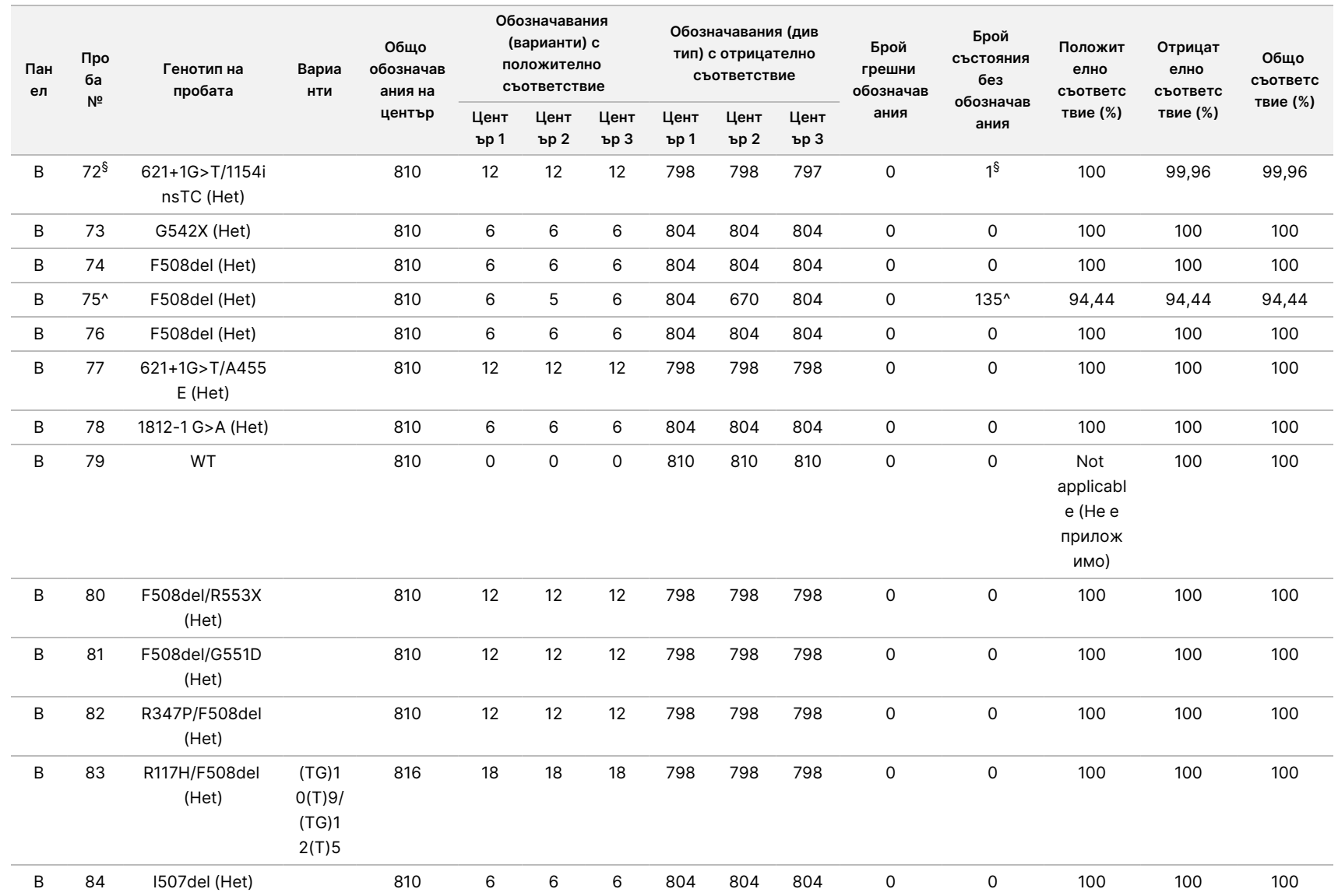

 $\frac{\omega}{2}$ 

TruSight

Cystic

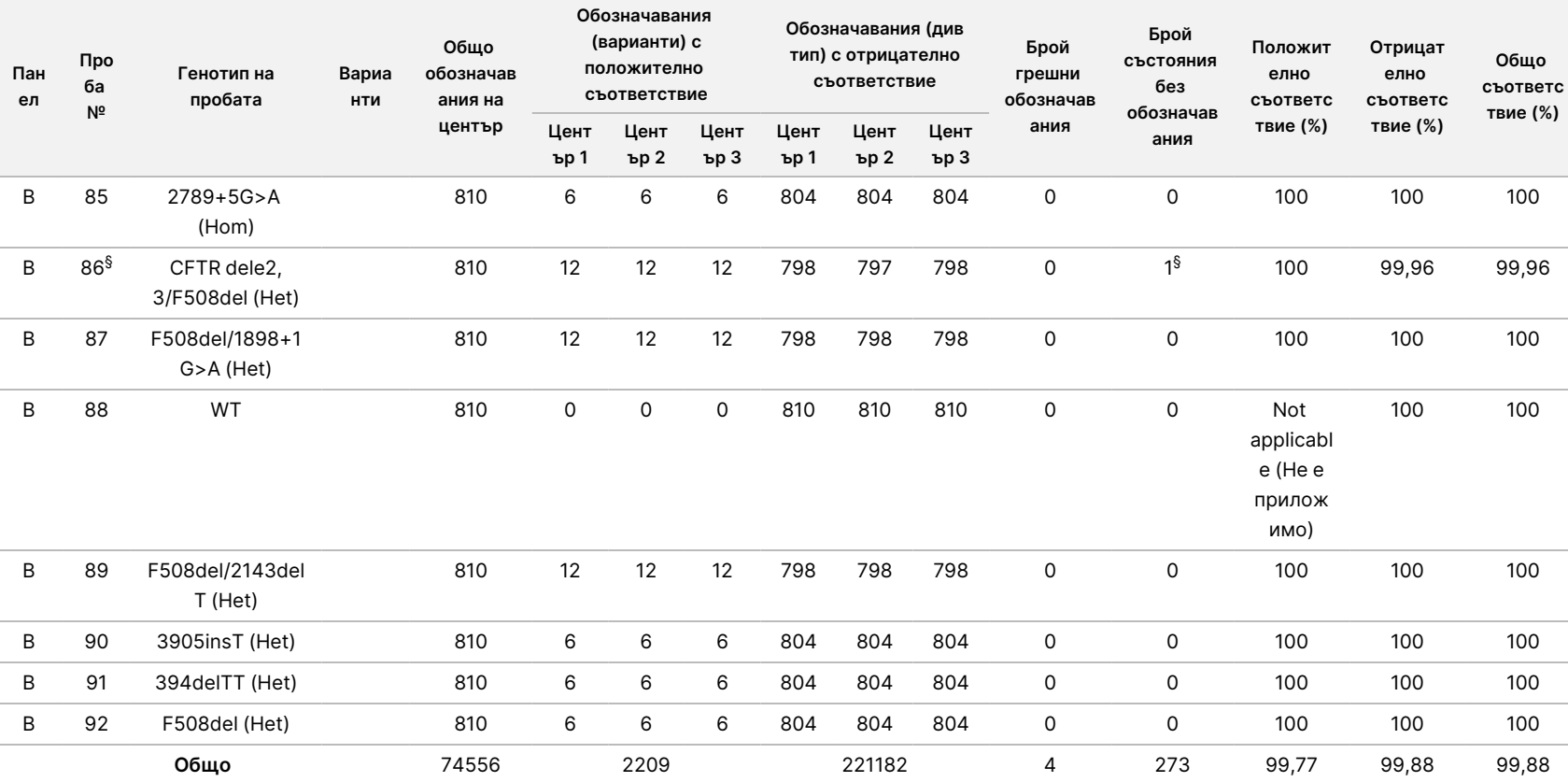

\* Местоположението от див тип, съответстващо на варианта N1303K за един репликат, доведе до състояние без обозначаване поради недостатъчно покритие.

^ Един репликат от пробите 5 и 75 имаше 0% честота на обозначаване. Последващото разследване разкри, че е възможно пробите да не са били добавени към плаката за проби преди приготвянето на библиотеката, тъй като обемите на пробите, останали в епруветките, са били консистентни, без да е отстранен обем.

\*\* Доказателствата сочат, че проби 9 и 10 вероятно са били разменени от оператора преди приготвянето на библиотеката.

 $\,$ § Местоположението от див тип, съответстващо на варианта M1V за един репликат на всяка от двете проби, доведе до състояние без обозначаване поради недостатъчно покритие.

۹ ದ<br>ಐ

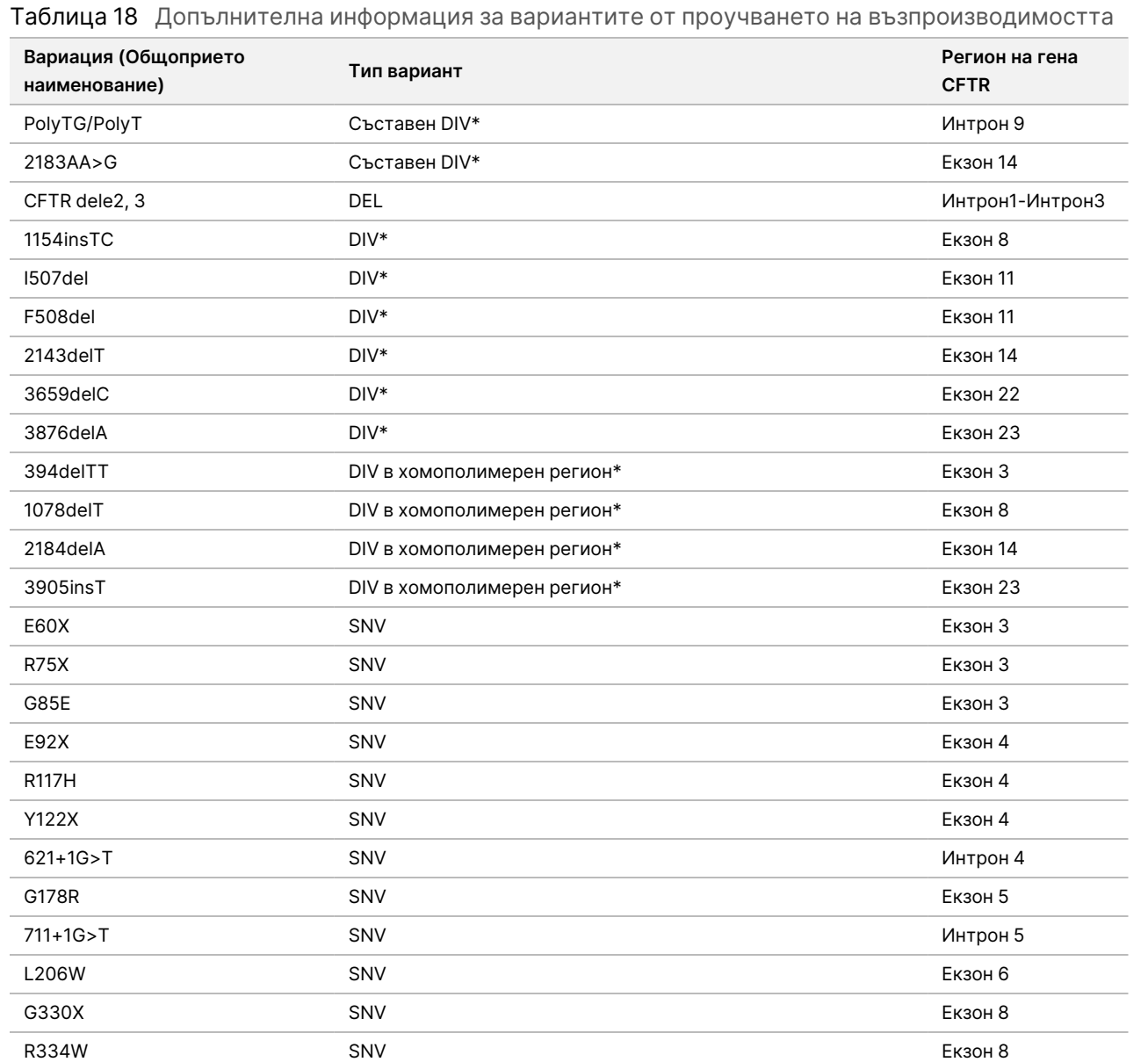

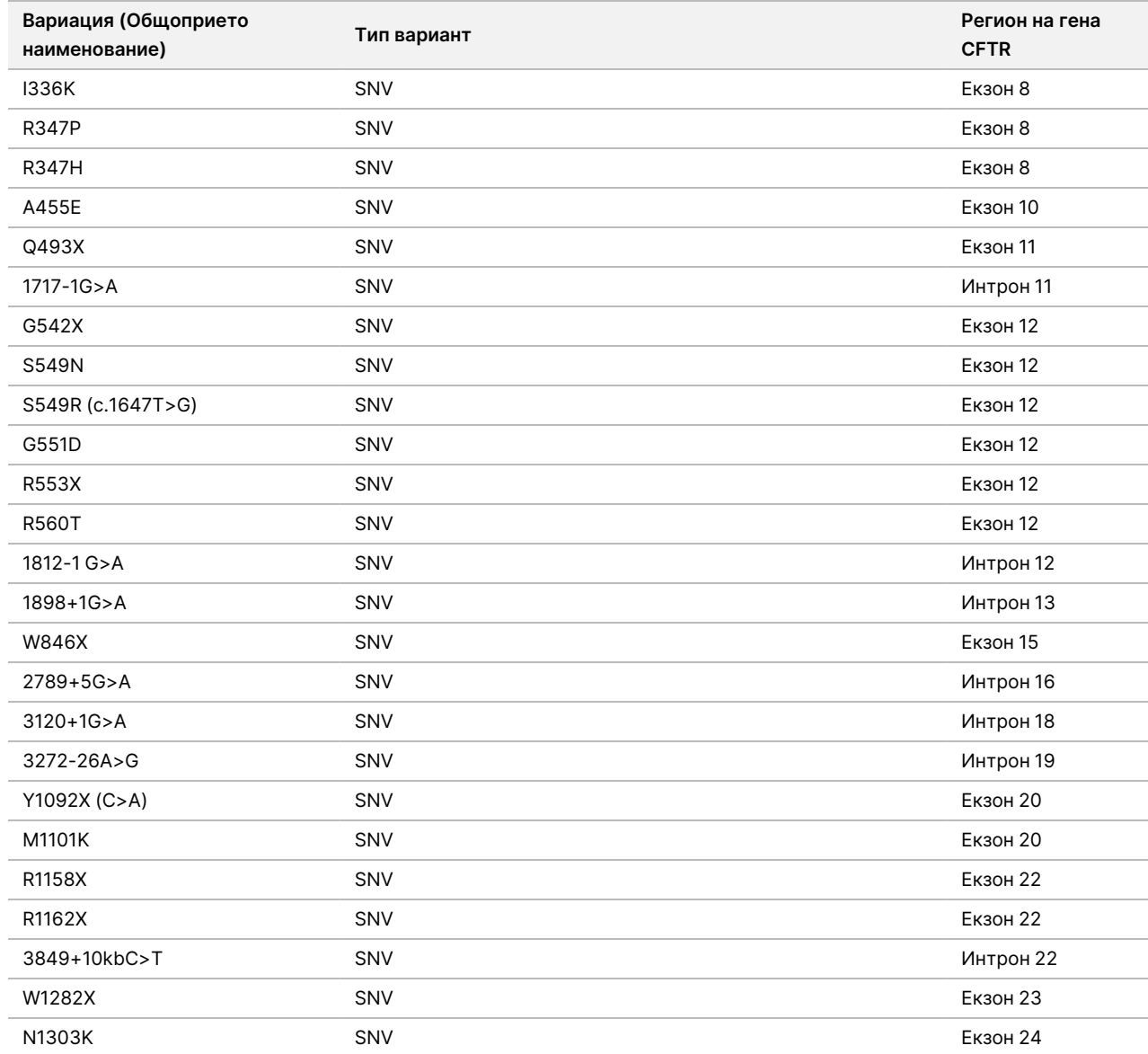

ထ ۹ ದ<br>ಐ

 $*$  DIV е съкращение на "вариант с делеция/инсерция".

# Екстракция на ДНК

Три често използвани, достъпни в търговската мрежа метода за екстракция, представляващи екстракция с магнитни топчета, утаяване с алкохол и методи за изолиране с филтриращи колони от силиций, са оценени с използване на EDTA антикоагулирана цяла кръв. В проучването са използвани общо 14 уникални кръвни проби, представляващи див тип и три мутантни генотипа (три проби с F508del, една проба с I506V и една проба с D110H). Трите метода за екстракция на ДНК са тествани независимо от двама различни оператори, всеки от които е извършил по три изпълнявания на всеки метод на екстракция. Всяка екстракция е извършена от всеки оператор в различни дни. Концентрацията на ДНК и съотношението на A260/A280 в извлечените gDNA проби са определени чрез спектрофотометрия. Общият брой проби за всеки метод на екстракция в това проучване е 168 (14 проби x 2 оператора/метод на екстракция x 3 изпълнявания/оператор x 2 репликати/извлечена gDNA проба).

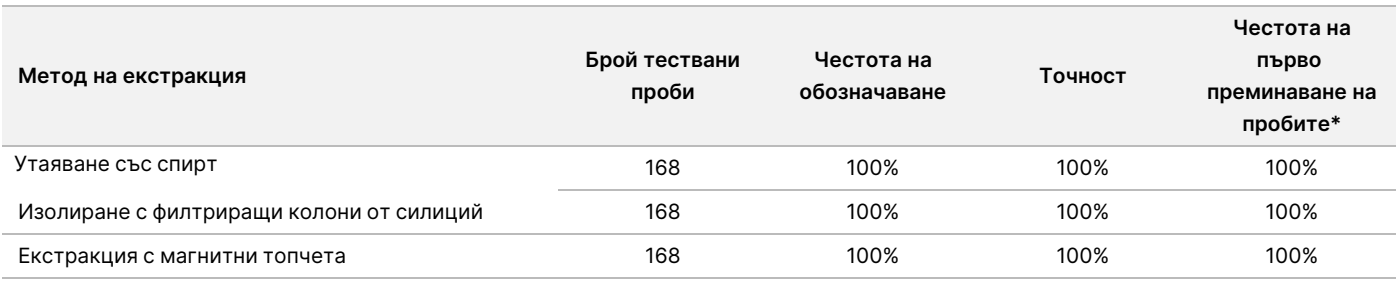

\* Процент от пробите с честота на обозначаване > 99% при първото изпълняване.

# Входен ДНК материал

Обхватът на входния ДНК материал за Cystic Fibrosis 139-Variant Assay е оценен чрез провеждане на проучване чрез серия разреждания, като са използвани 14 представителни ДНК проби, съдържащи 16 уникални варианта на CF.

Всяка проба е тествана в дупликация при девет нива на входен ДНК материал в диапазона 1250 – 1 ng (1250 ng, 500 ng, 250 ng, 100 ng, 50 ng, 25 ng, 10 ng, 5 ng, and 1 ng). За да се определи на точността, генотиповете на пробите са сравнени с данните от двупосочното секвениране по Сейнджър, а делециите са сравнени с PCR анализа. 1250 ng и 25 ng са определени съответно като горна и долна граница на входния ДНК материал, тъй като честотата им на първо преминаване на пробите е ≥ 95%, без неправилни обозначавания (100% точност и честота на обозначаване).

Входните ДНК материали на нива 1250 ng, 250 ng и 100 ng са допълнително тествани с четири представителни ДНК проби и най-малко 20 репликати за всяко входно ниво на ДНК материал за всяка проба (n=4x20=80 проби), докато долната граница от 25 ng е тествана с 14 проби, 20 репликата на проба (n=14x20=280 проби). Точността и честотата на първо преминаване на пробите е 100% за всички нива на входен ДНК материал.

Резултатите показват, че Cystic Fibrosis 139-Variant Assay дава точни резултати при използване в диапазона на входен ДНК материал от 1250 до 25 ng.

## Смущаващи процеса вещества

За да се оцени въздействието на смущаващите процеса вещества за Cystic Fibrosis 139-Variant Assay, производителността на анализа е оценена при наличие и при липса на потенциални интерференти. В проучването са тествани осем проби от цяла кръв, включително три CF положителни проби с уникални генотипове. Тествани са четири ендогенни смущаващи процеса вещества (билирубин, холестерол, хемоглобин и триглицериди), като са добавени в кръвните проби преди екстракцията на ДНК. Концентрационните лимити за всяко вещество са представени в таблицата по-долу. Освен това, за да се оценят смущенията в резултат от събирането на кръв (кратко изтегляне), в кръвните проби е добавена EDTA, а за оценка на смущенията в резултат на приготвянето на пробата, последният промиващ буфер от метода за изолиране с филтриращи колони от силиции е добавен към пречистена геномна ДНК.

Cystic Fibrosis 139-Variant Assay постига 100% честота на обозначаване за всички тествани проби и 100% възпроизводимост при обозначаването на генотиповете на различните проби – при наличие и при липса на смущаващи процеса вещества.

За да се оцени въздействието на смущението от мултиплексиращите индекс праймери, е проведено проучване за кръстосана контаминация, за което са използвани две проби, всяка с уникални хомозиготни генотипове в четири различни геномни позиции, и два съответни индекс праймера. Не се наблюдава промяна в обозначаването на варианти при нива на контаминация < 40%. Генотипът на пробите става хетерозиготен при нива на контаминация ≥ 40%.

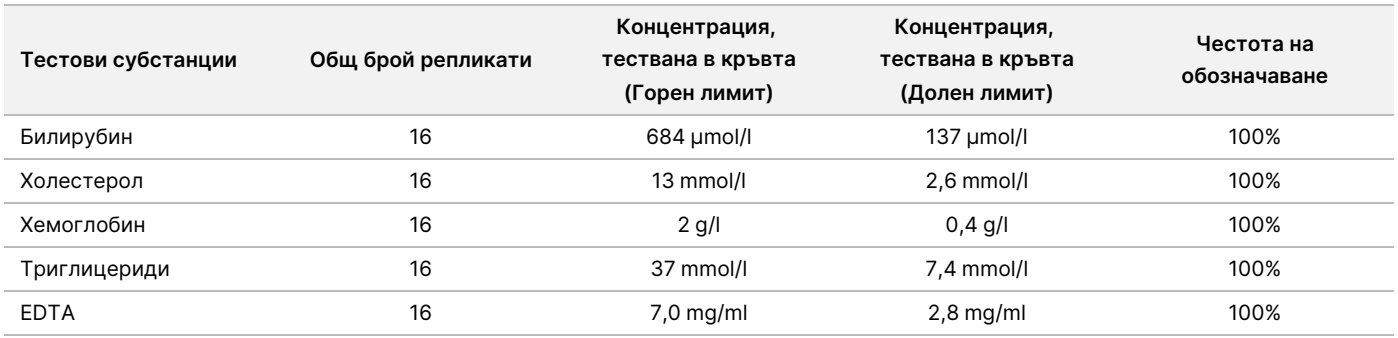

Не се наблюдават смущения от каквито и да било ендогенни или екзогенни интерференти.

# Индексиране на проби

Индексните праймери на пробите се използват в анализа за назначаване на уникален баркод на всяка ДНК проба, което дава възможност за едновременно пулиране на множество проби в едно изпълняване на секвениране. Бяха тествани общо 96 индекса на проби чрез осем уникални ДНК проби, за да се провери способността на анализа да обозначава консистентно генотипа за дадена проба при различни комбинации от индексиращи праймери. Всяка проба е тествана с 12 различни комбинации на

индексиращи праймери на проба. Резултатите от пробите бяха сравнени с данните от двупосочното секвениране по Сейнджър за всички позиции/варианти, с изключение на двете големи делеции, които са потвърдени чрез дублиращ PCR анализ. Възпроизводимостта и точността бяха 100% за всички комбинации от индексни праймери/проби.

# Еквивалентност на производителността с Illumina MiSeqDx Cystic Fibrosis 139-Variant Assay

TruSight Cystic Fibrosis 139-Variant Assay (TruSight CF139) използва същите процес за подготовка на библиотеки и реактиви като Illumina MiSeqDx Cystic Fibrosis Assay (MiSeqDx CF139). TruSight CF139 използва MiSeqDx Reagent Kit v3, докато MiSeqDx CF139 използва реагенти за секвениране, включени в анализа. За да се демонстрира еквивалентността на TruSight CF139 и MiSeqDx CF139, резултатите от девет изпълнявания на TruSight CF139 са сравнени с единично изпълняване на MiSeqDx CF139 като златен стандарт. Изпълняванията на TruSight CF139 са проведени при пропускателна способност от 96 проби (максималната пропускателна способност на проби за TruSight CF139), а MiSeqDx CF139 – при пропускателна способност от 48 проби (максималната пропускателна способност на проби за MiSeqDx CF139). Източниците на вариабилност, включени в изпълняванията на TruSight CF139, включват три събития на приготвяне на библиотеки (всяко с уникална партида TruSight Cystic Fibrosis), три оператора, три инструмента MiSeqDx и три партиди MiSeqDx Reagent Kit v3.

Обозначаванията на варианти от изпълняванията на TruSight CF139 са сравнени с обозначаванията, направени с изпълняване на MiSeqDx CF139. Във всяко изпълняване на TruSight CF139 са включени 47 уникални проби, с 2-3 повторения на проба (95 ДНК проби и 1 NTC на изпълняване. За изпълняването на MiSeqDx CF139 същите 47 проби са секвенирани като едноплодни (47 ДНК проби + 1 NTC на изпълняване). Панелът с проби се състои от ДНК проби Coriell, получени от имортализирана клетъчни линии, и включват проби, представящи всеки алел на мутациите ACMG 23, варианти с делеции – инсерции (включително инсерции/делеции в хомополимерни региони и инсерции с делеции в същия регион), хомозиготни варианти, съставни хетерозиготни варианти, една от целевите големи делеции, общ PolyTG/PolyT вариант, редица еднонуклеотидни варианти и проба без открити варианти. Обобщение на резултатите по генотип е представено в [Таблица](#page-85-0) 19. Съответствие между анализите по тип варианти е представено в [Таблица](#page-86-0) 20. Цялостното (общото) съответствие между анализите е > 99,99%.

<span id="page-85-0"></span>Таблица 19 Производителност на обозначаването на вариантите с TruSight CF 139-Variant Assay в сравнение с MiSeqDx CF 139-Variant Assay

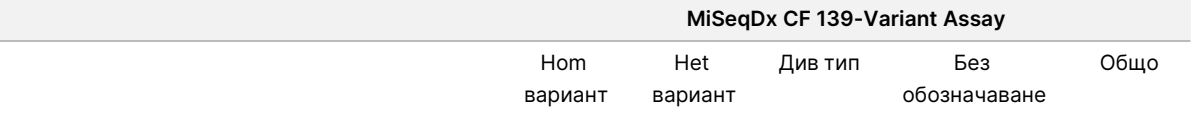

### Листовка за TruSight Cystic Fibrosis

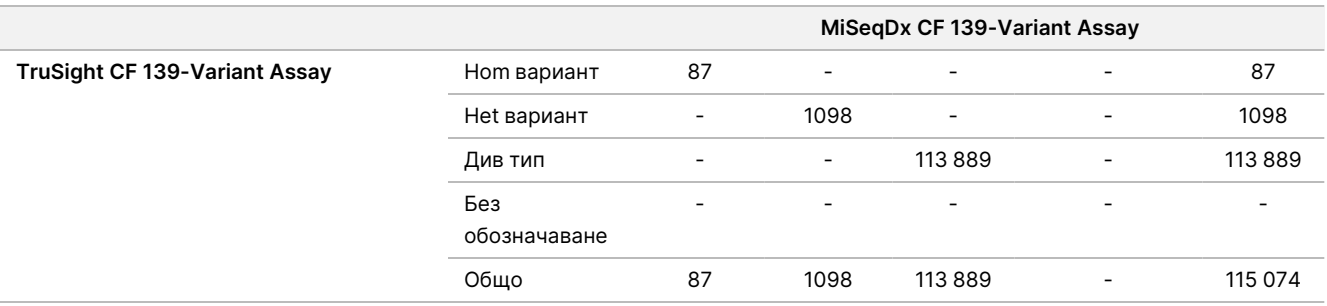

<span id="page-86-0"></span>Таблица 20 Производителност на TruSight CF 139-Variant Assay по тип варианти в сравнение с MiSeqDx CF 139-Variant Assay

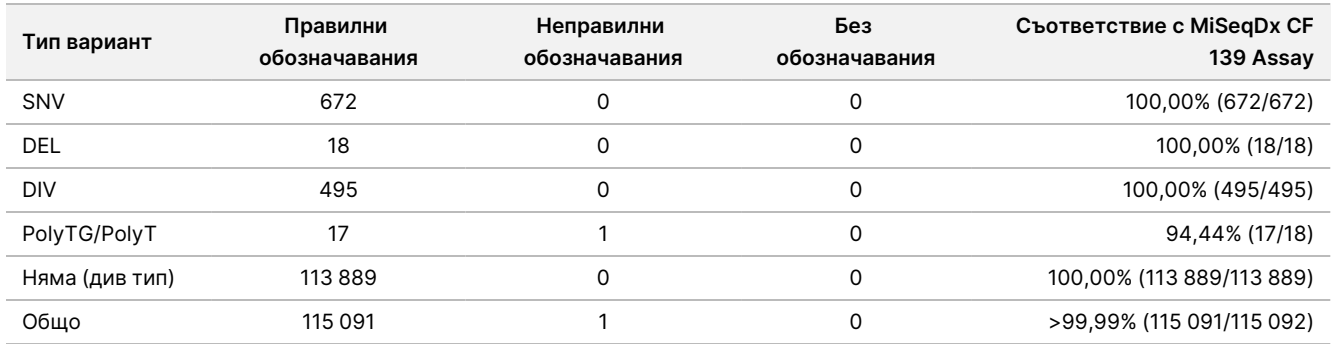

Наблюдава се едно несъгласувано обозначаване между TruSight CF139 и MiSeqDx CF139. Конкретното неправилно обозначаване е вариантът PolyTG/PolyT. Обобщение на съвпадението на PolyTG/PolyT е представено в [Таблица](#page-86-1) 21. Тъй като генотипът PolyTG/PolyT се отчита само ако се открие също и вариантът R117H, наборът от данни включва само обозначаванията на PolyTG/PolyT от един източник на ДНК.

<span id="page-86-1"></span>Таблица 21 Производителност на обозначаването на варианти на PolyTG/PolyT с TruSight CF 139-Variant Assay в сравнение с MiSeqDx CF 139-Variant Assay

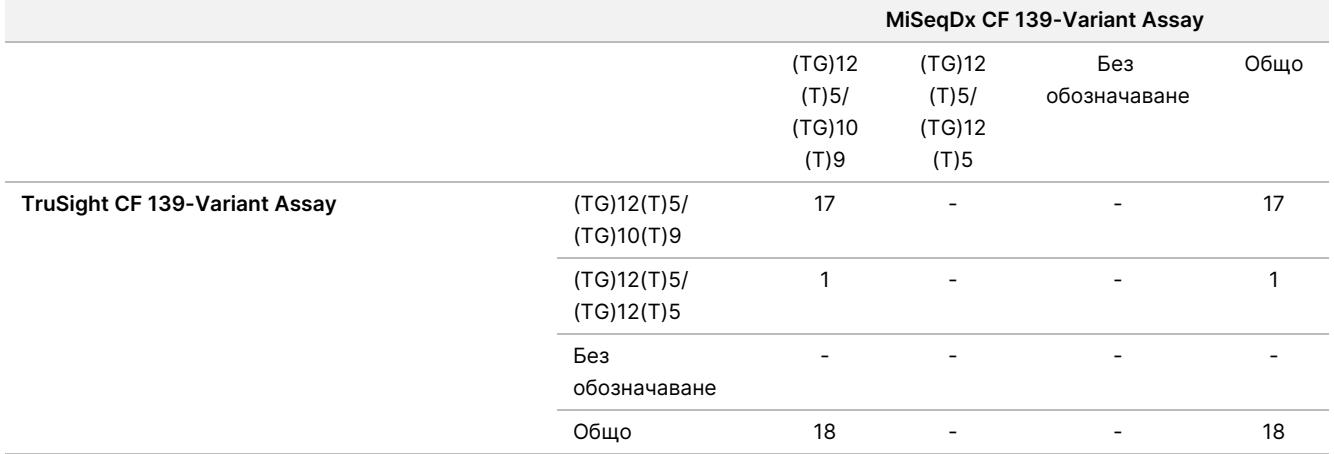

# Функционални характеристики за Cystic Fibrosis Clinical Sequencing Assay

Работните характеристики за Cystic Fibrosis Clinical Sequencing Assay се основават на проучвания, които използват MiSeqDx Cystic Fibrosis 139-Variant Assay. Еквивалентността на анализите на TruSight и MiSeqDx е представена в раздела Еквивалентност на [производителността](#page-124-0) <sup>с</sup> Illumina MiSeqDx Cystic Fibrosis Clinical [Sequencing](#page-124-0) Assay на стр. 125.

## Точност

Точността на Cystic Fibrosis Clinical Sequencing Assay е оценена чрез изследване на 500 проби, представляващи голямо разнообразие от варианти на CFTR от четири отделни източника. Основният източник на данните за точност е клинично проучване за точност, проведено с помощта на панел от 366 проби. По-голямата част (n=355) от пробите се състоят от архивирани, анонимизирани клинични проби от gDNA, изолирани от човешка кръв. Останалите 11 проби са получени от налични на пазара проби от клетъчни линии.

Данните от това проучване са допълнени с данни за точност от 68 проби от клетъчни линии, оценени в проучването за възпроизводимост, 14 клинични проби от аналитично проучване за оценка на метода на екстракция и 52 проби от изкуствен плазмид. Изкуствените плазмиди са проектирани да включват геномния контекст на редки варианти и съдържат от 1 до 10 варианта в рамките на един и същ конструкт. Те са линеаризирани, разредени до еквивалентен брой копия за геномна ДНК и смесени с човешки проби на геномна ДНК от див тип генотип при еквивалентен брой копия, за да имитират хетерозиготна проба.

При Cystic Fibrosis Clinical Sequencing Assay общо 5206 позиции са сравнени с референтните методи на двупосочното секвениране по Сейнджър и PCR тестването. Резултатите за генотипа за места със SNV и малки инсерции и делеции, включително региона PolyTG/PolyT, са сравнени с анализа по двупосочния метод за секвениране по Сейнджър.

Като референтен метод за двете големи делеции в панела са използвани два валидирани анализа, базирани на PCR. Всеки дублиращ PCR анализ използва два набора от праймери, за да се направи разлика между див тип, хетерозиготен и хомозиготен генотип. Единият от наборите праймери е проектиран да фланкира точките на прекъсване на делецията, докато другият амплифицира регион, вътрешен за делецията. Двата продукта са открити чрез размерна сепарация на агарозен гел. PCR анализите са валидирани чрез панел от общо 28 проби (22 проби за всяка делеция), състоящи се от клетъчна линия и проби на геномна ДНК, получени от кръв, и изкуствени плазмиди, които обхващат WT, HET и HOM генотиповете за всяка голяма делеция. Чрез оценка на PCR продукти върху агарозен гел се потвърди, че PCR анализите имат 100% специфичност и възпроизводимост за всички тествани проби. Точността на PCR анализите е потвърдена, че е 100% за всички проби, чрез секвениране по Сейнджър.

### Листовка за TruSight Cystic Fibrosis

Точността е определена за всеки генотип чрез три статистически измервания. Положителното съответствие (PA) е изчислено за всеки вариантен генотип, като броят на пробите със съответстващи обозначавания на варианти се раздели на общия брой проби със същите варианти, идентифицирани по референтните методи. Отрицателното съответствие (NA) е изчислено за всички позиции на див тип (WT), като броят на WT позициите със съвпадение се раздели на общия брой WT позиции, определени по референтни методи. Общото съответствие (OA) е изчислено за всички отчетени позиции, като броят на позициите на варианти и WT със съвпадение се раздели на общия брой отчетени позиции, определени по референтни методи.

Cystic Fibrosis Clinical Sequencing Assay има PA на ниво генотип от 99,66%, вкл. вариантите PolyTG/PolyT (100% изкл. на вариантите PolyTG/PolyT). NA за всички WT позиции е > 99,99%, а OA за всички отчетени позиции е > 99,99%.

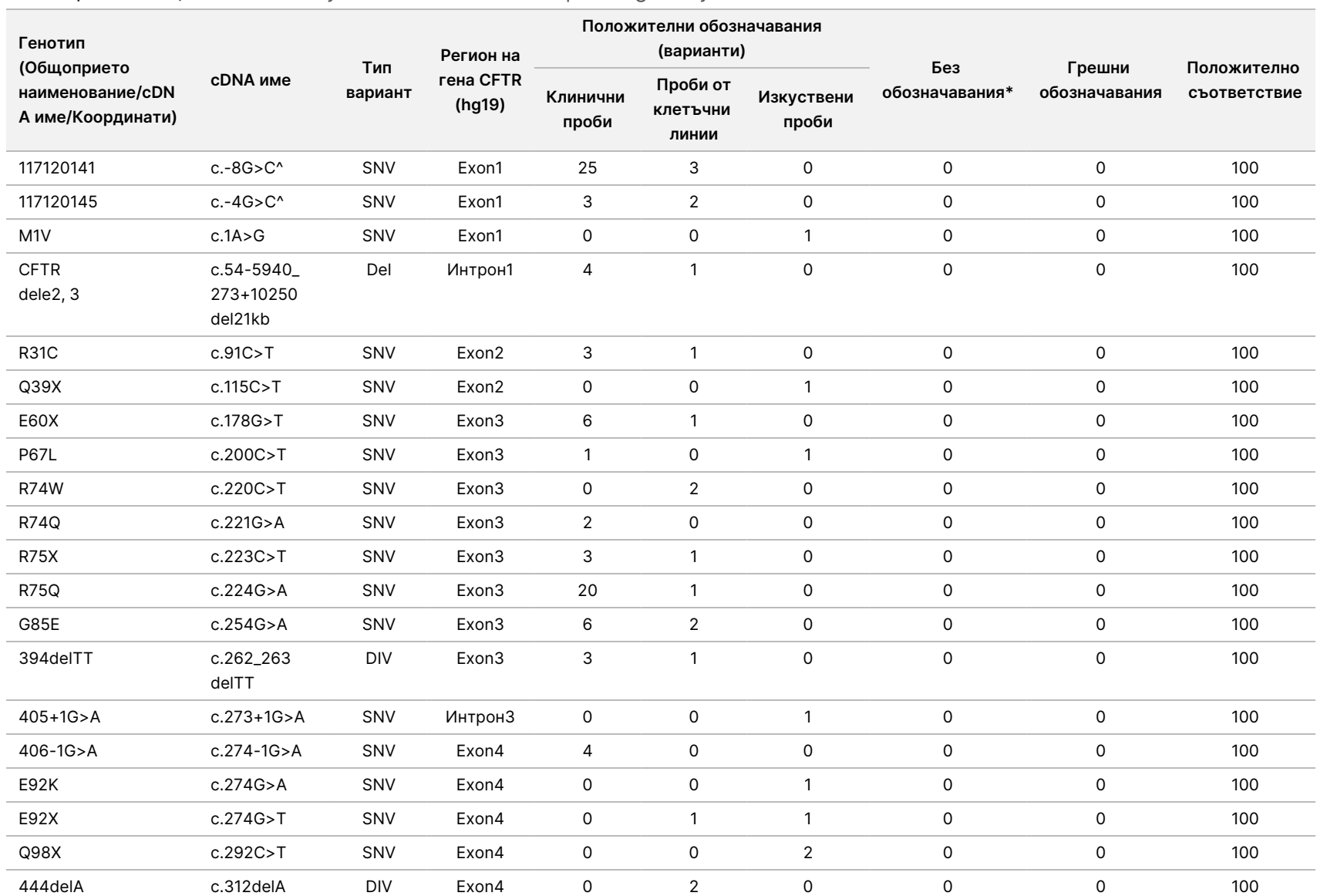

#### Таблица 22 Обща точност за Cystic Fibrosis Clinical Sequencing Assay

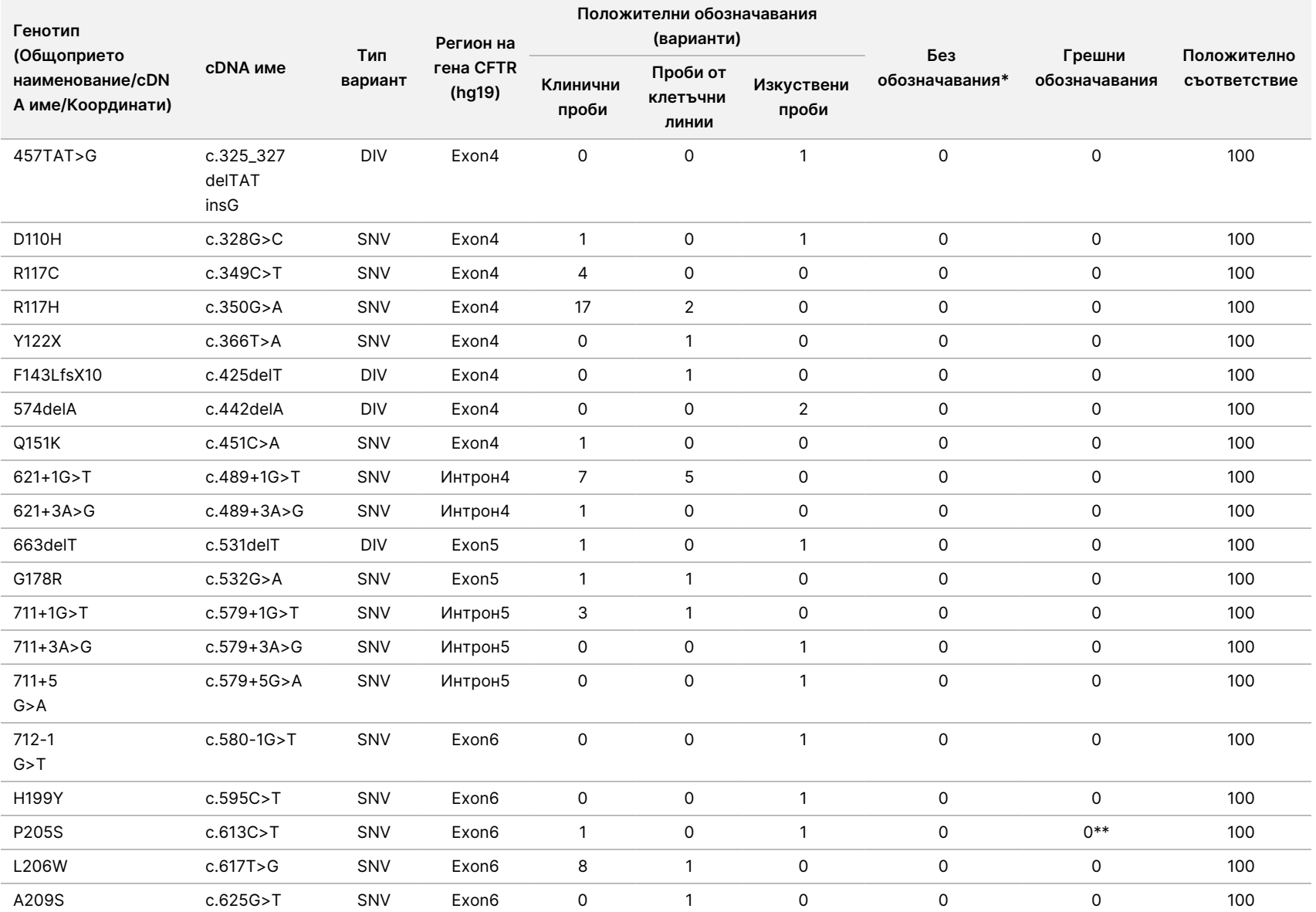

 $\frac{\omega}{2}$ 

TruSight

Cystic

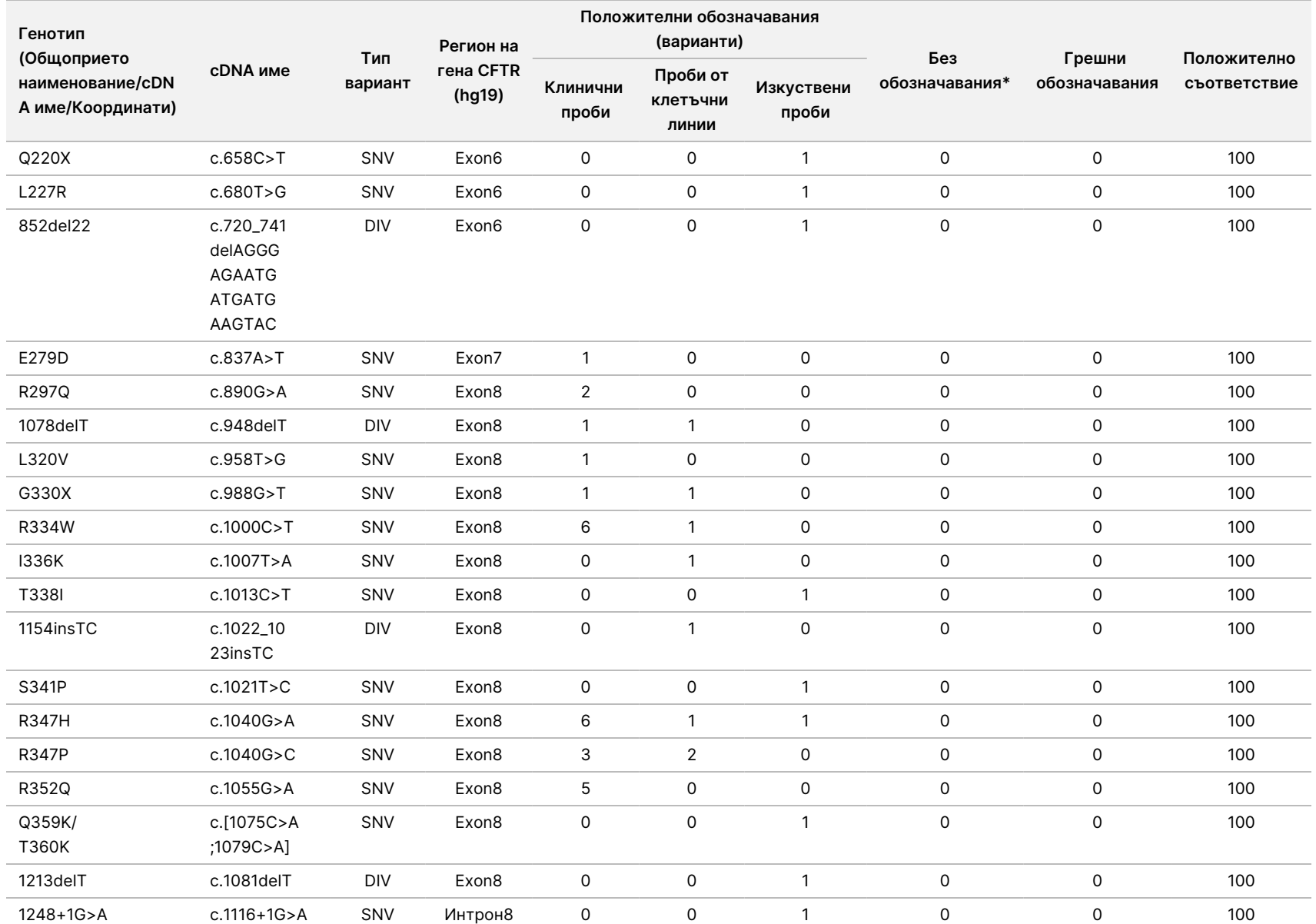

 $\frac{\omega}{2}$ 

TruSight

Cystic

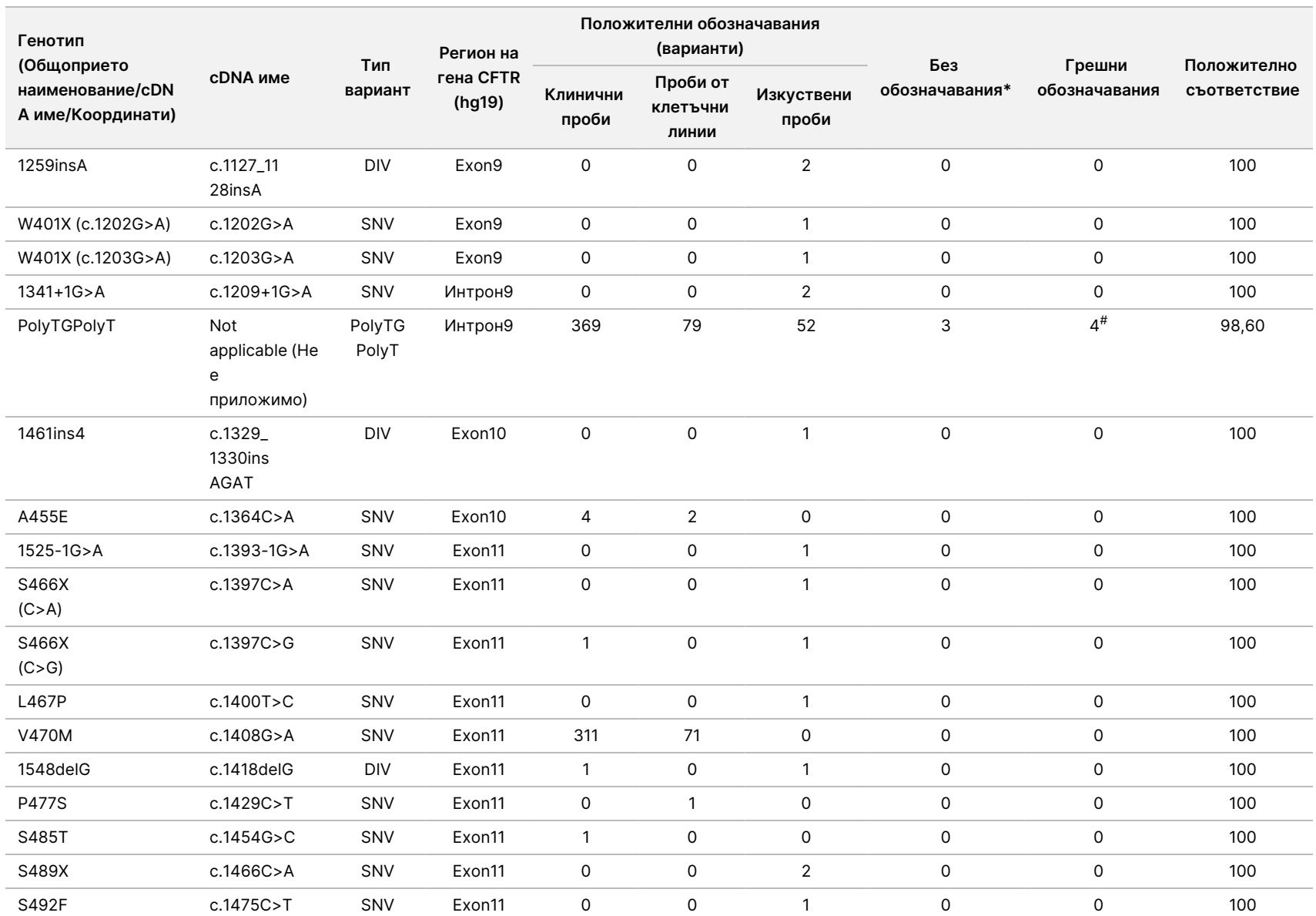

 $\frac{\omega}{2}$ 

TruSight

Cystic

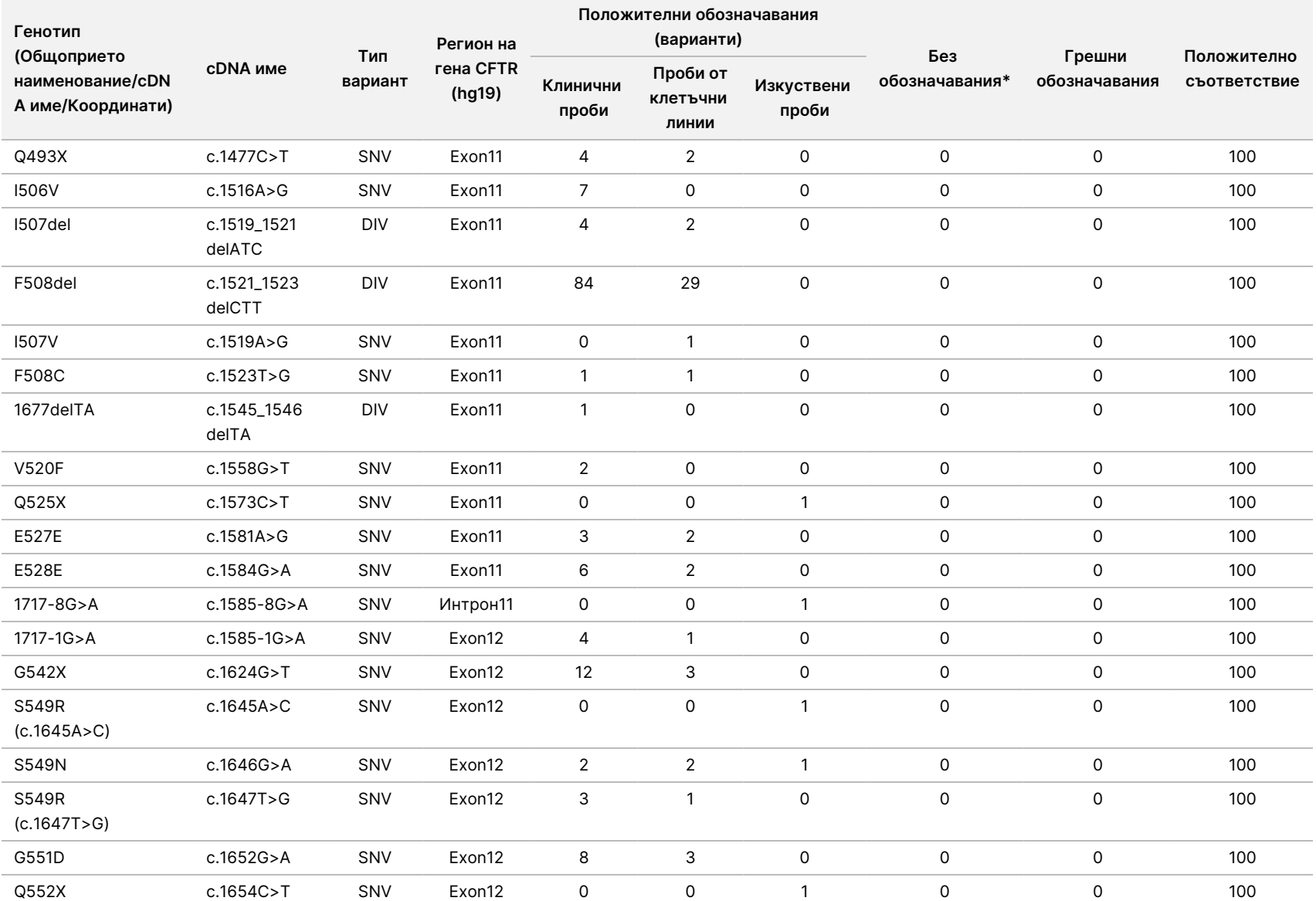

 $\frac{\omega}{2}$ 

TruSight

Cystic

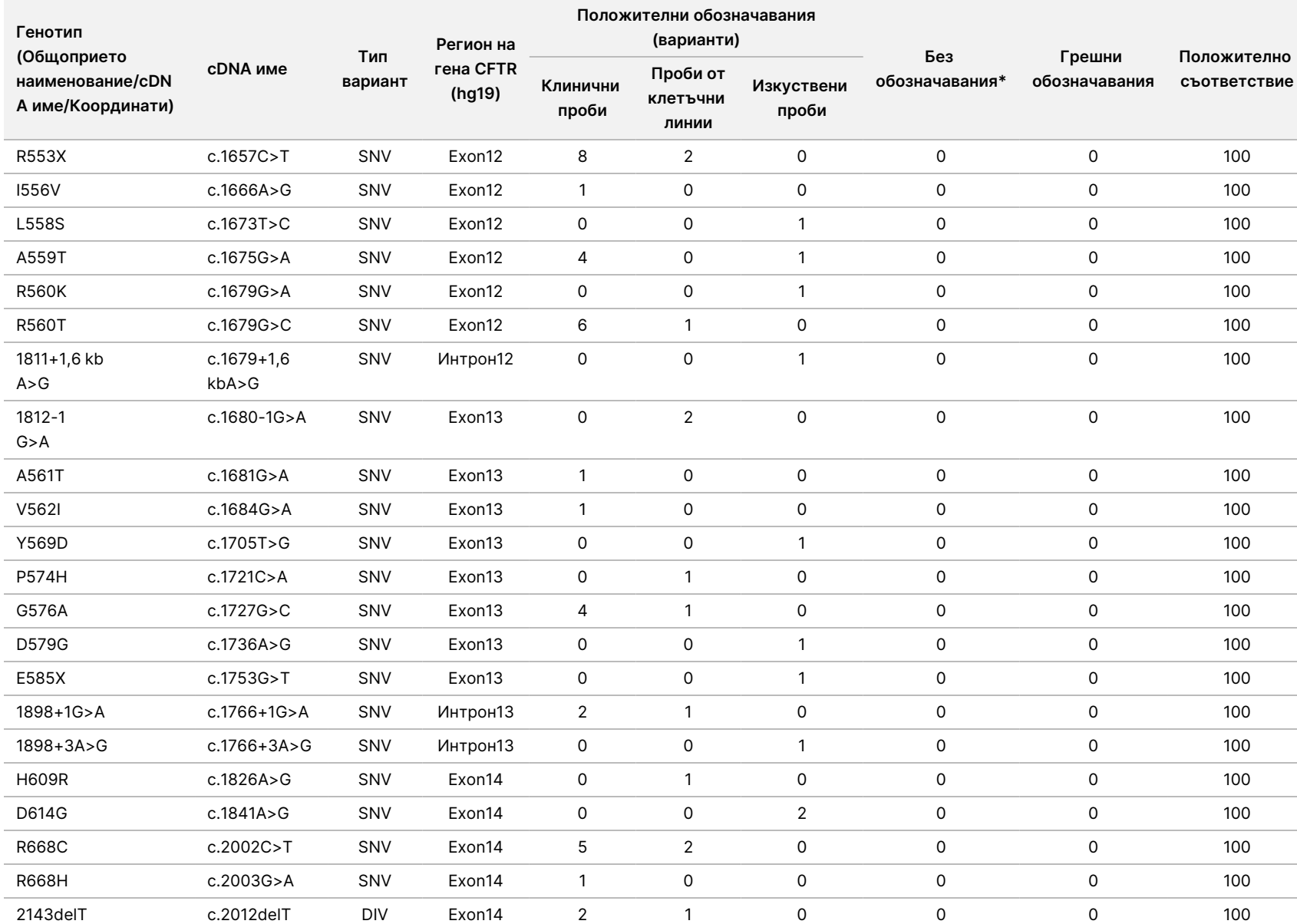

 $\frac{\omega}{2}$ 

TruSight

Cystic

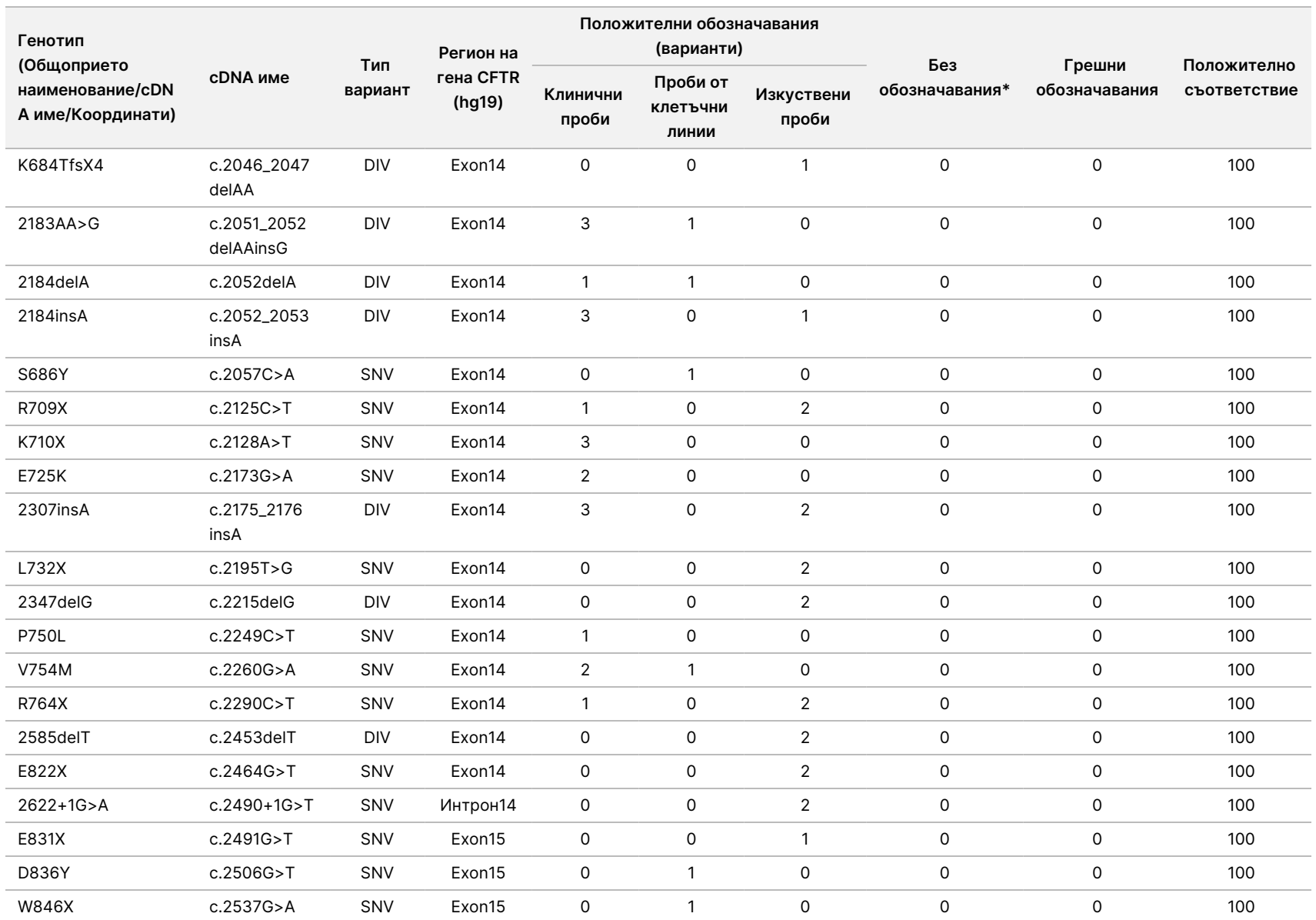

 $\frac{\omega}{2}$ 

TruSight

Cystic

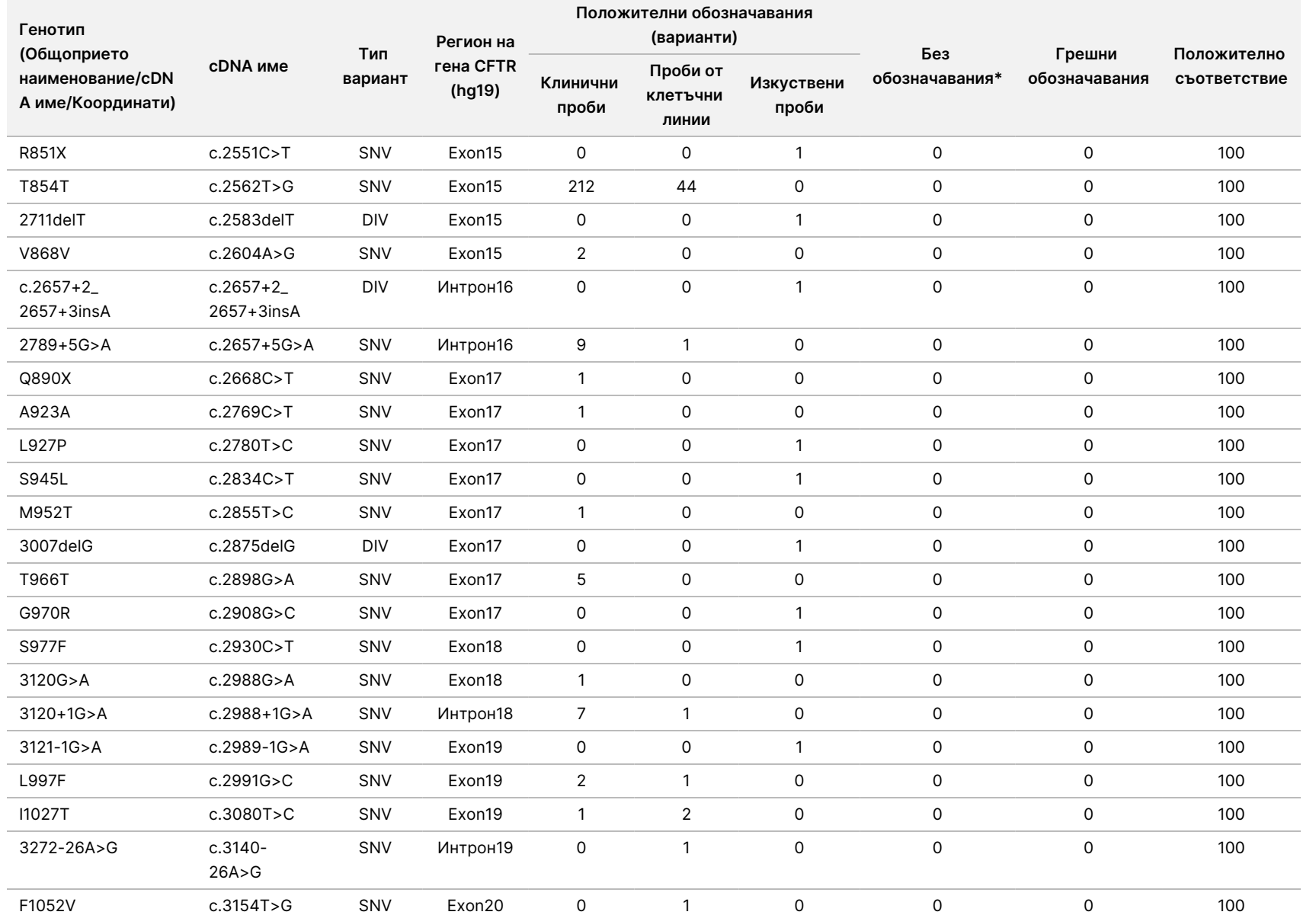

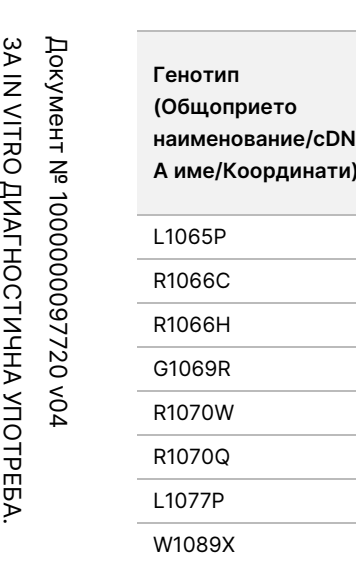

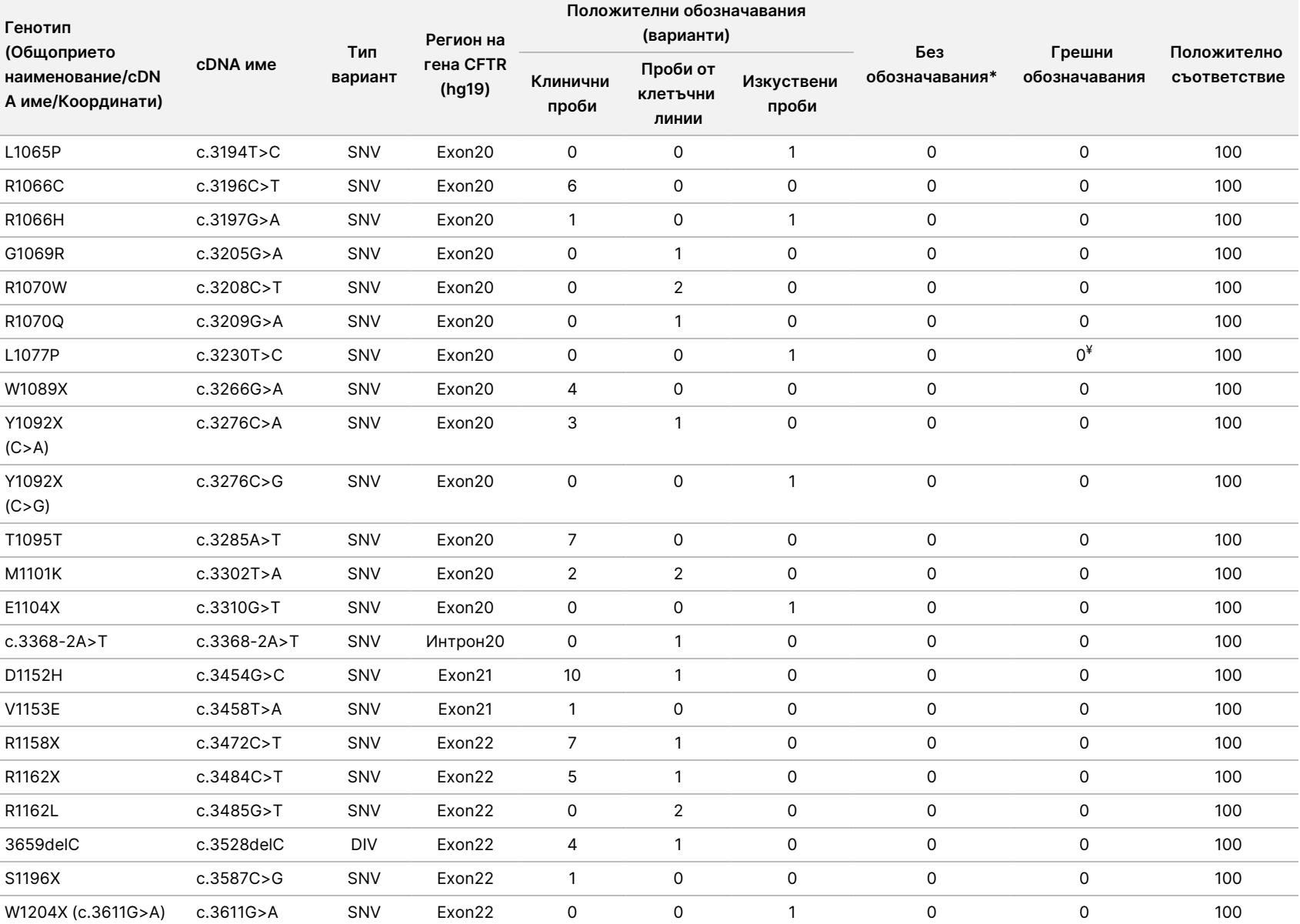

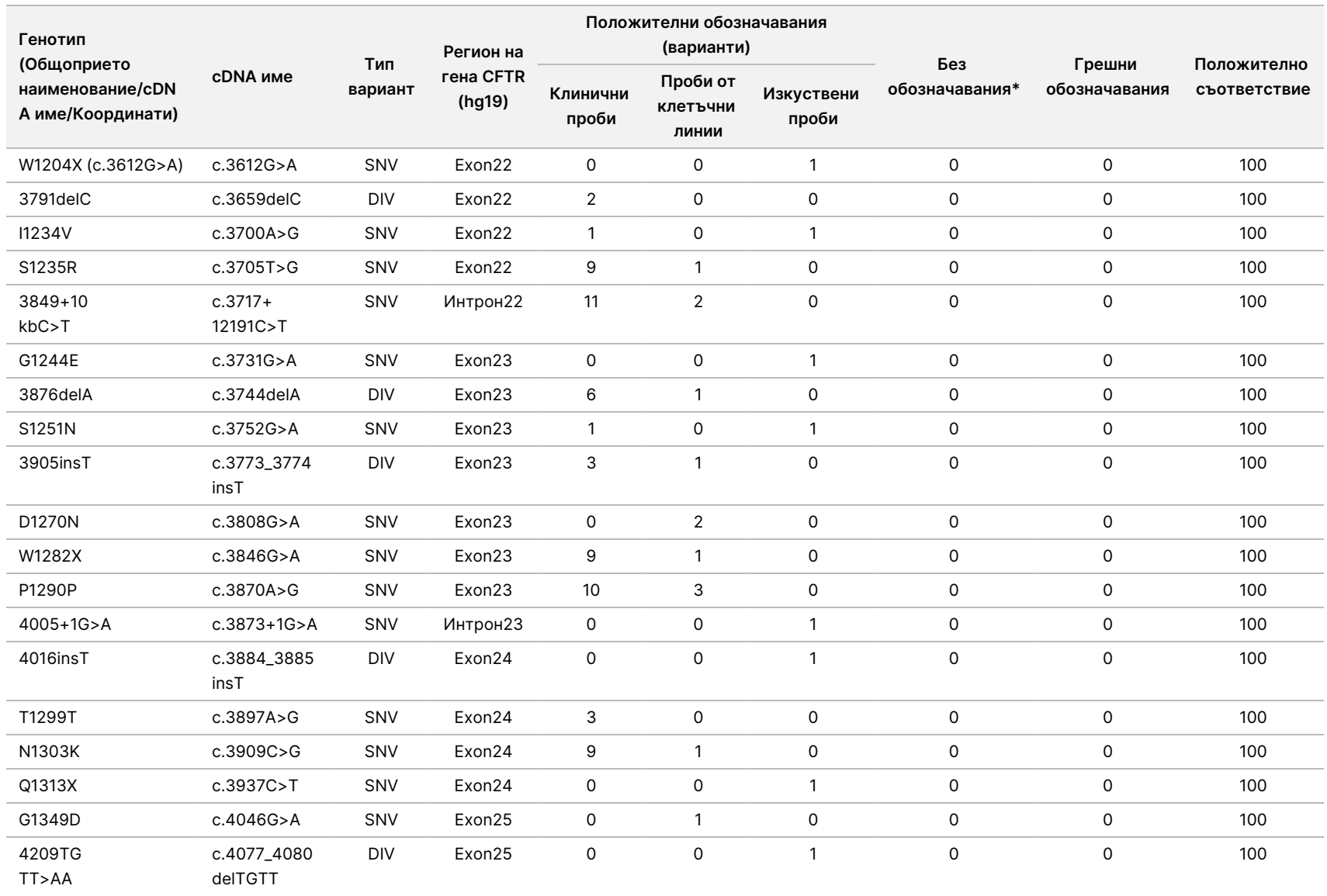

 $\frac{\omega}{2}$ 

TruSight

Cystic

Fibrosis

insAA

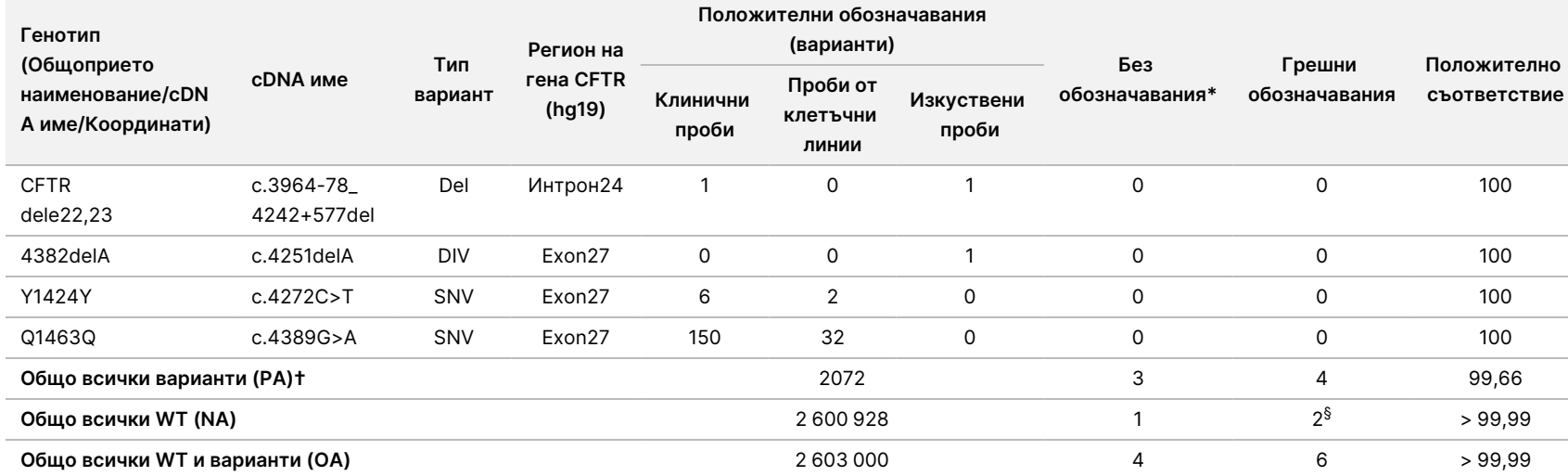

DIV е съкращение на "вариант с делеция/инсерция".

\* Пробите не са тествани повторно.

^ Софтуерът не отчита cDNA име за тази геномна координата.

\*\* Докладът на Сейнджър посочва варианта P205S като хетерозиготен за клиничната проба. Преглед на данните от проследяване по Сейнджър обаче показва, че вариантът в действителност е хомозиготен, но е отчетен погрешно. MiSeqDx отчита варианта като хомозиготен.

# Един от несъвместимите резултати е от проучването на възпроизводимостта. Резултатът PolyTG/PolyT за пробата е със съвпадение във всички 18 репликати, но е без съвпадение с двупосочното секвениране по метода на Сейнджър.

¥ Установено е, че оригиналният изкуствен хетерозиготен спесимен е неправилно приготвен. При последващото тестване след повторно приготвяне със същия плазмид отчитането е успешно.

† PA, с изключение на обозначаванията на PolyTG/PolyT, е 100%.

§ Изкуствена проба, хетерозиготна за екзон 8, е отчетена като хетерозиготна за вариант CFTR dele22, 23. Последващото разследване разкри, че този резултат е вероятно от замърсяване на ниско ниво. Също така за втората проба праймерите за Сейнджър не успяват напълно да отчетат варианта Q1463Q поради инсерции и делеции както преди, така и след мястото на варианта.

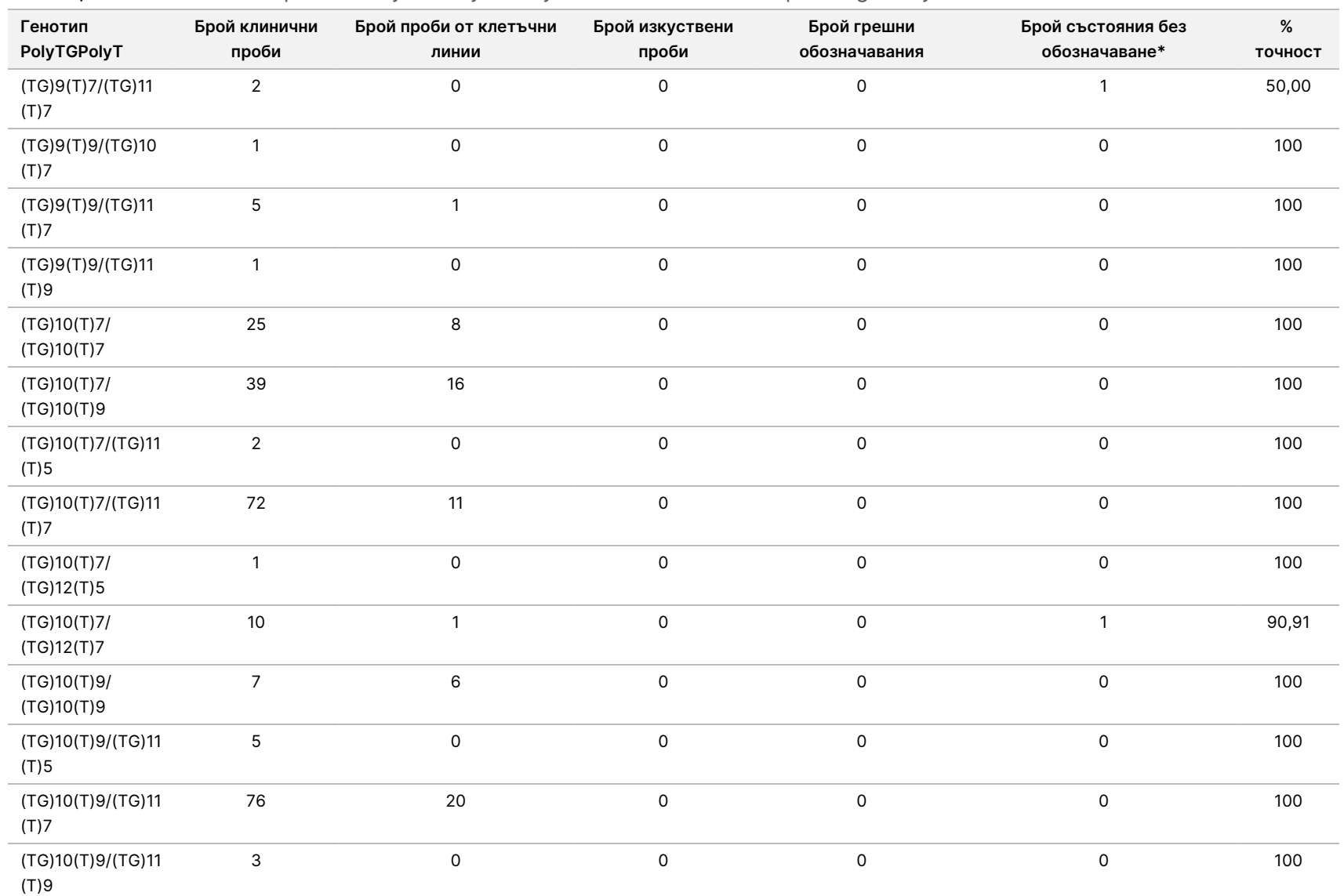

 $\frac{\omega}{2}$ 

TruSight

Cystic

Fibrosis

Таблица 23 Точност на варианта PolyTG/PolyT за Cystic Fibrosis Clinical Sequencing Assay

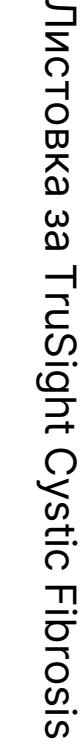

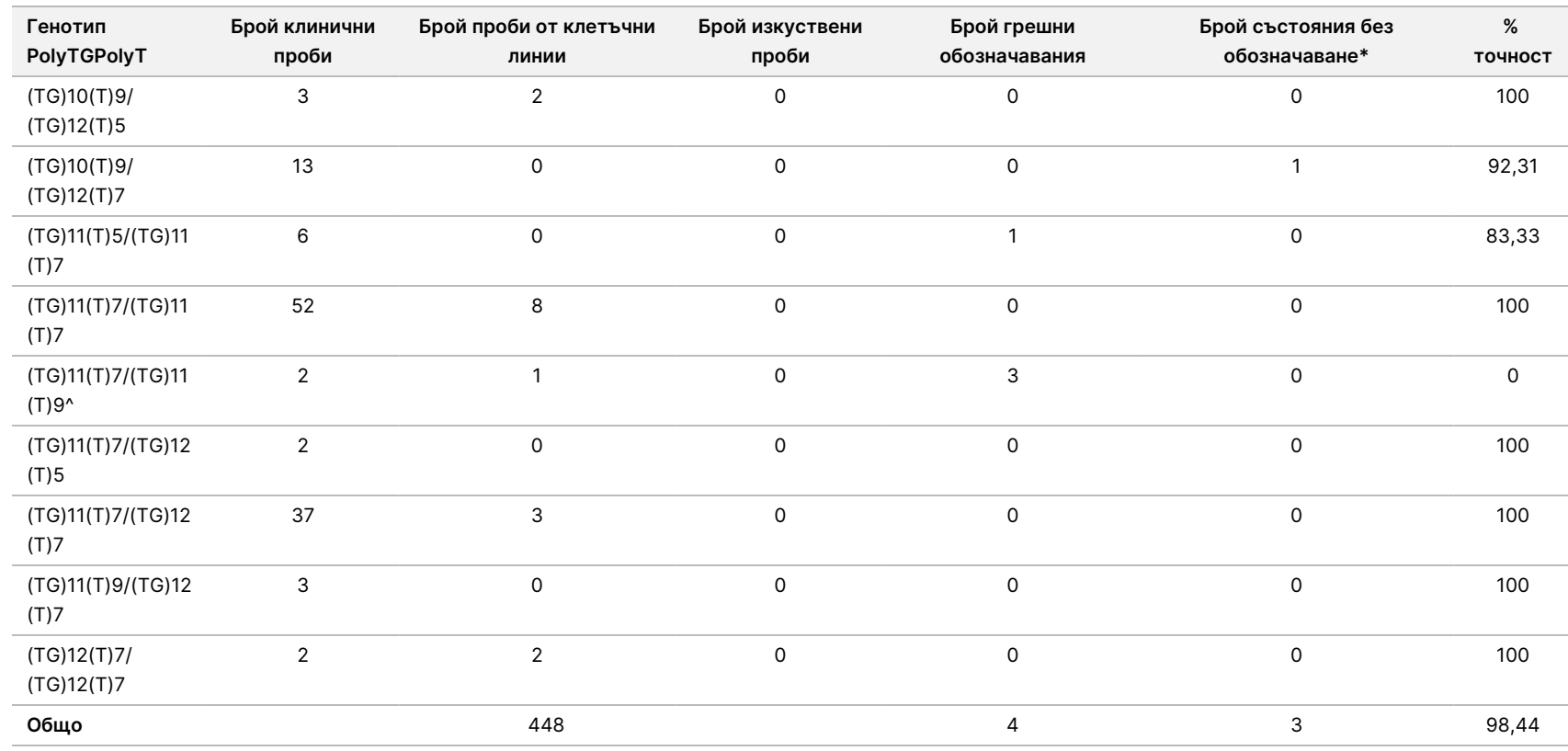

\* Пробите не са тествани повторно.

^ Един от несъвместимите резултати е от проучването на възпроизводимостта. Резултатът PolyTG/PolyT за пробата е със съвпадение във всички 18 репликати, но е без съвпадение с двупосочното секвениране по метода на Сейнджър.

## Възпроизводимост

Възпроизводимостта на Cystic Fibrosis Clinical Sequencing Assay беше определена чрез заслепено проучване в три проучвателни центъра с по двама оператори на център. Два добре характеризирани панела по 46 проби бяха тествани от всеки от операторите на всеки център за общо 276 резултати за проби на оператор. Панелът съдържаше смесица от геномна ДНК от

 $\approx$ z. лимфобластоидни клетъчни линии с известни мутации в гена CFTR, както и изчерпана от левкоцити кръв с добавени лимфобластоидни клетъчни линии с известни мутации в гена CFTR. Кръвните проби бяха предоставени за включването на стъпките на екстракция, използвани за приготвяне на gDNA, която служи като основа за работния процес на анализа.

Честотата на преминаване на проба, определена като броя на пробите, преминали измерванията за качествен контрол при първия опит, беше 99,7%. Всички резултати се основават на първоначално тестване.

PA на ниво генотип за всички варианти, включително варианта PolyTG/PolyT, беше 99,22%, а без варианта PolyTG/PolyT – 99,60%. NA за всички WT беше 99,70%, а също и OA за всички отчетени позиции беше 99,70%. PA за варианта PolyTG/PolyT беше 97,83%.

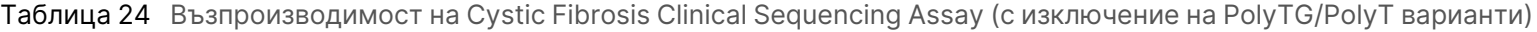

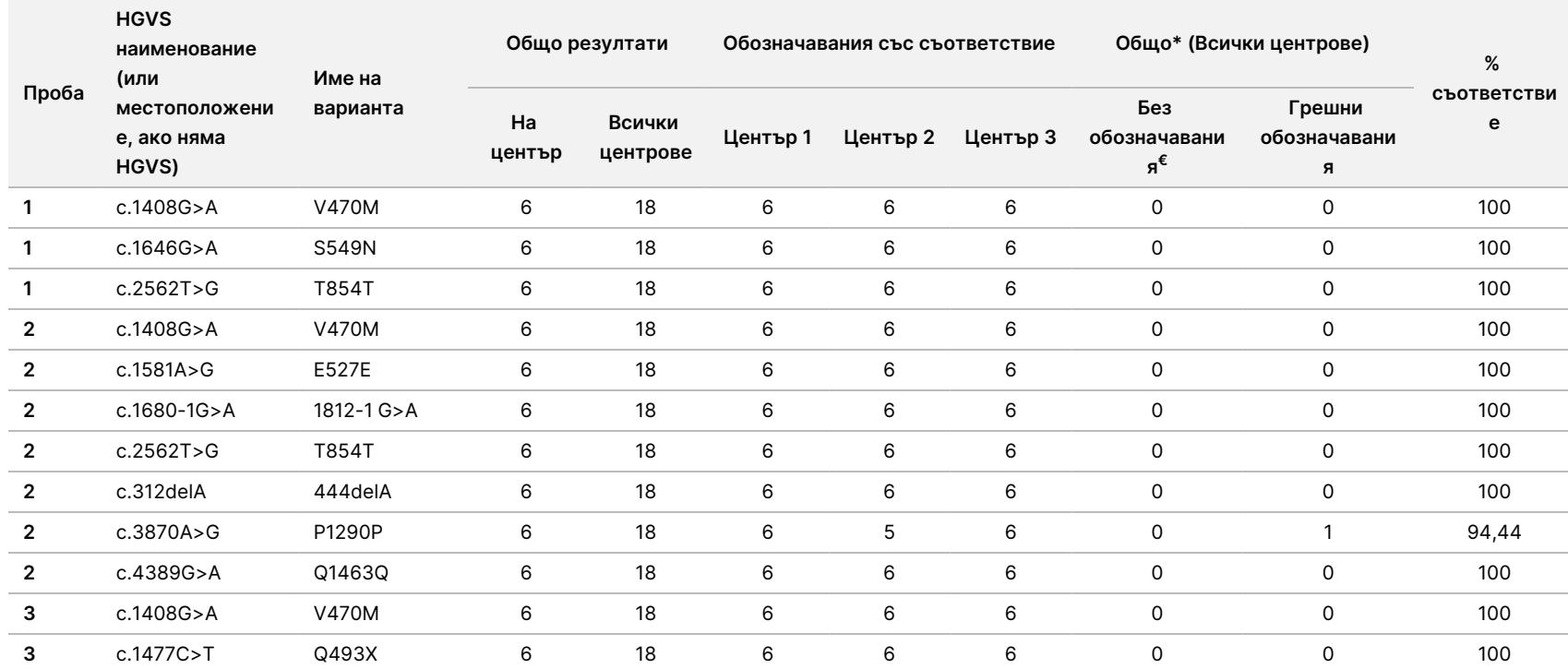

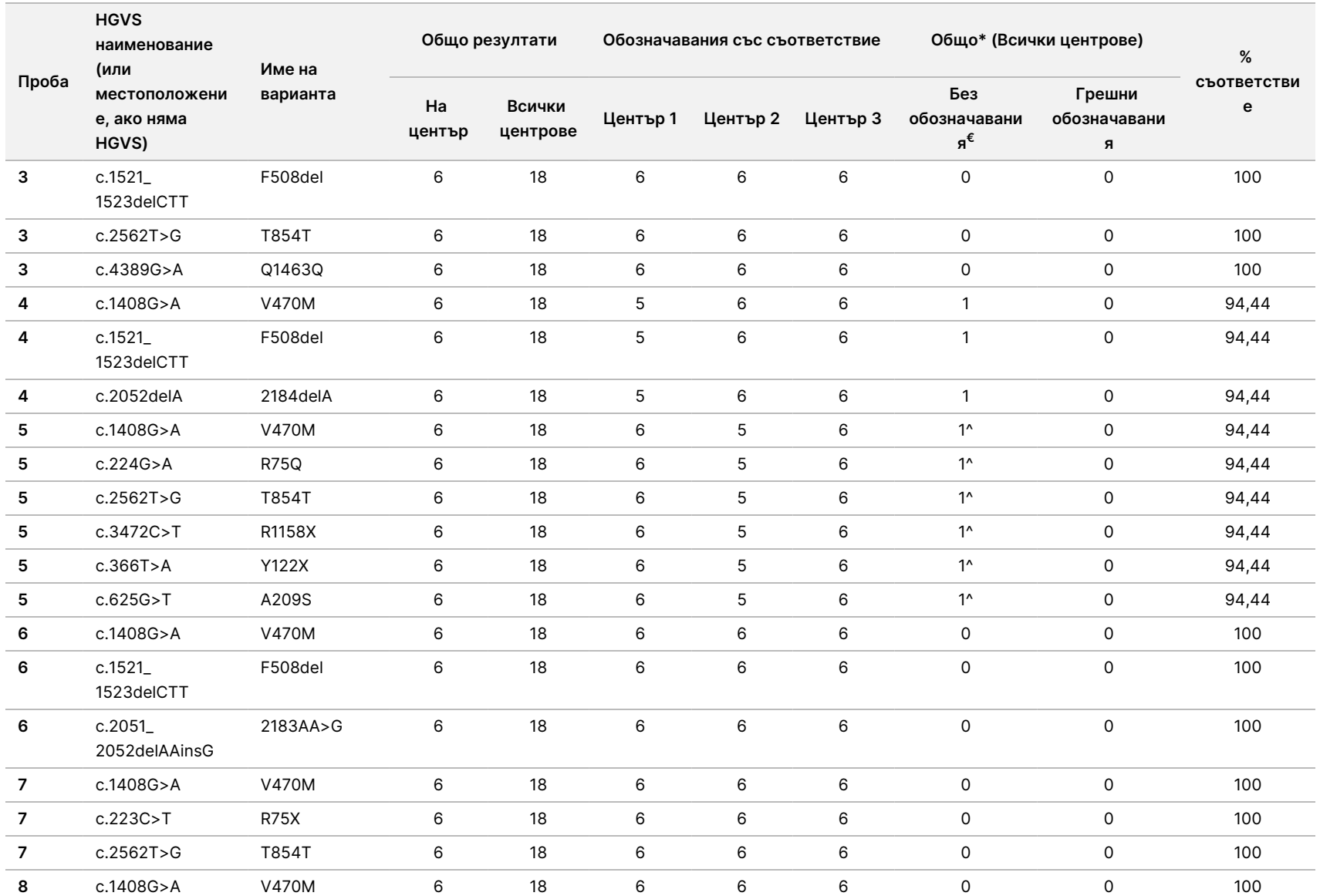

 $\frac{\omega}{2}$ 

TruSight

Cystic

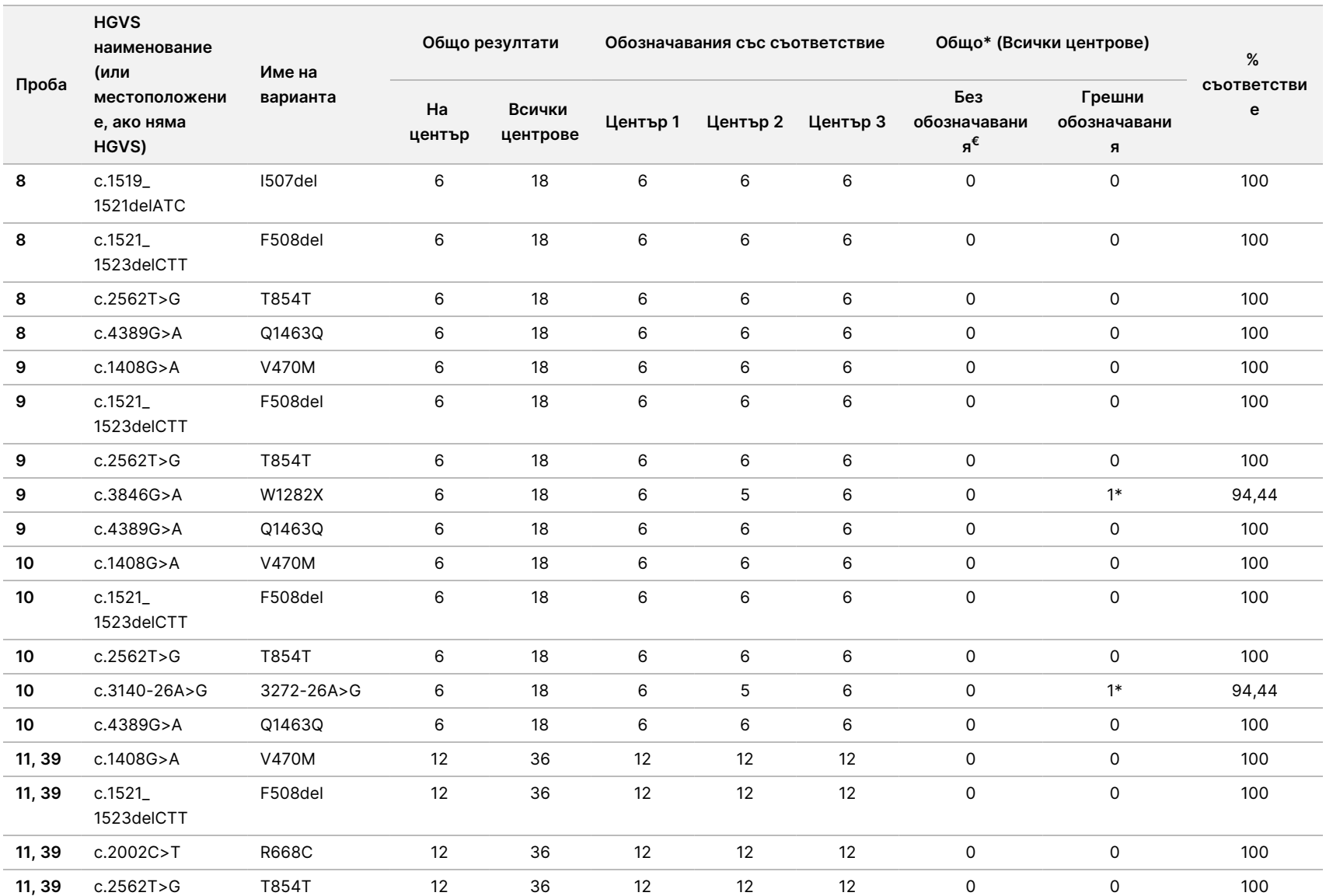

 $\frac{\omega}{2}$ 

TruSight

Cystic

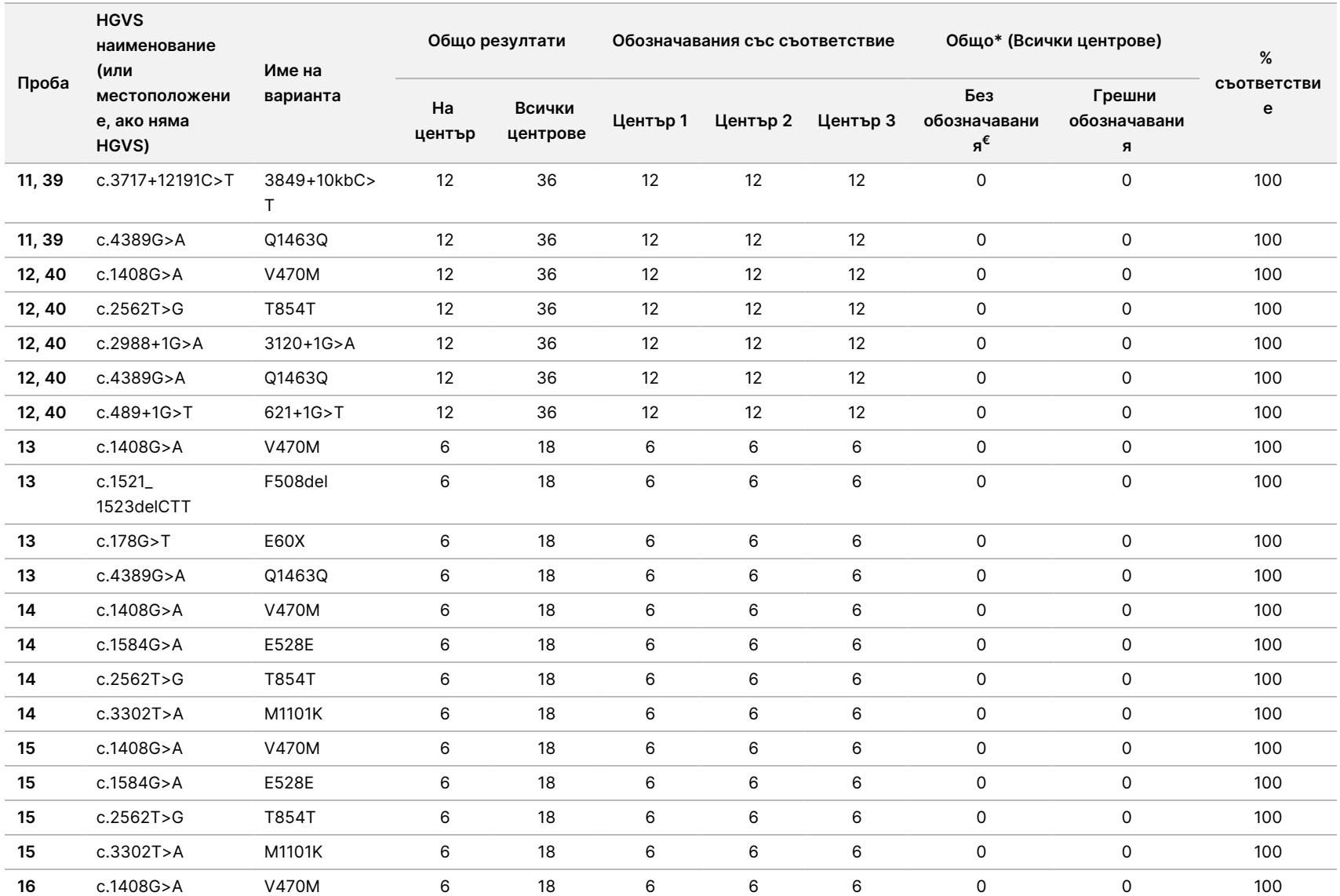

 $\frac{\omega}{2}$ 

TruSight

Cystic

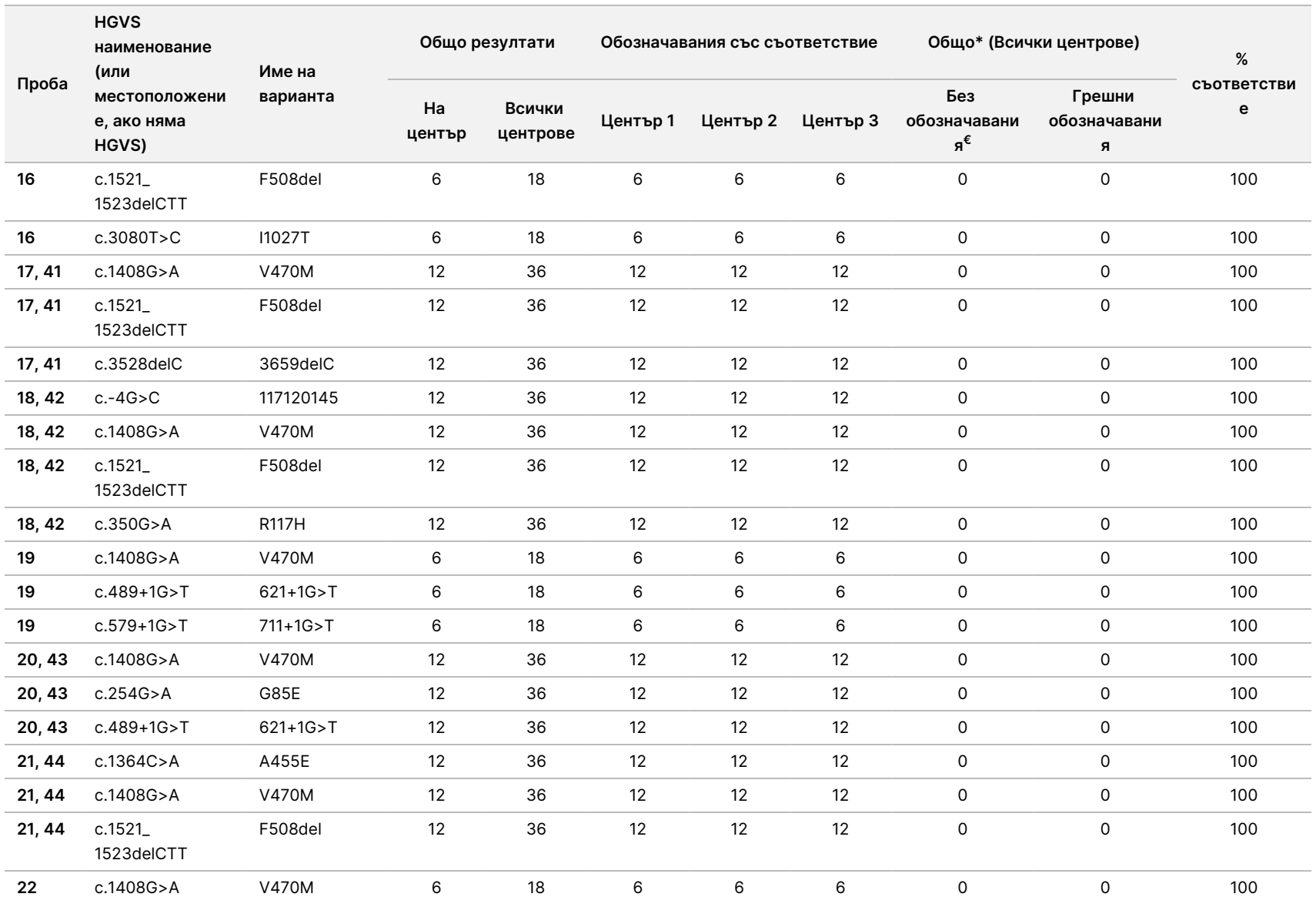

 $\frac{\omega}{2}$ 

TruSight

Cystic

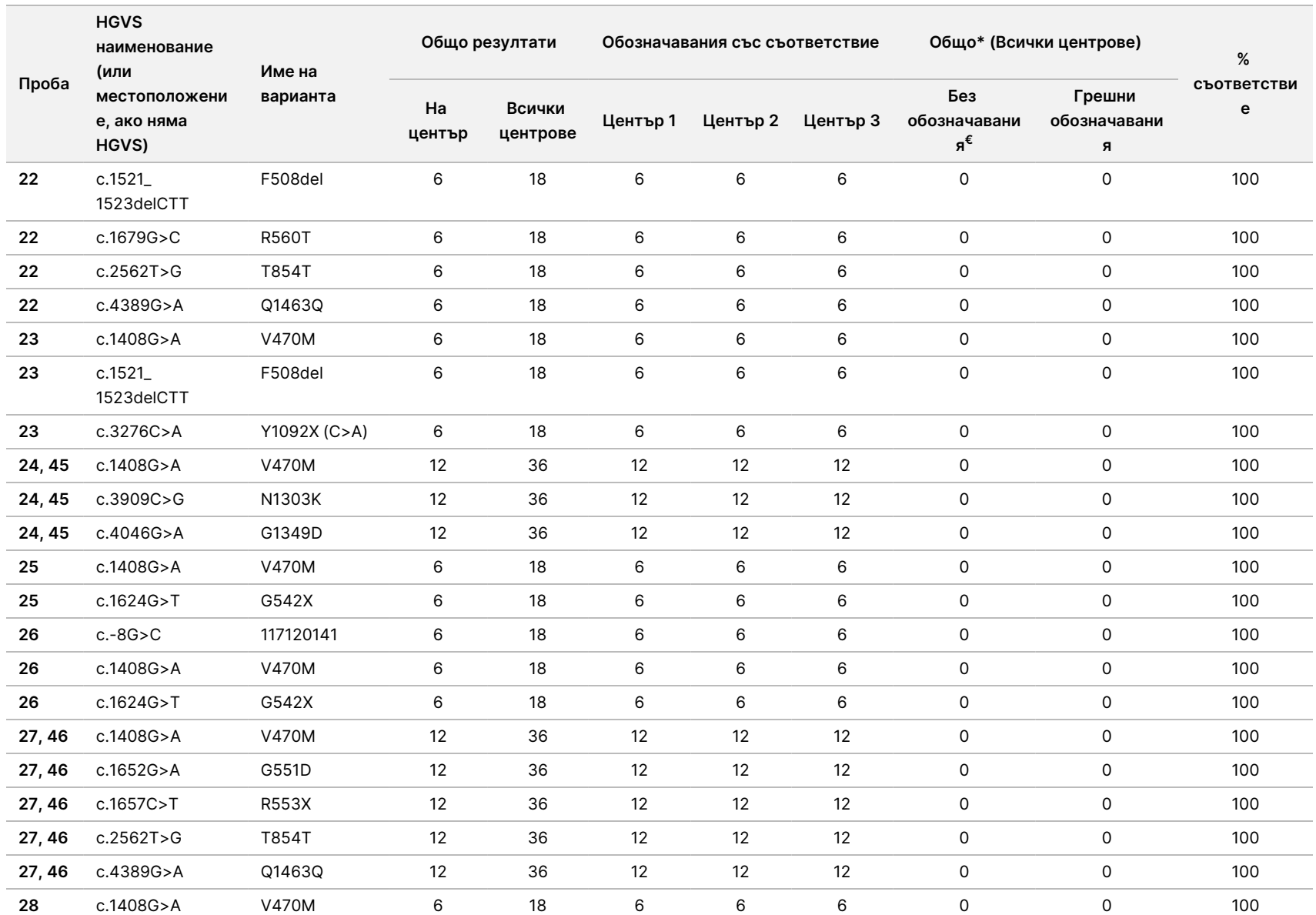

 $\frac{\omega}{2}$ 

TruSight

Cystic
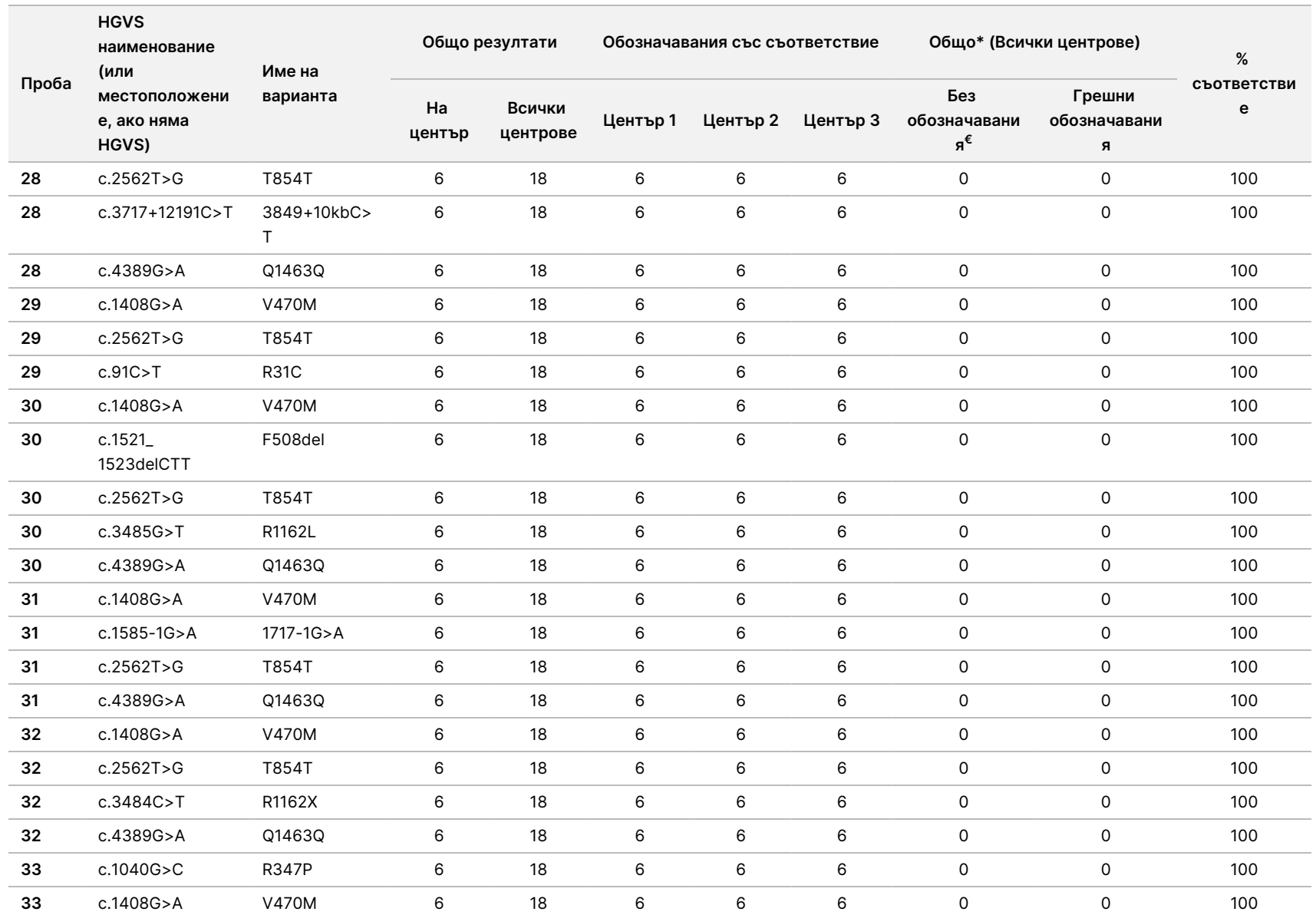

 $\frac{\omega}{2}$ 

TruSight

Cystic

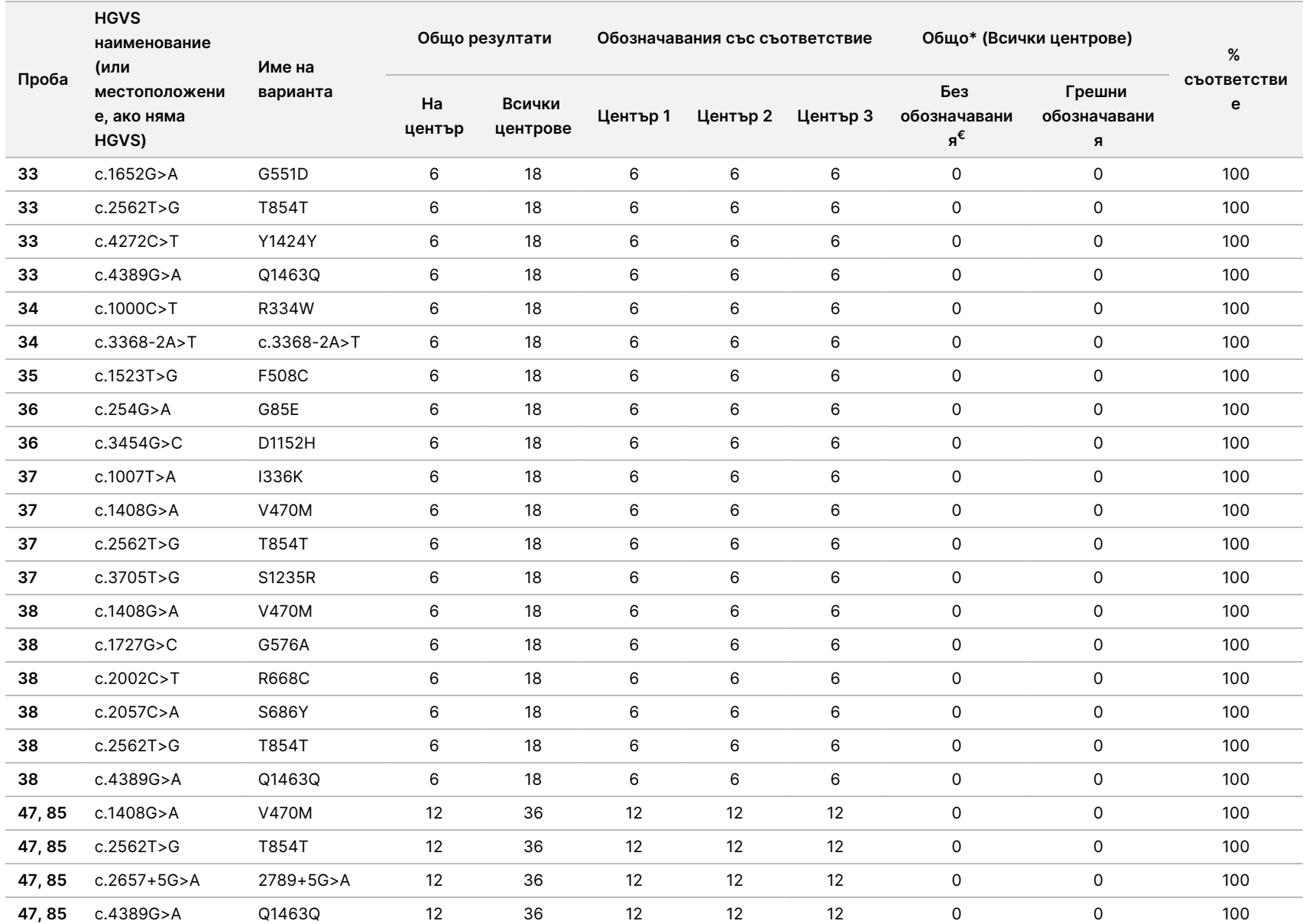

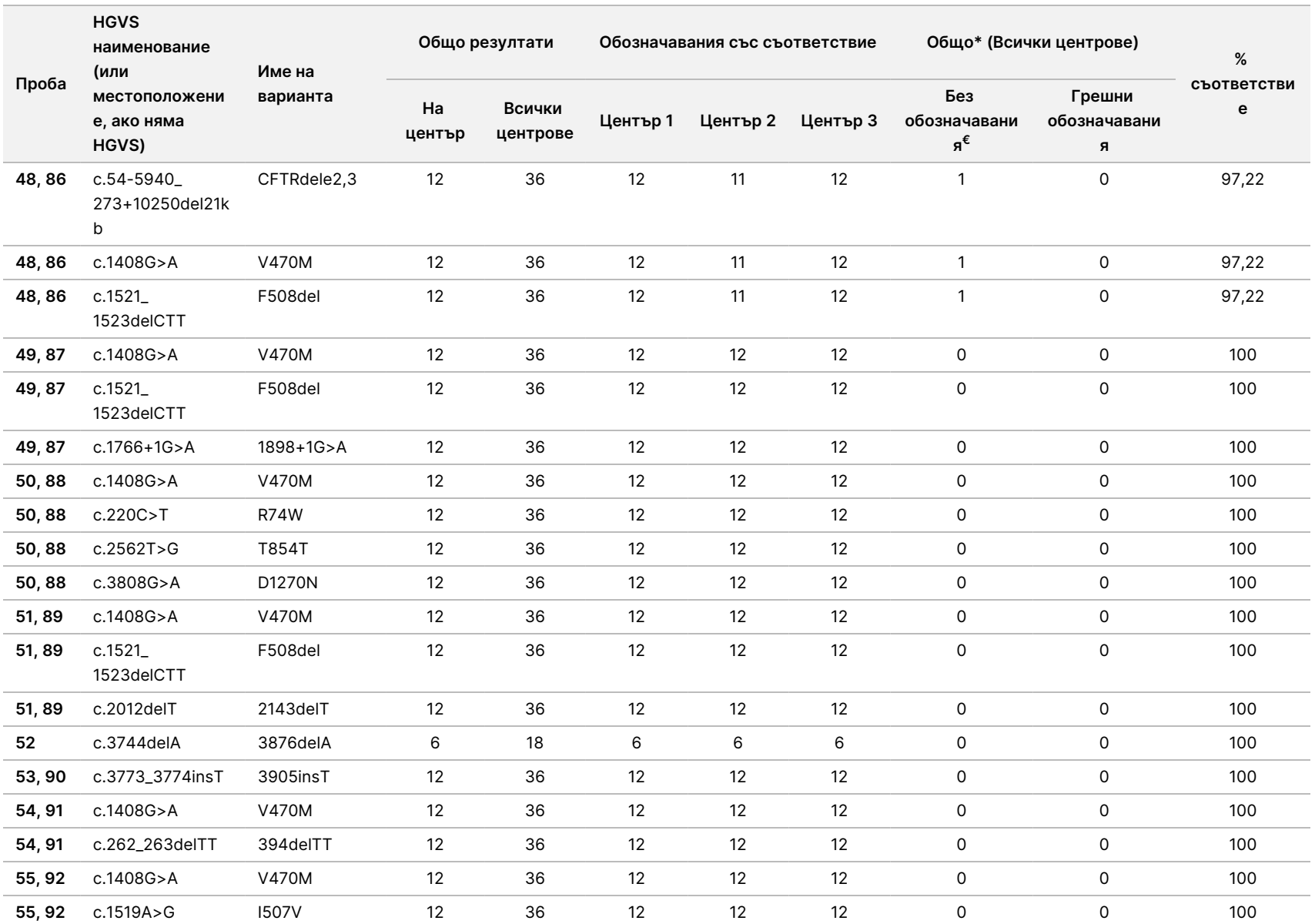

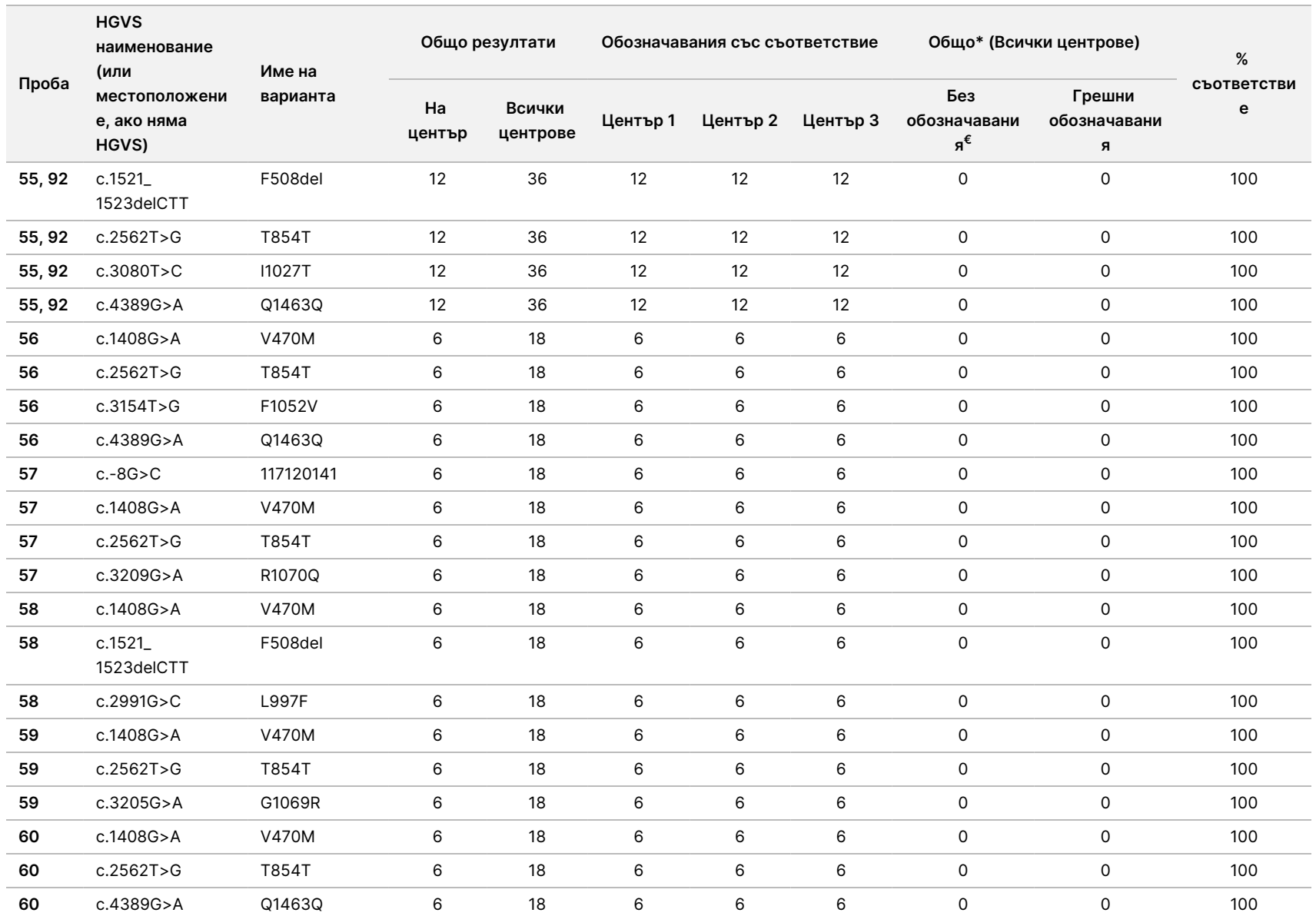

 $\frac{\omega}{2}$ 

TruSight

Cystic

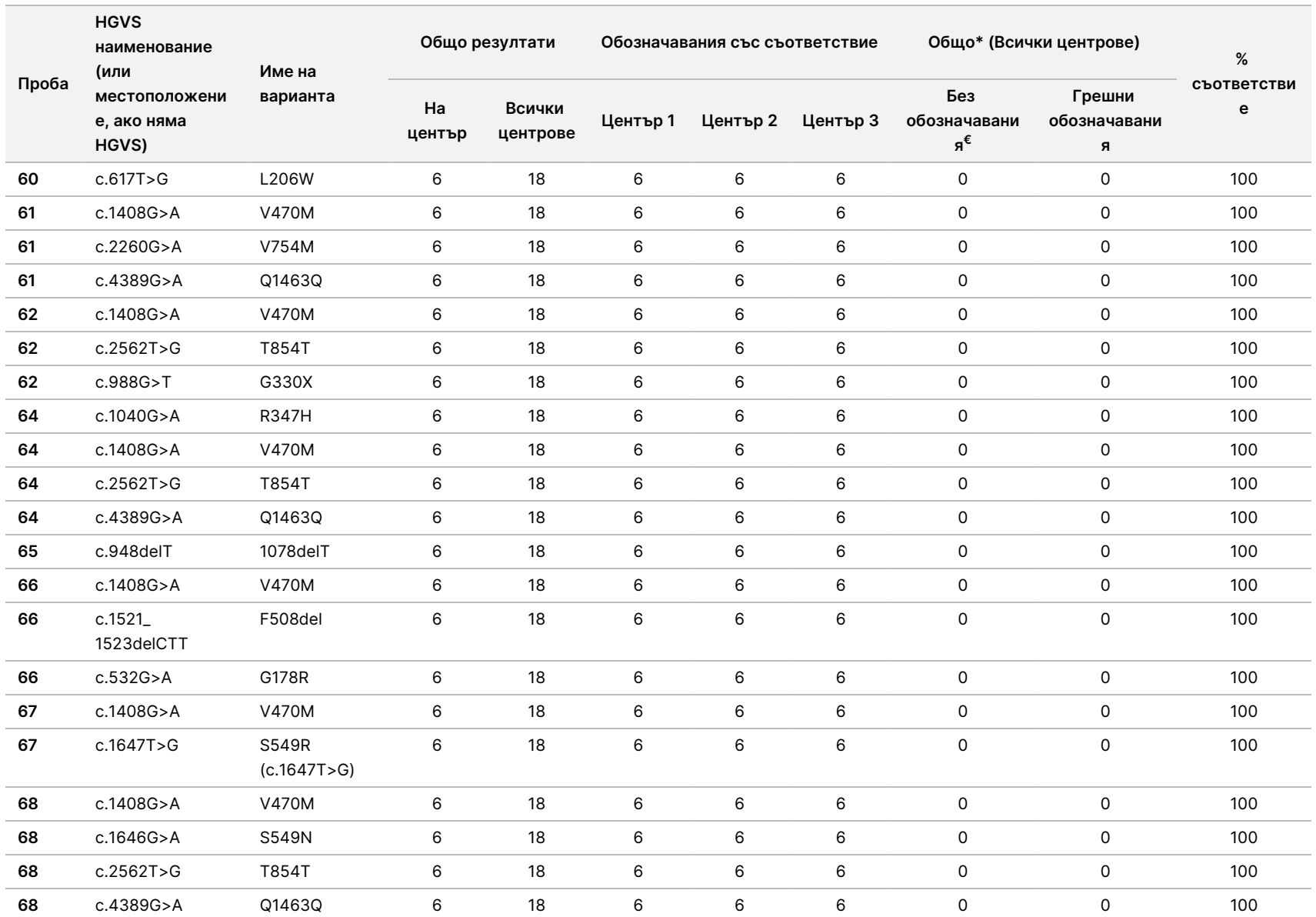

 $\frac{\omega}{2}$ 

TruSight

Cystic

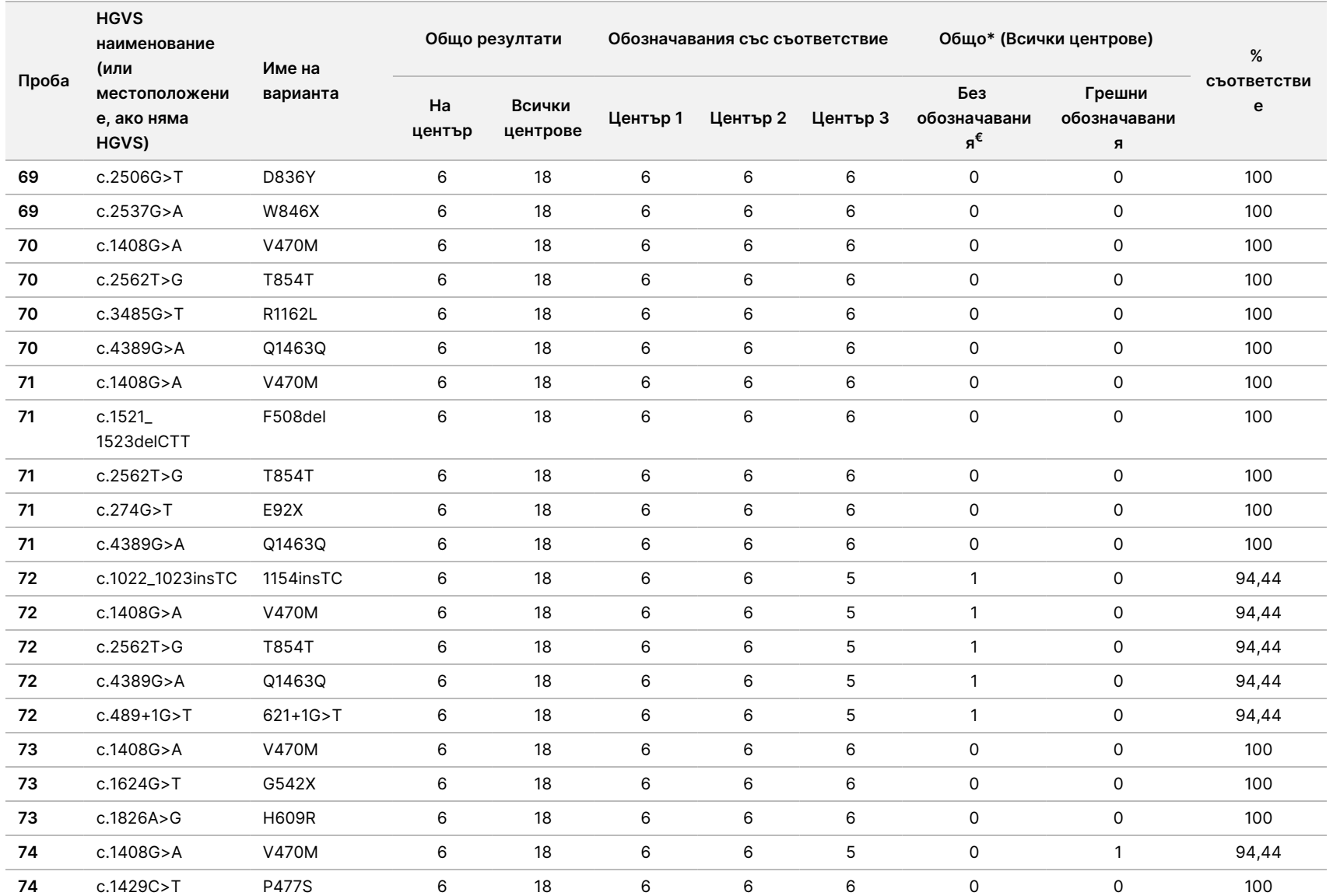

 $\frac{\omega}{2}$ 

TruSight

Cystic

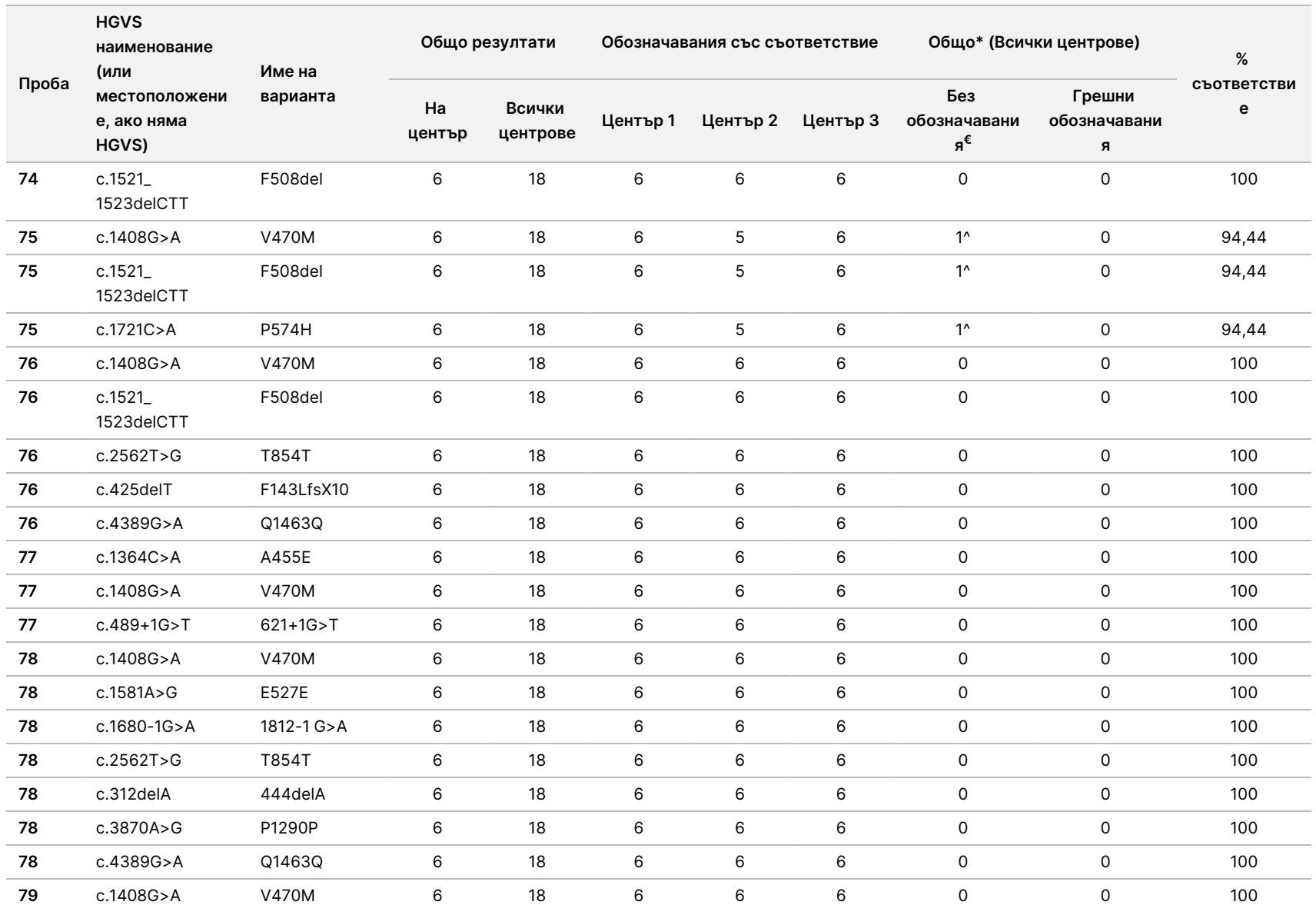

 $\frac{\omega}{2}$ 

TruSight

Cystic

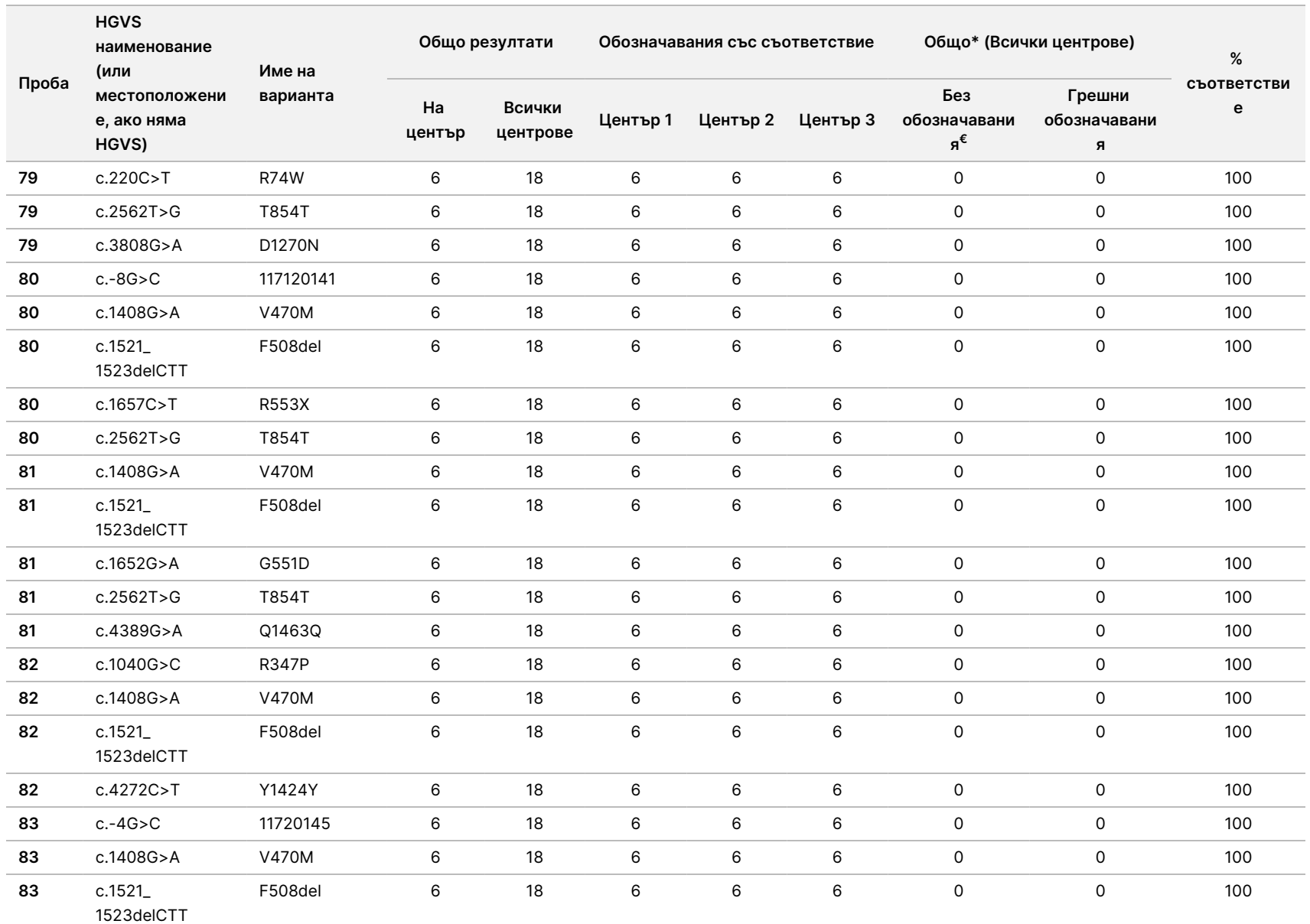

 $\frac{\omega}{2}$ 

TruSight

Cystic

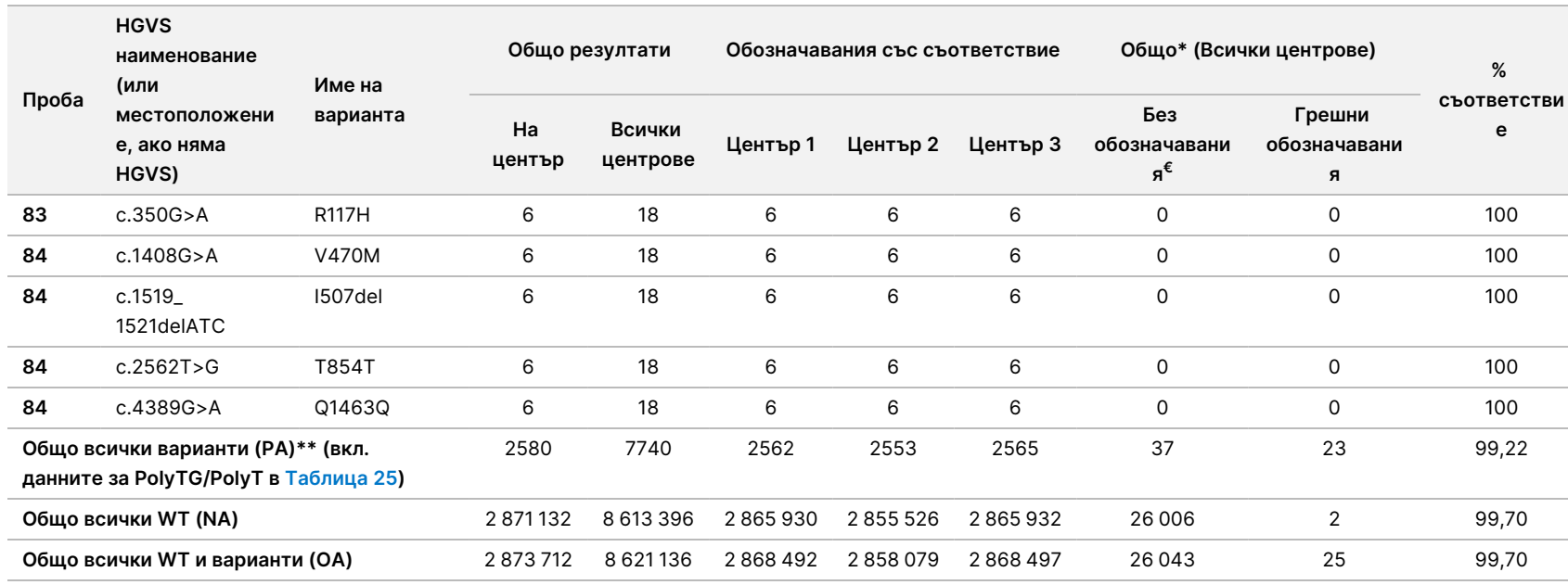

 $\epsilon$  Пробите не са тествани повторно.

^ Един репликат от всяка от пробите 5 и 75 имаше 0% честота на обозначаване. По-нататъшно разследване установи, че пробите вероятно не са били добавени към плаката с проби преди приготвянето на библиотеката.

\* Проверката установи, че проби 9 и 10 вероятно са били разменени от оператора преди приготвянето на библиотеката.

\*\* Без вариантите PolyTG/PolyT PA беше 99,60%.

<span id="page-116-0"></span>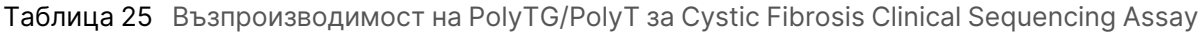

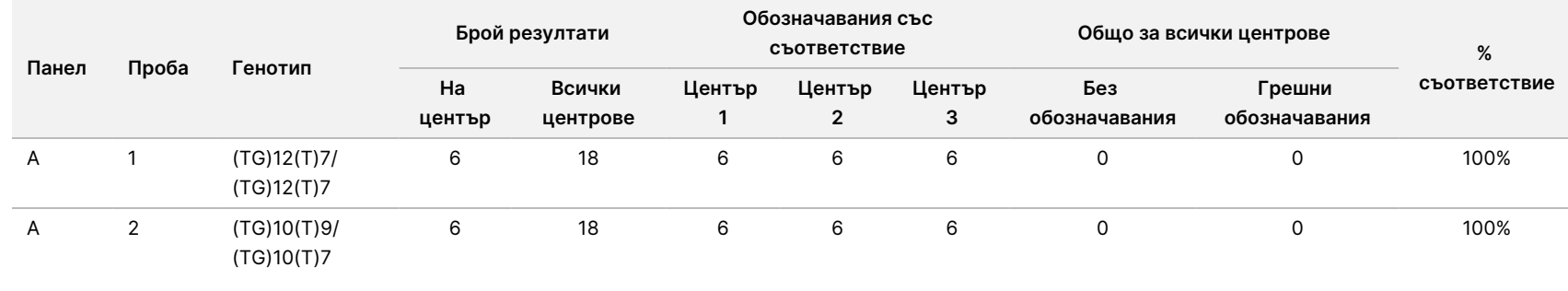

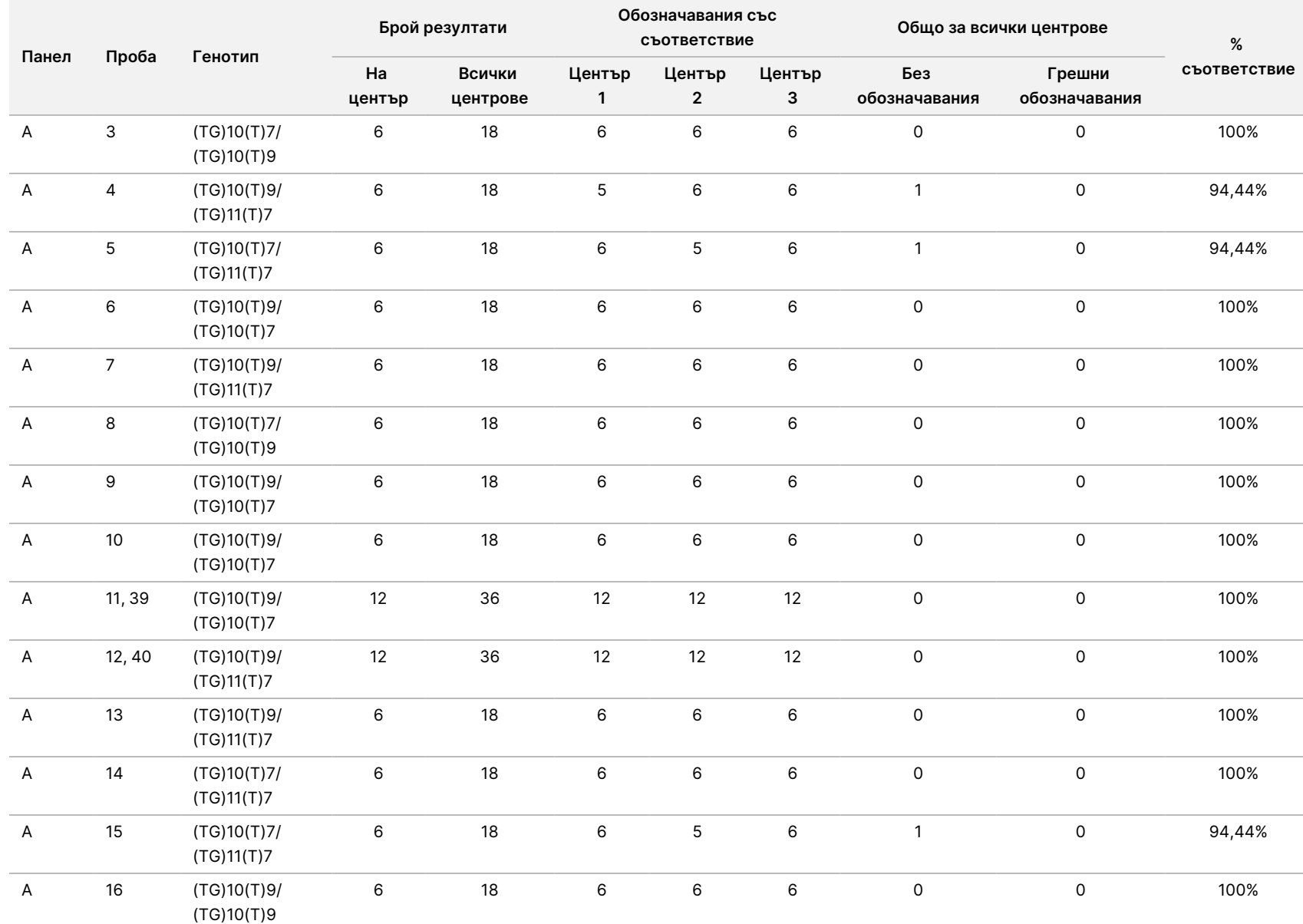

 $\frac{\omega}{2}$ 

TruSight

Cystic

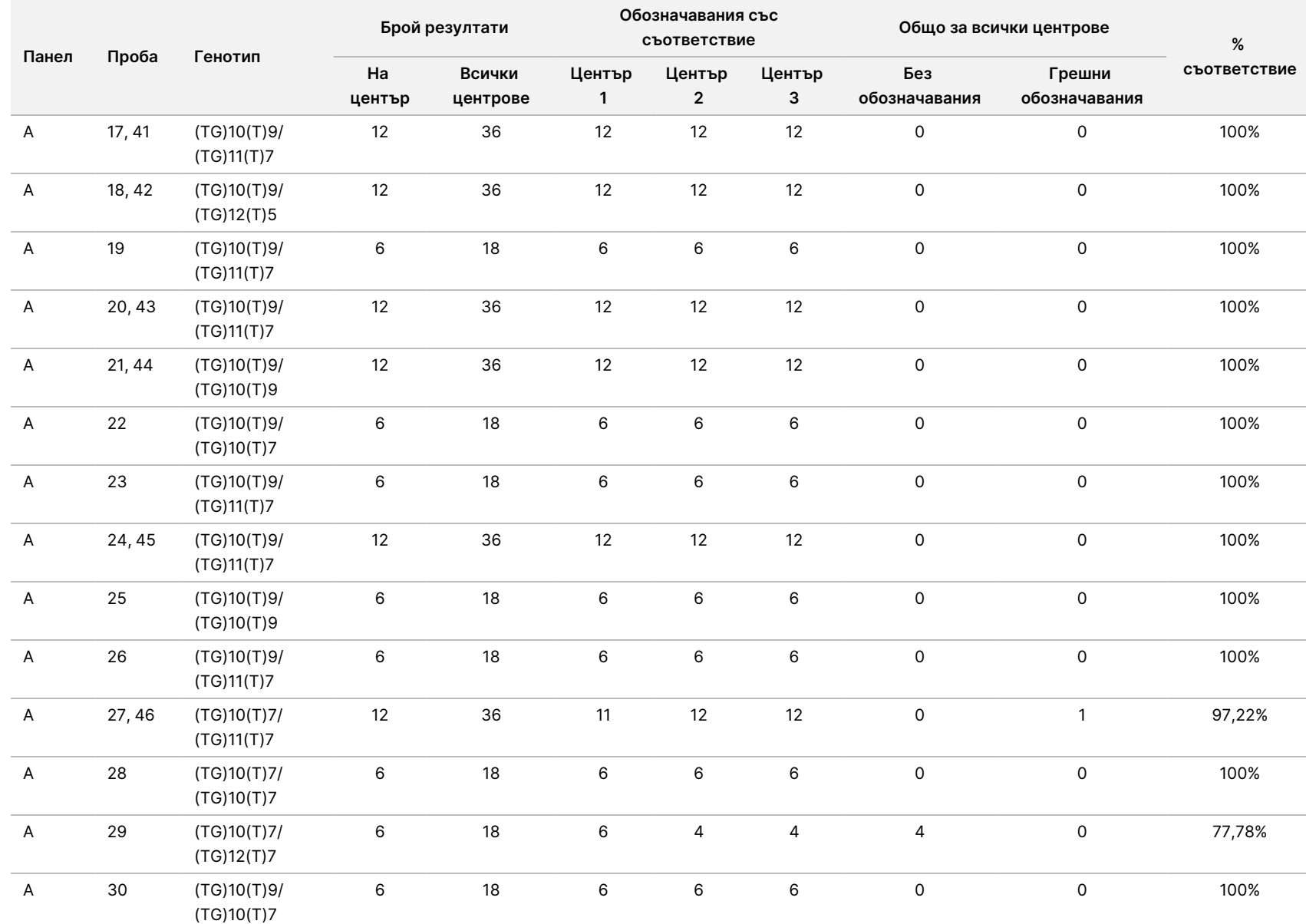

 $\frac{\omega}{2}$ 

TruSight

Cystic

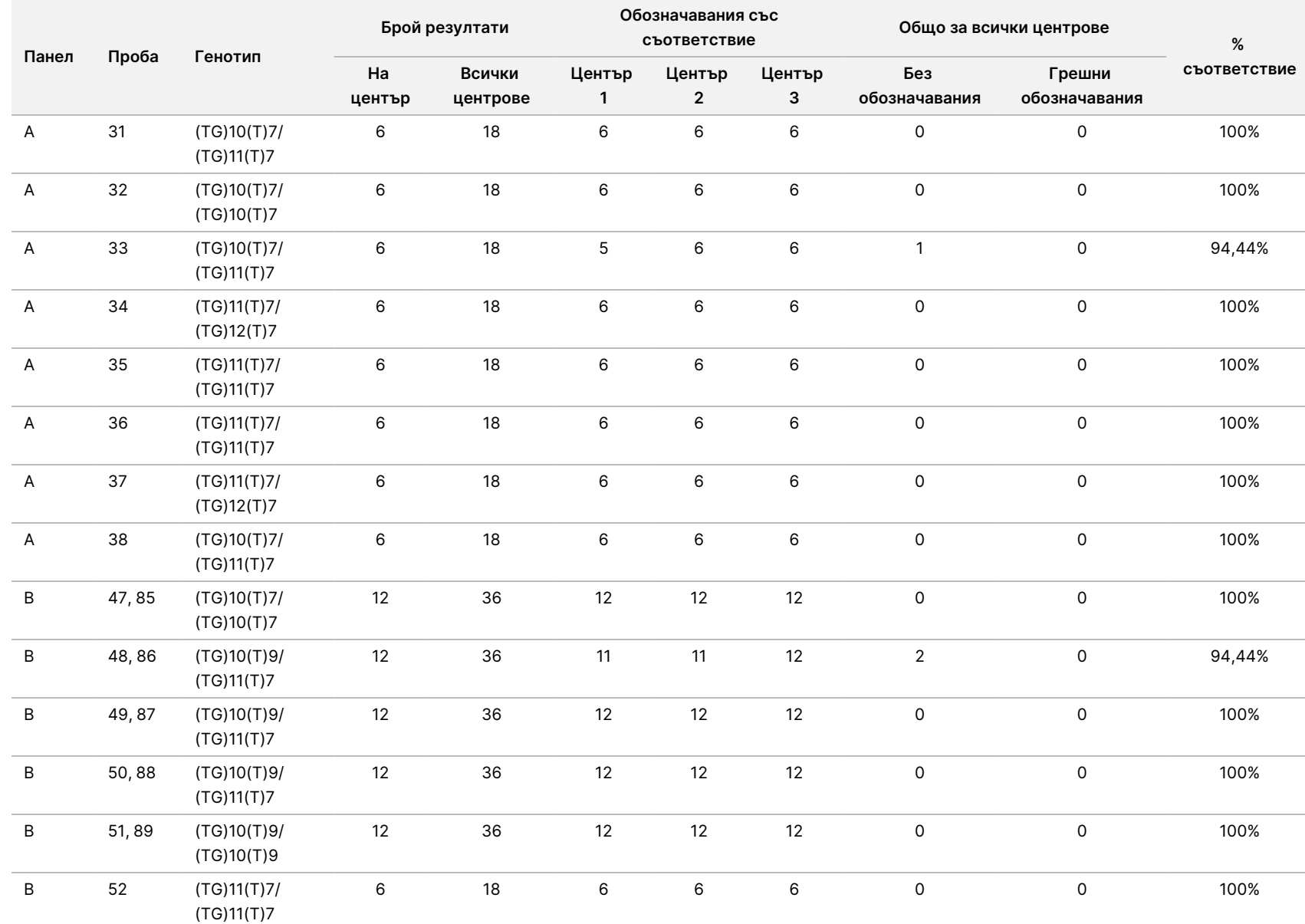

 $\frac{\omega}{2}$ 

TruSight

Cystic

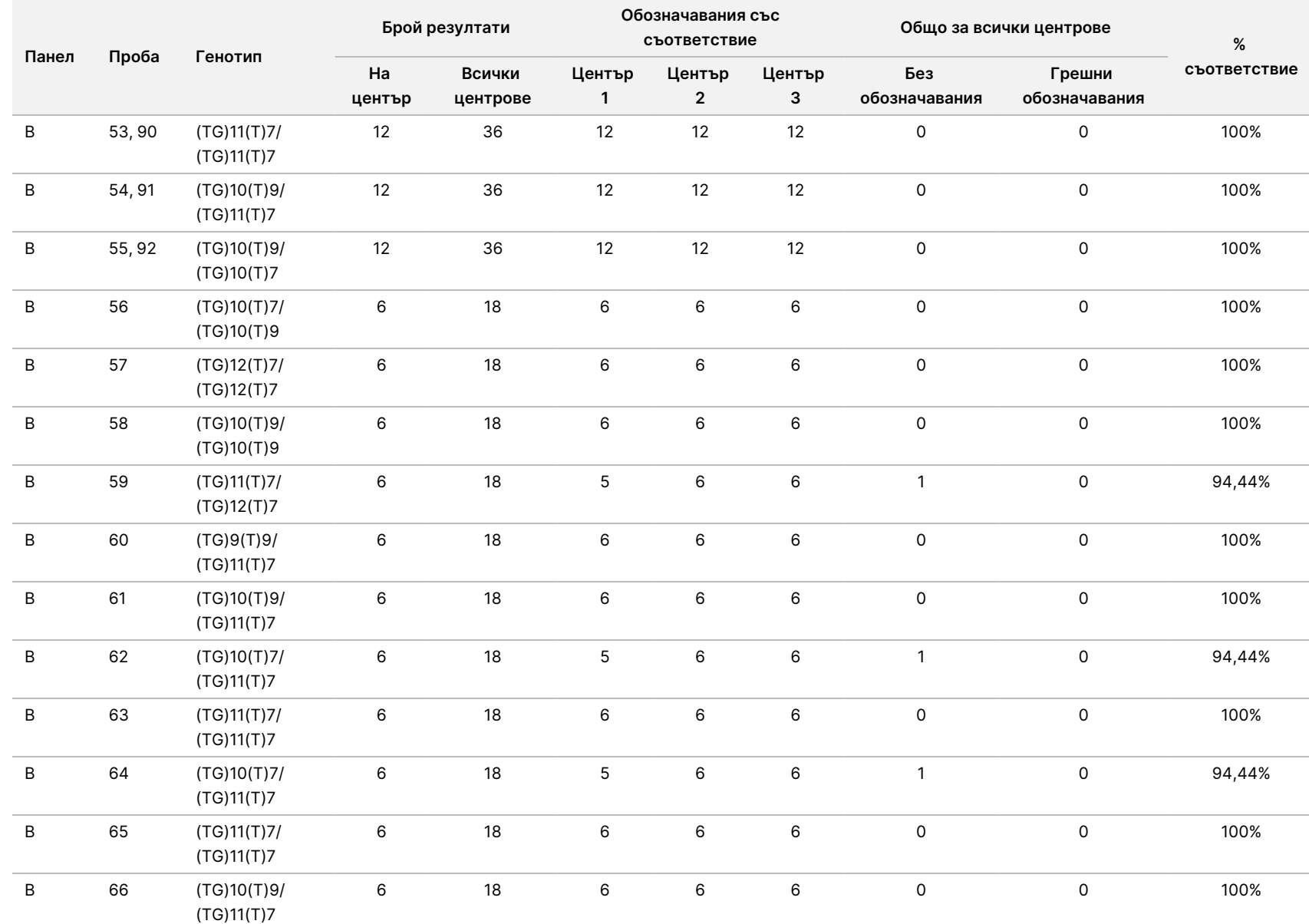

 $\frac{\omega}{2}$ 

TruSight

Cystic

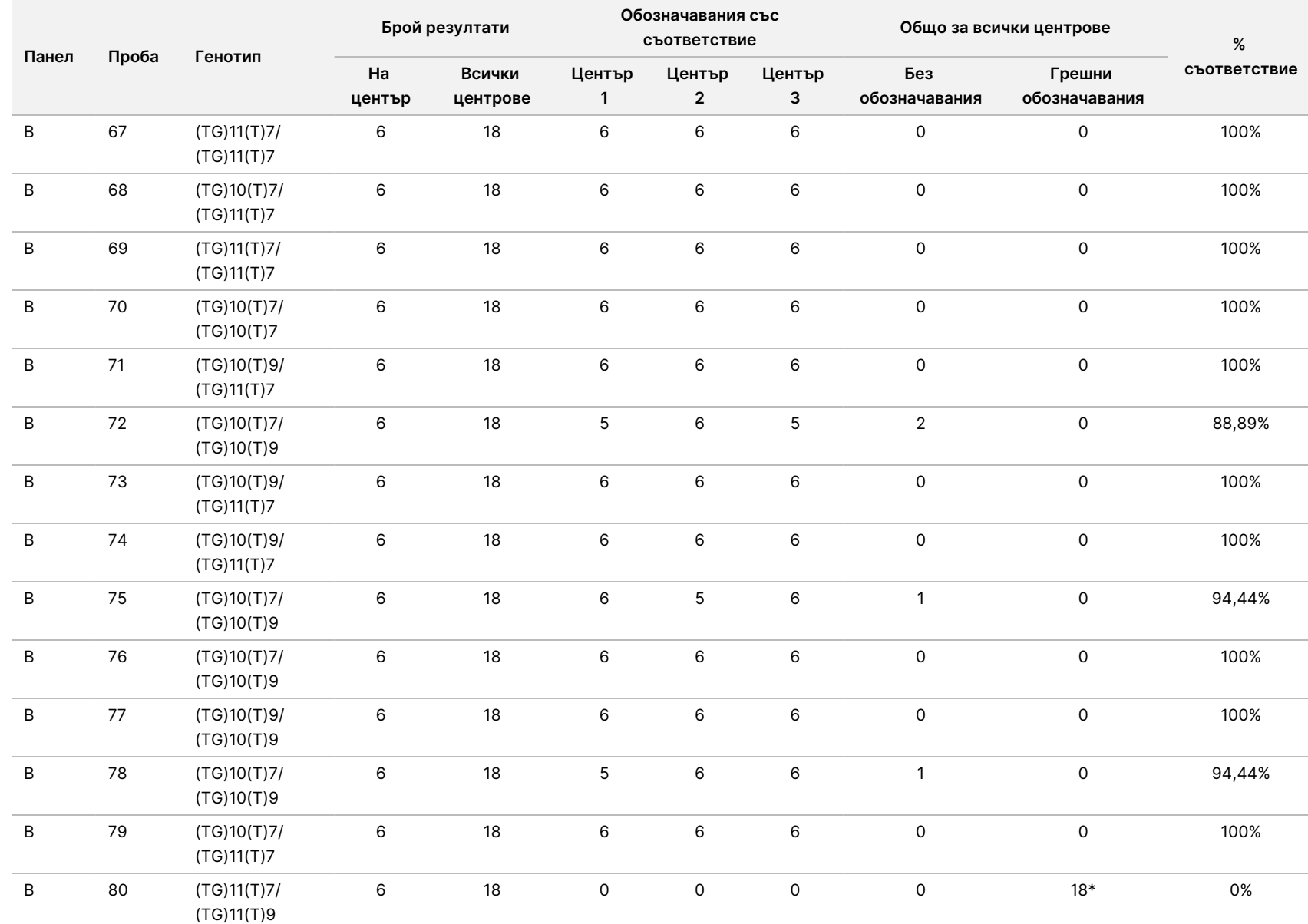

 $\frac{\omega}{2}$ 

TruSight

Cystic

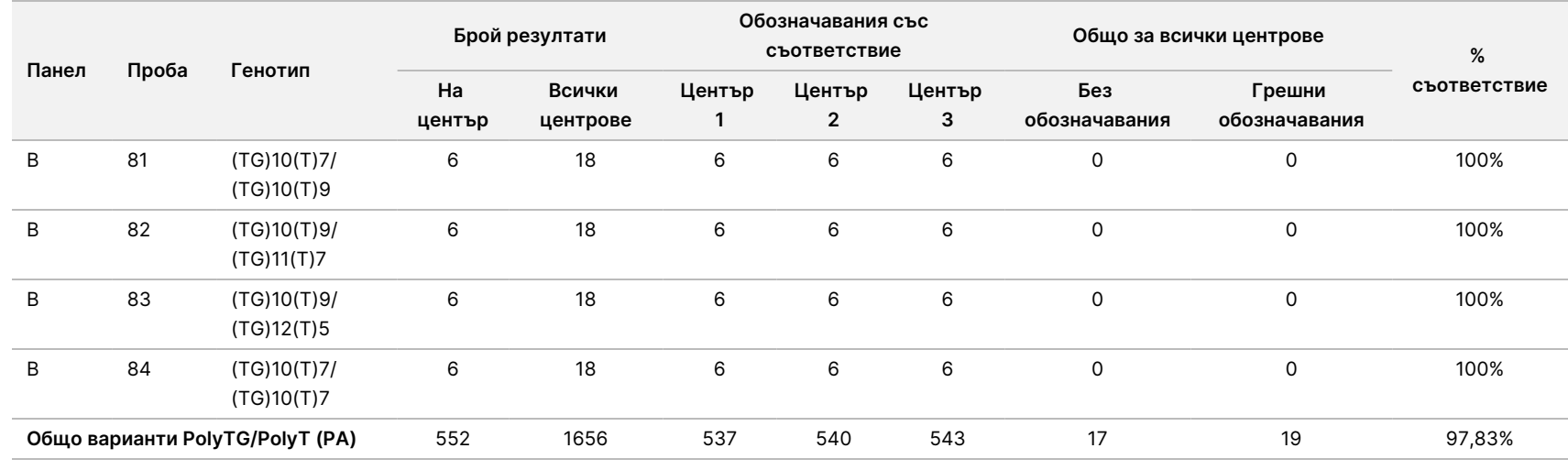

\* Всички 18 проби бяха със съвпадение една с друга, но без съвпадение с двупосочното секвениране по метода на Сейнджър.

### Екстракция на ДНК

Три често използвани, достъпни в търговската мрежа метода за екстракция, представляващи екстракция с магнитни топчета, утаяване с алкохол и методи за изолиране с филтриращи колони от силиций, са оценени с използване на K2EDTA антикоагулирана цяла кръв. По време на проучването са използвани общо 14 кръвни проби; две са от див тип, докато останалите проби носят уникални генотипове, представляващи девет различни варианта, вкл. както общи, така и редки варианти. За вариацията на PolyTG/PolyT са включени проби с (T)5-9 и (TG)10-12. Трите метода за екстракция на ДНК са тествани независимо от двама различни оператори, всеки от които е извършил по три изпълнявания на всеки метод на екстракция. Всяка екстракция е извършена от всеки оператор в различни дни. Концентрацията на ДНК и съотношението на A260/A280 в извлечените gDNA проби са определени чрез спектрофотометрия. Общият брой проби за всеки метод на екстракция в това проучване е 168 (14 проби x 2 оператора/метод на екстракция x 3 изпълнявания/оператор x 2 репликати/извлечена gDNA проба).

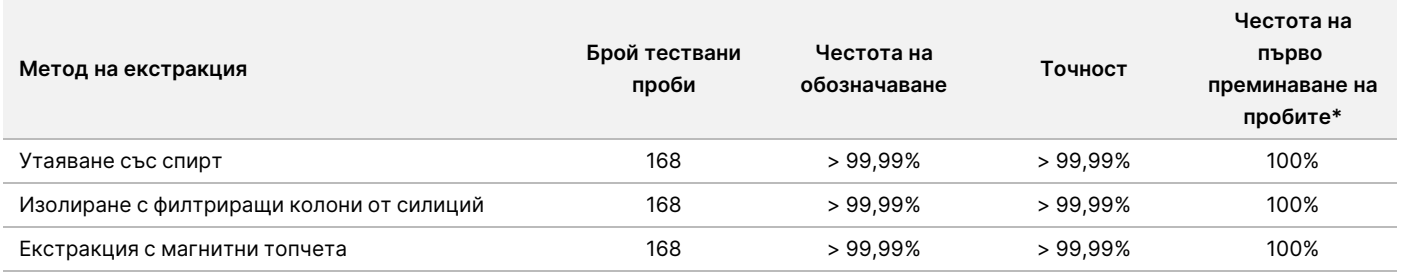

\* Процент от пробите с честота на обозначаване > 99% при първото изпълняване.

# Входен ДНК материал

Обхватът на входния ДНК материал за Cystic Fibrosis Clinical Sequencing Assay е оценен чрез провеждане на проучване чрез серия разреждания, като са използвани 14 представителни ДНК проби, съдържащи 16 уникални варианта на CF.

Всяка проба е тествана в дупликация при девет нива на входен ДНК материал в диапазона 1250 – 1 ng (1250 ng, 500 ng, 250 ng, 100 ng, 50 ng, 25 ng, 10 ng, 5 ng, and 1 ng). За да се определи на точността, генотиповете на пробите са сравнени с данните от двупосочното секвениране по Сейнджър, а делециите са сравнени с PCR анализа. 1250 ng и 25 ng са определени съответно като горна и долна граница на входния ДНК материал, тъй като честотата им на първо преминаване на пробите е ≥ 95%, без неправилни обозначавания (100% точност и честота на обозначаване).

Входните ДНК материали на нива 1250 ng, 250 ng и 100 ng са допълнително тествани с четири представителни ДНК проби и най-малко 20 репликати за всяко входно ниво на ДНК материал за всяка проба (n=4x20=80 проби), докато долната граница от 25 ng е тествана с 14 проби, 20 репликата на проба (n=14x20=280 проби). Точността и честотата на първо преминаване на пробите е 100% за всички нива на входен ДНК материал.

### Смущаващи процеса вещества

За да се оцени въздействието на смущаващите процеса вещества Illumina MiSeqDx Cystic Fibrosis System, производителността на анализа е оценена при наличие и при липса на потенциални интерференти. В проучването са тествани шестнадесет проби от цяла кръв с уникални CF генотипове. Тествани са четири ендогенни смущаващи процеса вещества (билирубин, холестерол, хемоглобин и триглицериди), като са добавени в кръвните проби преди екстракцията на ДНК. Концентрационните лимити за всяко вещество са представени в таблицата по-долу. Освен това, за да се оценят смущенията в резултат от събирането на кръв (кратко изтегляне), в кръвните проби е добавена EDTA, а за оценка на смущенията в резултат на приготвянето на пробата, последният промиващ буфер от метода за изолиране с филтриращи колони от силиции е добавен към пречистена геномна ДНК.

Cystic Fibrosis Clinical Sequencing Assay постига 100% честота на обозначаване за всички тествани проби и 100% възпроизводимост при обозначаването на генотиповете на различните проби – при наличие и при липса на смущаващи процеса вещества. Не се наблюдават смущения от каквито и да било ендогенни или екзогенни интерференти.

За да се оцени въздействието на смущението от мултиплексиращите индекс праймери, е проведено проучване за кръстосана контаминация, за което са използвани две проби, всяка с уникални хомозиготни генотипове в четири различни геномни позиции, и два съответни индекс праймера. Не се наблюдава промяна в обозначаването на варианти при нива на контаминация < 40%. Генотипът на пробите става хетерозиготен при нива на контаминация ≥ 40%.

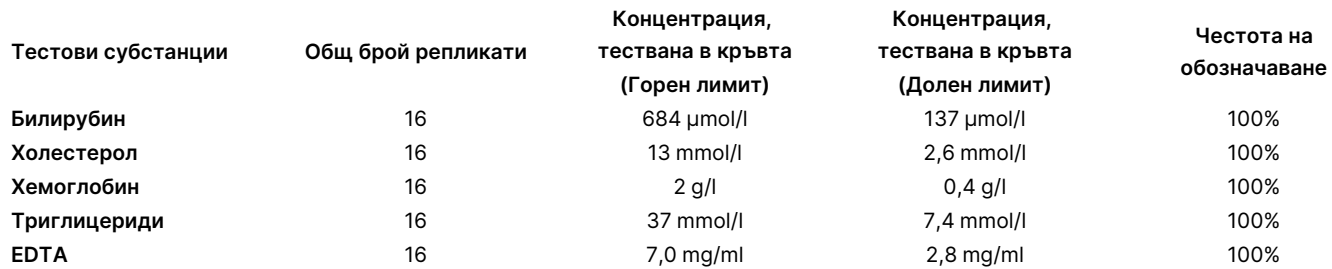

# Еквивалентност на производителността с Illumina MiSeqDx Cystic Fibrosis Clinical Sequencing Assay

TruSight Cystic Fibrosis Clinical Sequencing Assay (TruSight CFCS) използва същия работен поток за подготовка на библиотеката и реагенти като IlluminaMiSeqDx теста за кистозна фиброза (MiSeqDx CFCS). TruSight CFCS използва MiSeqDx Reagent Kit v3. MiSeqDx CFCS използва реагенти за секвениране, включени в анализа. За да се демонстрира еквивалентността на TruSight CFCS и MiSeqDx CFCS, резултатите от девет изпълнявания на TruSight CFCS са сравнени с единично изпълняване на MiSeqDx CFCS като златен стандарт. Изпълняванията на TruSight CFCS са проведени при пропускателна

способност 96проби (максимална пропускателна способност на пробата за TruSight CFCS). Изпълняванията на TruSight CFCS са проведени при пропускателна способност 48 проби (максимална пропускателна способност на пробата за TruSight CFCS). Източниците на вариабилност, включени в изпълняванията на TruSight CFCS, включват три събития на приготвяне на библиотеки (всяко с уникална партида TruSight Cystic Fibrosis), три оператора, три инструмента MiSeqDx и три партиди MiSeqDx Reagent Kit v3.

Обозначаванията на варианти от изпълняванията на TruSight CFCS са сравнени с обозначаванията, направени с изпълняване на MiSeqDx CFCS. Във всяко изпълняване на TruSight CFCS са включени 47 уникални проби, с 2 – 3 повторения на проба (95 ДНК проби и 1 NTC на изпълняване). За изпълняването на MiSeqDx CFCS същите 47 проби са секвенирани като едноплодни (47 ДНК проби + 1 NTC на изпълняване). Панелът за проби се състои от проби от ДНК на Coriell, извлечени от безсмъртни клетъчни линии, и включва проби, представляващи всеки алел на мутациите ACMG 23.<sup>1</sup> Панелът включва варианти за делеция-вмъкване (включително инсерция/изтриване в хомополимерни области и инсерция-с-изтриване в същия регион). Панелът включва също хомозиготни варианти, съставни хетерозиготни варианти и една от целевите големи делеции. Той включва също варианти на PolyTG/PolyT, единични нуклеотидни варианти и проба без открити варианти. Обобщение на резултатите по генотип е представено в [Таблица](#page-125-0) 26. Съответствие между анализите по тип варианти е представено в [Таблица](#page-125-1) 27. Цялостното (общото) съответствие между анализите е > 99,99%.

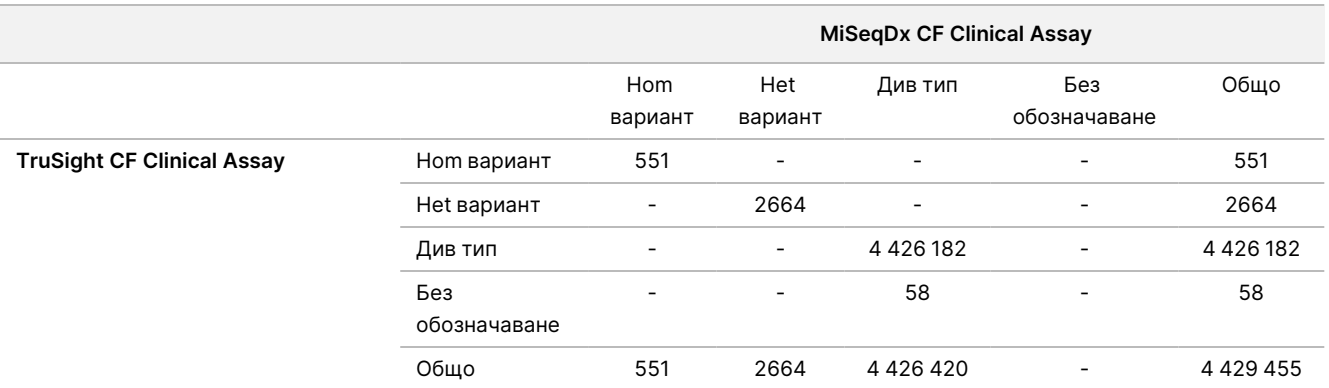

<span id="page-125-0"></span>Таблица 26 Производителност на обозначаването на вариантите с TruSight CFCS-Variant Assay в сравнение с MiSeqDx CFCS-Variant Assay

<span id="page-125-1"></span>Таблица 27 Производителност на TruSight CF Clincial Sequencing Assay по тип варианти в сравнение с MiSeqDx CF Clinical Sequencing Assay

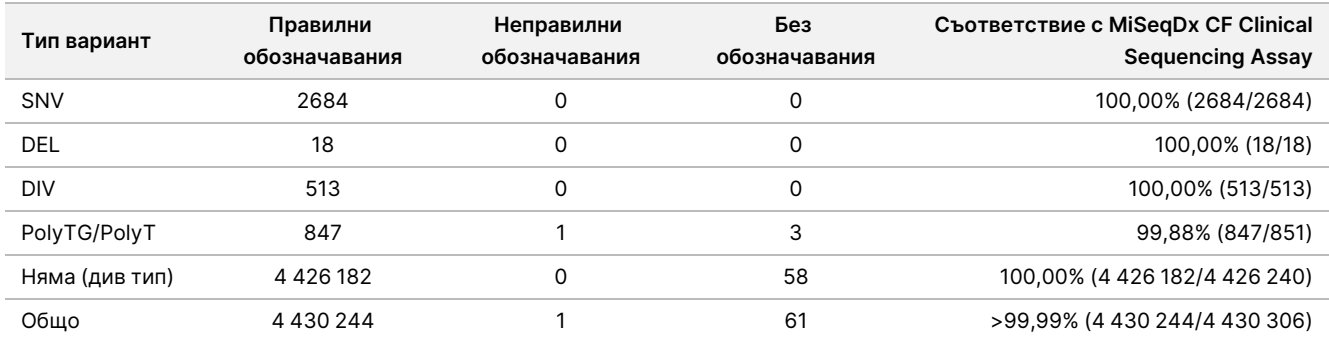

#### <span id="page-126-0"></span>Наблюдава се едно несъгласувано обозначаване между TruSight CFCS и MiSeqDx CFCS. Конкретното неправилно обозначаване е вариантът PolyTG/PolyT. Обобщение на съвпадението на PolyTG/PolyT е представено в [Таблица](#page-126-0) 28.

Таблица 28 Производителност на обозначаването на варианти на PolyTG/PolyT с TruSight CF Clinical Sequencing Assay в сравнение с MiSeqDx CF Clinical Sequencing Assay

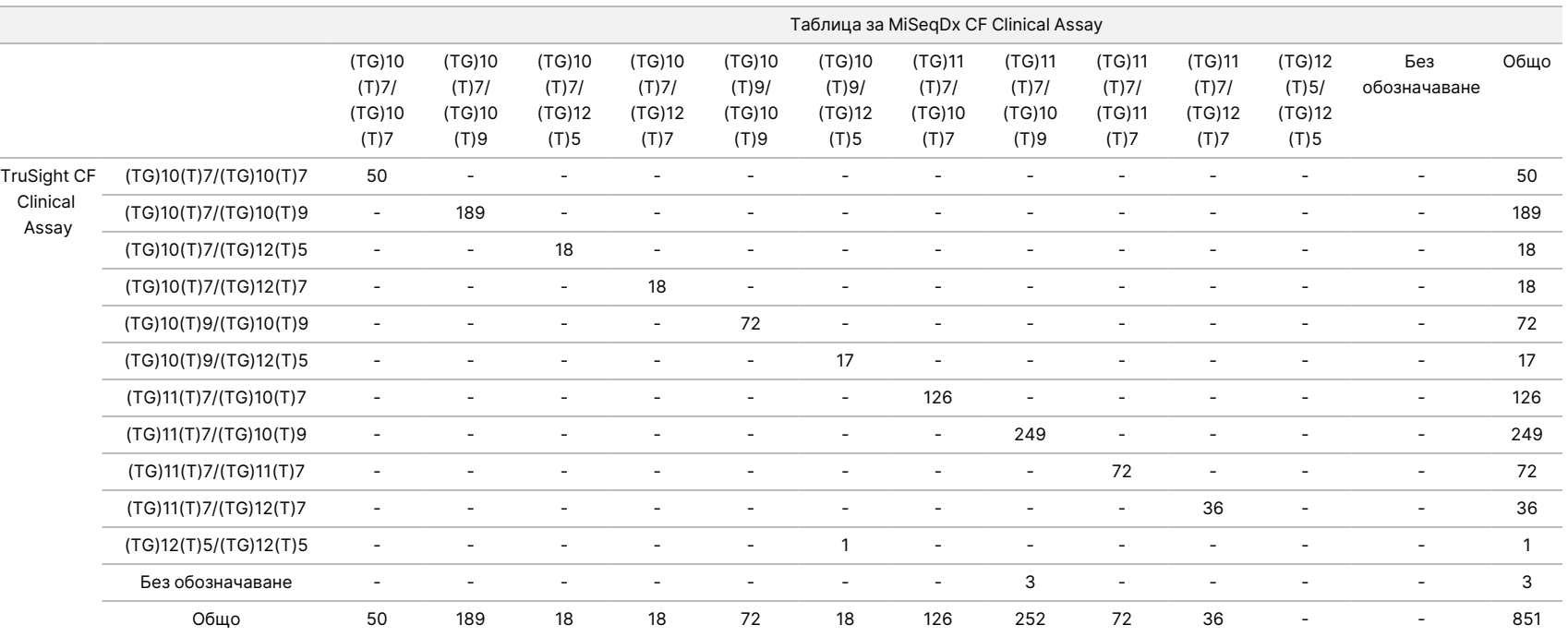

### Литература

- 1. Watson MS, Cutting GR, Desnick RJ, Driscoll DA, Klinger K, et al. (2004) Cystic fibrosis population carrier screening: 2004 revision of American College of Medical Genetics mutation panel. Genetics in Medicine 6 (5): 387–391.
- 2. Committee on Genetics. (April 2011) The American College of Obstetricians and Gynecologists Committee Opinion. Update on Carrier Screening for Cystic Fibrosis 486: 1–4.
- 3. Bobadilla JL, Macek Jr. M, Fine JP, Farrell PM. (2002) Cystic Fibrosis: A Worldwide Analysis of CFTR Mutations—Correlation With Incidence Data and Application to Screening. Human Mutation 19:575-606.
- 4. Moskowitz SM, Chmiel JF, Sternan DL, Cheng E, Gibson RL, et al. (2008) Clinical practice and genetic counseling for cystic fibrosis and CFTR-related disorders. Genetics in Medicine 10(12):851–868.
- 5. Moskowitz SM, Chmiel JF, Sternen DL, Cheng E, Cutting GR. CFTR-related disorders. Pagon RA, Bird TC, Dolan CR, Stephens K, editors. GeneReviews. Seattle (WA): University of Washington; 2008. Достъпно на www.ncbi.nlm.nih.gov/books/NBK1250. [Online] Updated Feb 19, 2008.
- 6. Katkin JP. (2012) Cystic fibrosis: Clinical manifestations and diagnosis. Достъпно на www.uptodate.com. [Online] December 07, 2012.
- 7. Farrell PM, Rosenstein BJ, White TB, Accurso FJ, Castellani C, et al. 2008 Guidelines for diagnosis of cystic fibrosis in newborns through older adults: Cystic Fibrosis Foundation consensus report. J Pediatr 153 (2):S4–S14.
- 8. Cystic Fibrosis Foundation Patient Registry: Annual Data Report 2010.
- 9. Cystic Fibrosis Mutation Database (CFTR1). Достъпно на www.genet.sickkids.on.ca/app. [Online] August 2013.
- 10. Rohlfs EM, Zhou Z, Heim R, Nagan N, Rosenblum L, et al. (2011) Cystic Fibrosis Carrier Testing in an Ethnically Diverse US Population. Clinical Chemistry; 57(6): 841–848.
- 11. Clinical and Functional Translation of CFTR (CFTR2). Достъпно на www.cftr2.org. [Online] August 2013.
- 12. The Clinical and Functional Translation of CFTR (CFTR2) Project. Достъпно на www.nacfconference.org/art/plenaryarchives/2011.Cutting.pdf. [Online] Presented by Garry Cutting on behalf of the CFTR2 Project at the 25th Annual North American Cystic Fibrosis Conference (NACFC) sponsored by the Cystic Fibrosis Foundation. November 04, 2011. Anaheim, CA.
- 13. Sosnay PR, Siklosi KR, Van Goor F, Kaniecki K, Yu H, et al. (2013) Defining the disease liability of variants in the cystic fibrosis transmembrane conductance regulator gene. Nature Genetics 45 (10): 1160-1167.
- 14. Grody WW, Cutting GR, Klinger KW, Richards CS, Watson MS, Desnick RJ. (March/April 2001) Laboratory standards and guidelines for population-based cystic fibrosis carrier screening. Genetics in Medicine 3(2): 149–154.
- 15. Castellani C, Cuppens H, Macek H Jr., Cassiman JJ, Kerem E, et al. (2008) Consensus on the use and interpretation of cystic fibrosis mutation analysis in clinical practice. J Cystic Fibrosis 7:179–196.

#### Листовка за TruSight Cystic Fibrosis

- 16. Pratt VM, Caggana M, Bridges C, Buller AM, DiAntonio L, et al. (May 2009) Development of Genomic Reference Materials for Cystic Fibrosis Genetic Testing. Journal of Molecular Diagnostics 11(3): 186–193.
- 17. Amos J, Feldman GL, Grody WW, Monaghan K, Palomaki GE, et al. (2008 Edition, Revised 03/2011) American College of Medical Genetics Standards and Guidelines for Clinical Genetic Laboratories.
- 18. Rehm HL, Bale SJ, Bayrak-Toydemir P, Berg JS, Brown KK, Deignan JL, et al. (2013) ACMG clinical laboratory standards for next-generation sequencing. Genetics in Medicine. Genetics in Medicine 15(9): 733–747.

### Хронология на редакциите

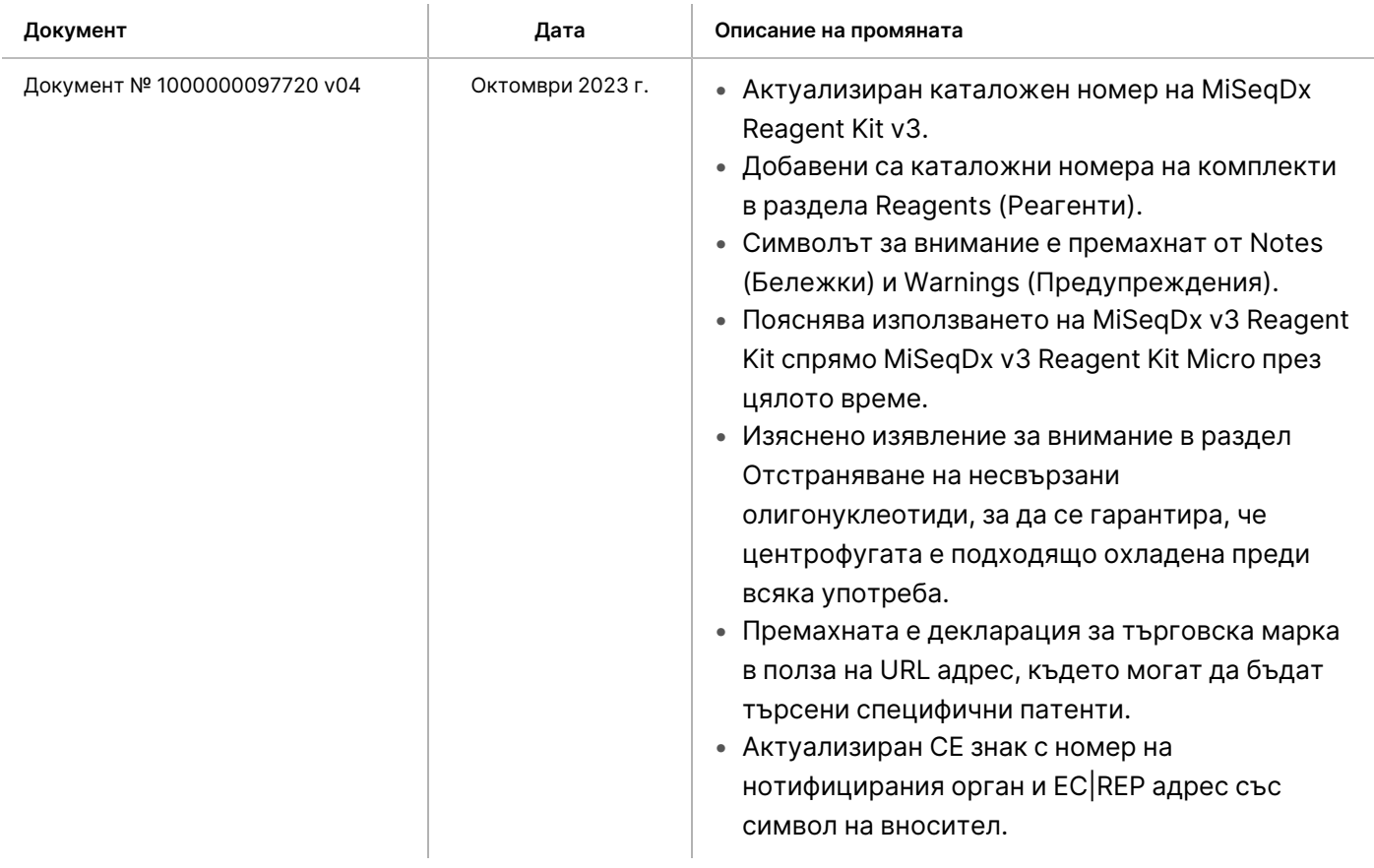

### Листовка за TruSight Cystic Fibrosis

### illumina®

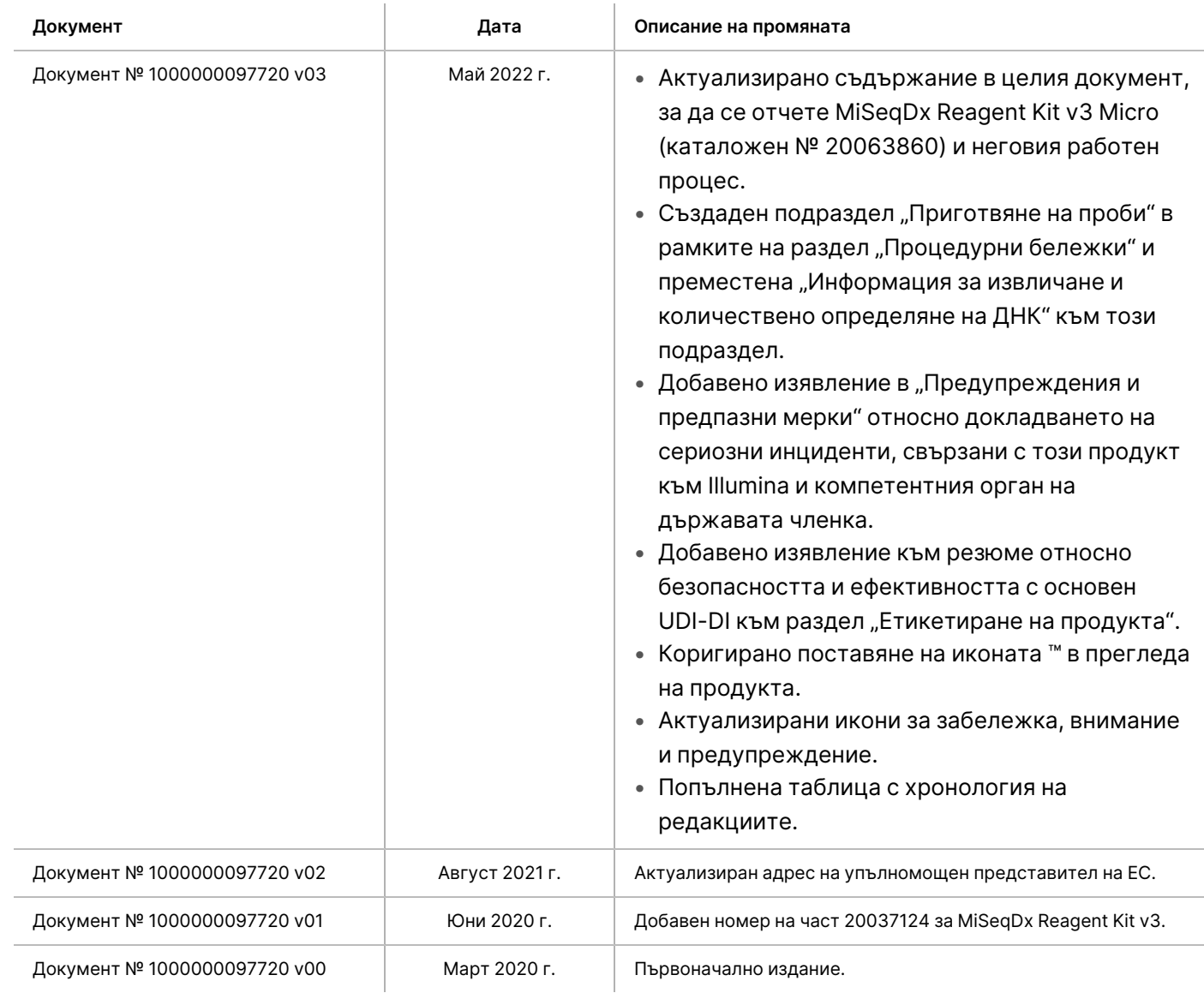

### Патенти и търговски марки

Настоящият документ и съдържанието му са собственост на Illumina, Inc. и нейните филиали ("Illumina") и са предназначени само за употреба по силата на договор от страна на клиента й във връзка с използването на продукта(ите), описан(и) в настоящия документ, и с никаква друга цел. Този документ и съдържанието му не трябва да се използват или разпространяват за никаква друга цел и/или по друг начин да бъдат съобщавани, разкривани или възпроизвеждани по какъвто и да е начин без предварителното писмено съгласие от страна на Illumina. Illumina не предоставя посредством този документ никакъв лиценз за свой патент, търговска марка, авторско право или права по силата на общото право, нито подобни права на която и да е трета страна.

Инструкциите в този документ трябва да се следват строго и изрично от страна на квалифициран и правилно обучен персонал, за да се гарантират правилната и безопасната употреба на продукта(ите), описан(и) в настоящия документ. Цялото съдържание на този документ трябва да бъде прочетено и разбрано напълно, преди да се използва(т) такъв(такива) продукт(и).

АКО ВСИЧКИ ИНСТРУКЦИИ, СЪДЪРЖАЩИ СЕ В НАСТОЯЩИЯ ДОКУМЕНТ, НЕ БЪДАТ НАПЪЛНО ПРОЧЕТЕНИ И ИЗРИЧНО СПАЗВАНИ, ТОВА МОЖЕ ДА ДОВЕДЕ ДО ПОВРЕДА НА ПРОДУКТ(ИТЕ), НАРАНЯВАНЕ НА ЛИЦАТА, ВКЛЮЧИТЕЛНО НА ПОТРЕБИТЕЛИТЕ ИЛИ ДРУГИ ЛИЦА, И УВРЕЖДАНЕ НА ДРУГО ИМУЩЕСТВО, И ЩЕ ОТМЕНИ ВСЯКАКВА ГАРАНЦИЯ, ПРИЛОЖИМА ЗА ПРОДУКТ(ИТЕ).

ILLUMINA НЕ ПОЕМА НИКАКВА ОТГОВОРНОСТ В РЕЗУЛТАТ НА НЕПРАВИЛНАТА УПОТРЕБА НА ПРОДУКТА(ИТЕ), ОПИСАН(И) В НАСТОЯЩИЯ ДОКУМЕНТ (ВКЛЮЧИТЕЛНО ТЕХНИ ЧАСТИ ИЛИ СОФТУЕР).

© 2023 Illumina, Inc. Всички права запазени.

Всички търговски марки са собственост на Illumina, Inc. или съответните си притежатели. За конкретна информация относно търговските марки вижте [www.illumina.com/company/legal.html](http://www.illumina.com/company/legal.html).

#### illumına

### Информация за контакт

Illumina, Inc. 5200 Illumina Way San Diego, California 92122, САЩ +1.800.809.ILMN (4566) +1.858.202.4566 (извън Северна Америка) techsupport@illumina.com www.illumina.com

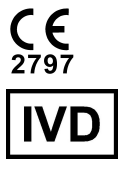

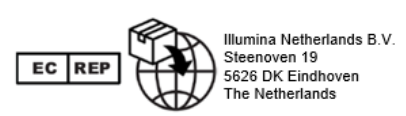

#### **Спонсор в Австралия** Illumina Australia Pty Ltd Nursing Association Building Level 3, 535 Elizabeth Street Melbourne, VIC 3000 Австралия

### Етикетиране на продукта

За пълна справка за символите, които може да се появяват на опаковката и етикетите на продукта, направете справка с легендата на символите за вашия комплект на [support.illumina.com.](https://support.illumina.com/)

Резюме относно безопасността и действието (SSP, Summary of Safety and Performance) се намира на адрес <https://ec.europa.eu/tools/eudamed> след стартиране на Европейската база данни за медицински изделия (Eudamed). Свързано е с базовия UDI-DI (0081627002CYSTFIB8C).